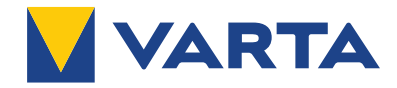

# **BETRIEBSANLEITUNG**

## **VARTA element backup**

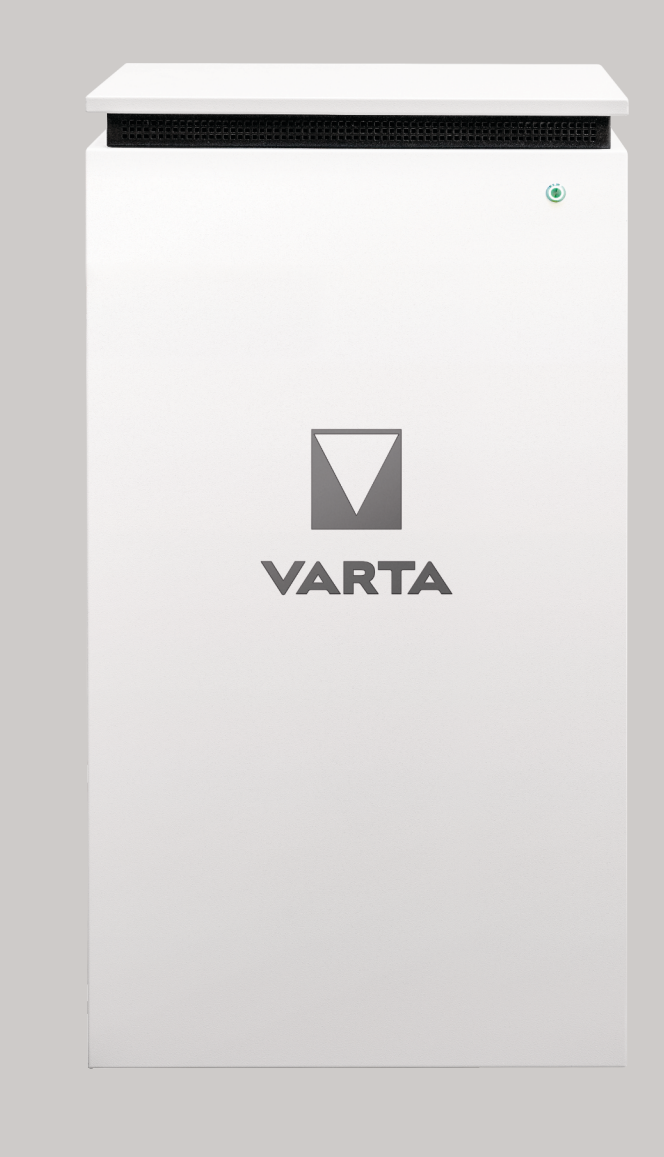

**VARTA Storage GmbH**

#### **Impressum**

Betriebsanleitung VARTA element backup

VARTA Storage GmbH Nürnberger Straße 65 86720 Nördlingen Germany

www.varta-ag.com Tel.: +49 9081 240 866 060 info@varta-storage.com

Technischer Service:

Wenn Sie Hilfe bei der Fehlerbehebung oder der Installation Ihres Geräts benötigen, helfen wir Ihnen gerne weiter. Wenden Sie sich dazu bitte an den lokalen technischen Support. Die Kontaktdaten finden Sie unter www.varta-storage.de.

DE - Technischer Service: technical.service@varta-storage.com Tel.: +49 9081 24086 6044

Dokumentnummer: 8004287-02 Stand: 3/2023

#### **Hinweise an die Elektrofachkraft**

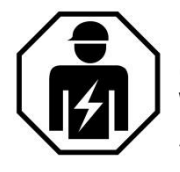

Diese Anleitung enthält im ersten Teil allgemeine Informationen zur Bedienung des VARTA element backup Energiespeichersystems. Weiterführende Informationen finden Sie in den Abschnitten Installation, Bedienung im passwortgeschützten Bereich und Instandhaltung.

#### Inhaltsverzeichnis

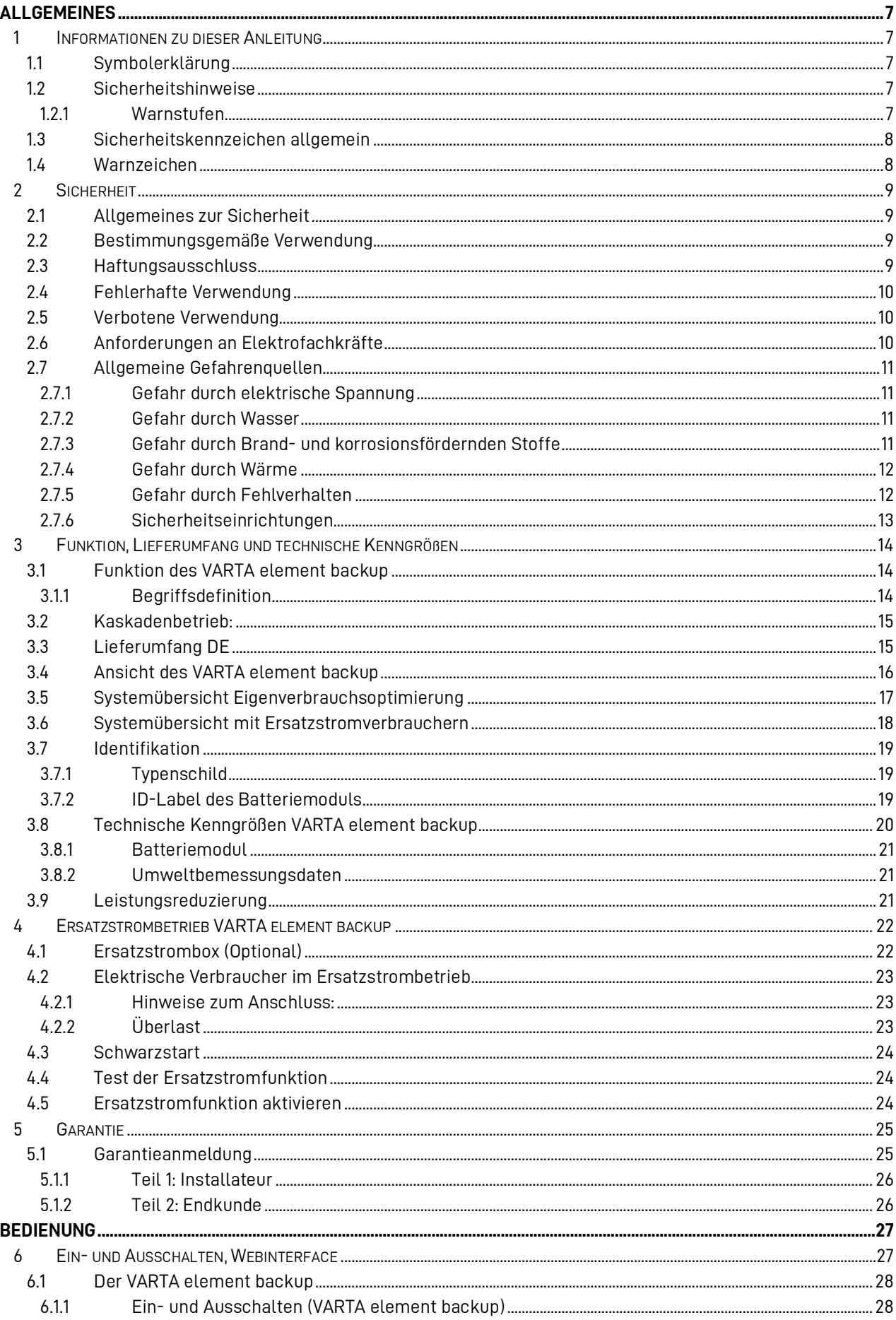

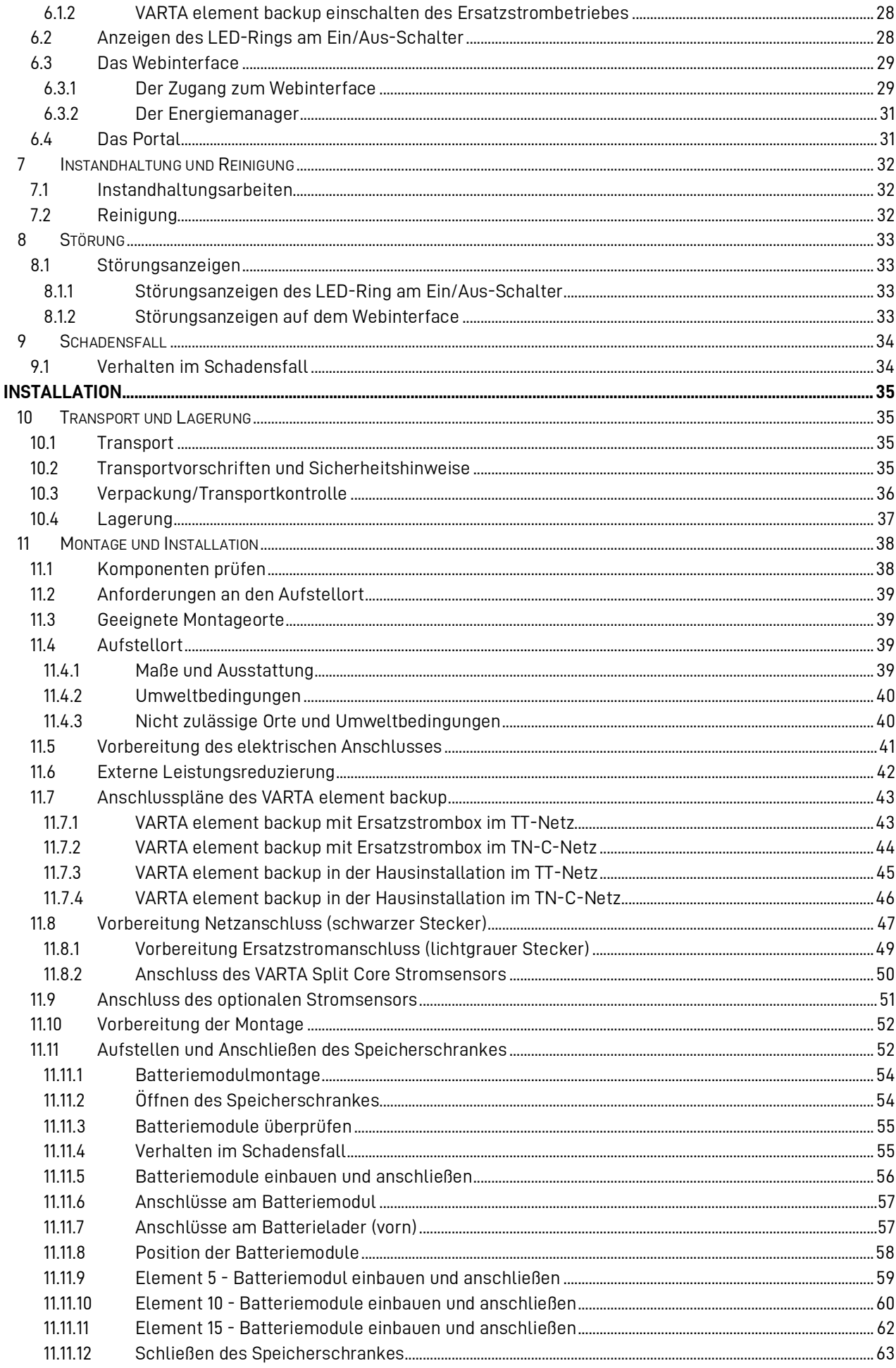

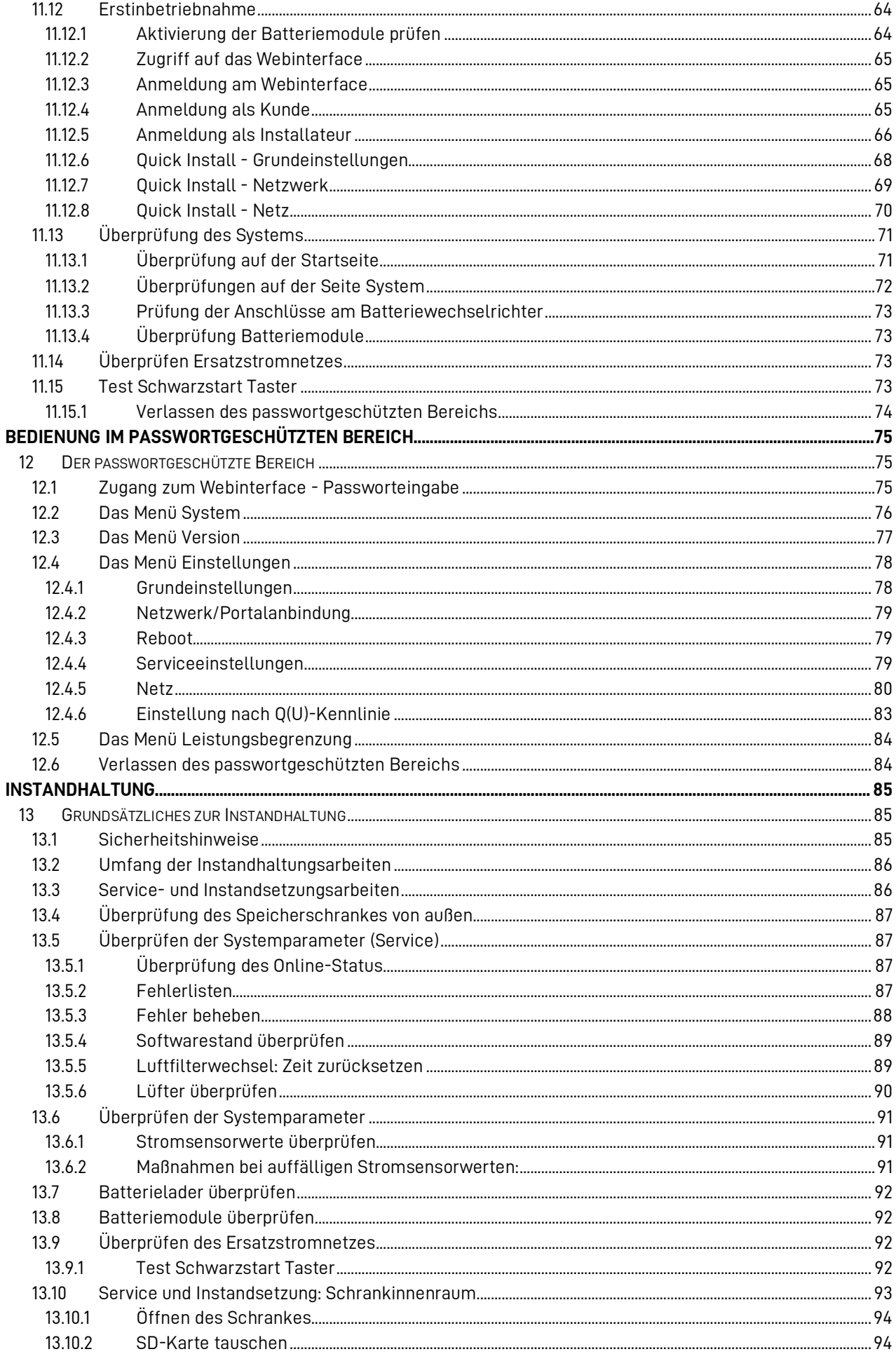

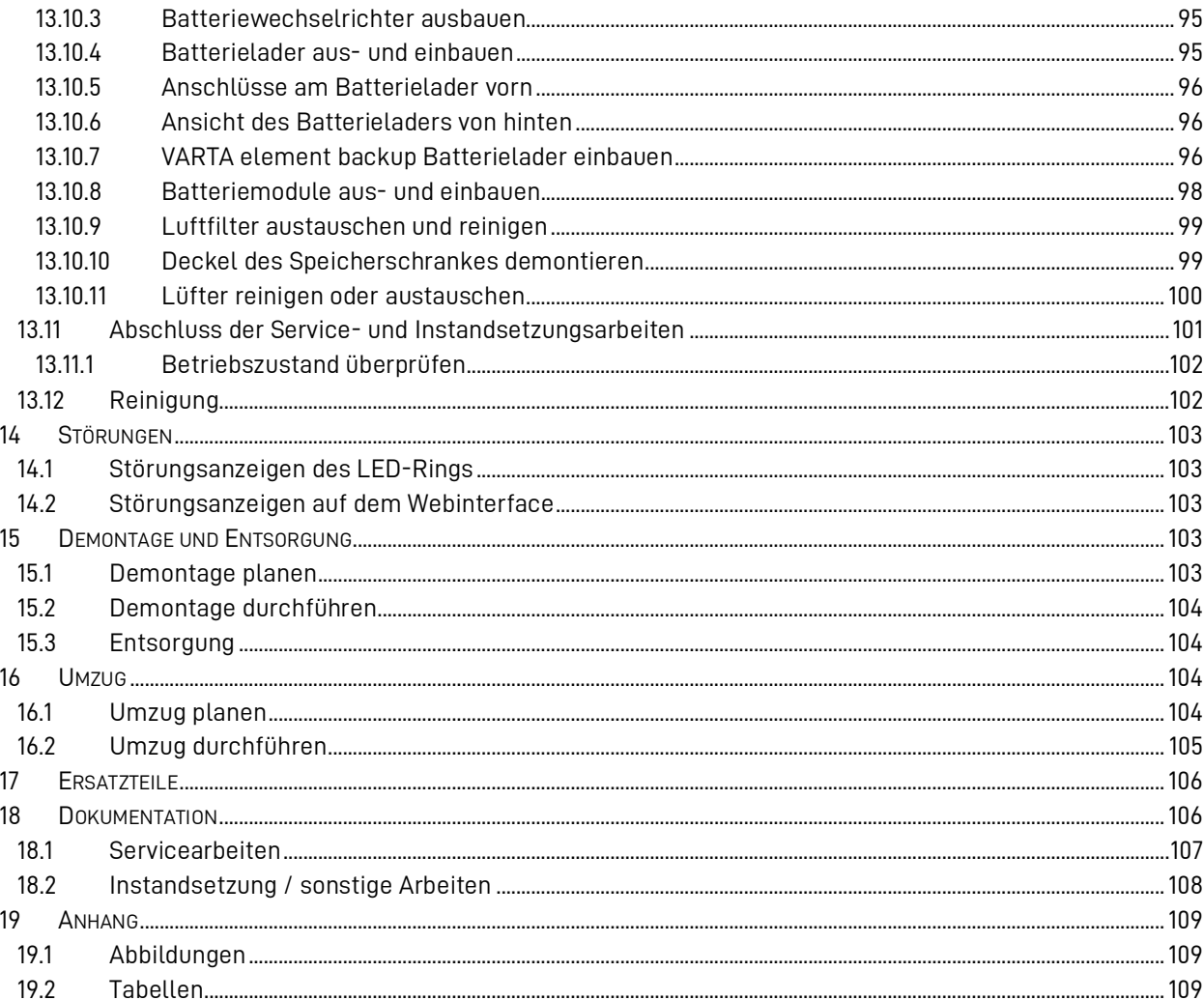

#### **Zu dieser Anleitung**

Lesen Sie diese Betriebsanleitung vor Beginn jeglicher Arbeiten sorgfältig durch. Sie enthält wichtige Hinweise um eine fehlerfreie Funktion des VARTA element backup Energiespeichersystems sicherzustellen. Die Anleitung ist so aufgebaut, dass alle Arbeiten durch eine qualifizierte und von VARTA Storage GmbH zertifizierte Elektrofachkraft erfolgen müssen.

#### **Zielgruppen**

Diese Anleitung richtet sich an verschiedene Zielgruppen:

- Endkunden
- Elektrofachkräfte, die für die Installation, Inbetriebnahme und Instandhaltung zuständig sind.

#### **Gültigkeitsbereich**

Diese Anleitung ist Bestandteil des Systems und entspricht dem technischen Stand zur Zeit der Herausgabe. Sie gilt für das Produkt VARTA element backup in den Ausbaustufen: 5, 10 und 15 kWh, ab Serialnummer 1272XXXXX (Typenschild).

Bitte beachten Sie, dass diese Bedienungsanleitung auch auf optionale Komponenten hinweist, die nicht serienmäßig im Lieferumfang enthalten sind.

*i* Diese Komponenten bzw. Anlagenteile sind in diesem Handbuch als "optional" gekennzeichnet. Überspringen Sie einfach diese Teile der Anleitung, wenn Ihr Energiespeicher nicht damit ausgerüstet ist.

#### **Allgemeine Gleichbehandlung**

Die VARTA Storage GmbH ist sich der Bedeutung der Sprache in Bezug auf die Gleichberechtigung von Frauen und Männern bewusst. Auf Grund der leichteren Lesbarkeit wird auf eine geschlechterspezifische Differenzierung verzichtet. Entsprechende Begriffe gelten im Sinne der Gleichbehandlung für beide Geschlechter.

#### **Hinweis zur besonderen Beachtung**

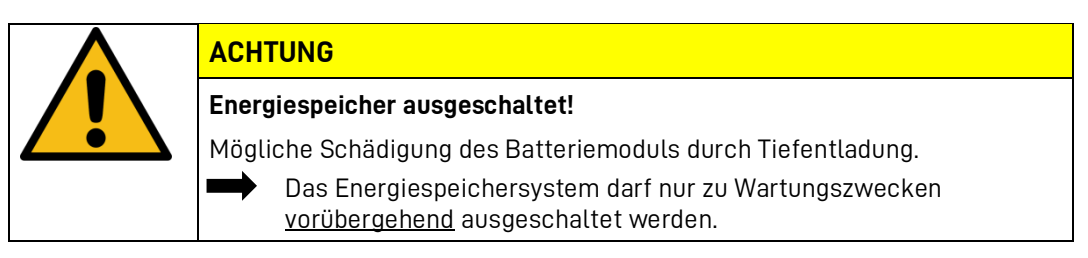

Abhängig von der Netzqualität und dem Auftreten von Netzfehlern kommt es zum Auslösen des Netz- und Anlagenschutzes und dem Übergang ins Ersatzstromnetz zu Unterbrechungszeiten. Für daraus entstehende Schäden übernimmt die VARTA Storage GmbH keine Haftung.

Es ist untersagt, eigenmächtig Umbauten oder technische Veränderungen am Produkt vorzunehmen. © VARTA Storage GmbH 2022

## <span id="page-8-0"></span>**Allgemeines**

## <span id="page-8-1"></span>**1 Informationen zu dieser Anleitung**

## <span id="page-8-2"></span>**1.1 Symbolerklärung**

In dieser Betriebsanleitung werden die folgenden Arten von Sicherheitshinweisen und Tipps verwendet

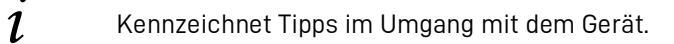

## <span id="page-8-3"></span>**1.2 Sicherheitshinweise**

In dieser Anleitung sind die Sicherheitshinweise wie folgt aufgebaut:

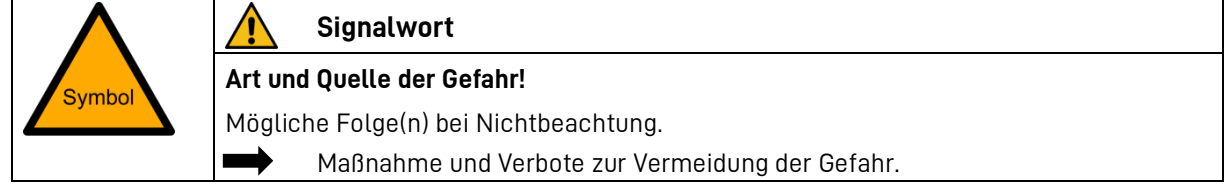

#### <span id="page-8-4"></span>**1.2.1 Warnstufen**

Signalwort und Warnfarbe kennzeichnen die Warnstufe und geben einen sofortigen Hinweis auf Art und Schwere der Folgen, wenn die Maßnahmen zur Vermeidung der Gefahr nicht befolgt werden.

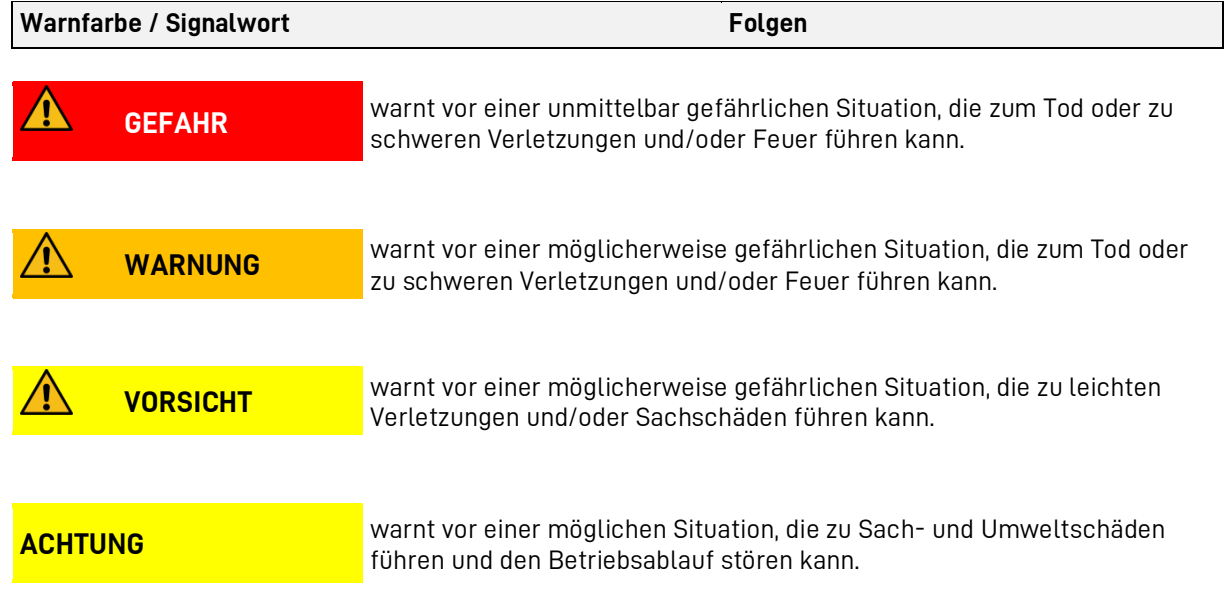

#### <span id="page-9-0"></span>**1.3 Sicherheitskennzeichen allgemein**

<span id="page-9-1"></span>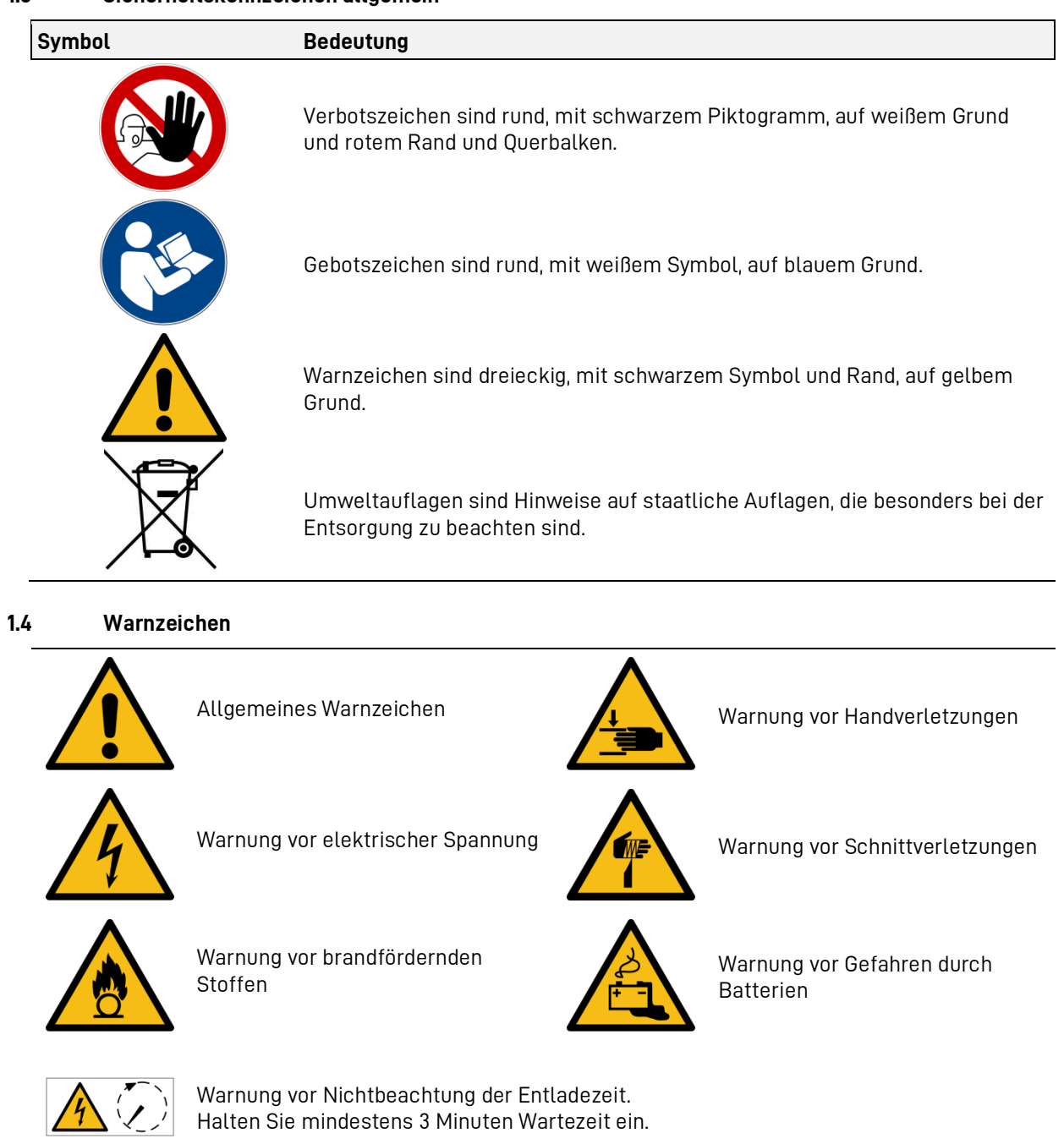

## <span id="page-10-0"></span>**2 Sicherheit**

## <span id="page-10-1"></span>**2.1 Allgemeines zur Sicherheit**

Jede Person, die mit Arbeiten an der Anlage beauftragt ist, muss diese Anleitung und insbesondere das Kapitel "Sicherheit" gelesen und verstanden haben.

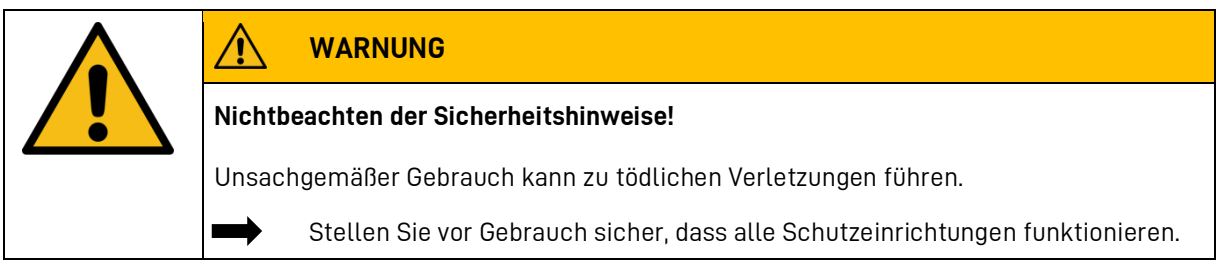

Durch Beachtung der Sicherheitshinweise und Einhaltung der unterwiesenen Arbeitsschutzmaßnahmen wird das Risiko eingeschränkt.

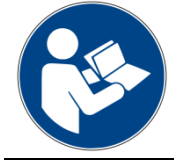

Lesen Sie die Betriebsanleitung.

Diese Anleitung kann nicht jede denkbare Situation beschreiben, deshalb haben immer die jeweils gültigen Normen sowie die entsprechenden Vorschriften für den Arbeits- und Gesundheitsschutz Vorrang. Darüber hinaus ist die Verwendung des Energiespeichersystems unter folgenden Umständen mit Restgefahren verbunden:

- Die Installations- und Instandhaltungsarbeiten werden nicht ordnungsgemäß durchgeführt.
- Die Installations- und Instandhaltungsarbeiten werden von nicht geschultem und nicht unterwiesenem Personal durchgeführt.
- Die in dieser Anleitung gegebenen Sicherheitshinweise werden nicht beachtet.

Allen Sicherheitshinweisen ist unbedingt Folge zu leisten, die Beachtung dient Ihrer Sicherheit. Es dürfen keine Veränderungen am Gerät vorgenommen werden.

## <span id="page-10-2"></span>**2.2 Bestimmungsgemäße Verwendung**

Der VARTA element backup mit seinen Komponenten ist nach dem Stand der Technik und den produktspezifischen Normen gebaut und ist für die Speicherung von Strom aus Photovoltaikanlagen zu verwenden. Andere Verwendungen müssen mit dem Hersteller und dem lokalen Energieversorger abgestimmt werden.

Die Ersatzstromfunktion des VARTA element backup soll bei einem Stromausfall die Versorgung ausgewählter Verbraucher im Haushalt ermöglichen. Die in Kapite[l 3.8](#page-21-0) ab Seite [20](#page-21-0) beschriebenen technischen Kenngrößen geben die Leistungsfähigkeit des Speichers an. Diese Leistungswerte werden in den seltensten Fällen ausreichen, um ein Wohnhaus komplett mit Strom zu versorgen. Schließen Sie ausgewählte Verbraucher am Ersatzstromnetz an. Um sicherzustellen, dass diese Verbraucher bei einem Stromausfall sicher versorgt werden, testen Sie die Funktion wie in Kapite[l 4.4](#page-25-1) "[Test der Ersatzstromfunktion](#page-25-1)" auf Seit[e 24](#page-25-1) beschrieben.

- Die Ersatzstromfunktion des VARTA element backup ist keine unterbrechungsfreie Stromversorgung (USV) oder Sicherheitsstromversorgung.
- Beim Umschalten von Netz- auf Ersatzstrom und zurück kommt es zu einer Versorgungsunterbrechung.

## <span id="page-10-3"></span>**2.3 Haftungsausschluss**

Die VARTA Storage GmbH übernimmt keine Haftung für Schäden an Verbrauchern im Ersatzstromnetz, die durch das Auslösen des Netz- und Anlagenschutzes aufgrund von Netzfehlern eingetreten sind.

## <span id="page-11-0"></span>**2.4 Fehlerhafte Verwendung**

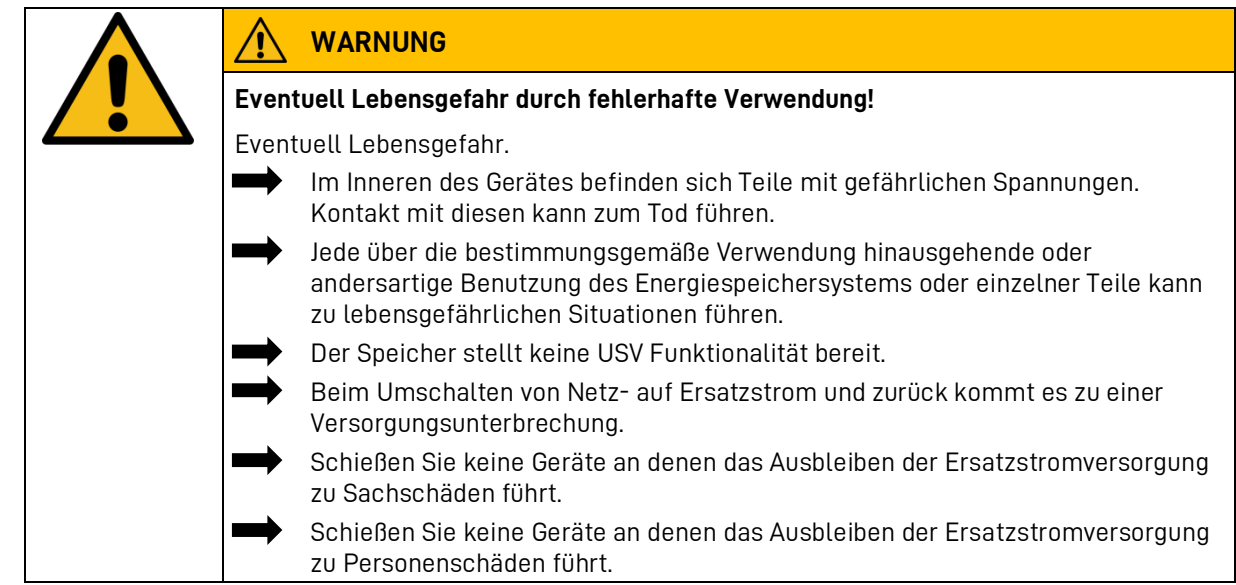

#### <span id="page-11-1"></span>**2.5 Verbotene Verwendung**

#### **VARTA element backup nicht verwenden:**

- für den mobilen Einsatz zu Land, Wasser oder Luft,
- für den dauerhaft netzfernen Betrieb,
- für den Einsatz an medizinischen Geräten,
- für den Einsatz als Sicherheitsstromversorgung,
- um das Ersatzstromnetz mehrerer Speicher parallel zu schalten,
- um weitere Energiespeicher im Ersatzstromnetz zu kaskadieren,
- für den Anschluss von Erzeugeranlagen am Ersatzstromnetz.

#### <span id="page-11-2"></span>**2.6 Anforderungen an Elektrofachkräfte**

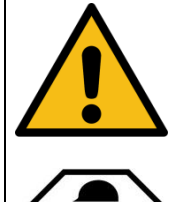

## **WARNUNG**

**Unzureichende Qualifikation der Elektrofachkraft.**

Personen- und Sachschäden.

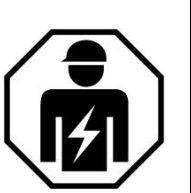

Tätigkeiten am VARTA element backup System (z.B. Installations- und Instandhaltungsarbeiten) dürfen nur durch qualifizierte und von VARTA Storage zertifizierte Elektrofachkraft ausgeführt werden.

Mit Fachkräften sind hier Personen bezeichnet, welche unter anderem über die Kenntnis einschlägiger Begriffe und Fertigkeiten verfügen.

Aufgrund ihrer fachlichen Ausbildung, Kenntnisse und Erfahrungen sowie Kenntnis der einschlägigen Bestimmungen die folgenden Arbeiten beurteilen und mögliche Gefahren erkennen können:

- Montieren von Elektrogeräten.
- Konfektionieren und anschließen von Datenleitungen.
- Konfektionieren und anschließen von Stromversorgungsleitungen.

*i*

Die Abschnitte "Installation", "Bedienung im passwortgeschützten Bereich" und "Instandhaltung" enthalten weiterführende Informationen für die Elektrofachkräfte.

## <span id="page-12-0"></span>**2.7 Allgemeine Gefahrenquellen**

Werden folgende Hinweise zur Handhabung des Gerätes nicht beachtet, kann dies zu Personen- und Sachschäden am Gerät führen, für die VARTA Storage GmbH, keinerlei Haftung übernimmt.

## <span id="page-12-1"></span>**2.7.1 Gefahr durch elektrische Spannung**

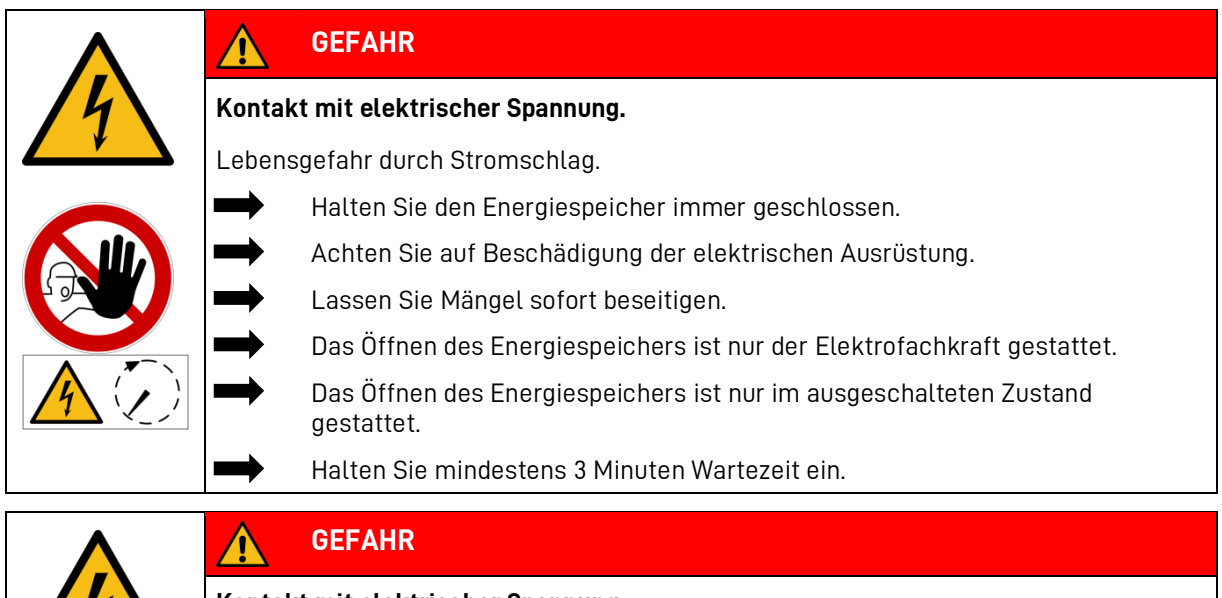

## **Kontakt mit elektrischer Spannung.**

Lebensgefahr durch Stromschlag am Ersatzstromanschluss.

- Das Öffnen des Energiespeichers der Elektrofachkraft gestattet.  $\rightarrow$ 
	- Schalten Sie den Energiespeicher aus.
	- Stellen Sie sicher, dass die Zuleitung des Systems spannungsfrei ist.
	- Halten Sie mindestens 3 Minuten Wartezeit ein.

## <span id="page-12-2"></span>**2.7.2 Gefahr durch Wasser**

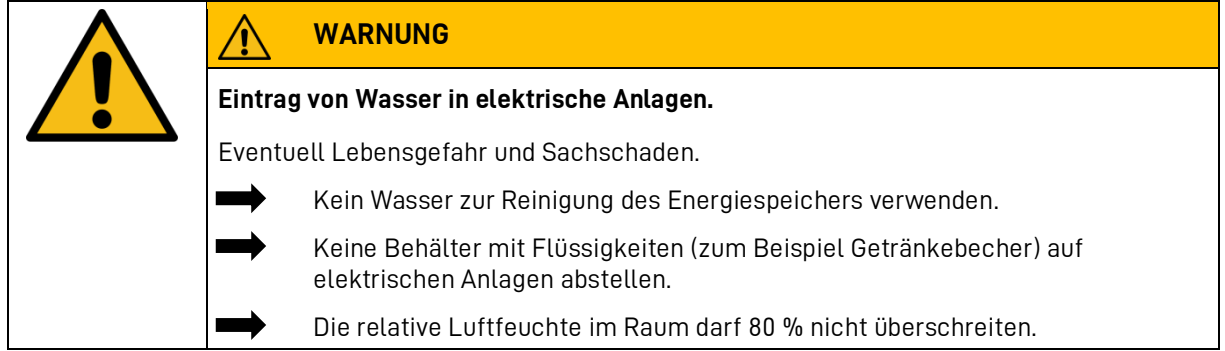

#### <span id="page-12-3"></span>**2.7.3 Gefahr durch Brand- und korrosionsfördernden Stoffe**

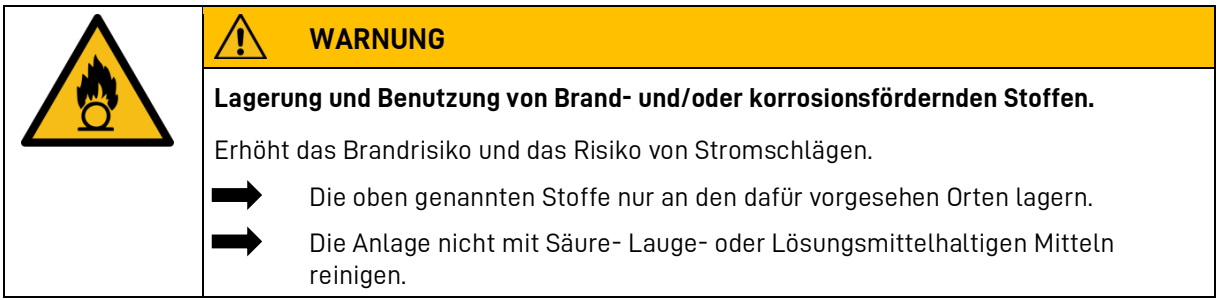

## <span id="page-13-0"></span>**2.7.4 Gefahr durch Wärme**

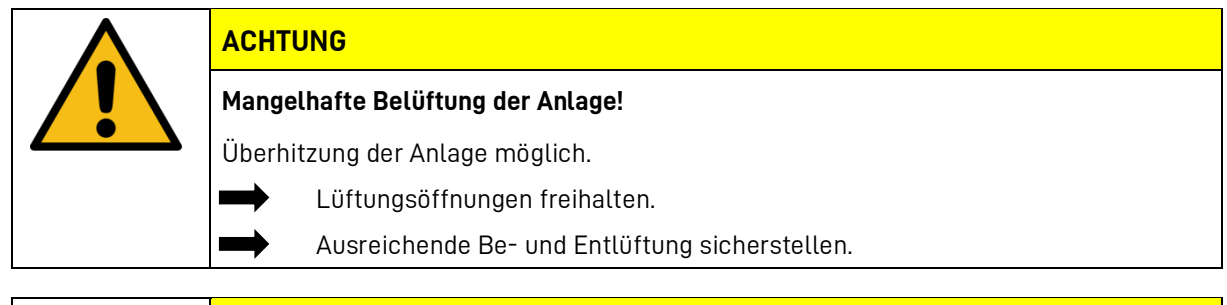

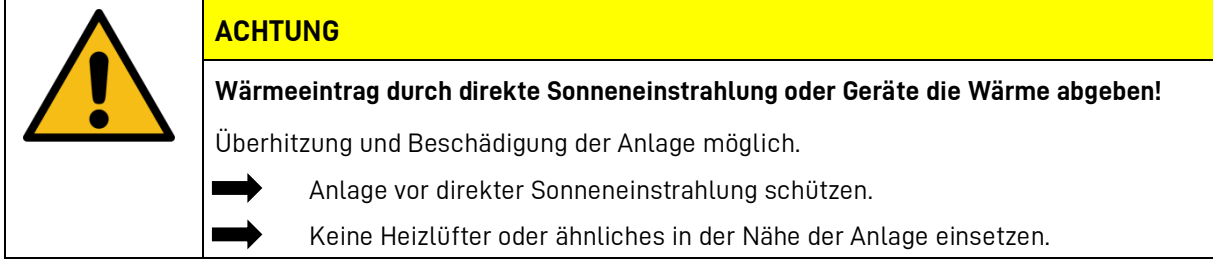

#### <span id="page-13-1"></span>**2.7.5 Gefahr durch Fehlverhalten**

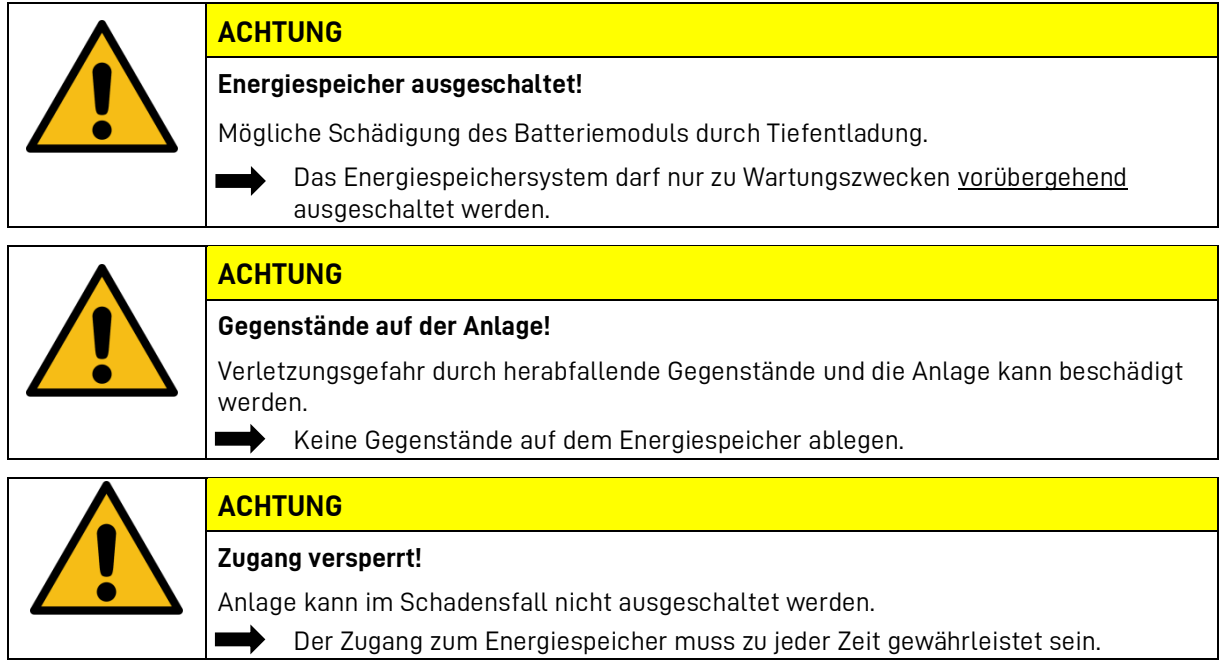

## <span id="page-14-0"></span>**2.7.6 Sicherheitseinrichtungen**

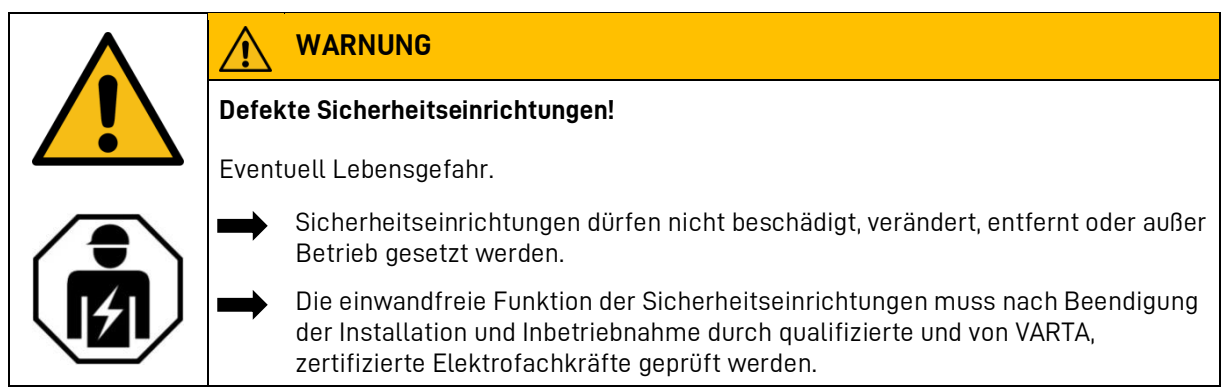

Das VARTA element backup Energiespeichersystem verfügt über mehrere Sicherheitseinrichtungen. Darunter fallen Netz- und Anlagenschutz nach VDE-AR-N 4105, geschlossener elektrischer Betriebsbereich, Übertemperaturabschaltung und ein Türkontaktschalter. Dieser schaltet den Energiespeicher aus, wenn versucht wird den Speicherschrank zu öffnen, ohne ihn zuvor spannungslos zu schalten.

- Nach den länderspezifischen Vorgaben kann die Installation einer Abschalteinrichtung notwendig sein.
- Der Ersatzstromanschluss eines VARTA element backup wird durch das ausschalten nicht spannungsfrei.

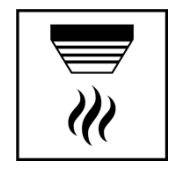

Im Aufstellraum des VARTA element backup muss ein Rauchmelder installiert sein.

## <span id="page-15-0"></span>**3 Funktion, Lieferumfang und technische Kenngrößen**

## <span id="page-15-1"></span>**3.1 Funktion des VARTA element backup**

Beim Energiespeichersystem VARTA element backup handelt es sich um ein Speichersystem für den Betrieb in einem 3-phasigen Hausnetz mit der Möglichkeit, eine separate netzgekoppelte Photovoltaikanlage anzuschließen. Diese muss eine Erzeugungsanlage sein, die nicht auf Volleinspeisung, sondern nach Überschuss einspeist.

Das VARTA element backup System dient der Erhöhung des Eigenverbrauchsanteils und der Wirtschaftlichkeit einer Photovoltaikanlage. Produziert die Photovoltaikanlage mehr Strom als unmittelbar verbraucht wird, kann dieser im Energiespeichersystem zwischengespeichert werden. Der Strom wird vom Speicher erneut in das Hausnetz eingespeist, sobald der Verbrauch wieder größer als die von der Photovoltaikanlage erzeugte Strommenge ist.

Das VARTA element backup System wird wechselstromseitig 3-phasig in das Hausnetz eingebunden und arbeitet unabhängig von der Photovoltaikanlage.

Ein Stromsensor steuert die Lade- und Entladeprozesse des Energiespeichersystems. Misst der Stromsensor ausgehende Ströme bei vorhandener freier Ladekapazität des Energiespeichersystems, wird dieser beladen. Dabei wandelt der im VARTA element backup System befindliche Batteriewechselrichter den Wechselstrom in Gleichstrom und belädt die Batteriemodule. Ist die maximale Ladekapazität erreicht oder übersteigt der solar erzeugte Strom den maximalen Ladestrom, wird der überschüssige Solarstrom ins öffentliche Netz eingespeist. Kann die Photovoltaikanlage den aktuellen Strombedarf im Haus nicht decken, dann misst der Stromsensor eingehende Ströme. Daraufhin gibt das Energiespeichersystem Leistung in das Hausnetz ab, um den externen Strombezug und die damit verbundenen Kosten zu minimieren.

Darüber hinaus bietet der VARTA element backup eine Ersatzstromfuktion. Mit einem VARTA element backup können am Ersatzstromnetz ausgewählte elektrische Verbraucher auch bei einem Stromausfall mit elektrischer Energie versorgt werden. Der Speicher hält dazu eine Reservekapazität bereit, die im Falle eines Stromausfalls genutzt werden kann.

Im Verbundnetzbetrieb werden die am Ersatzstromnetz angeschlossenen elektrischen Verbraucher aus dem Verbundnetz versorgt. Dazu wird die Energie nicht durch die Batterien geleitet, sondern durch den Speicher "durchgeschleift" (Bypass). Bei einem Stromausfall im Verbundnetz wird nach einer kurzen Unterbrechung das Ersatzstromnetz versorgt. Wenn das Verbundnetz wieder stabil ist, wird die Versorgung auf das Verbundnetz umgeschaltet. Hierbei kommt es zu einer kurzen Unterbrechung im Ersatzstromnetz. Der Taster "Schwarzstart" ermöglicht bei einem Stromausfall das manuelle Aufstarten in den Ersatzstrombetrieb.

• Die Ersatzstromfunktion des VARTA element backup ist keine unterbrechungsfreie Stromversorgung (USV) oder Sicherheitsstromversorgung.

## <span id="page-15-2"></span>**3.1.1 Begriffsdefinition**

## **3.1.1.1 Bypass**

Verbraucher, die am Ersatzstromnetz angeschlossen sind, werden auch im Verbundnetzbetrieb durch einen Netz- und Anlagenschutz überwacht. Wenn im Verbundnetzbetrieb ein Netzfehler erkannt wird, müssen diese Verbraucher abgeschaltet werden solange der Netzfehler ansteht.

• Dadurch kann es zu Unterbrechungen der Verbraucher am Ersatzstromanschluss im Verbundbetrieb kommen.

## **3.1.1.2 Verbundnetzbetrieb**

Das öffentliche Stromnetz (Verbundnetz) steht zur Verfügung. Am Ersatzstromnetz angeschlossene elektrische Verbraucher werden durch das Verbundnetz versorgt.

## **3.1.1.3 Ersatzstromnetz**

Das öffentliche Stromnetz (Verbundnetz) steht nicht zur Verfügung. Am Ersatzstromnetz angeschlossene elektrische Verbraucher werden durch das Speichersystem versorgt. Als Ersatzstromnetz wird der Teil der Kundenanlage bezeichnet, der am Ersatzstromanschluss des Speichers angeschlossen wird (vergleiche Kapitel [11.7:](#page-44-0) "Anschlusspläne [des VARTA element backup](#page-44-0)" ab Seit[e 43\)](#page-44-0). Dazu zählen die Sicherheitseinrichtungen (Sicherungen, FI) sowie die angeschlossenen Verbraucher.

#### **3.1.1.4 Schwarzstart**

Als Schwarzstart wird das Starten des Speichers während der Zeit des Ausfalls des öffentlichen Stromnetzes bezeichnet.

• Die Ersatzstromfunktion des VARTA element backup ist keine unterbrechungsfreie Stromversorgung (USV) oder Sicherheitsstromversorgung.

**Hinweis:** Vor der Installation des VARTA element backup muss beim jeweiligen Energieversorgungs-Unternehmen geklärt werden, ob eine Anmeldung des Systems notwendig ist.

#### <span id="page-16-0"></span>**3.2 Kaskadenbetrieb:**

- Im Kaskadenbetrieb ist nur ein Energiespeicher zur Bereitstellung von Ersatzstrom nutzbar.
- Ist bei mehreren Energiespeichern die Ersatzstromfunktion aktiviert, wird kein Energiespeicher Ersatzstrom bereitstellen.

#### <span id="page-16-1"></span>**3.3 Lieferumfang DE**

Das VARTA element backup Energiespeichersystem umfasst: Einen Speicherschrank mit integriertem Energieund Batteriemanagement, Batteriemodul(e) und Batteriewechselrichter.

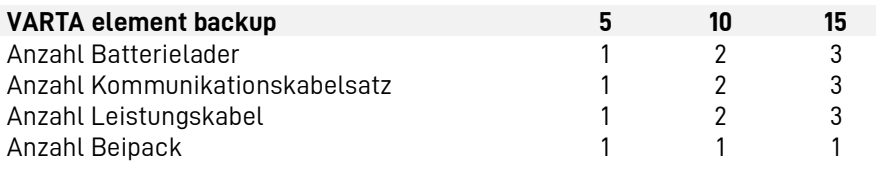

#### **Beipack:**

VARTA Split Core Stromsensor,

20 m Sensorkabel,

1 x AC-Anschlussstecker,

12 x Befestigungsschrauben für Batteriemodul(e),

1 x Gebrauchsanleitung,

1 x AC-Anschlussbuchse Ersatzstrom,

1 x Anschlussset Erdung bestehend aus einer M6 Mutter, 2 Beilagscheiben und einer Zahnscheibe.

## **Optional**

VARTA Ersatzstrombox

## <span id="page-17-0"></span>**3.4 Ansicht des VARTA element backup**

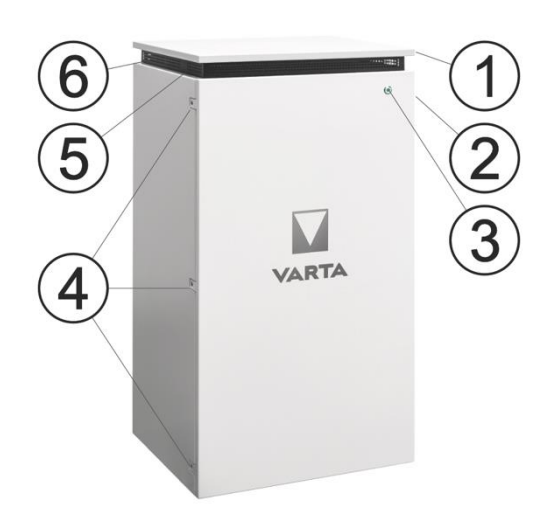

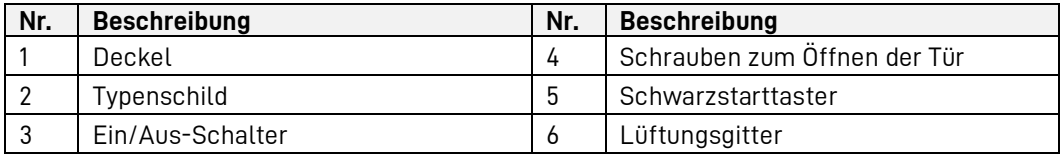

#### <span id="page-18-0"></span>**3.5 Systemübersicht Eigenverbrauchsoptimierung**

Diese Systemübersicht zeigt die klassische Nutzung eines VARTA element backup zur Eigenverbrauchsoptimierung. Die Ersatzstromfunktion wird hier nicht genutzt.

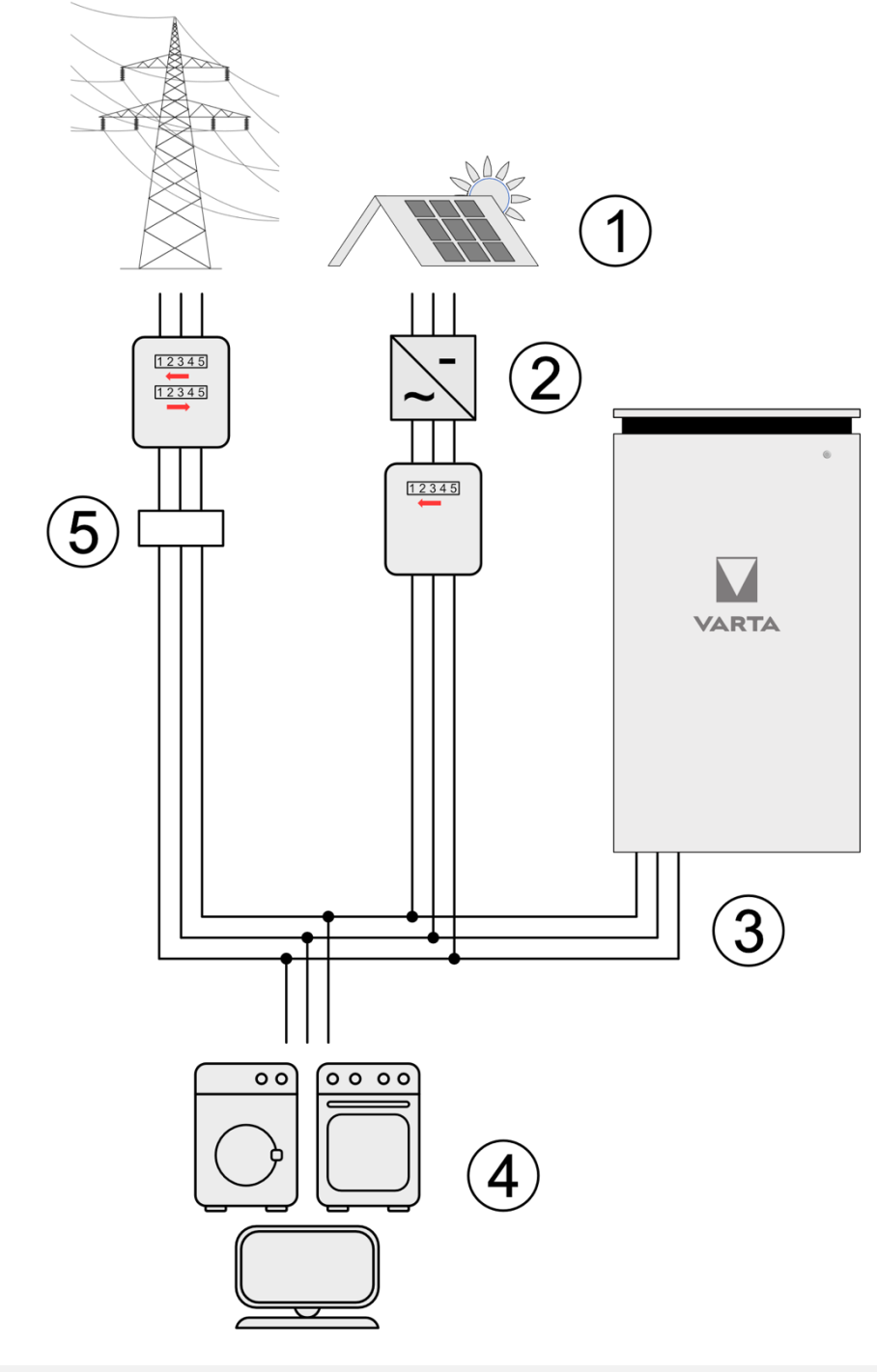

## **Nr. Beschreibung Nr. Beschreibung**

- 
- 2 Wechselrichter für Photovoltaik-Anlage 5 Stromsensor
- 3 VARTA element backup
- 
- 1 Photovoltaik-Anlage 1 1 Verbraucher im Haushalt
	-

#### <span id="page-19-0"></span>**3.6 Systemübersicht mit Ersatzstromverbrauchern**

Diese Systemübersicht zeigt den Aufbau eines VARTA element backup Systems mit angeschlossenen Ersatzstromverbrauchern. Die in (5) dargestellten Verbraucher werden bei einem Netzausfall vom Speichersystem versorgt.

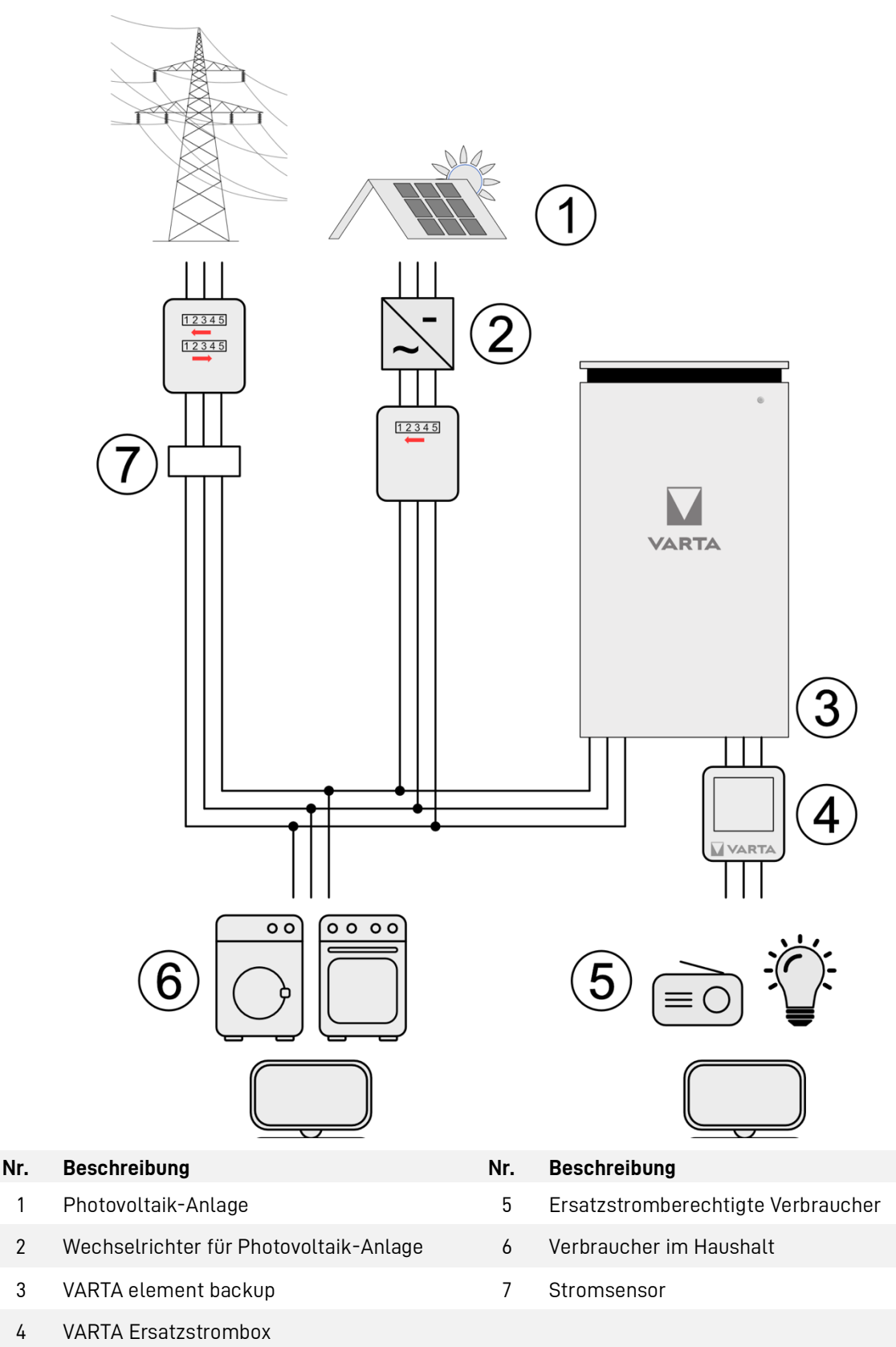

#### <span id="page-20-0"></span>**3.7 Identifikation**

<span id="page-20-1"></span>**3.7.1 Typenschild**

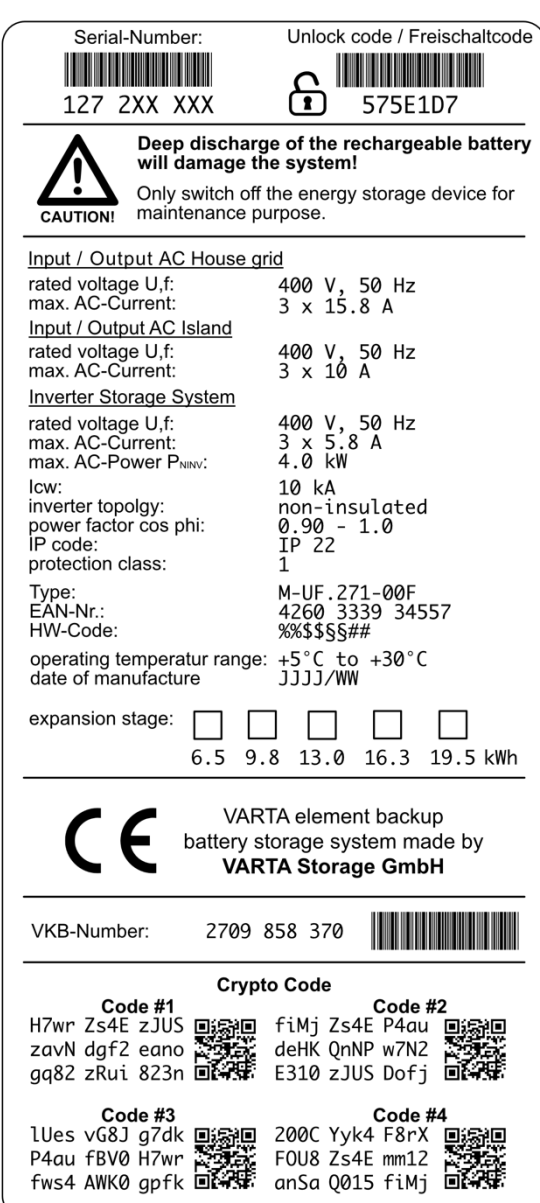

## <span id="page-20-2"></span>**3.7.2 ID-Label des Batteriemoduls**

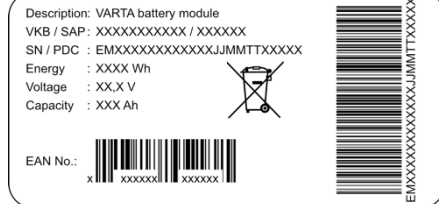

#### <span id="page-21-0"></span>**3.8 Technische Kenngrößen VARTA element backup**

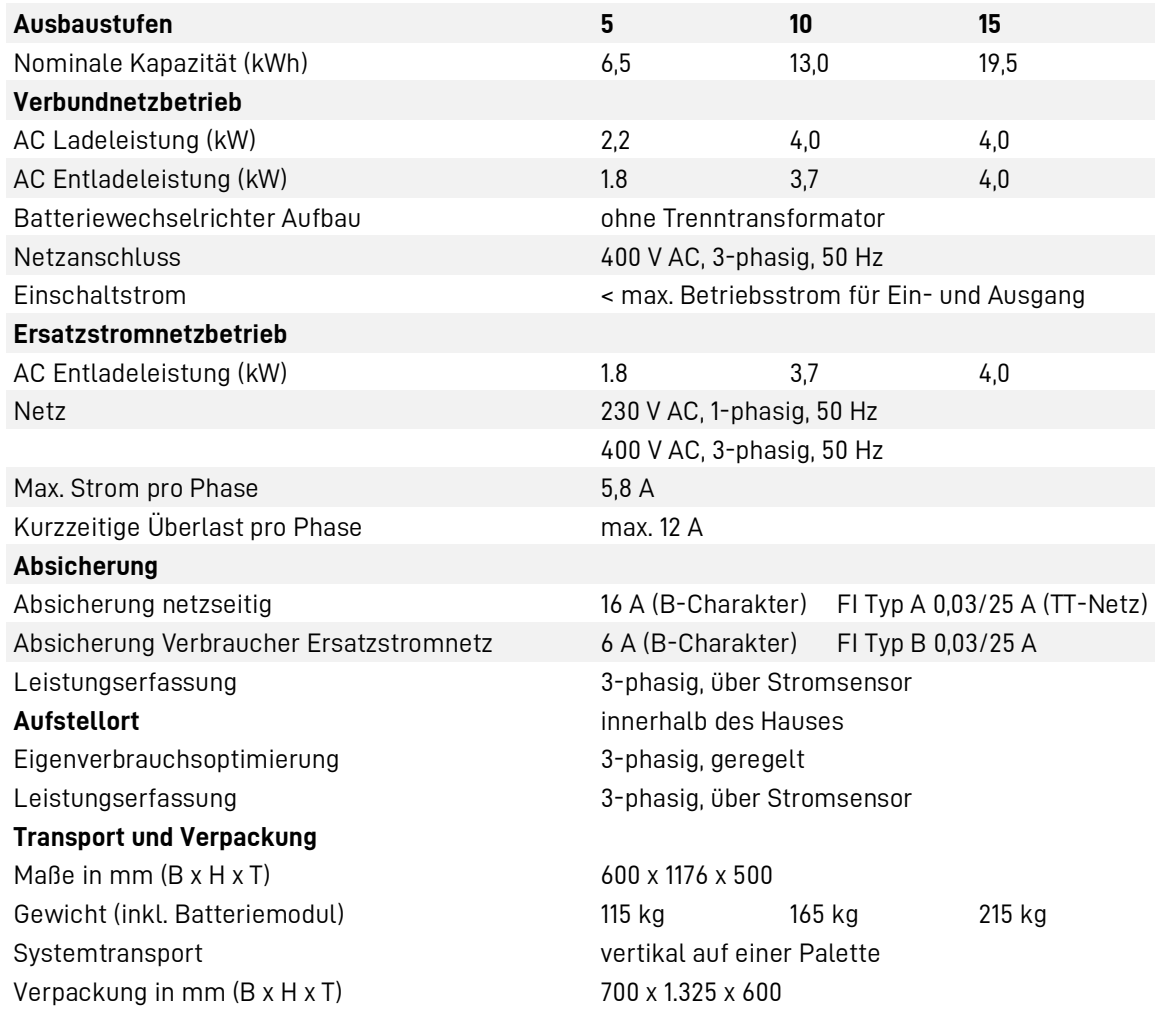

#### **Umschaltzeit (Unterbrechungszeit)**

Die Umschaltzeit zwischen der Trennung der Stromversorgung und dem Ersatzstrommodus beträgt normalerweise unter 90 Sekunden. Dies trifft ebenfalls auf die Umschaltzeit in den Verbundnetzbetrieb zu.

#### <span id="page-22-0"></span>**3.8.1 Batteriemodul**

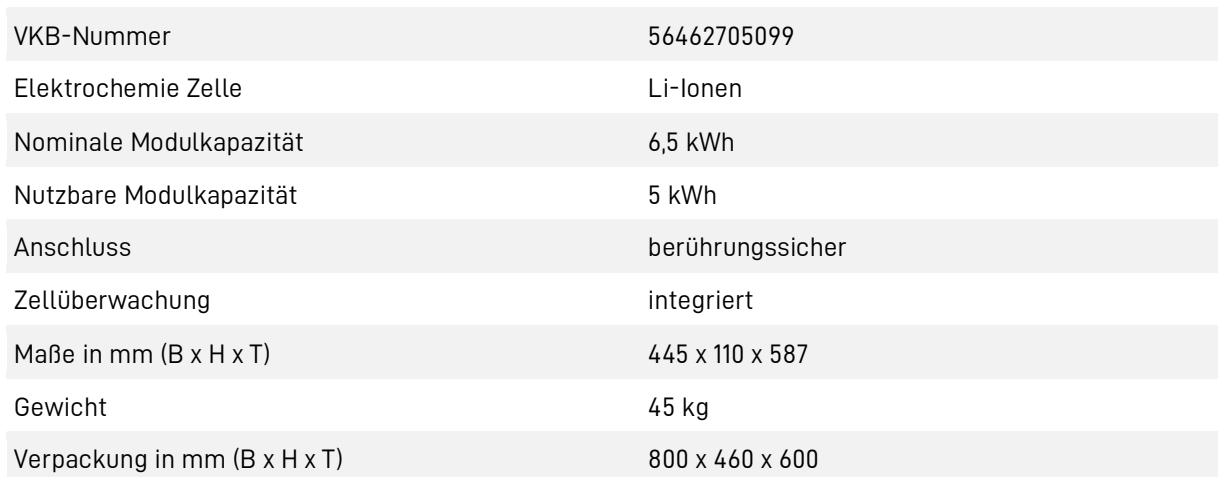

#### <span id="page-22-1"></span>**3.8.2 Umweltbemessungsdaten**

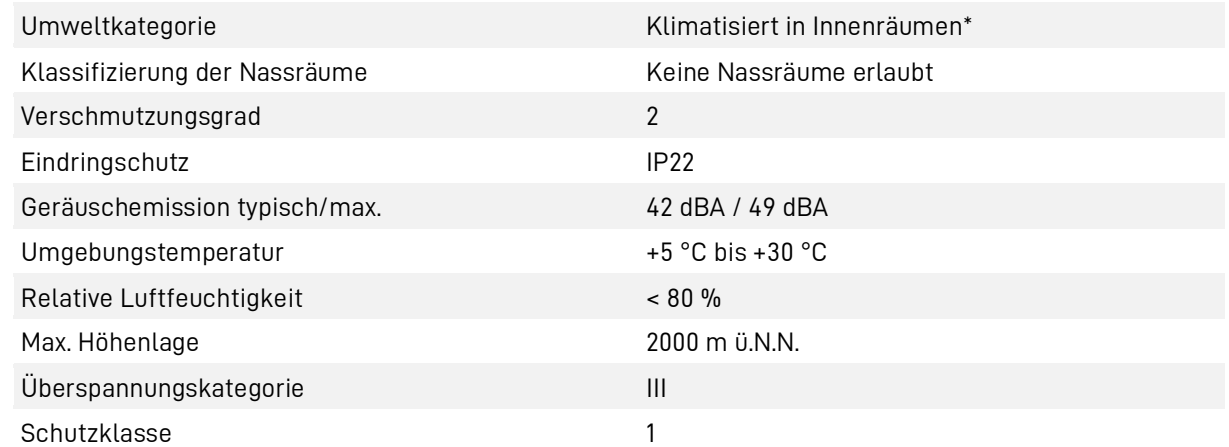

\* Das Energiespeichersystem ist vollständig durch ein Gebäude bzw. Gehäuse umschlossen. Somit wird das Energiespeichersystem vor Sonne, Staub und anderen äußeren Einflüssen geschützt. Zusätzlich ist das Gebäude bzw. Gehäuse klimatisiert hinsichtlich Temperatur, Luftfeuchte und Luftfilterung.

#### <span id="page-22-2"></span>**3.9 Leistungsreduzierung**

Leistungsreduzierung (Derating) bedeutet eine temporäre Abregelung der maximalen Leistung des Batteriewechselrichters. Derating kann aufgrund mehrerer Einflüße wie beispielsweise Netzspannung, Netzfrequenz, Temperatur oder Batteriespannungen eintreten. Um ein Temperatur-Derating des Energiespeichers zu vermeiden, sollten Sie sicherstellen, dass der Energiespeicher die Wärme an die Umgebungsluft abgeben kann.

Häufiges temperaturbedingtes Derating kann folgende Ursachen haben:

- Das System kann nicht genug Wärme an die Umgebungsluft abgeben, weil die Luftfilter verschmutzt oder ausgefallen sind.
- Der Installationsort des Energiespeichers bietet nicht die geforderten klimatischen Bedingungen.
- Atypischer Betrieb, der stark vom Photovoltaik-Zyklus abweicht.

## <span id="page-23-0"></span>**4 Ersatzstrombetrieb VARTA element backup**

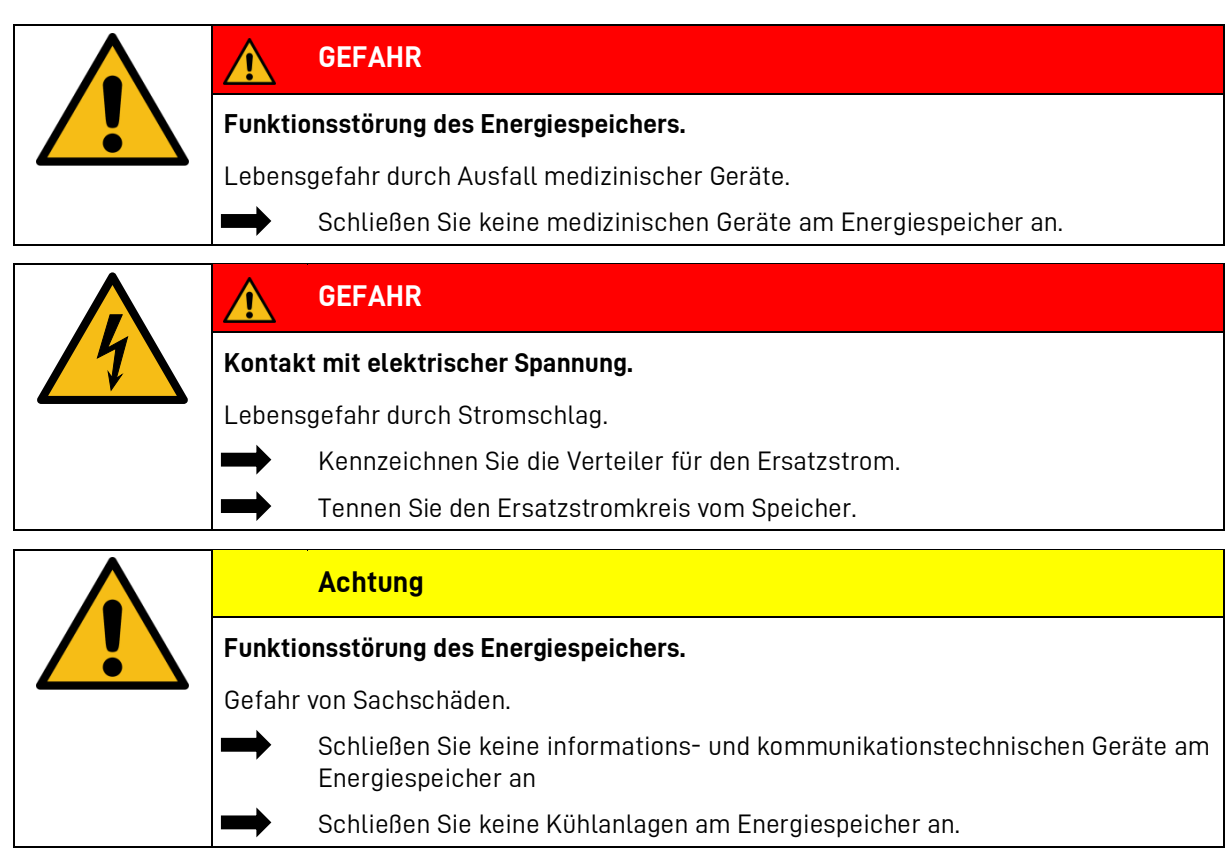

Der VARTA element backup schaltet bei einem Stromausfall automatisch in den Ersatzstrombetrieb. Damit ist es möglich ausgewählte Verbraucher weiter zu betrieben.

• Die Ersatzstromfunktion des VARTA element backup ist keine unterbrechungsfreie Stromversorgung (USV) oder Sicherheitsstromversorgung.

**Hinweis:** Voraussetzung für den Ersatzstrombetrieb ist, dass der Energiespeicher nicht leer ist.

Die maximal zur Verfügung stehende Leistung ist abhänig von des Anzahl der installierten Batteriemodule und deren Ladezustand. Die technischen Daten finden Sie in Kapitel [3.8](#page-21-0) "[Technische Kenngrößen](#page-21-0) VARTA element [backup](#page-21-0)" ab Seite [20.](#page-21-0)

## <span id="page-23-1"></span>**4.1 Ersatzstrombox (Optional)**

Die Ersatzstrombox ist für den Anschluss von Verbrauchern am Ersatzstromnetz vorgesehen.

In der Ersatzstrombox sind folgende Komponenten verbaut:

- F2 (Absicherung Verbraucher am Ersatzstromnetz),
- Q2 (Fehlerstromschutzschalter Typ B für Verbraucher am Ersatzstromnetz).

**Hinweis:** Wird die Ersatzstrombox nicht verwendet, müssen die entsprechenden Schutzelemente in der Kundenverteilung aufgebaut werden (siehe Kapitel [43](#page-44-0): "Anschlusspläne [des VARTA element backup](#page-44-0)" ab Seite [43\)](#page-44-0).

#### **Installation der Ersatzstrombox**

- Öffnen Sie die Ersatzstrombox.
- Befestigen Sie die Ersatzstrombox mit Schrauben an einer ebenen und tragfähigen Wand.
- Bohren Sie die notwendigen Kabeldurchführungen.
- Führen Sie die Leitungen ein.
- Klemmen Sie die Leitungen an den beschrifteten Reihenklemmen an.
- Schließen Sie die Box.

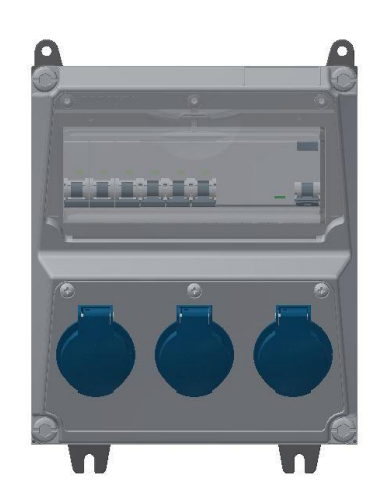

## <span id="page-24-0"></span>**4.2 Elektrische Verbraucher im Ersatzstrombetrieb**

Für den Anschluss von elektrischen Verbrauchern an das Ersatzstromnetz gelten die in Kapite[l 3.8](#page-21-0) "[Technische](#page-21-0)  Kenngrößen [VARTA element backup](#page-21-0)" ab Seite [20](#page-21-0) beschriebenen technischen Voraussetzungen. Neben den allgemeinen Anschlusswerten, wie zum Beispiel Netzspannung, Leistung und Nennstrom, ist im Ersatzstrombetrieb der Einschaltstrom zu betrachten.

Beachten Sie: Der Anlauf- oder Einschaltstrom kann ein Vielfaches des Nennstroms erreichen. Das betrifft zum Beispiel Trafos, Schaltnetzteile oder Halogenleuchten. Dieser Wert ist in der Regel nicht auf den Typenschildern und Datenblättern der Verbraucher angegeben. Für den Anschluss von Verbrauchern an das Verbundnetz ist dieser Wert im Allgemeinen von untergeordneter Bedeutung, da das Verbundnetz sehr hohe Einschaltströme zulässt.

Für Geräte, die an das Ersatzstromnetz des VARTA element backup angeschlossen werden sollen, ist der Einschaltstrom auf 12 A begrenzt. Hierbei ist die Summe aller angeschlossenen Verbraucher zu beachten.

- Verbraucher mit einem kurzzeitigen Anlaufstrom > 12 A können gestartet werden.
- Ist der Anlaufstrom der Verbraucher größer 12 A und abfallend auf dauerhaft unter 6 A wird der Speicher das Ersatzstromnetz aufbauen, indem der interne Regler abhängig vom internen Strom- und Spannungslimit den Speicher startet.
- Verbraucher im Ersatzstrompfad müssen im Ersatzstrombetrieb nicht zwingend starten, auch wenn diese im Verbundnetzbetrieb betrieben werden können.

#### <span id="page-24-1"></span>**4.2.1 Hinweise zum Anschluss:**

• Beachten Sie, dass die Lasten möglichst gleichmäßig auf die einzelnen Phasen verteilt sind.

#### Beispiel möglicher Lasten

Beachten Sie, dass angegebene Werte eine Empfehlung für Einzelgeräte sind. Die Angaben können im Einzelfall abweichen. Die Kombination verschiedener Verbraucher muss individuell wie in Kapitel [4.4](#page-25-1) "Test der [Ersatzstromfunktion](#page-25-1)" auf Seit[e 24](#page-25-1) beschrieben beim Endkunden getestet werden. Die Lasten sind möglichst gleichmäßig auf die einzelnen Phasen zu verteilen.

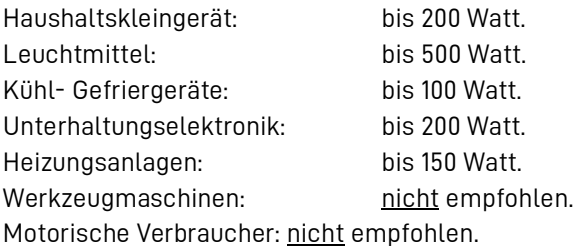

#### <span id="page-24-2"></span>**4.2.2 Überlast**

Sind am Ersatzstromnetz elektrische Verbraucher mit einer zu hohen Leistung oder einem zu hohen Einschaltstrom installiert, kann der Speicher diese nicht betreiben. Reicht der Anlaufstrom von 12 A nicht aus, um zum Beispiel bei einem hohem Losbrechmoment eines Motors den Verbraucher einzuschalten, kann dieser am Ersatzstromnetz nicht betrieben werden.

- Kann innerhalb von 3 Versuchen die Netzspannung nicht aufgebaut werden, geht der Speicher in einen Fehlerzustand. Dadurch werden die angeschlossenen Verbraucher geschützt.
- Nach einer Wartezeit von 30 Minuten in diesem Fehlerzustand schaltet sich der Speicher selbstständig ab.
- In dieser Wartezeit haben Sie die Möglichkeit sich den Fehlerzustand anzeigen zu lassen. (Siehe Kapitel [4.4:](#page-25-1) "[Test der Ersatzstromfunktion](#page-25-1)" auf Seit[e 24.\)](#page-25-1)

#### Abhilfemaßnamen:

- Reduzieren Sie die Leistung der angeschlossenen Verbraucher.
- Teilen Sie die Verbraucher neu auf die 3 Phasen auf.

Um den VARTA element backup wieder in Betrieb zu nehmen:

- Schalten Sie den Energiespeicher aus und wieder ein.
- Betätigen Sie den Schwarzstarttaster.

#### <span id="page-25-0"></span>**4.3 Schwarzstart**

Mit dem Schwarzstarttaster kann der Speicher gestartet werden, auch wenn kein Verbundnetz verfügbar ist. **Beispiele:**

- Der Speicher war zum Zeitpunkt des Stromausfalls ausgeschaltet.
- Ein Fehler erfordert einen Neustart.

Bitte verwenden Sie für den Start folgendes Vorgehen:

- Den Speicher am Einschalter einschalten,
- den *Schwarzstarttaster* für ca. 1 Sekunde gedrückt halten.

Beachten Sie: Ist der Speicher vollständig entladen, kann kein Schwarzstart durchgeführt werden.

#### <span id="page-25-1"></span>**4.4 Test der Ersatzstromfunktion**

Bitte überprüfen Sie regelmäßig die Funktion Ersatzstrom, vor allem nachdem neue oder zusätzliche Verbraucher angeschlossen wurden.

**Beachten Sie:** Um den ungünstigsten Fall zu testen, aktivieren Sie alle Verbraucher gleichzeitig.

• Testen Sie die Funktion durch das Abschalten der Sicherung in der Zuleitung des Speichers (vergleiche Kapite[l 11.7](#page-44-0): "Anschlusspläne [des VARTA element backup](#page-44-0)" ab Seite [43](#page-44-0); "F1").

Der Speicher wird automatisch innerhalb der definierten Umschaltzeit das Ersatzstromnetz aufbauen und die angeschlossenen Verbraucher versorgen. Sollte dies nicht der Fall sein, dann führen Sie die in Kapitel [4.2.2](#page-24-2) "[Überlast](#page-24-2)" auf Seite [23](#page-24-2) beschriebenen Abhilfemaßnahmen durch.

**Hinweis:** Eventuell auftretende Störungen werden im Webinterface angezeigt.

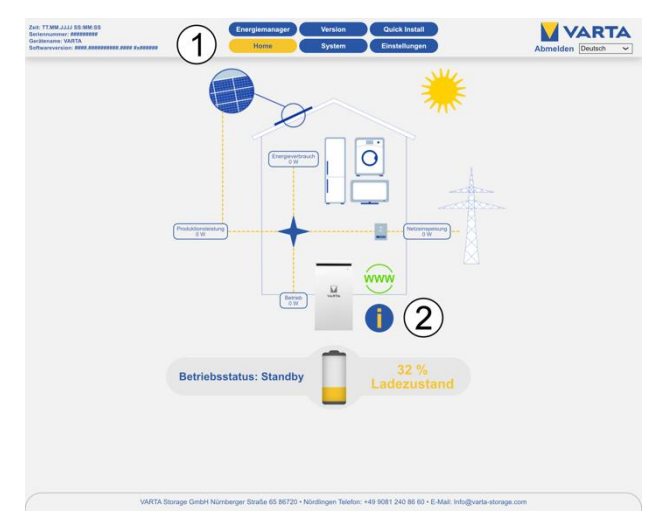

**Hinweis:** Entsprechend der Ausbaustufe des Energiespeichers und nach einem Softwareupdate kann die Website von der gezeigten Darstellung abweichen.

• Klicken Sie mit dem Mauszeiger auf das i-Symbol (2).

Ein Fenster öffnet sich. Hier kann ein aktueller Systemfehler und die letzten fünf Netzfehler abgelesen werden.

## <span id="page-25-2"></span>**4.5 Ersatzstromfunktion aktivieren**

Die Parameter der Ersatzstromversorgung können im Energiemanager Reiter *Ersatzstrom* (1) eingestellt werden.

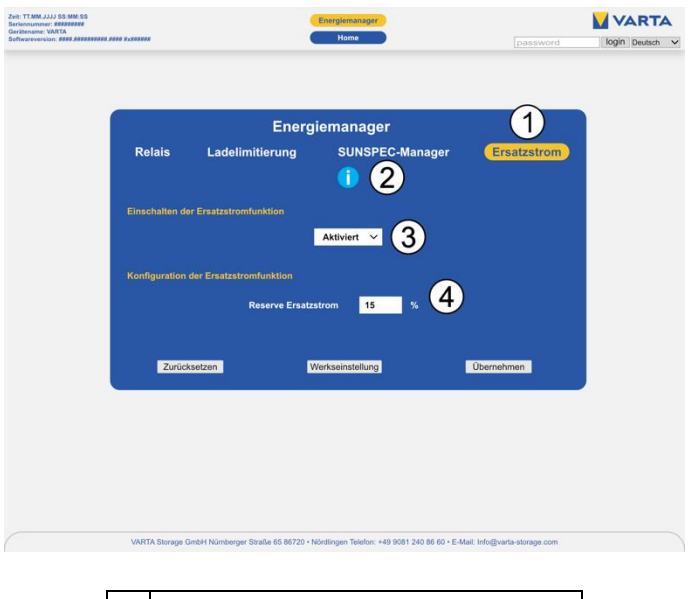

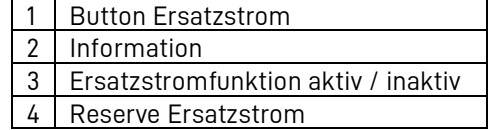

Im Feld (3) wird die Ersatzstromfunktion des Speichers aktiviert.

#### **Hinweis zur Ersatzstromfunktion zum Kaskadenbetrieb:**

Im Kaskadenbetrieb ist nur ein Energiespeicher zur Bereitstellung von Ersatzstrom nutzbar. Ist bei mehreren Energiespeichern die Ersatzstromfunktion aktiviert, wird kein Energiespeicher Ersatzstrom bereitstellen.

#### **Reserve Ersatzstrom**

Das Speichersystem wird im Verbundnetzbetrieb bis zu diesem Ladezustand entladen. Die im Feld (4) eingestellte Kapazität wird für die Versorgung bei einem Stromausfall zurückgehalten. Einstellbar sind hier Werte zwischen 0 % - 30 % SOC.

#### **Hinweise zur Einstellung des Wertes:**

Der Wert ist eine Abwägung zwischen Kapazität für die Eigenverbrauchsoptimierung und Versorgungsdauer bei Netzausfall. Je kleiner die eingestellte Reservekapazität umso größer ist die Kapazität, die für die normale Eigenverbrauchsoptimierung genutzt werden kann. Gleichzeitig ist jedoch die für einen Stromausfall zurückgehaltene Kapazität kleiner.

## <span id="page-26-0"></span>**5 Garantie**

Damit die Garantie wirksam wird müssen folgende Daten bei VARTA Storage vorliegen:

- Seriennummer (SN-Nummer) des VARTA Systems,
- Seriennummer des Batteriemoduls / der Batteriemodule,
- Name und E-Mail Adresse des Endkunden.

Diese Daten werden vom Installateur im Installateurportal der VARTA Storage hinterlegt.

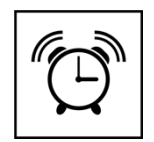

Führen Sie die Garantieanmeldung des *Energiespeichers* innerhalb von *vier Wochen* ab der Installation des Energiespeichers durch. Die Installation des Batteriemoduls / der Batteriemodule durch den Installateur hat spätestens **20 Wochen** nach Auslieferung zu erfolgen

#### <span id="page-26-1"></span>**5.1 Garantieanmeldung**

Die onlinegestützte Garantieanmeldung besteht aus zwei Teilen:

**Hinweis:** Die notwendigen Daten entnehmen Sie der Kopie den Typenschildes die dem Speicherschrank beiliegt und dem ID-Label des Batteriemoduls / der Batteriemodule.

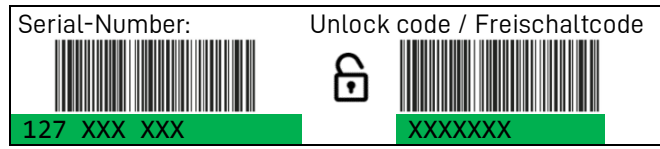

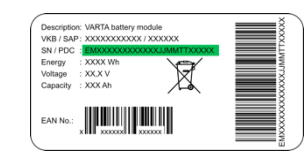

• Dieses Label ist für die persönlichen Unterlagen des Kunden vorgesehen.

#### <span id="page-27-0"></span>**5.1.1 Teil 1: Installateur**

Anmeldung des Energiespeichers durch den *Installateur*.

- Starten Sie die Seite: <https://b2b.varta-storage.com/nc/b2b.html>
- Geben Sie alle notwendigen Daten ein.

#### <span id="page-27-1"></span>**5.1.2 Teil 2: Endkunde**

Sie können die Garantieanmeldung durchführen, nachdem der *Installateur den Energiespeicher angemeldet hat.* 

- Bitte rufen Sie im Browser die folgende Seite auf: https://varta-portal.energy
- Registrierung Sie sich im Portal, indem Sie auf *Registrieren* klicken und die notwendigen Angaben machen.
- Vergeben Sie ein individuelles Passwort.
- Melden Sie sich bitte mit ihren Zugangsdaten im Portal an und folgen den dortigen Hinweisen und Schritten.

## <span id="page-28-0"></span>**Bedienung**

## <span id="page-28-1"></span>**6 Ein- und Ausschalten, Webinterface**

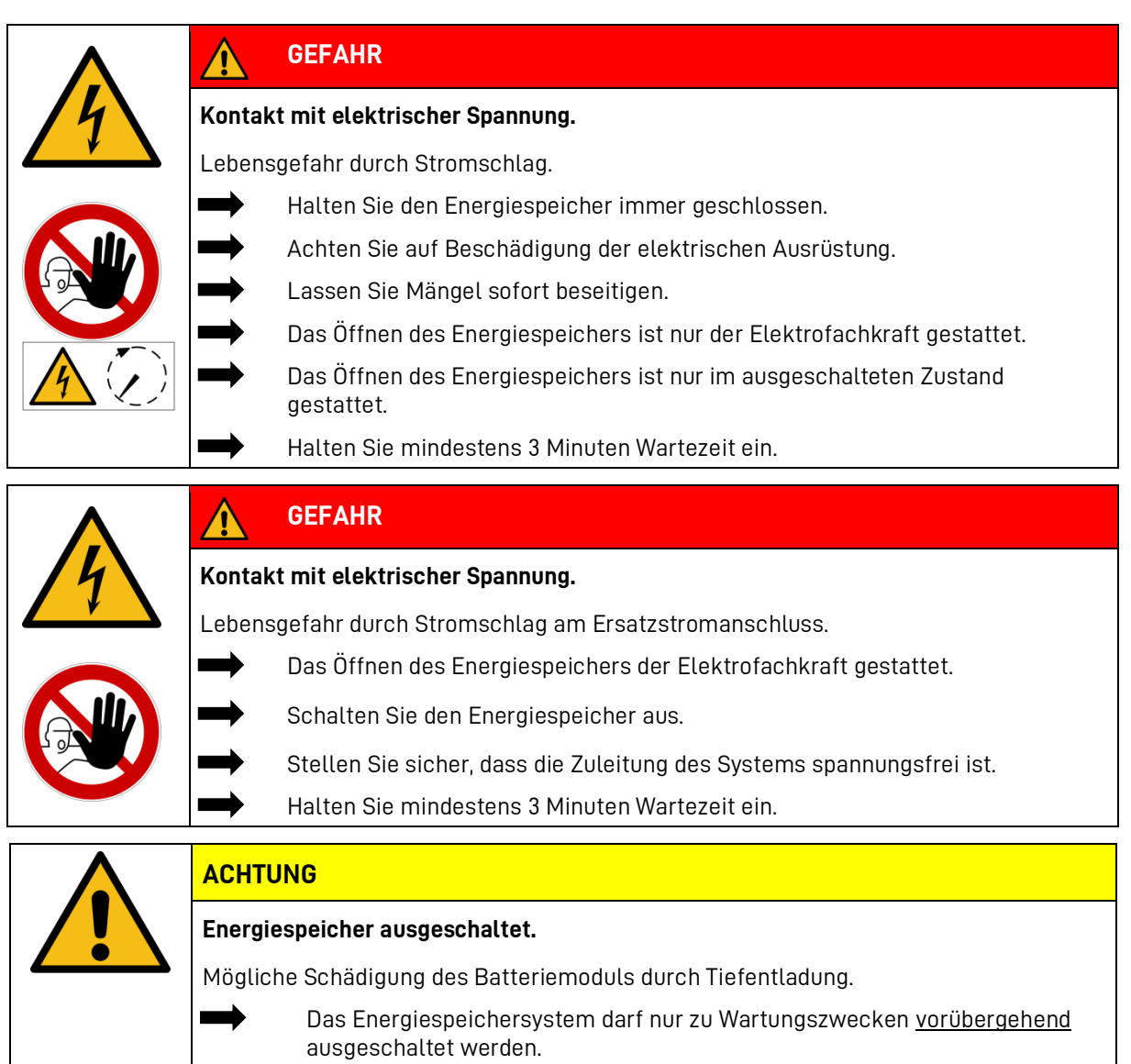

<span id="page-29-0"></span>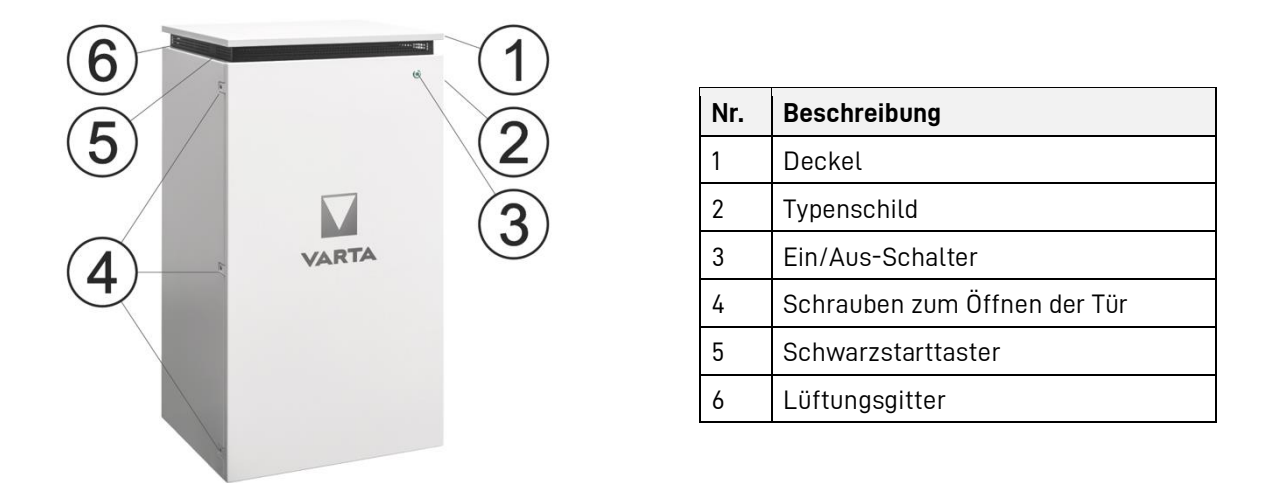

#### <span id="page-29-1"></span>**6.1.1 Ein- und Ausschalten (VARTA element backup)**

Der VARTA element backup wird mit dem Ein/Aus-Schalter (3) in Betrieb genommen. Hierbei ist jedoch zu beachten, dass der Ersatzstromanschluss auch im ausgeschalteten Zustand mit Spannung aus dem Stromnetz versorgt wird. Dadurch werden am Ersatzstromanschluss angeschlossene Verbraucher auch bei ausgeschaltetem Speicher versorgt.

Soll der Ersatzstromanschluss spannungsfrei geschaltet werden muss der Speicher über den Ein/Aus Schalter (3) ausgeschaltet und der Netzanschluss des Speichers abgeschaltet werden. (Aussichern des Speicheranschlusses).

Diese beiden Schritte müssen zwingend für Arbeiten am Ersatzstromanschluss wie auch für Arbeiten am Speichersystem durchgeführt werden.

Wird nur der Anschluss des Speichersystems abgeschaltet jedoch nicht der Speicher über den Schalter (3) wird der Speicher automatisch in den Ersatzstrombetrieb wechseln und den Ersatzstromanschluss versorgen. Im Schadensfall (siehe Kapite[l 9.1\)](#page-35-1) kann die Anlage mit Hilfe des Ein/Aus-Schalters außer Betrieb genommen werden.

#### <span id="page-29-2"></span>**6.1.2 VARTA element backup einschalten des Ersatzstrombetriebes**

#### **6.1.2.1 Automatik (Standard)**

Der VARTA element backup schaltet bei einem Stromausfall automatisch in den Ersatzstrombetrieb. **Hinweis:** Voraussetzung für den Ersatzstrombetrieb ist, dass der Energiespeicher nicht leer ist.

#### **6.1.2.2 Manuelles Einschalten**

Das manuelle Einschalten des Ersatzstrombetriebs wird notwendig, wenn der Energiespeicher erstmalig ohne vorhandenes Verbundnetz eingeschaltet werden soll oder wenn der Speicher im Ersatzstrombetrieb z. B. nach Überlast abgeschaltet hat.

Für das manuelle Einschalten des Energiespeichers sind folgende Schritte erforderlich:

- Schalten Sie den Energiespeicher mit der Ein/Aus-Taste (3) ein (Taste eingerastet).
- Drücken Sie min. 1 Sekunde die Schwarzstart-Taste (5).

#### <span id="page-29-3"></span>**6.2 Anzeigen des LED-Rings am Ein/Aus-Schalter**

Der LED-Ring des Ein/Aus-Schalters informiert über die Zustände und Vorkommnisse im Betrieb des Energiespeichersystems.

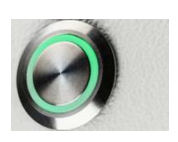

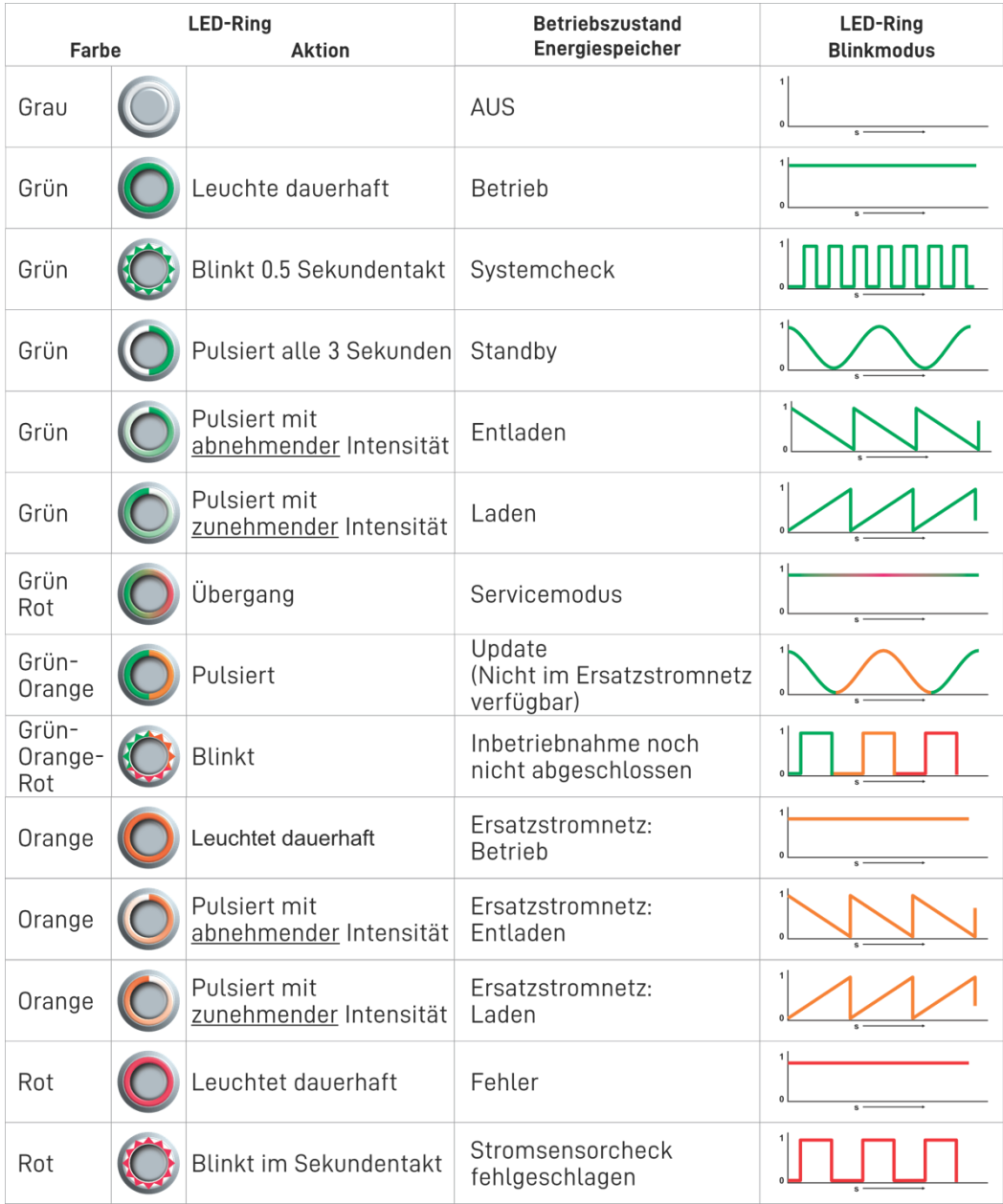

## <span id="page-30-0"></span>**6.3 Das Webinterface**

Das Webinterface dient zur Visualisierung der aktuellen Messwerte sowie zur Konfiguration von Einstellungen und Funktionen. Nachfolgend werden die notwendigen Schritte zur softwareseitigen Erstinbetriebnahme erklärt. Vorausgesetzt wird, dass der Energiespeicher gemäß der Betriebsanleitung installiert ist und die Initalisierung erfolgreich war.

Die Oberfläche des Systems kann sich nach Softwareupdates visuell verändern. Die Beschreibung einzelner Funktionen und Menüpunkte erfolgt im Webinterface.

Weitere mögliche Bezeichnungen der Schaltflächen werden beim Ziehen der Maus über die Schaltfläche eingeblendet.

**Hinweis:** Klicken Sie hierzu auf die eingeblendeten Informationssymbole um weitere Informationen zu erhalten. Diese finden Sie bei den Einstellungen und den jeweiligen Funktionen. Nutzen Sie hierbei idealerweise als Browser den Mozilla Firefox oder Google Chrome.

## <span id="page-30-1"></span>**6.3.1 Der Zugang zum Webinterface**

Für den Zugang zum Webinterface benötigen Sie die Seriennummer des Energiespeichersystems. Die Seriennummer entnehmen Sie dem Typenschild an der Außenseite des Schrankes (oben).

• Verbinden Sie Ihren Speicherschrank mittels Netzwerkkabel mit dem Router Ihres Heimnetzwerkes. Der Anschluss (Pos. 6 im nächsten Bild) befindet sich auf der Rückseite des Speicherschrank.

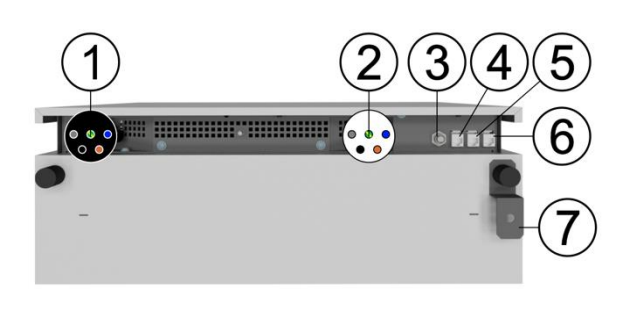

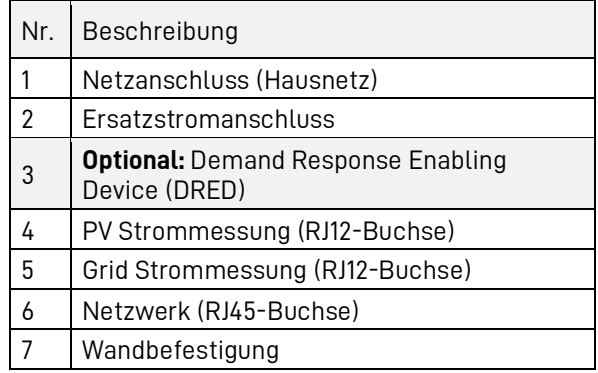

• Geben Sie in die Adresszeile Ihres Browsers nach http://varta die **Seriennummer** des Energiespeichersystems ein. Zum Beispiel: http://varta127023456. Die Seriennummer entnehmen Sie dem Typenschild an der Außenseite des Energiespeichers.

> Für den Zugriff auf das Webinterface muss gegebenenfalls der Browser aktualisiert werden.

• Die Startseite des Webinterface erscheint.

*i*

**Hinweis:** Entsprechend der Ausbaustufe des Energiespeichers und nach einem Softwareupdate kann die Website von den folgenden Darstellungen abweichen.

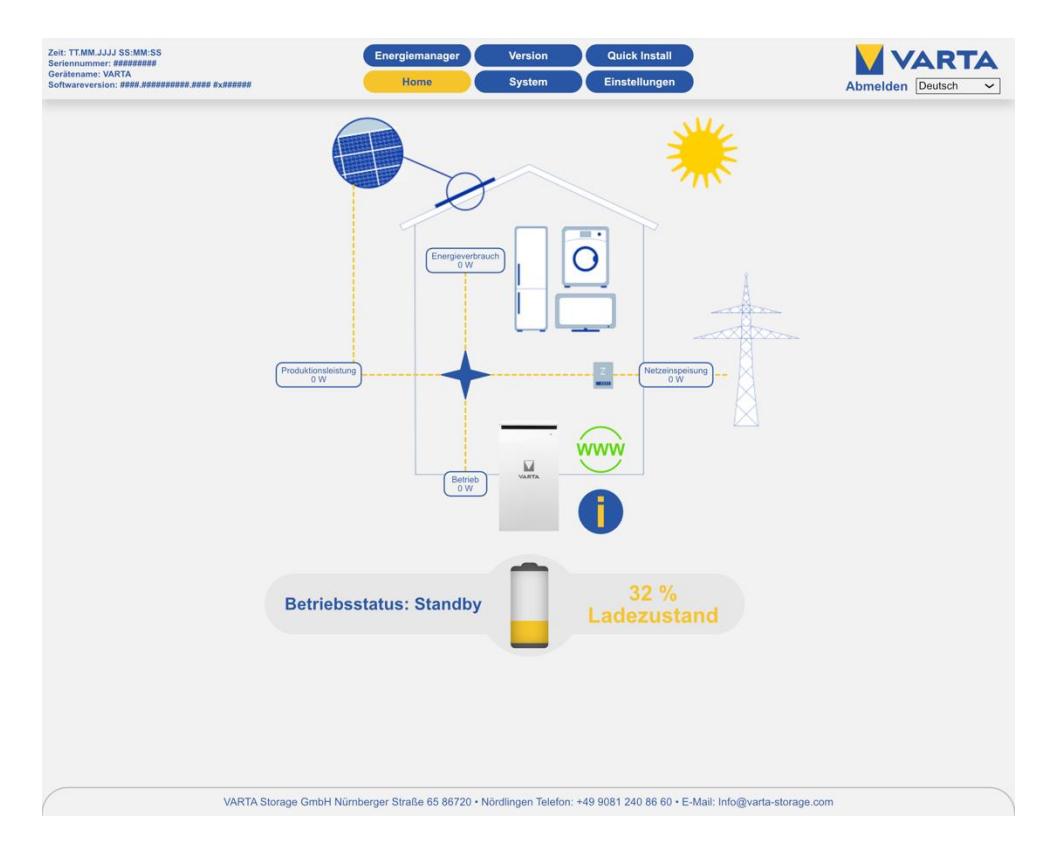

#### <span id="page-32-0"></span>**6.3.2 Der Energiemanager**

Für die Steuerung von Sonderaufgaben wie das Ein-/Ausschalten von Verbrauchern oder Erzeugungsanlagen können über das Webinterface bis zu vier externe Relais *optional* individuell programmiert werden. Darüber hinaus kann damit der PV-Ertrag optimiert und die SUNSPEC-Konfiguration vorgenommen werden. Die Parameter der Ersatzstromfunktion können Sie hier ebenfalls einstellen.

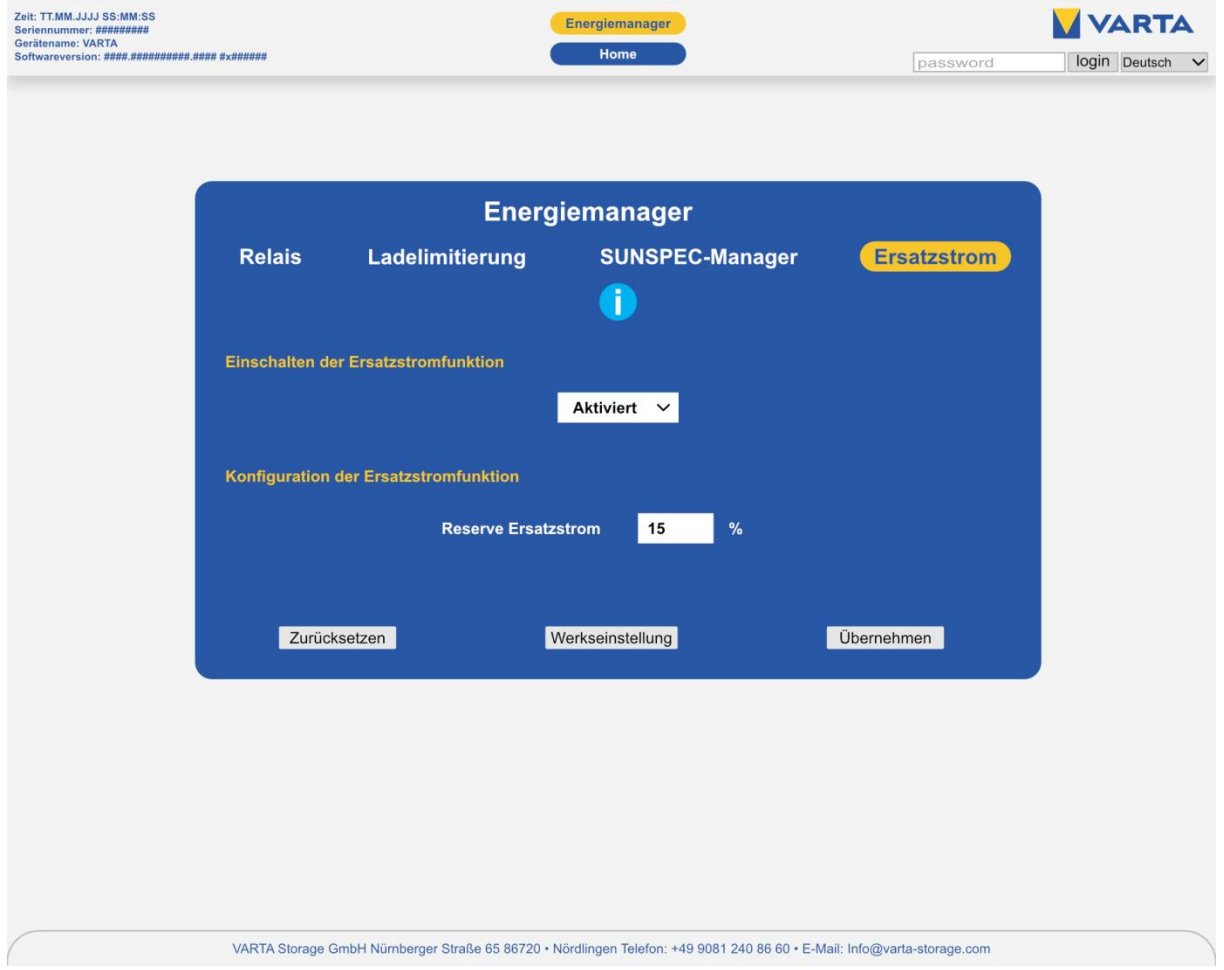

Nach Anklicken des Button *Energiemanager* erscheint die entsprechende Seite.

#### <span id="page-32-1"></span>**6.4 Das Portal**

Das Portal https://varta-portal.energy dient der Überwachung und Visualisierung von Energiespeichersystemen. Zur Sicherung einer kontinuierlichen Datenübertragung darf auch bei freiwilliger Nutzung außerhalb einer Online-Garantie die Internetverbindung nicht länger als fünf Tage unterbrochen sein. Bei Abschluss einer Online-Garantie muss eine dauerhafte Internetverbindung gewährleistet sein.

Der Zugang zum Portal wird freigeschaltet, sobald sie im Rahmen der Garantieanmeldung den VARTA Online-Services zustimmen.

Die Nutzung des Portals ist kostenlos. Die Internetverbindungskosten müssen vom Kunden getragen werden. Ein Anspruch auf den Zugang zum Portal besteht allerdings nicht.

*i* Die auf dem Portal von VARTA abgebildeten Daten können nicht zu Abrechnungszwecken verwendet werden.

## <span id="page-33-0"></span>**7 Instandhaltung und Reinigung**

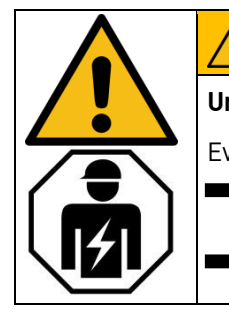

## **WARNUNG**

**Unsachgemäße Ausführung von Instandhaltungs- und Reinigungsarbeiten.**

Eventuell Lebensgefahr.

Achten Sie darauf, dass eine Elektrofachkraft die Instandhaltungs- und Reinigungsarbeiten ausführt.

Für Instandhaltungsarbeiten sind ausschließlich Originalteile zu verwenden.

#### <span id="page-33-1"></span>**7.1 Instandhaltungsarbeiten**

Die Instandhaltung des Energiespeichersystems umfasst:

- Service (Inspektion und Wartung),
- Instandsetzung,
- technische Verbesserungen,
- gegebenenfalls Erweiterungen.

Der erste Service ist innerhalb von zwei Jahren nach dem Installationsdatum auszuführen. Daran anschließend muss der Service im Turnus von drei Jahren erfolgen. Der Umfang der Instandhaltungsarbeiten ist im Kapitel Instandhaltung beschrieben.

Bitte beachten Sie, dass die SD-Karte eine begrenzte Lebensdauer hat. Um eine kontinuierliche Datenspeicherung zu gewährleisten empfehlen wir Ihnen die SD-Karte alle zwei Jahre zu erneuern. Erfolgreich getestet wurde die SD-Karte des Herstellers: GOODRAM Typ Nr.: SDU4GCMGRB. Zur Dokumentation der Instandhaltung siehe Kapitel [18](#page-107-1) auf Seit[e 106.](#page-107-1)

#### <span id="page-33-2"></span>**7.2 Reinigung**

# **WARNUNG Eintrag von Wasser in elektrische Anlagen.** Eventuell Lebensgefahr. Kein Wasser zur Reinigung des Energiespeichers verwenden Keine Behälter mit Flüssigkeiten (zum Beispiel Getränkebecher) auf elektrischen Anlagen abstellen.

## **Reinigungsmittel**

Keine säure-, lauge- oder lösungsmittelhaltigen Reinigungsmittel benutzen!

**Reinigung Gehäuse außen**

- mit Staubsauger reinigen.
- mit feuchtem, nicht nassem, Tuch abwischen.

## <span id="page-34-0"></span>**8 Störung**

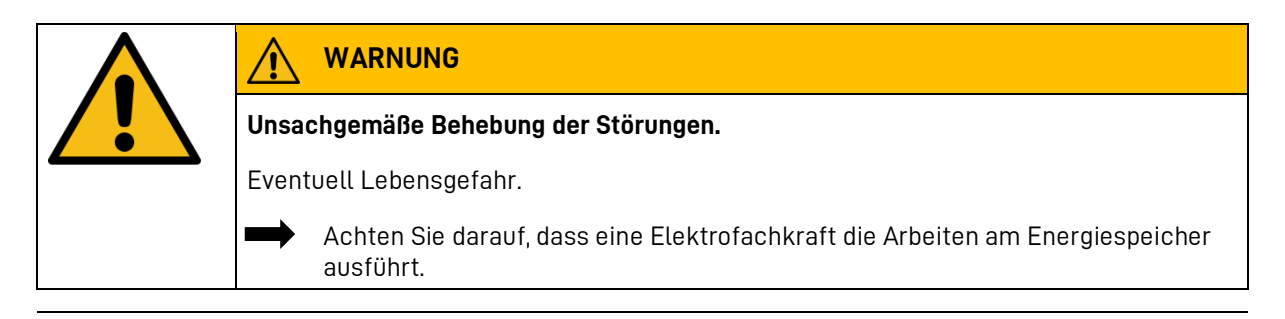

*i* Nehmen Sie bei einer Störung Kontakt zur Elektrofachkraft auf.

#### <span id="page-34-1"></span>**8.1 Störungsanzeigen**

#### <span id="page-34-2"></span>**8.1.1 Störungsanzeigen des LED-Ring am Ein/Aus-Schalter**

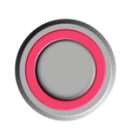

Der LED-Ring des Ein/Aus-Schalters in der Schrankvorderseite zeigt Störungen an. Das i-Symbol (1) auf der Startseite des Webinterface informiert Sie über den aktuell aufgetretenen Fehler.

#### <span id="page-34-3"></span>**8.1.2 Störungsanzeigen auf dem Webinterface**

Störungen werden auf der Startseite des Webinterface angezeigt.

**Hinweis:** Entsprechend der Ausbaustufe des Energiespeichers und nach einem Softwareupdate kann die Website von der folgenden Darstellung abweichen.

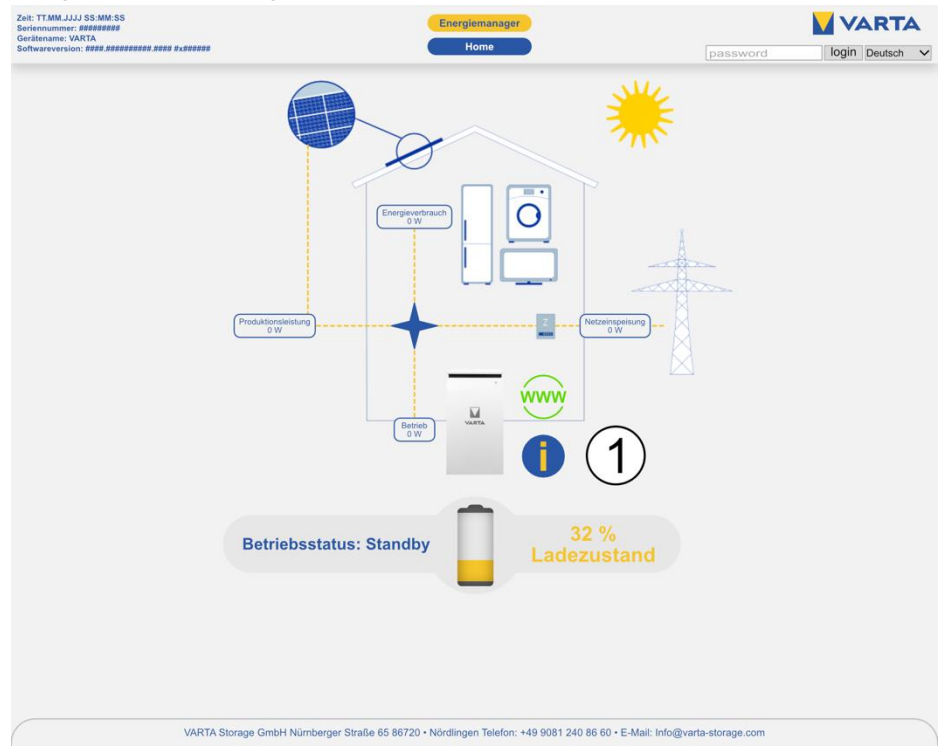

- Klicken Sie dazu mit dem Mauszeiger auf das i-Symbol (1).
- Ein Fenster öffnet sich. Hier kann ein aktueller Systemfehler und die letzten fünf Netzfehler abgelesen werden.

## <span id="page-35-0"></span>**9 Schadensfall**

#### <span id="page-35-1"></span>**9.1 Verhalten im Schadensfall**

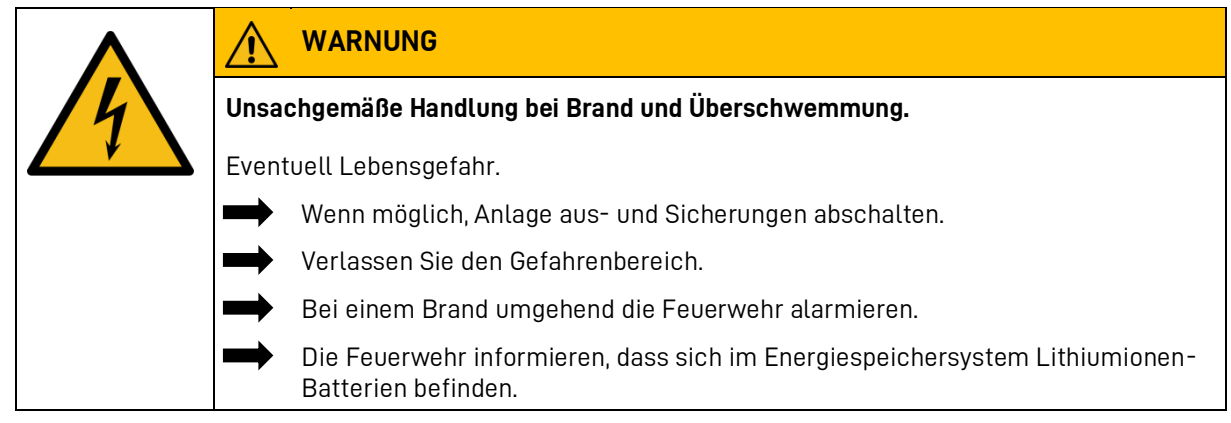

*i*

Bei Ereignissen wie Brand oder Überschwemmung kann durch besonnenes Verhalten der Schaden begrenzt werden.

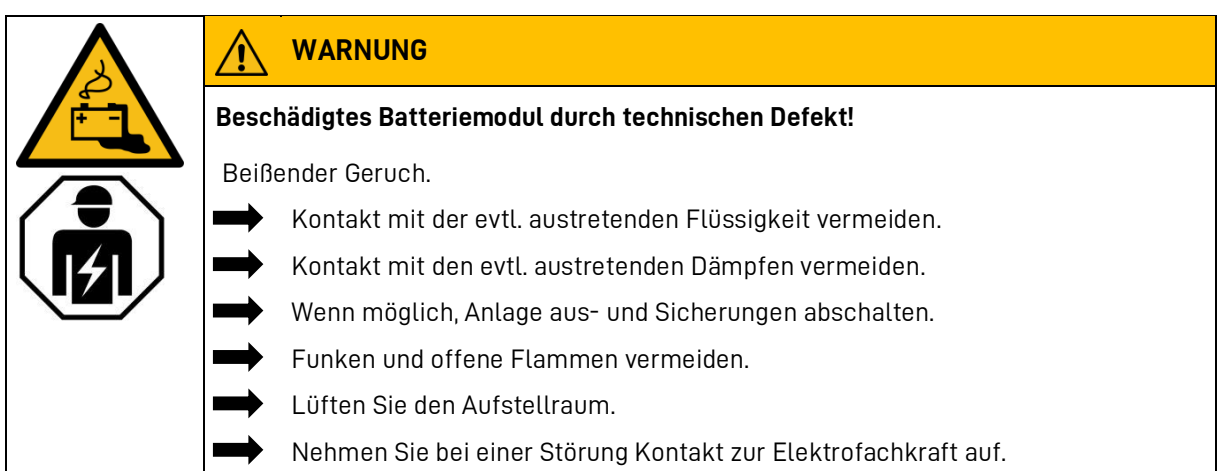
# **Installation**

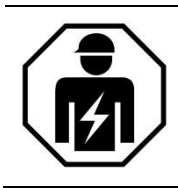

Dieser Abschnitt richtet sich an die Elektrofachkraft.

# **10 Transport und Lagerung**

#### **10.1 Transport**

Lithiumionen-Batterien sind Gefahrgut. Die Batteriemodule sind so konstruiert und getestet, dass sie bis zu einem Gesamtgewicht von 333 kg unter Einhaltung der Bedingungen der ADR 1.1.3.6 transportiert werden dürfen (kein kennzeichnungspflichtiger Transport, solange sich keine anderen Gefahrgüter auf oder im Fahrzeug befinden). Die sonstigen Anforderungen der GGVSEB und ADR müssen ebenfalls eingehalten werden. Die Anlieferung erfolgt in geprüfter Gefahrgutverpackung. Die Lithiumionen-Batterien wurden erfolgreich dem UN 38.3 Transporttest (UN Manual of Tests and Criteria, Part III, subsection 38.3) unterzogen und haben diesen bestanden. Der Speicherschrank wird getrennt von den Batteriemodulen verpackt.

#### **10.2 Transportvorschriften und Sicherheitshinweise**

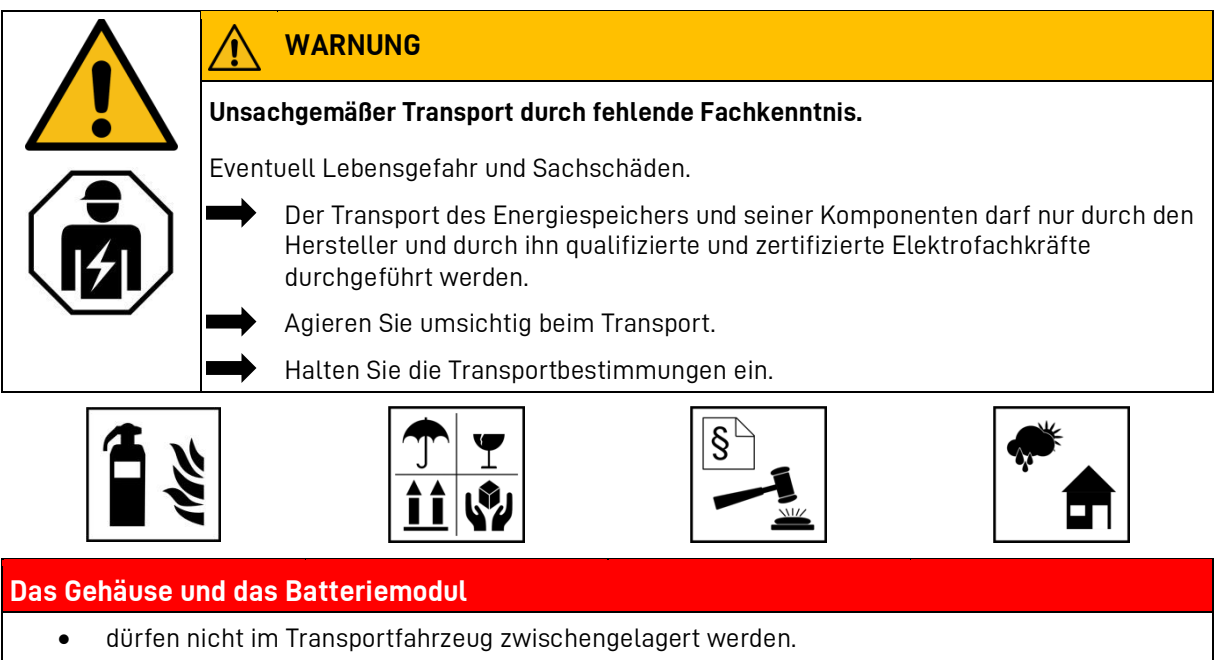

- der Energiespeicher darf nicht transportiert werden, wenn bereits ein Batteriemodul eingebaut ist.
- das Öffnen der Umverpackung eines Batteriemoduls durch den Fahrzeugführer oder Begleitfahrer ist verboten.

#### **Das Gehäuse und das Batteriemodul**

- ein geprüfter ABC-Feuerlöscher mit einem Mindestfassungsvermögen von 2 kg ist mitzuführen.
- beachten Sie die Symbole auf der Verpackung.
- Transportieren Sie die Teile ausschließlich in geschlossenen Fahrzeugen.
- die Ladung ist ordnungsgemäß zu sichern.
- transportieren Sie das Batteriemodul ausschließlich in seiner vorgesehenen Transportverpackung.
- halten Sie die Anforderungen gemäß GGVSEB und ADR ein!

#### **Benutzen Sie ihre persönliche Schutzausrüstung.**

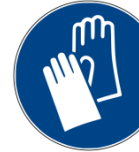

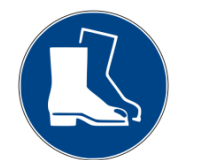

Dies reduziert das Risiko von Verletzungen während der mechanischen Arbeiten.

# **WARNUNG Komponenten sind schwer.** Dadurch kann es zu überbelasteten Bandscheiben, Quetschungen und Stauchungen kommen. Führen Sie die in diesem Kapitel beschriebenen Arbeiten mit 2 Personen oder geeigneten Hilfsmitteln aus.

*i* Beim Austausch eines Batteriemoduls gegebenenfalls neue Gefahrgutverpackung anfordern, das Batteriemodul verpacken und vom Lieferanten abholen lassen.

#### **10.3 Verpackung/Transportkontrolle**

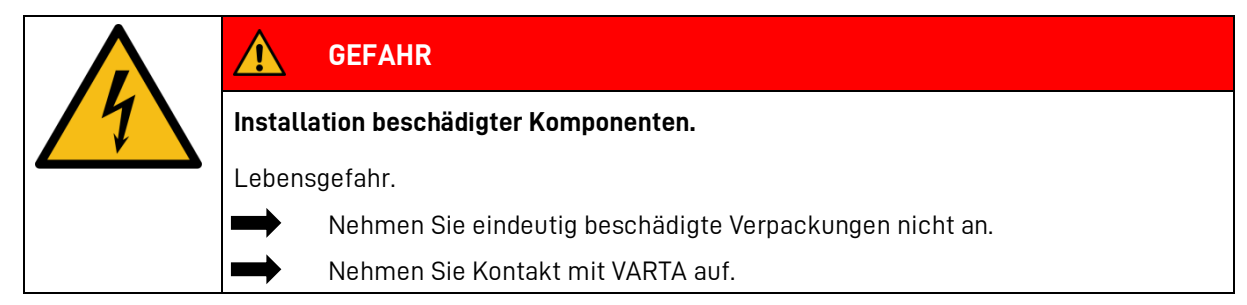

Der Speicherschrank und das Batteriemodule (einzeln verpackt) werden in separaten und geprüften Verpackungseinheiten auf Paletten geliefert. Die Entsorgung der Verpackung übernimmt der Installateur. Bitte untersuchen Sie die Lieferungen auf Vollständigkeit und Beschädigungen:

- Sollten bereits an der Verpackung Schäden erkennbar sein, vermerken Sie dies bitte auf den Lieferdokumenten und lassen dies vom Fahrer durch Unterschrift bestätigen.
- Weisen Sie Lieferungen in stark beschädigten Verpackungen zurück.

Zur Identifikation von unsachgemäßer Behandlung während des Transports ist außen auf der Kartonverpackung des Speicherschrankes ein ShockWatch®-Aufkleber angebracht. Zeigt der Stoßindikator die Farbe Rot, wurde die Sendung starken Erschütterungen ausgesetzt.

- Der Speicherschrank ist möglicherweise beschädigt.
- Verweigern Sie nicht die Annahme!
- Vermerken Sie "Indikator rot" auf dem Transportschein.
- Lassen Sie alles original verpackt und fordern Sie umgehend Schadensinspektion vom Transporteur.

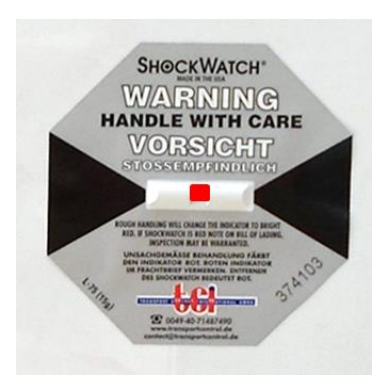

**Abbildung 1: ShockWatch®-Aufkleber**

*i* Entfernen Sie die Verpackung erst unmittelbar vor der Aufstellung. So vermeiden Sie Schäden. Bewahren Sie das Verpackungsmaterial gegebenenfalls auf, damit das System bei einem späteren Transport (Standortwechsel) wieder sachgerecht verpackt werden kann.

#### **10.4 Lagerung**

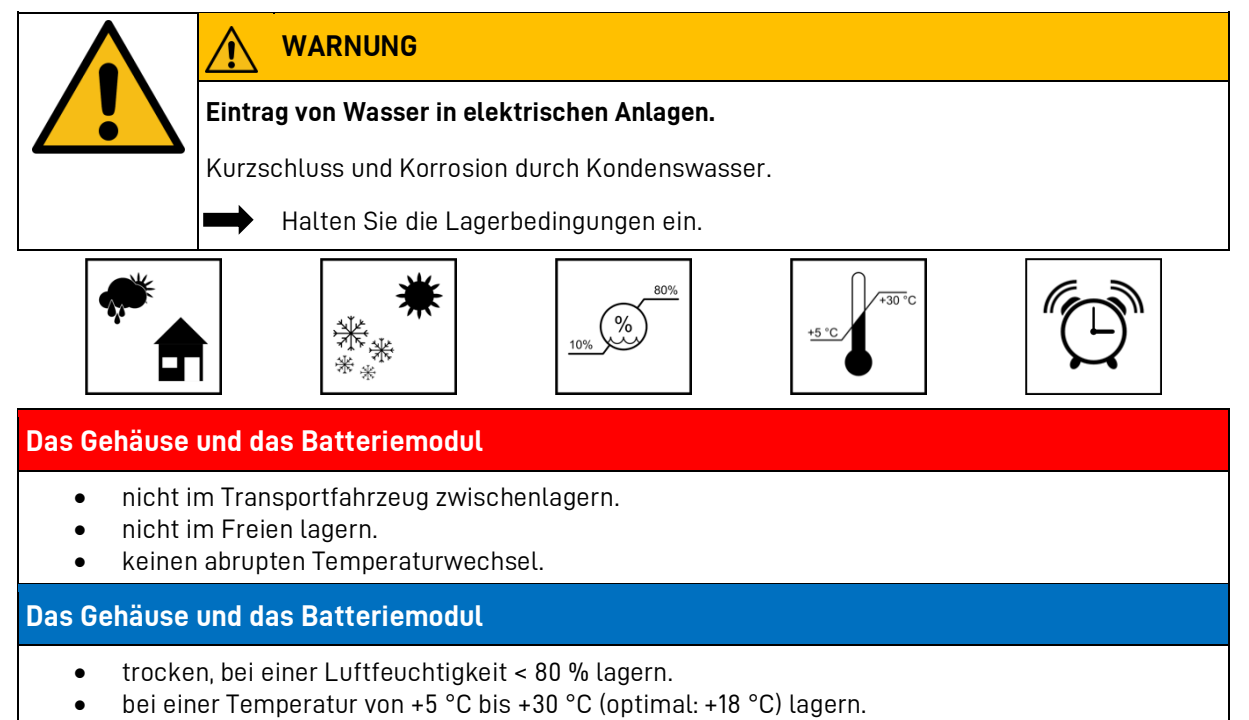

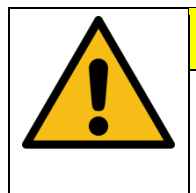

## **ACHTUNG**

**Sachschaden durch Überlagerung.**

Tiefentladung des Batteriemoduls.

Halten Sie die Lagerbedingungen ein.

#### **Das Batteriemodul**

• innerhalb von 20 Wochen nach Auslieferung durch den Hersteller oder von einer Elektrofachkraft in Betrieb nehmen.

# **11 Montage und Installation**

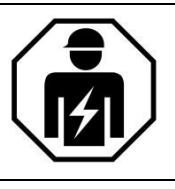

Dieser Abschnitt richtet sich an die Elektrofachkraft.

## **11.1 Komponenten prüfen**

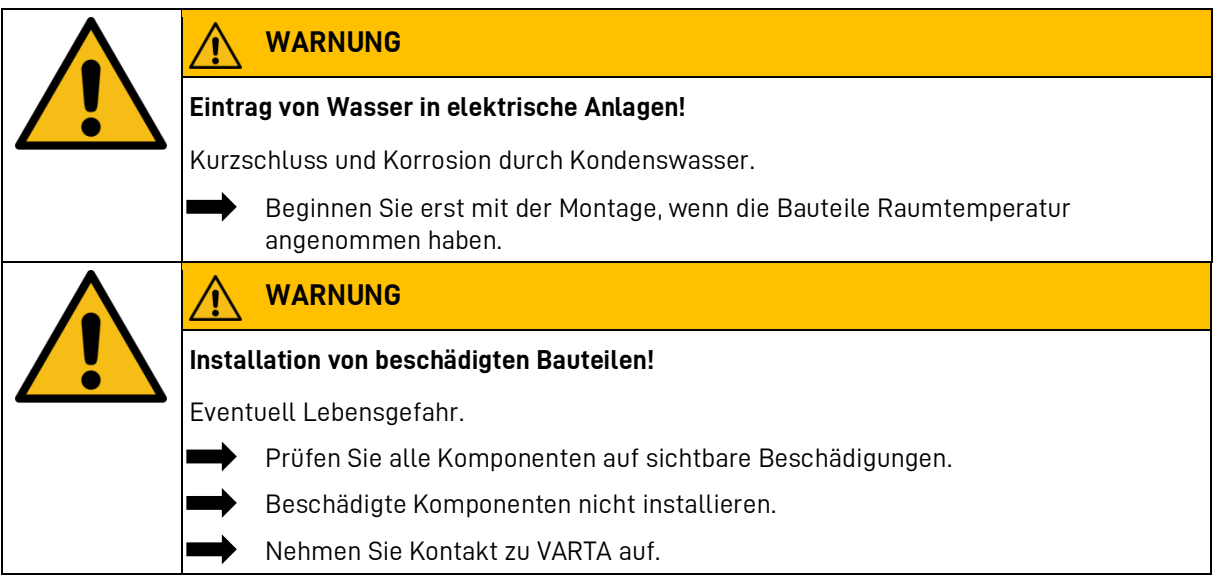

#### **11.2 Anforderungen an den Aufstellort**

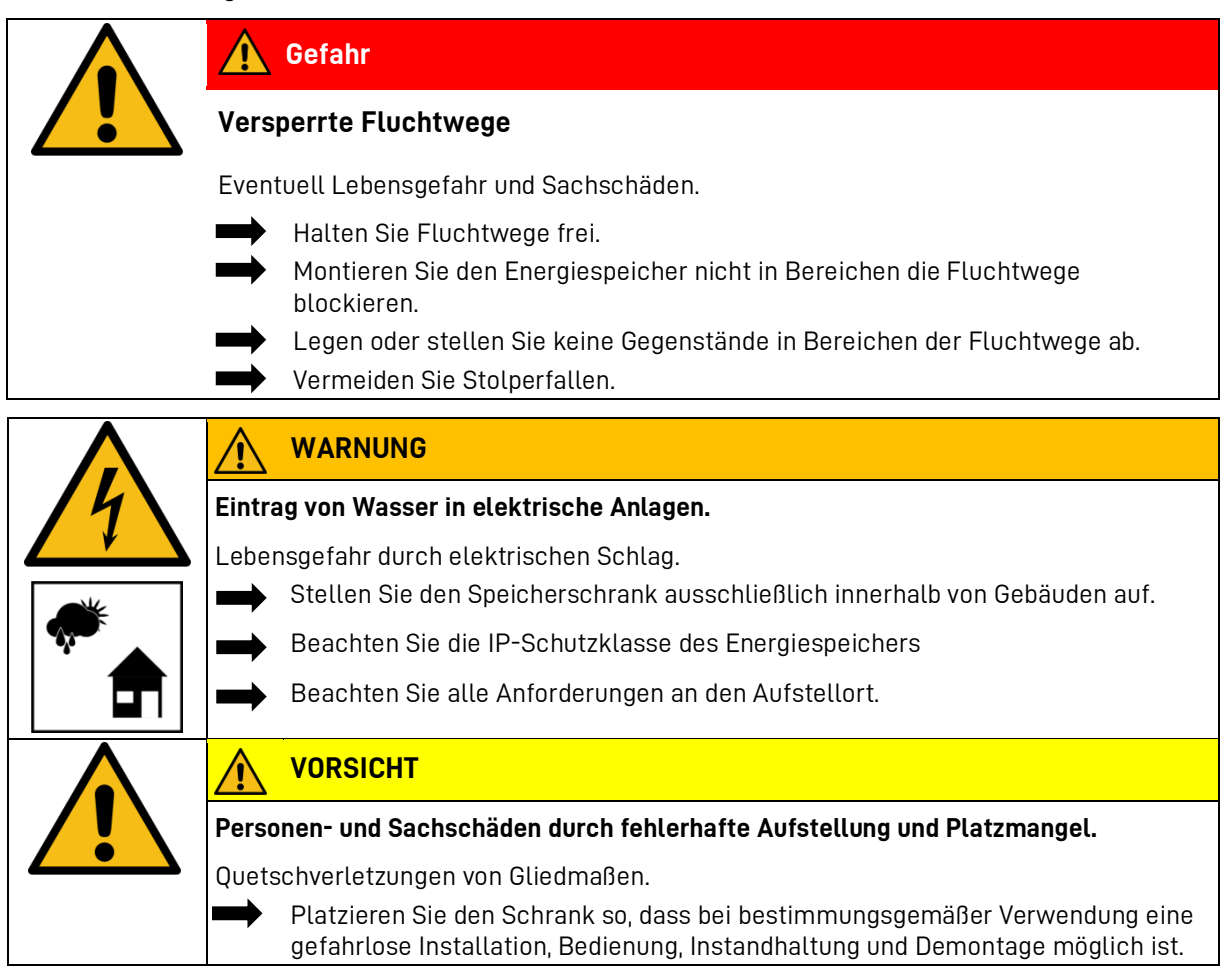

#### **11.3 Geeignete Montageorte**

Geeignet sind zum Beispiel trockene Keller, Hausanschluss- und Hauswirtschaftsräume. Achten sie bei der Montage darauf, dass Betriebsgeräusche der Energiespeichers störend sein können.

#### **11.4 Aufstellort**

Am Aufstellort müssen folgende Maße und Rahmenbedingungen eingehalten werden.

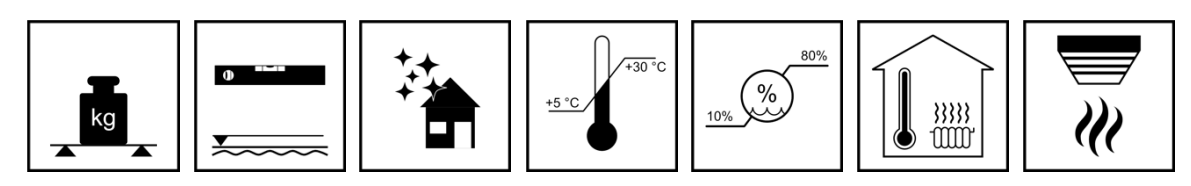

#### **11.4.1 Maße und Ausstattung**

Für den Raum, in dem VARTA element backup aufgestellt wird, wird ein Volumen von mindestens 30 m<sup>3</sup> empfohlen. Ein waagrechter, ebener Boden mit einer Mindestfläche von 70 cm x 55 cm (Breite x Tiefe). Der Boden muss ausreichend tragfähig sein.

Gewicht des Energiespeichers siehe Kapite[l 3.8](#page-21-0) "[Technische Kenngrößen](#page-21-0)" ab Seite [20.](#page-21-0)

• Lassen Sie gegebenenfalls die Statik prüfen.

Der Untergrund, anschließende Wände und Decke dürfen nicht aus wärmeempfindlichem Material bestehen.

• Im Aufstellraum des VARTA element backup muss ein Rauchmelder istalliert sein.

Der Abstand zu nebenstehenden Einrichtungen muss rechts circa 5 cm und links circa 10 cm betragen. Vor dem Gerät ist eine Freifläche von circa 120 cm Tiefe erforderlich, um Installationsund Instandhaltungsarbeiten über die Fronttür ausführen zu können. Zur Sicherung der Fluchtmöglichkeit darf der Schwingbereich von Türen nicht bis in diese Freifläche reichen. Die Schrauben zum Öffnen des Speicherschrankes links neben der Fronttüre müssen zugänglich sein. Oberhalb des Speicherschrankes muss ein Freiraum von mindestens 30 cm Höhe vorgesehen werden. Der Abstand zwischen Wand und Schrankrückseite muss frei bleiben, damit die Kühlluft ungehindert aus dem Gerät entweichen kann.

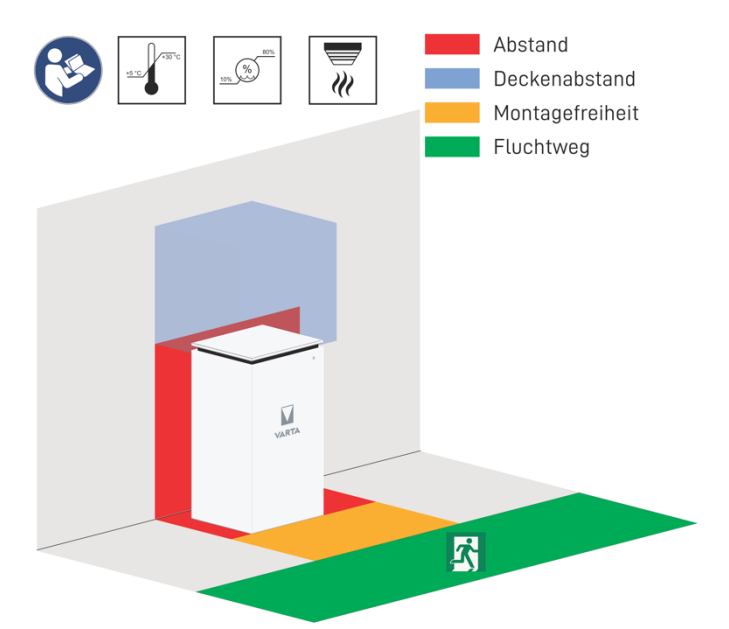

#### **11.4.2 Umweltbedingungen**

Der Aufstellort muss einem Verschmutzungsgrad 2 entsprechen.

Es muss grundsätzlich gewährleistet sein, dass ein kontinuierlicher Luftaustausch, eventuell über eine Fremdbelüftung z.B. Fenster, Klimaanlage, Lüftung oder ähnlichem stattfindet.

- Der Abstand zur Lüftung muss mindestens 100 cm betragen.
- Die Raumtemperatur muss immer zwischen +5 °C bis +30 °C (optimal +18 °C) liegen, die relative Luftfeuchte < 80 %.

**Unsere Empfehlung:** Ein gut belüfteter Raum ohne Fremdwärmequellen.

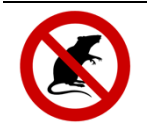

Sorgen Sie für ausreichenden Nagerschutz.

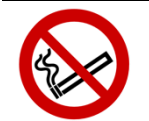

Am Aufstellort ist das Rauchen verboten!

#### **11.4.3 Nicht zulässige Orte und Umweltbedingungen**

Höhen über 2.000 Meter, Garagen, Carports oder sonstige Orte an denen die Umweltbedingungen nicht eingehalten werden.

Orte:

- Wohn- und Schlafräume,
- mit explosionsfähiger Atmosphäre,
- in denen brennbare oder brandfördernde Stoffe gelagert werden,
- Nassräume,
- mit großem Wechsel der Umgebungstemperatur,
- mit direkter Sonneneinstrahlung,
- mit einer Luftfeuchtigkeit über 80 % und Kondensation,
- in denen der Gefrierpunkt unterschritten werden kann,
- in die salzige Feuchte eindringen kann,
- mit ammoniakhaltiger Umgebung.

#### **11.5 Vorbereitung des elektrischen Anschlusses**

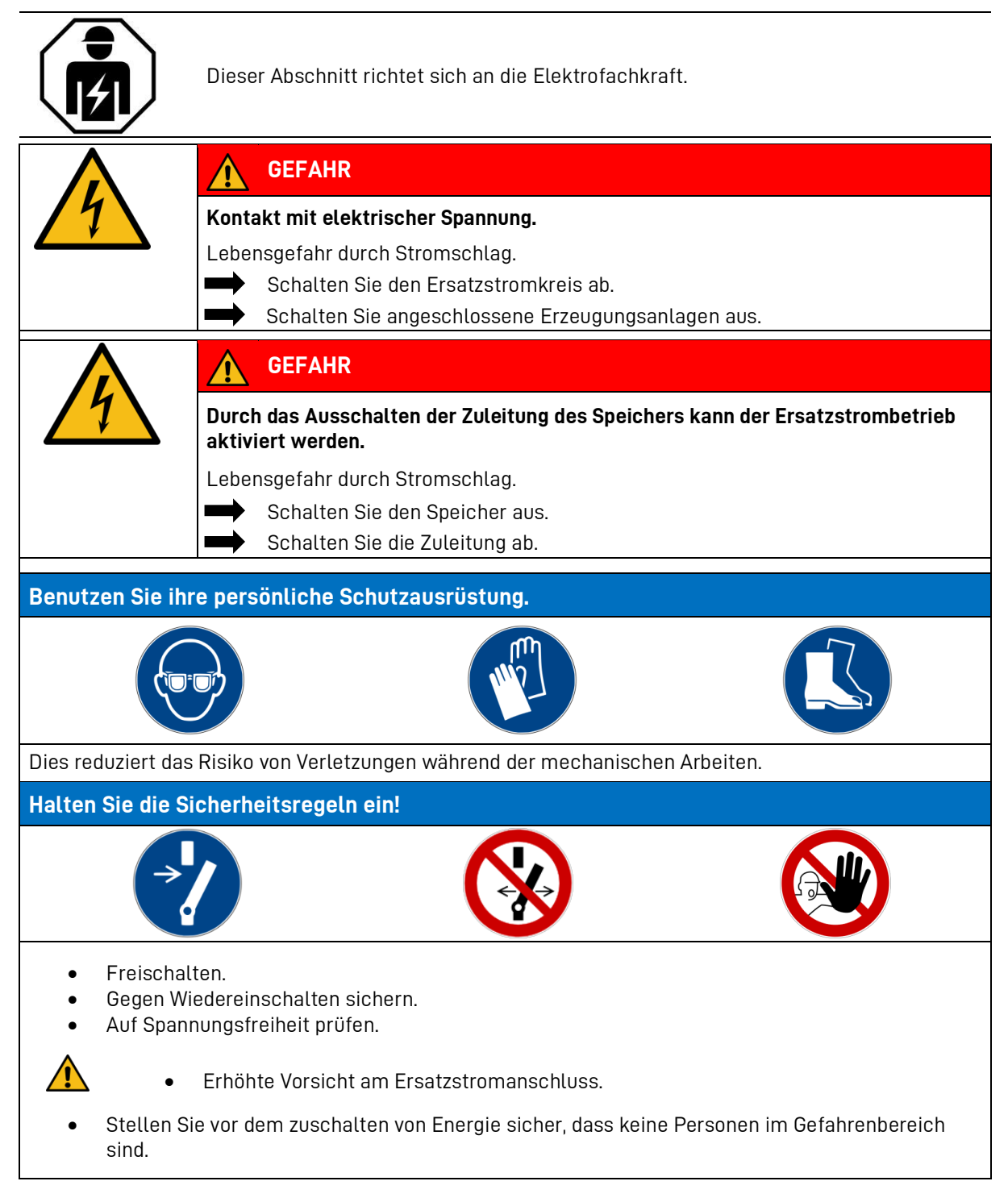

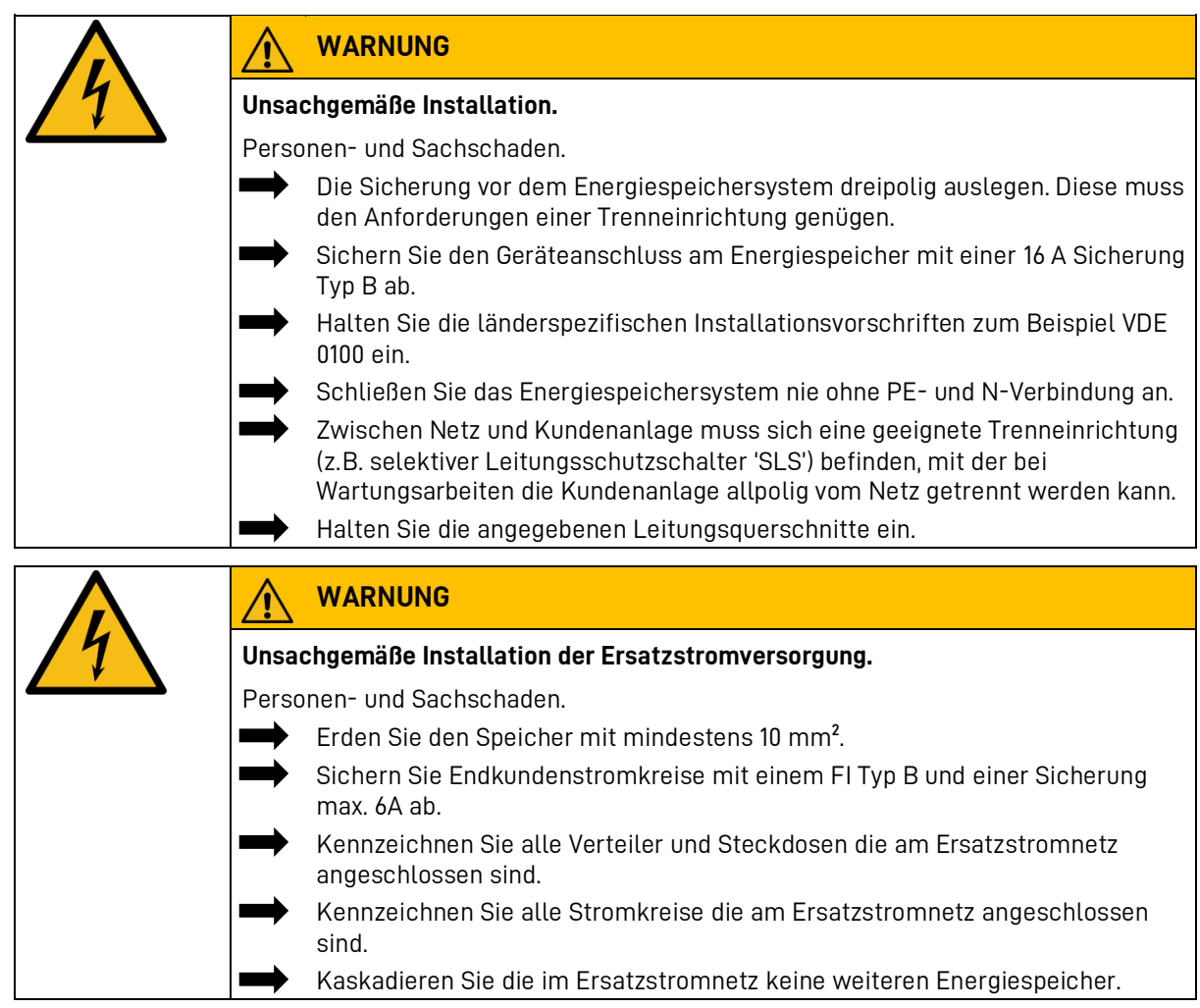

## **11.6 Externe Leistungsreduzierung**

Der Netzbetreiber ist berechtigt eine vorübergehende Vorgabe bzw. Einschränkung der Wirkleistung bis zur Abschaltung vorzunehmen. Deshalb kann nach den länderspezifischen Vorgaben die Installation einer Abschalteinrichtung notwendig sein. Der VARTA element backup stellt potenzialfreie binärere Eingänge zur Leistungsreduzierung und Abschaltung für die externe Wirkleistungsabschaltung bereit. Beachten Sie beim Einbau die Kurzanleitung Ersatzstrom[: www.varta-ag.com/ess-element-S5-CC-backupinstructions.](http://www.varta-ag.com/ess-element-S5-CC-backupinstructions)

Die Abschalteinrichtung ist in den folgenden Energiespeichern nicht integriert:

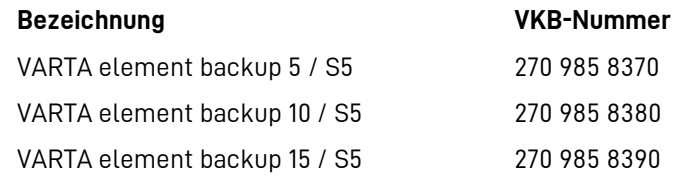

#### **11.7 Anschlusspläne des VARTA element backup**

Die Regelungen der länderspezifischen Normen zum Beispiel DIN VDE 0100 sind einzuhalten. Zählerkonzepte sind mit dem Netzbetreiber abzustimmen.

## **11.7.1 VARTA element backup mit Ersatzstrombox im TT-Netz**

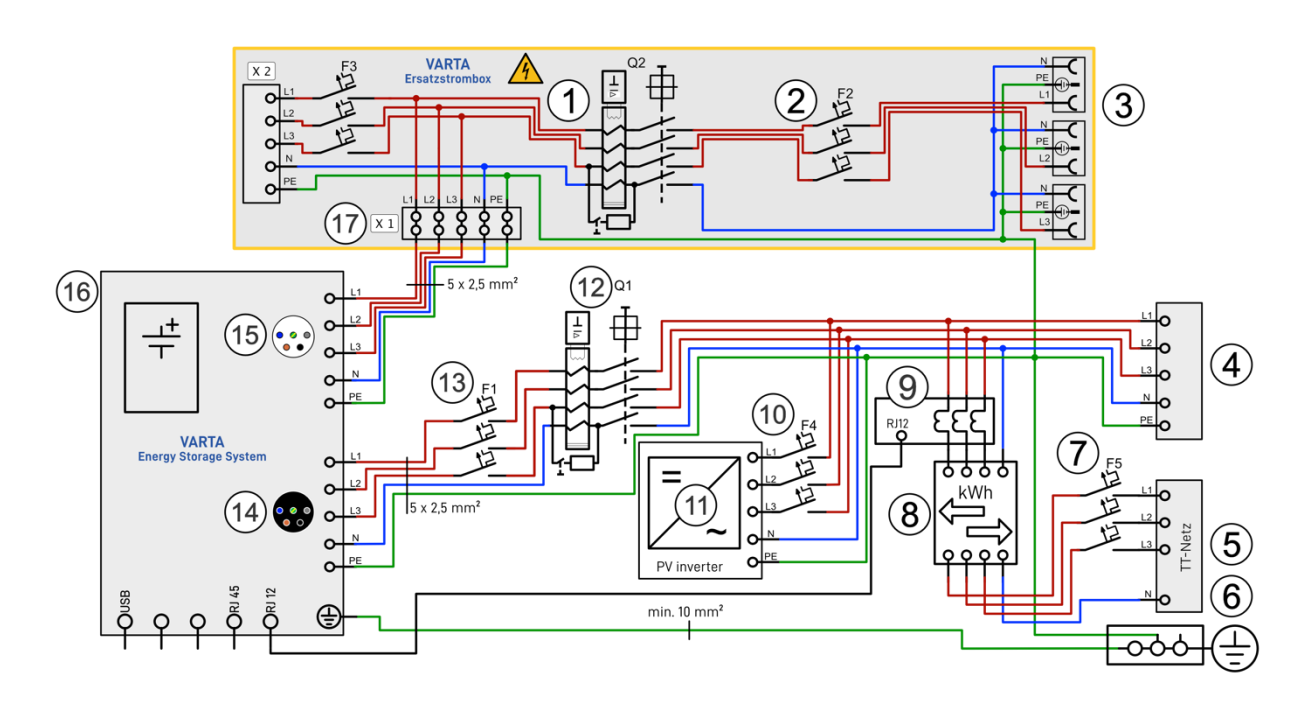

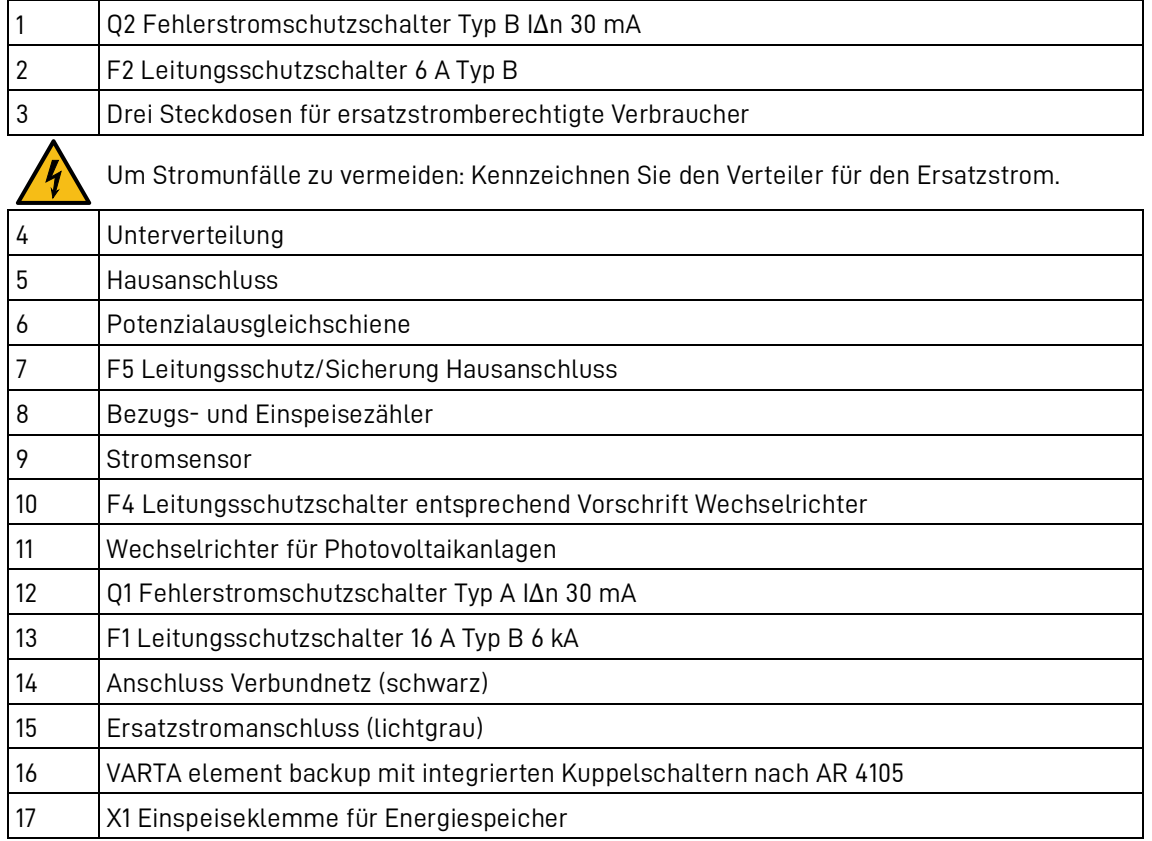

#### **11.7.2 VARTA element backup mit Ersatzstrombox im TN-C-Netz**

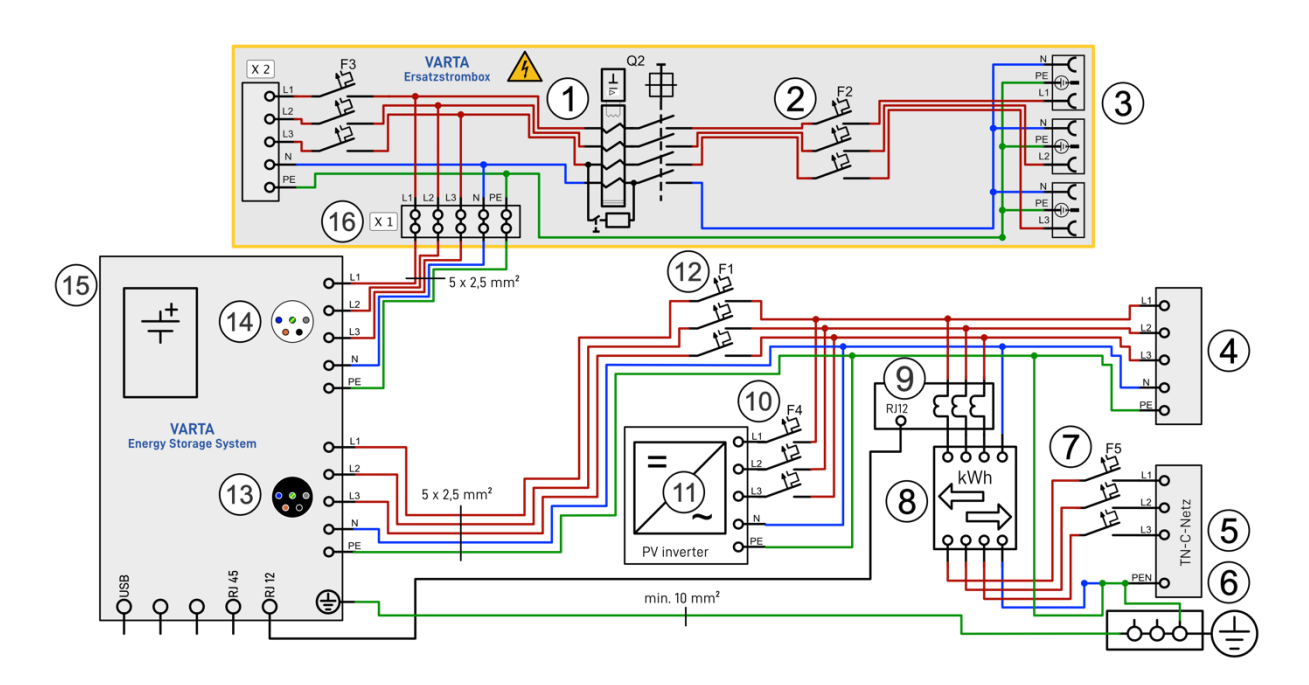

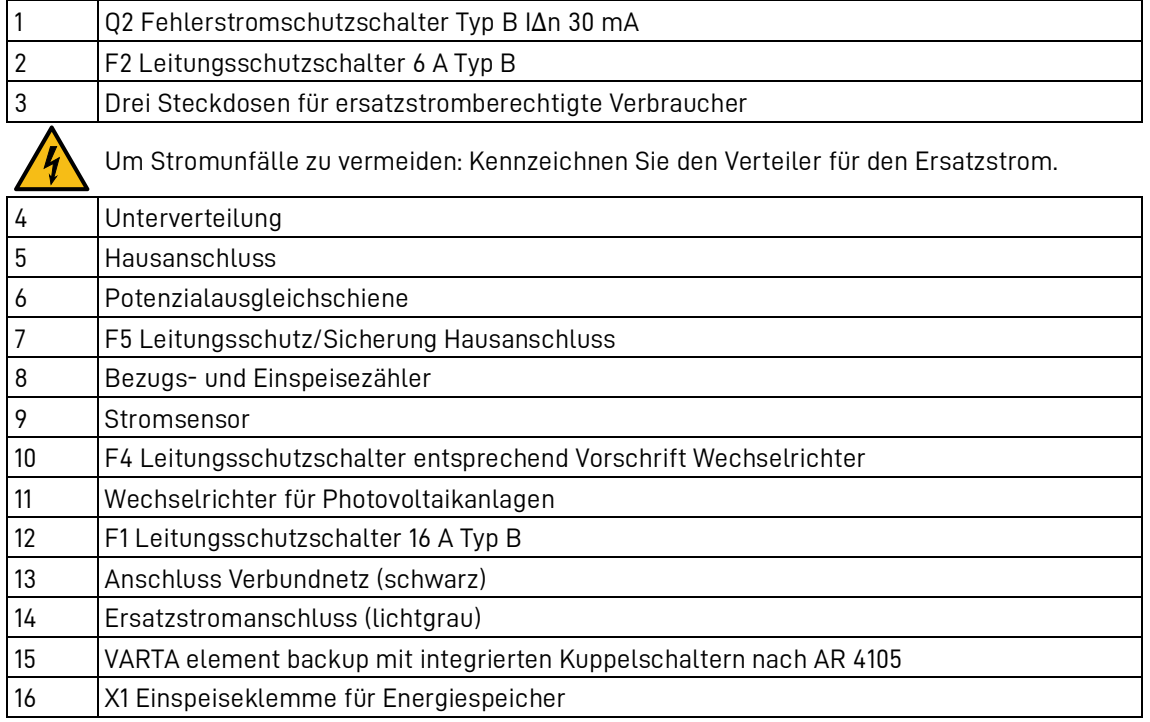

# **11.7.3 VARTA element backup in der Hausinstallation im TT-Netz**

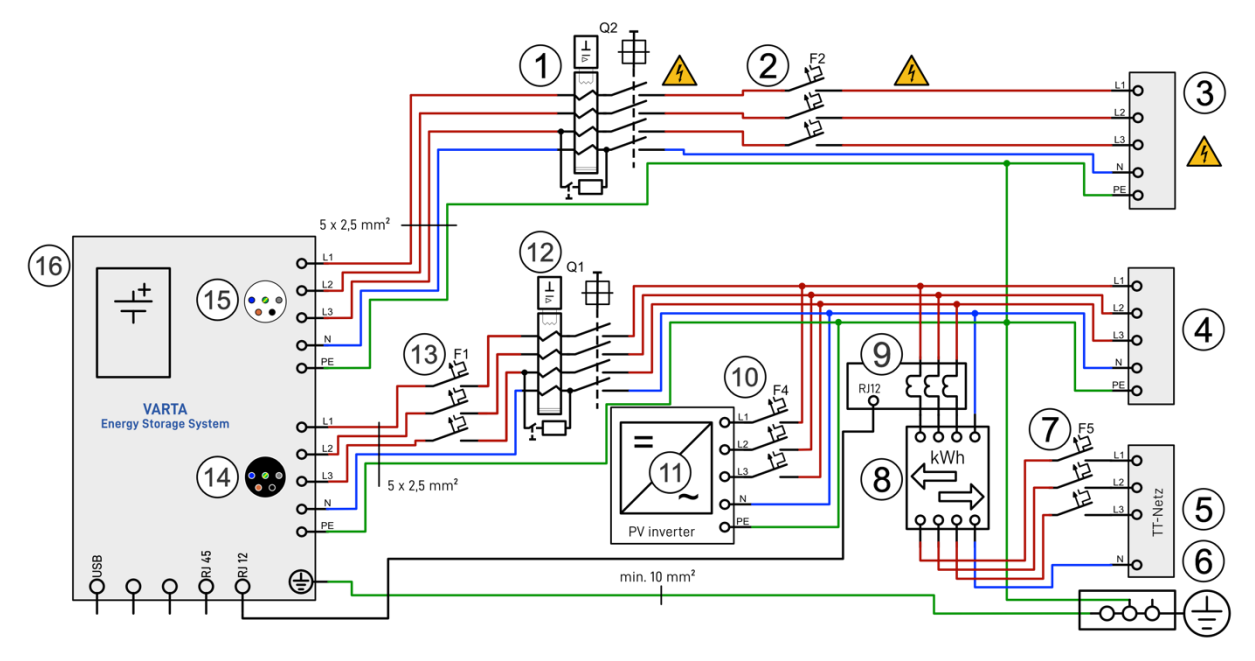

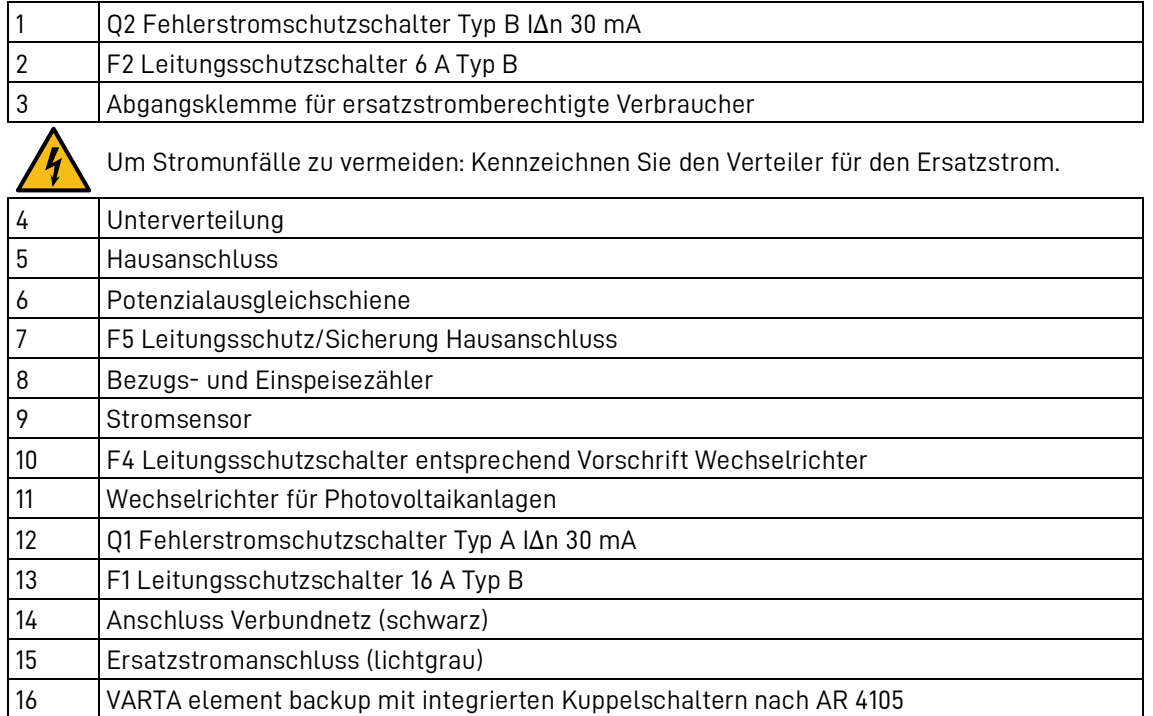

# **11.7.4 VARTA element backup in der Hausinstallation im TN-C-Netz**

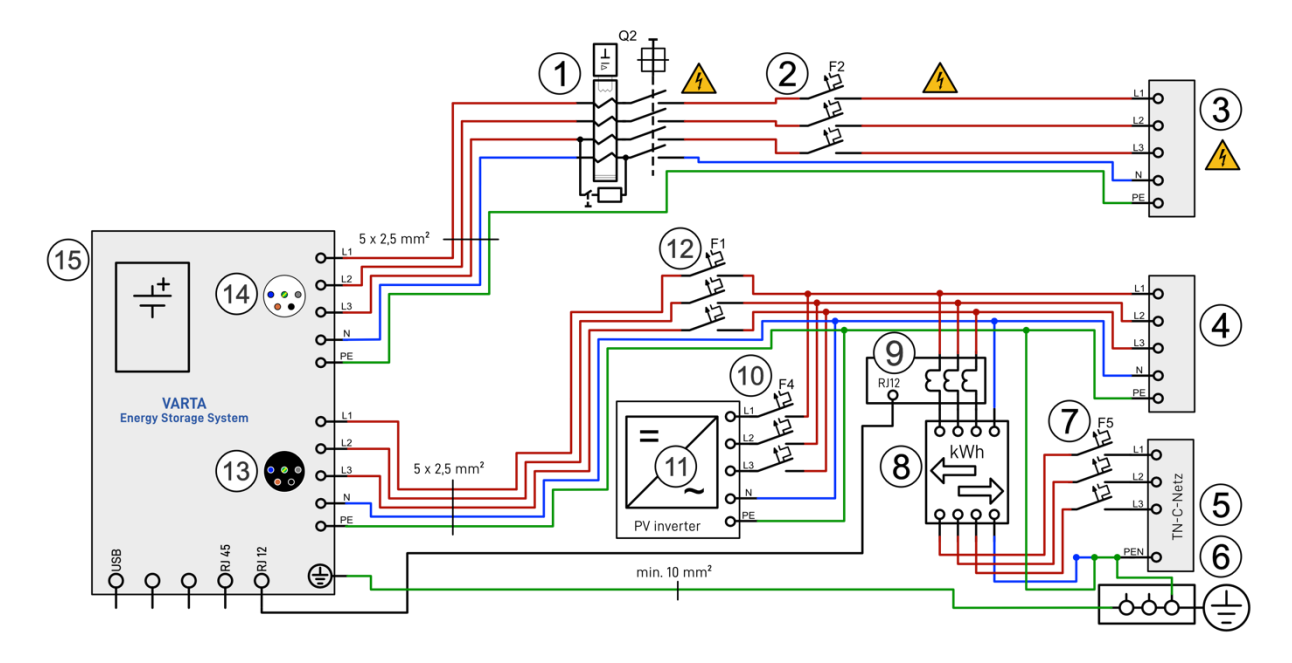

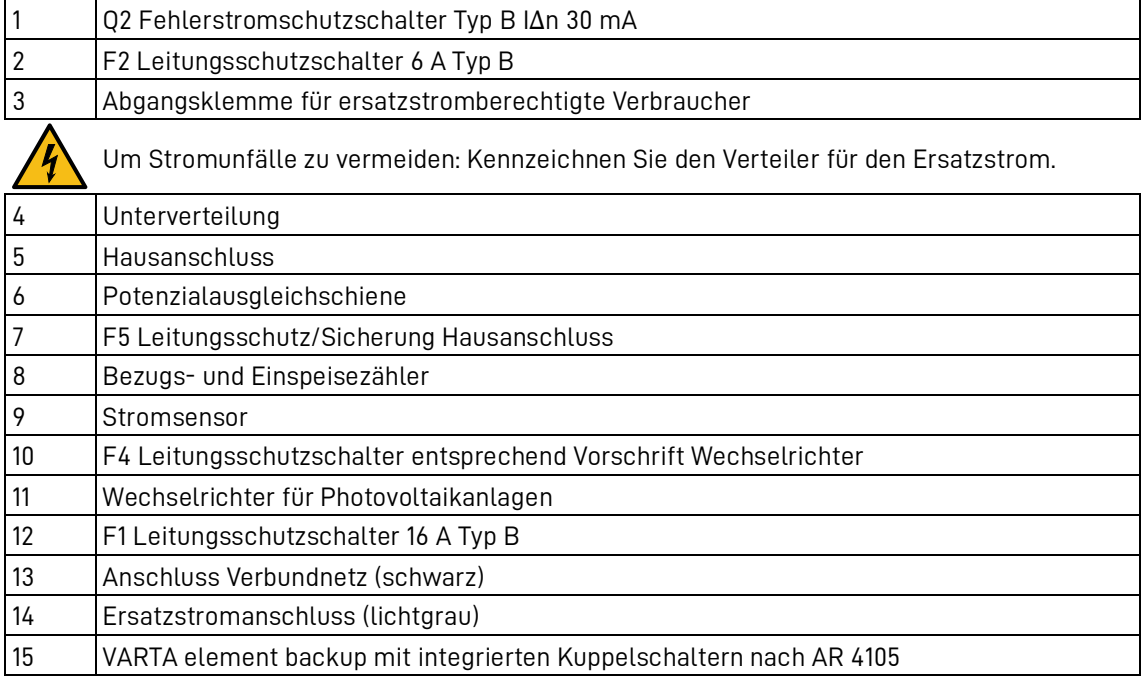

#### **11.8 Vorbereitung Netzanschluss (schwarzer Stecker)**

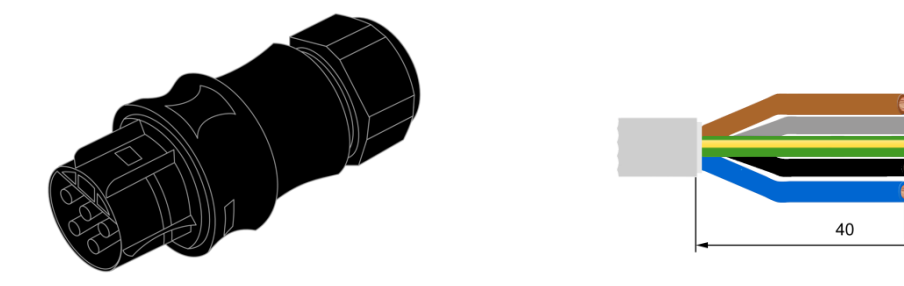

Für den Netzanschluss muss die 5-adrige Netzanschlussleitung an die mitgelieferte Steckverbindung (schwarzer Stecker) angeschlossen werden

- Die Anschlussleitung am Ende 40mm abmanteln.
- Der PE-Leiter muss 5mm länger als die anderen vier Leiter (L1, L2, L3, N) sein. Diese Leiter entsprechend kürzen.
- Die fünf Adern des Hausanschlusses an den Enden 8mm abisolieren.
- Bei feindrähtigen Leitern sind Aderendhülsen zu verwenden.

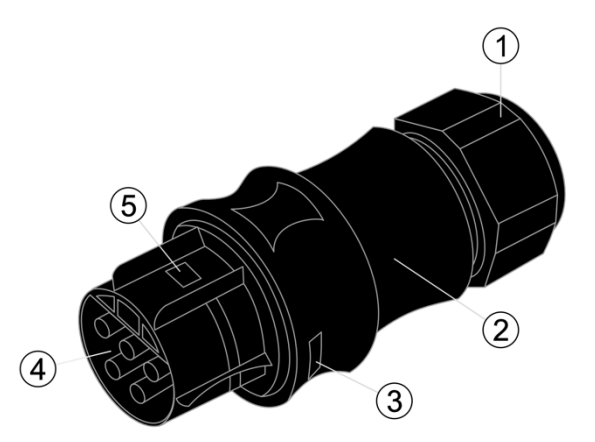

*i*

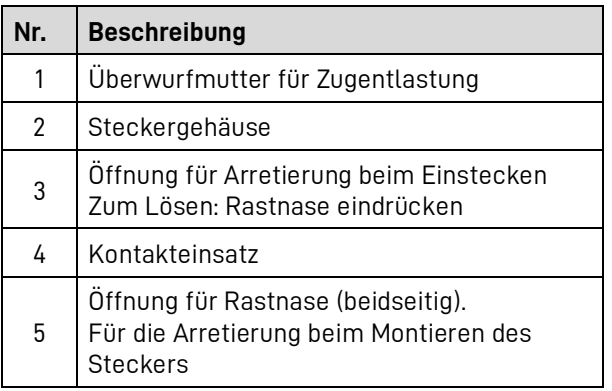

- Die Überwurfmutter der Zugentlastung abschrauben.
- Das Steckergehäuse abnehmen: Dazu die Verrastung durch gleichzeitiges Drücken der beiden seitlichen Rastnasen lösen.
- Die Überwurfmutter und Steckergehäuse über die Leitung schieben.

Eine flexible Mantelleitung erleichtert die Montagearbeiten.

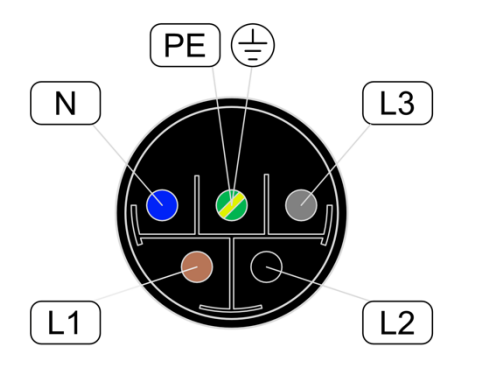

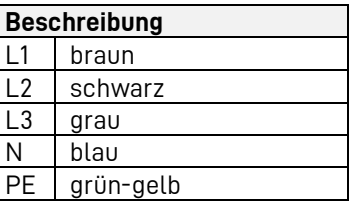

- Die Adern in die Schraubanschlüsse im Kontakteinsatz einführen und festschrauben.
	-

*i* Stellen Sie sicher, dass die Leiter fest in den Anschlüssen fixiert sind.

- Den Kontakteinsatz in das Steckergehäuse einführen. Beide Teile müssen mit den seitlichen Rastnasen hörbar ineinander verrasten.
- Die Überwurfmutter zur Zugentlastung festdrehen.

#### **11.8.1 Vorbereitung Ersatzstromanschluss (lichtgrauer Stecker)**

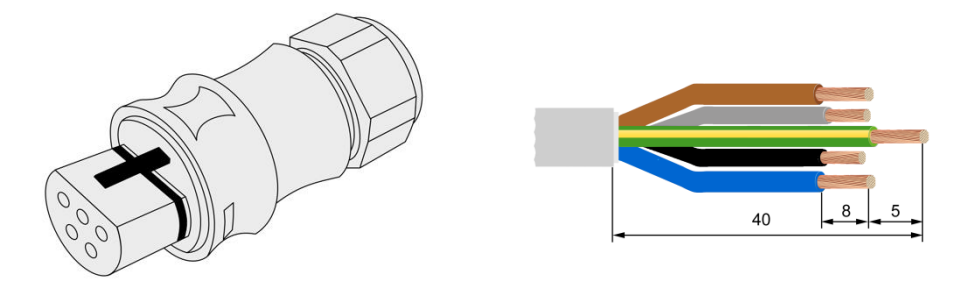

Für den Ersatzstromanschluss muss die 5-adrige Ersatzstromanschlussleitung an die mitgelieferte Steckverbindung (lichtgrauer Stecker) angeschlossen werden.

- Die Anschlussleitung am Ende 40mm abmanteln.
- Der PE-Leiter muss 5mm länger als die anderen vier Leiter (L1, L2, L3, N) sein. Diese Leiter entsprechend kürzen.
- Die fünf Adern des Hausanschlusses an den Enden 8mm abisolieren.
- Bei feindrähtigen Leitern sind Aderendhülsen zu verwenden.

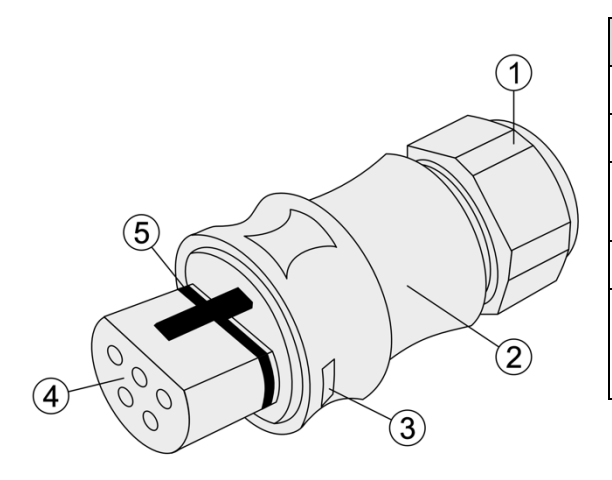

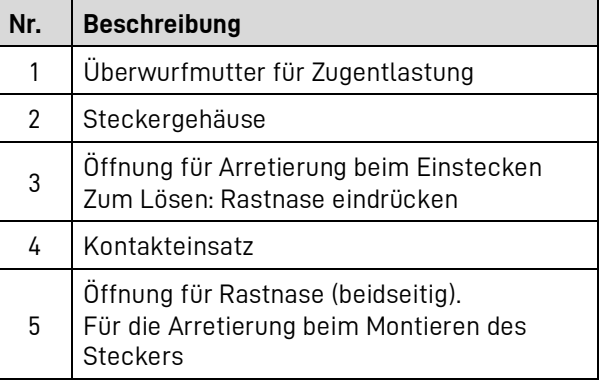

- Die Überwurfmutter der Zugentlastung abschrauben.
- Das Steckergehäuse abnehmen: Dazu die Verrastung durch gleichzeitiges Drücken der beiden seitlichen Rastnasen lösen.
- Die Überwurfmutter und Steckergehäuse über die Leitung schieben.
	- *i* Eine flexible Mantelleitung erleichtert die Montagearbeiten.

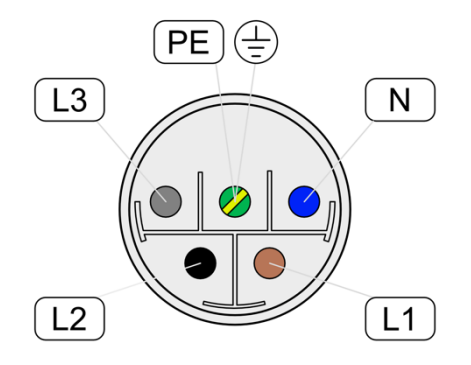

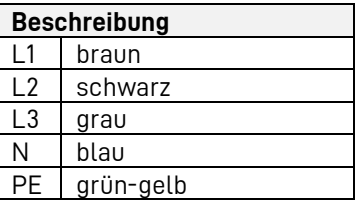

- Die Adern in die Schraubanschlüsse im Kontakteinsatz einführen und festschrauben.
	- *i* Stellen Sie sicher, dass die Leiter fest in den Anschlüssen fixiert sind.
- Den Kontakteinsatz in das Steckergehäuse einführen. Beide Teile müssen mit den seitlichen Rastnasen hörbar ineinander verrasten.
- Die Überwurfmutter zur Zugentlastung festdrehen.

#### **11.8.2 Anschluss des VARTA Split Core Stromsensors**

Falls der zu installierende Energiespeicher mit weiteren Energiespeichern kaskadiert werden soll, dann wird der folgende Arbeitsschritt **nicht** ausgeführt. Siehe stattdessen die Bedienungsanleitung für die Kaskadierung. (Optionales Zusatzpaket notwendig)

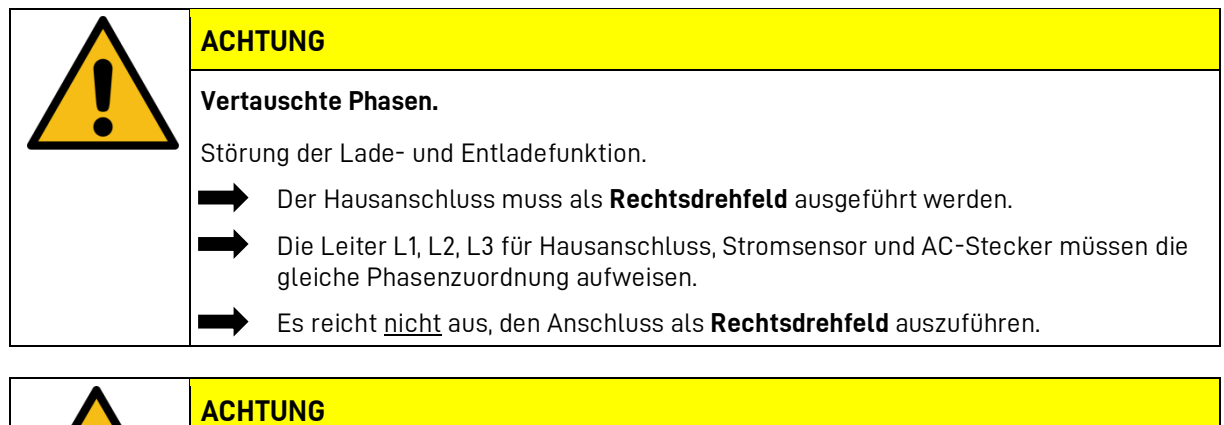

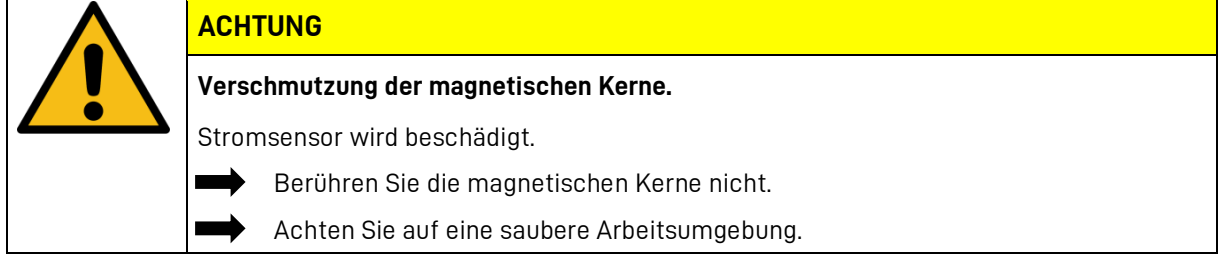

Um die Eigenverbrauchsoptimierung sicher zu stellen, muss der Hausnetz-Stromsensor alle Werte von Bezug und Einspeisung erfassen. Er sitzt deshalb direkt hinter dem Bezugs- und Einspeisezähler. Der VARTA Split Core Stromsensor besteht aus einer Anschlussbox und drei Klappwandlern. Deren Nominalstrom beträgt 50 A (Maximalstrom 100 A) pro Phase. Die Anschlussbox ist für Hutschienenmontage ausgelegt. Der Anschluss für das mitgelieferte Sensorkabel zur Verbindung mit dem Energiespeichersystem befindet sich an der Anschlussbox. Zur Position der Buchse "Strommessung" am Energiespeichersystem siehe Abbildung 3: [Rückseite Speicherschrank](#page-53-0) auf Seit[e 52.](#page-53-0)

[Abbildung 3: Rückseite SpeicherschrankD](#page-53-1)amit der VARTA Split Core Stromsensor Bezugs- und Einspeiseleistung korrekt erfasst, ist folgendes zu beachten:

- Der Hausanschluss muss als **Rechtsdrehfeld** ausgeführt werden.
- Die Phasenzuordnung L1, L2, L3 von Sensor und Energiespeicher müssen identisch sein.
- Die Pfeile auf den Klappwandlern müssen in Richtung Unterverteilung / Speicher zeigen.

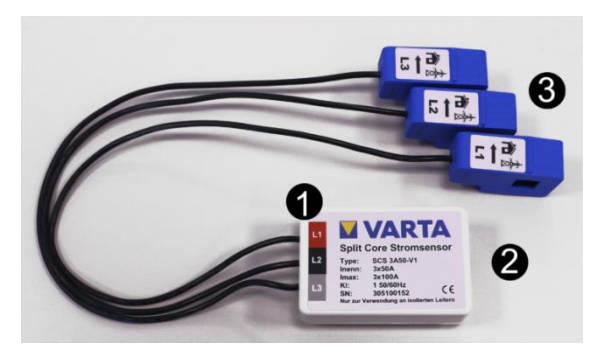

**Abbildung 2: VARTA Split Core Stromsensor**

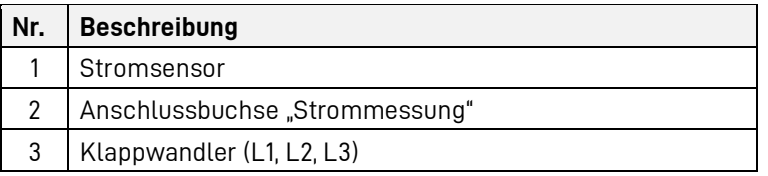

Für die Montage des Klappwandlers am VARTA Split Core Stromsensor muss der Leiter durch die Öffnung des blauen Klappwandlers gelegt werden. Öffnen Sie dazu die Verriegelung an der Rückseite, legen Sie den Klappwandler um den Leiter und schließen Sie diesen. Er muss hörbar einrasten.

#### **11.9 Anschluss des optionalen Stromsensors**

Der VARTA element backup verfügt über die Möglichkeit einen zusätzlichen VARTA Split Core Stromsensor zur Visualisierung der Erzeugerleistung anzuschließen.

Dabei müssen:

- die Phase des Hausnetz-Stromsensors mit den Phasen des PV-Sensors übereinstimmen,
- die Pfeile auf den Klappwandlern müssen in die Richtung der Unterverteilung zeigen.

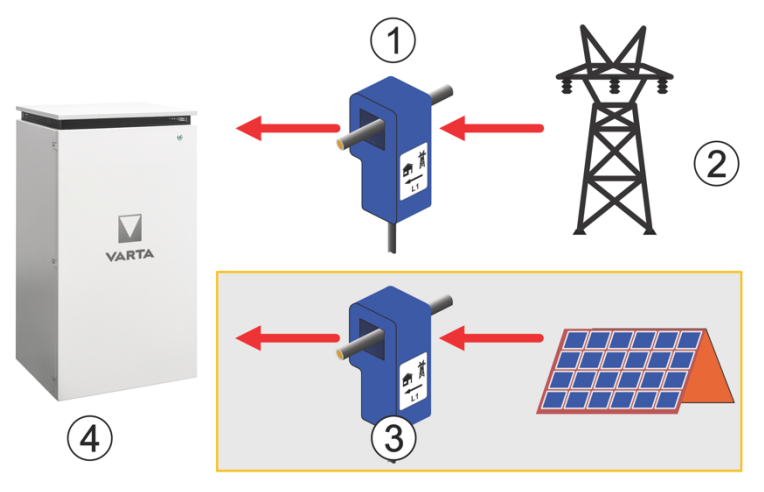

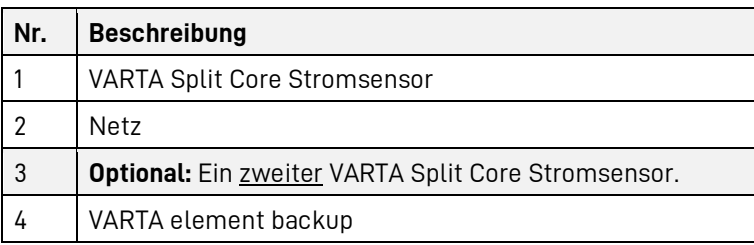

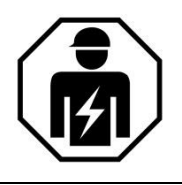

Dieser Abschnitt richtet sich an die Elektrofachkraft.

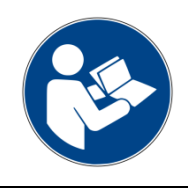

Lesen Sie die Betriebsanleitung.

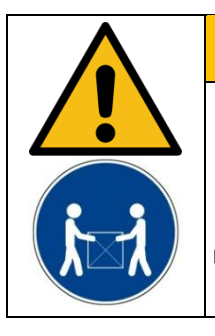

#### **WARNUNG** η

#### **Komponenten sind schwer.**

Dadurch kann es zu überbelasteten Bandscheiben, Quetschungen und Stauchungen kommen.

Führen Sie die in diesem Kapitel beschriebenen Arbeiten mit 2 Personen oder geeigneten Hilfsmitteln aus.

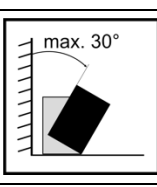

Am Aufstellort Schrank maximal 30° kippen  $\rightarrow$  Gefahr des Wegrutschens!

#### **11.11 Aufstellen und Anschließen des Speicherschrankes**

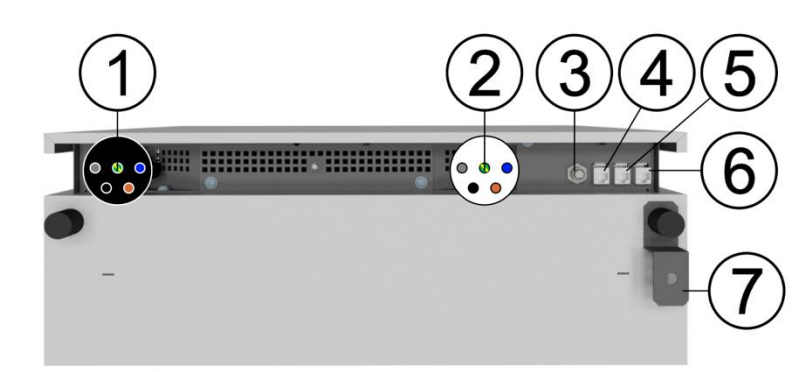

#### <span id="page-53-1"></span>**Abbildung 3: Rückseite Speicherschrank**

<span id="page-53-0"></span>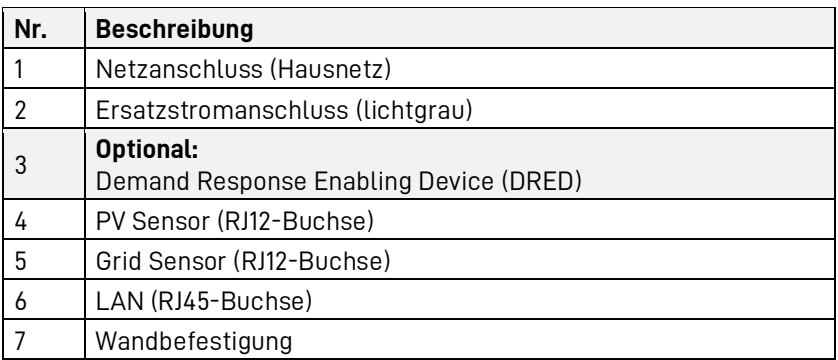

- Plazieren Sie den Energiespeicher ohne Batteriemodul am Aufstellort.
- Stecken Sie den Netzanschluss (schwarz) auf den Anschluss (1). Der Verschluss rastet hörbar ein.
- Stecken Sie den Ersatzstromanschluss (lichtgrau) auf den Anschluss (2). Der Verschluss rastet hörbar ein.
- Für den Anschluss der Strommessung und das Netzwerk sind die Buchsen 5 und 6 vorgesehen.

*i* Eine Änderung der Werkseinstellungen setzt voraus, dass ein Netzwerkanschluss besteht.

- Stellen Sie die Nivellierfüße (Pos. 6 und 7 auf dem nächsten Bild) auf eine Höhe von circa 4 cm ein.
- Beachten Sie, dass Sie die maximale Höhe der Nivellierfüße 5 cm beträgt.

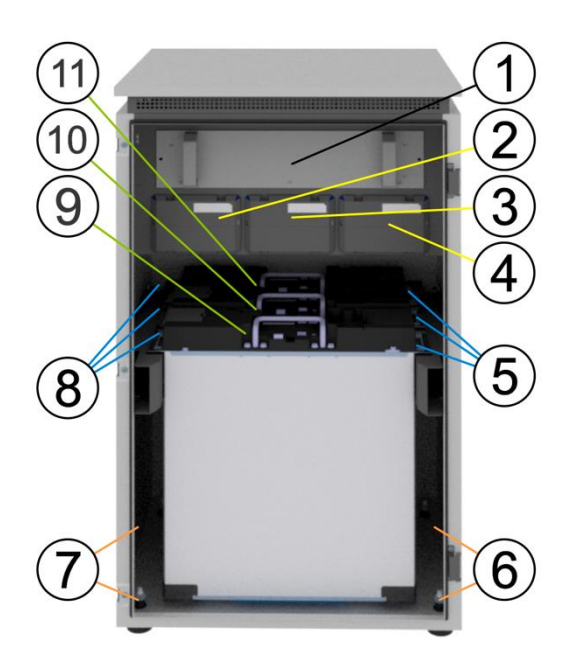

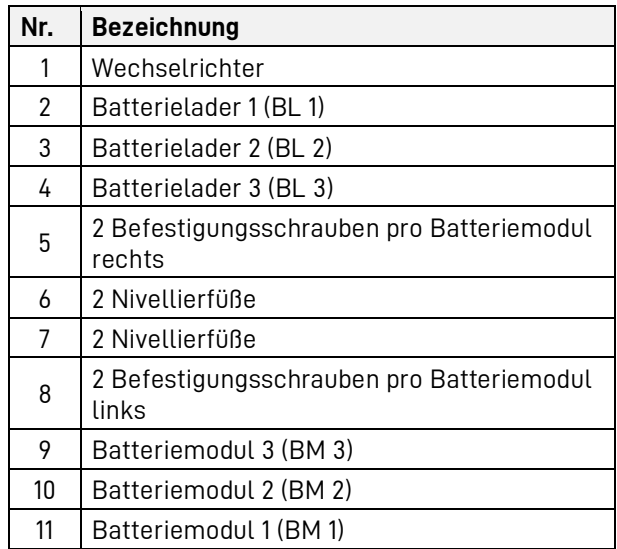

- Richten Sie den Speicherschrank mit einer Wasserwaage aus.
- Beachten Sie bei der Justierung, dass Sie die maximale Höhe der Nivellierfüße von 5 cm einhalten.
- Befestigen Sie den Energiespeicher an der rückseitigen Wand. Drehen Sie dazu den Befestigungswinkel um 90° nach außen.

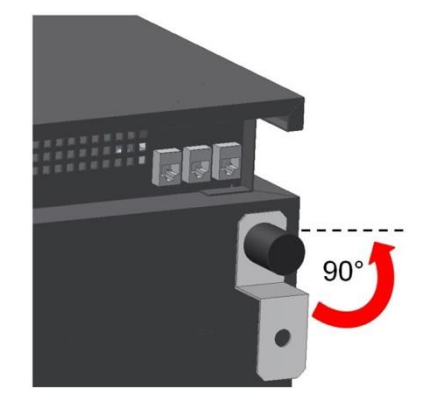

#### **11.11.1 Batteriemodulmontage**

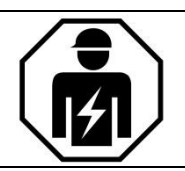

Dieser Abschnitt richtet sich an die Elektrofachkraft.

#### **GEFAHR** T

#### **Berührung von spannungsführenden Teilen!**

Lebensgefahr.

- Halten Sie mindestens 3 Minuten Wartezeit ein.
- Vergewissern Sie sich, dass die Batteriemodule ausgeschaltet sind und keine LED-Anzeige leuchtet.
- Der Energiespeicher darf nicht transportiert werden, wenn bereits ein Batteriemodul eingebaut ist.
- Halten Sie unbefugte Personen fern.

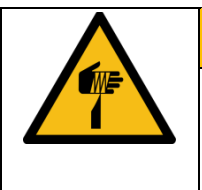

# **WARNUNG**

**Berührung von scharfkantigen Teilen!**

Schnittverletzungen.

Tragen Sie ihrer persönliche Schutzausrüstung

## **11.11.2 Öffnen des Speicherschrankes**

Der VARTA element backup wird mit dem Ein/Aus-Schalter (3) außer Betrieb genommen. Hierbei ist jedoch zu beachten, dass der Ersatzstromanschluss auch im ausgeschalteten Zustand mit Spannung aus dem Stromnetz versorgt wird. Dadurch werden am Ersatzstromanschluss angeschlossene Verbraucher auch bei ausgeschaltetem Speicher versorgt. Soll der Ersatzstromanschluss spannungsfrei geschaltet werden muss der Speicher über den Ein/Aus Schalter (3) ausgeschaltet und der Netzanschluss des Speichers abgeschaltet werden. (Aussichern des Speicheranschlusses). Diese beiden Schritte müssen zwingend für Arbeiten am Ersatzstromanschluss wie auch für Arbeiten am Speichersystem durchgeführt werden.

- 1. Betätigen Sie den Ein/Aus-Schalter (3),
- 2. Sicherung F1 (vergleiche Anschlussschema) aussichern.

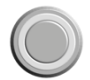

Vergewissern Sie sich, dass der Ein/Aus-Schalter an der Gehäusevorderseite auf "AUS" steht und die Zuleitung zum Speicher abgeschaltet ist.

Zum Öffnen der Tür entfernen Sie die drei Schrauben (4) an der linken Schrankseite. **Hilfsmittel:** Schraubendreher Torx 25.

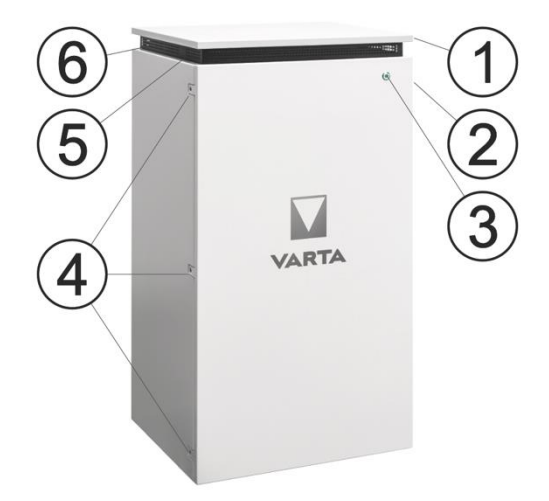

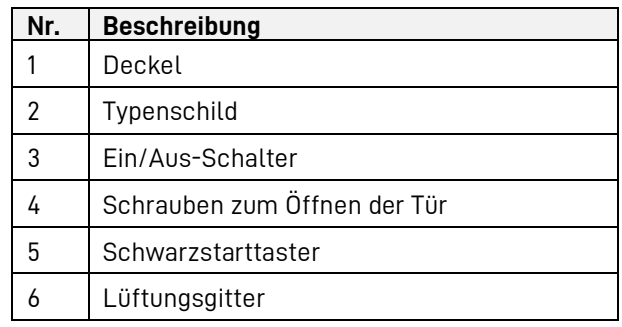

## **11.11.3 Batteriemodule überprüfen**

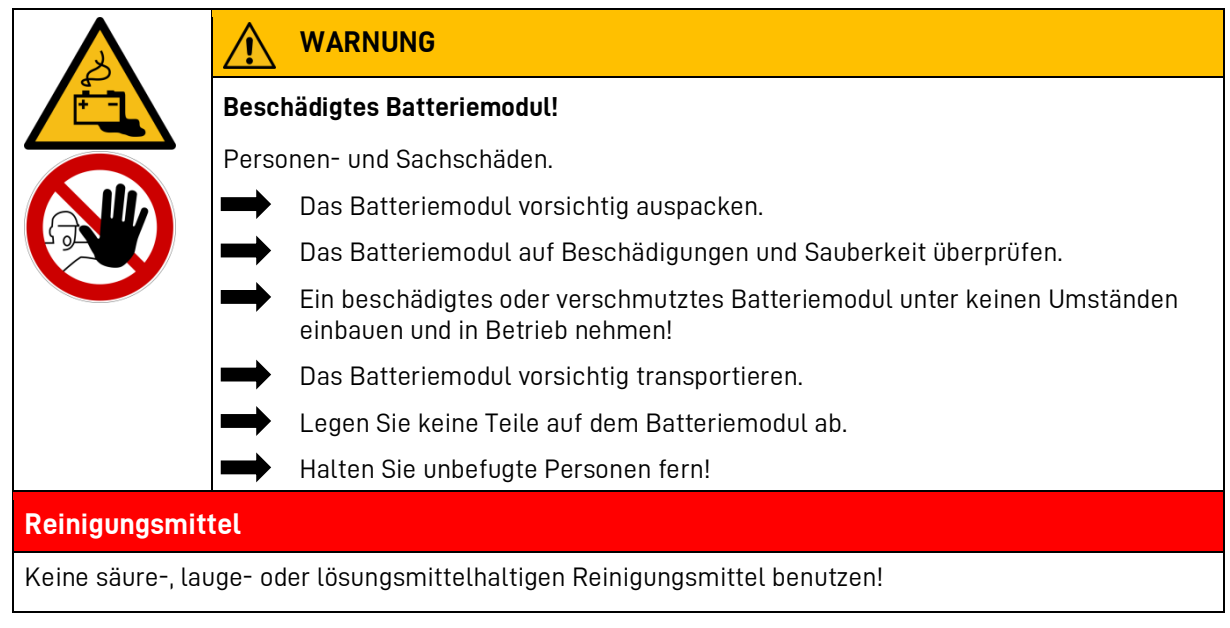

## **11.11.4 Verhalten im Schadensfall**

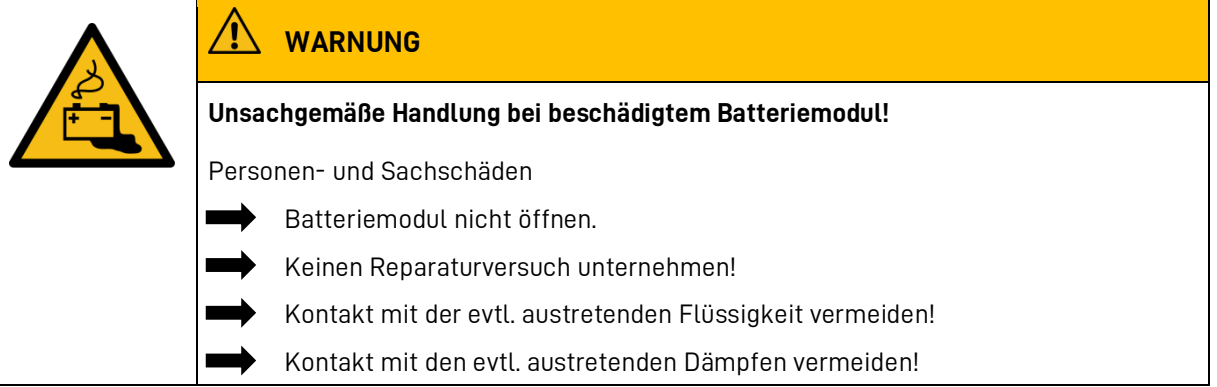

## **Beschädigtes oder verschmutztes Batteriemodul**

Nehmen Sie Kontakt mit VARTA auf.

#### **Erste Hilfe bei Kontakt mit austretender Flüssigkeit**

Beim Einatmen:

- Raum verlassen.
- Sofort ärztliche Hilfe anfordern bzw. aufsuchen.

#### Bei Hautkontakt:

- Den betroffenen Bereich gründlich mit Wasser und Seife waschen.
- Sofort ärztliche Hilfe anfordern bzw. aufsuchen.

#### Bei Augenkontakt:

- Augen mit fließendem Wasser min. 15 Minuten ausspülen.
- Sofort ärztliche Hilfe anfordern bzw. aufsuchen.

#### **11.11.5 Batteriemodule einbauen und anschließen**

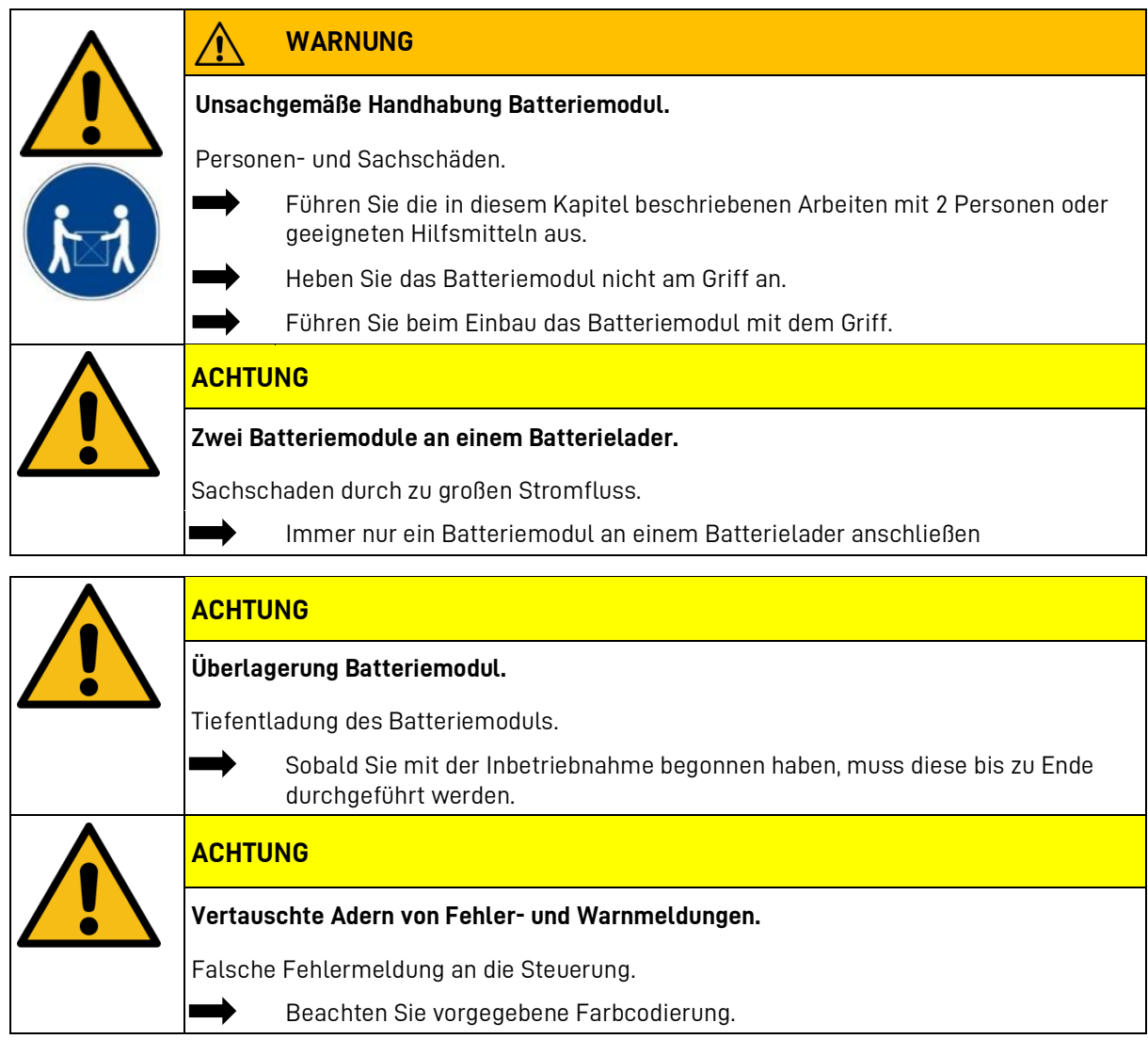

#### **11.11.6 Anschlüsse am Batteriemodul**

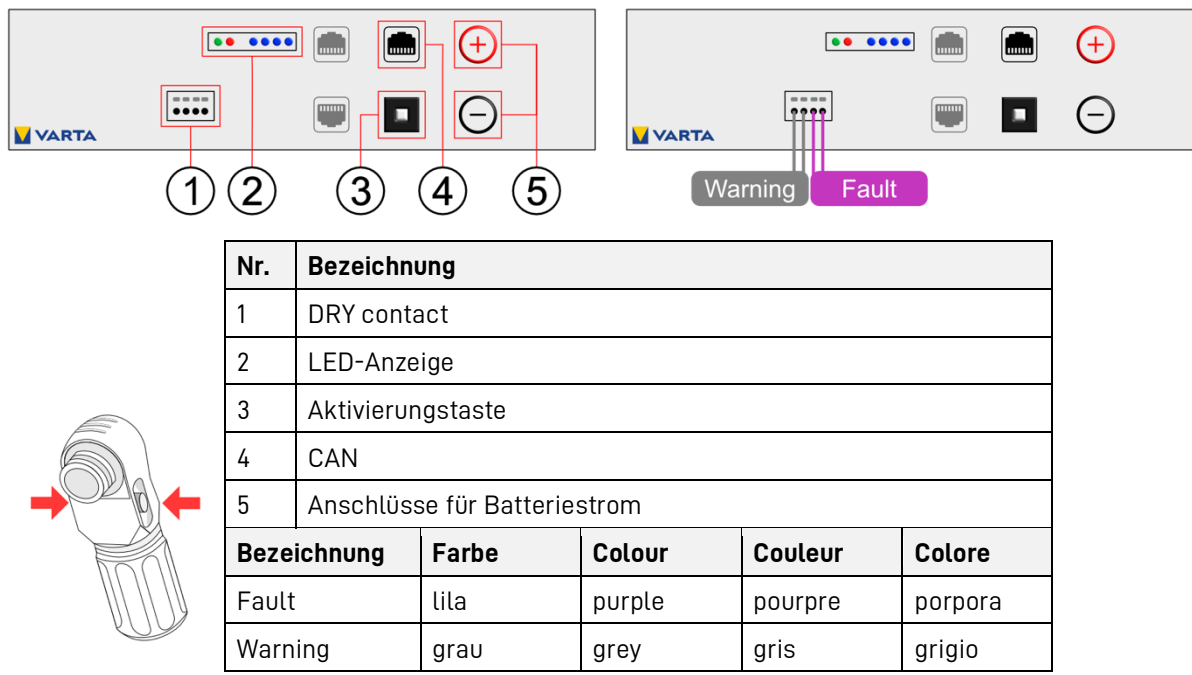

#### **11.11.7 Anschlüsse am Batterielader (vorn)**

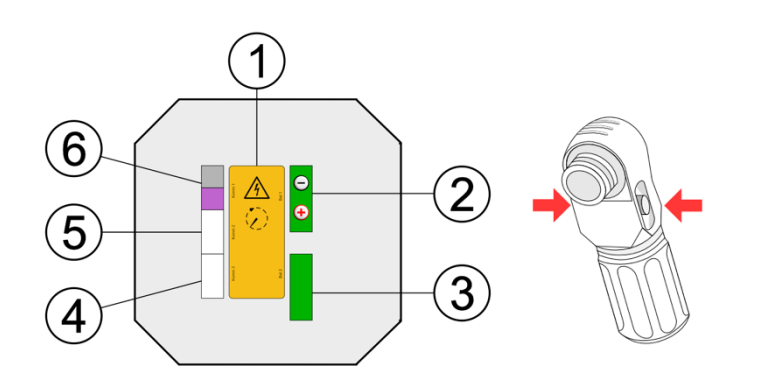

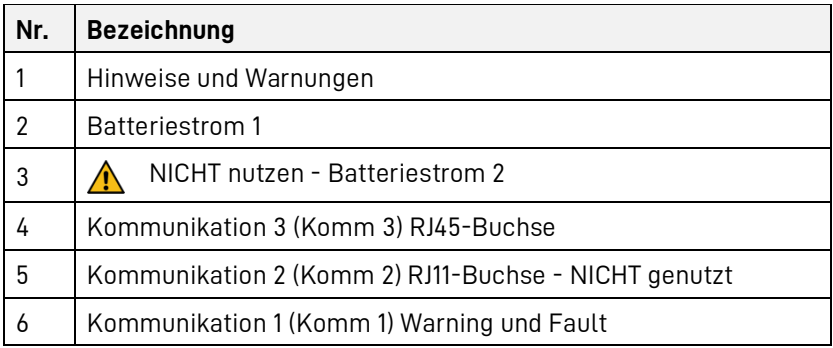

## **11.11.8 Position der Batteriemodule**

Es werden je nach Modell bis zu drei Batteriemodule eingebaut.

• Das erste Batteriemodul (11) wird an der Rückwand des Energiespeichers montiert.

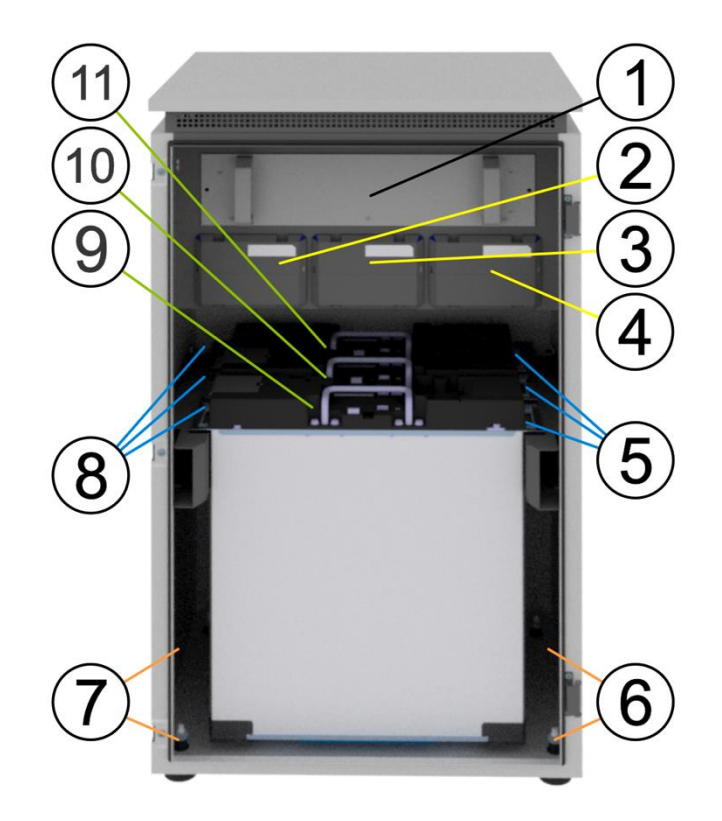

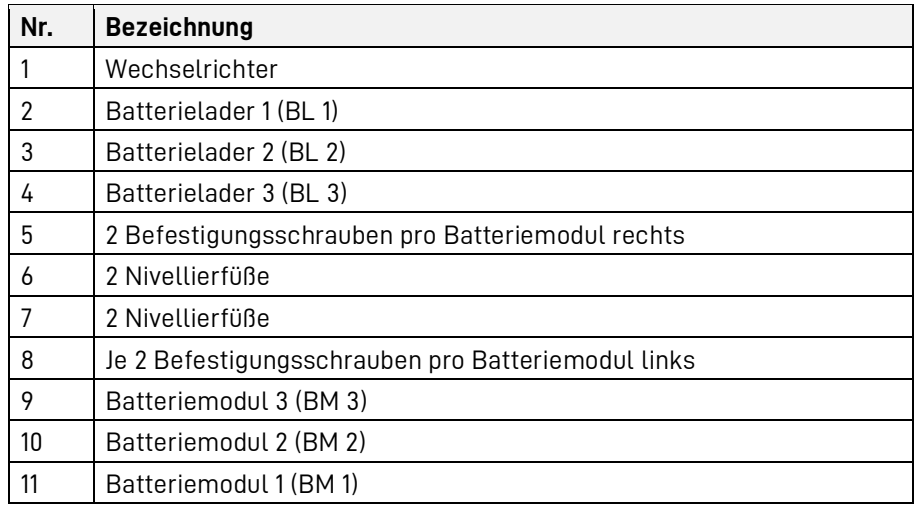

#### <span id="page-60-0"></span>**11.11.9 Element 5 - Batteriemodul einbauen und anschließen**

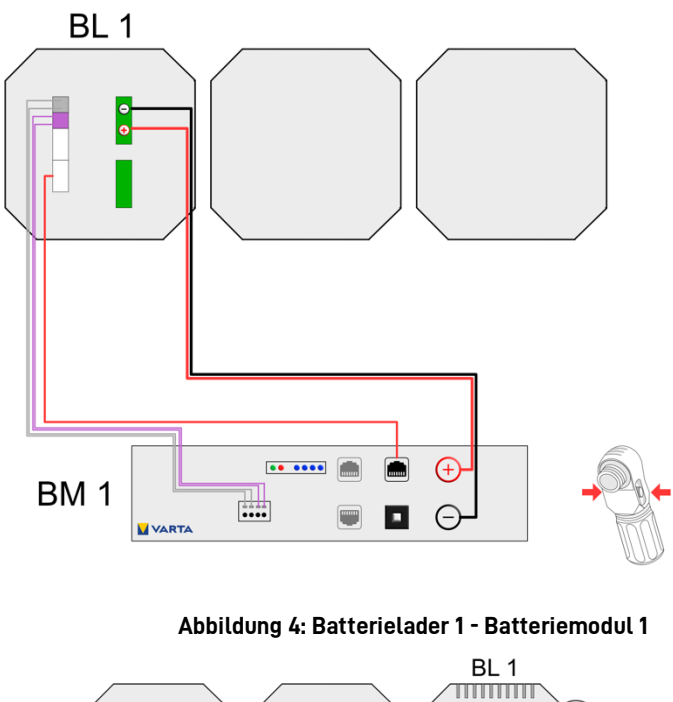

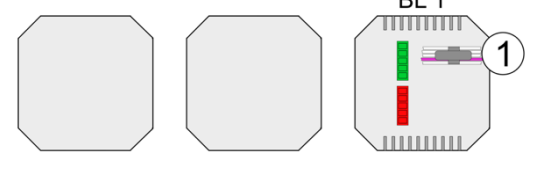

#### **Abbildung 5: Batterielader 1 – Rückseite**

| 1 | Kabel vom Wechselrichter mit Beschriftung und 1 x Farbe: *violett* 

#### **Montage des Batteriemoduls**

• Das Batteriemodul 1 (BM 1) wird hinten, an der Rückwand des Speicherschranks, platziert. Stellen Sie die Verbindung zwischen den Batterielader 1 (BL 1) und dem Batteriemodul 1 (BM 1) her:

- **a. Anschluss Batteriestrom (Nr. 5):**
- Beachten Sie die Polung.
- Stecken Sie die beiden Stecker ein.

#### **b. Kommunikation (Nr. 1):**

- Beachten Sie die Pin-Belegung.
- Führen Sie die vier Kommunikationskabel in die Öffnungen des Klemmsteckers ein.
- Die Anschlüsse sind selbstklemmend.
- **c. Kommunikation (Nr. 4):** 
	- Das Kommunikationskabel (rot, CAN) einstecken.
- **d. Fixieren:** 
	- Schieben Sie das Batteriemodul nach hinten.
	- Fixieren Sie das Batteriemodul an den Befestigungslöchern der Aufnahmeschienen mit den beigefügten Schrauben.

**Hilfsmittel:** Innensechskant-Schraubendreher Gr. 4.

#### **Batteriemodul anschalten:**

• Drücken Sie die Aktivierungstaste (Nr. 3) am Batteriemodul. Die LED-Anzeige am Batteriemodul zeigt die Funktionsbereitschaft an.

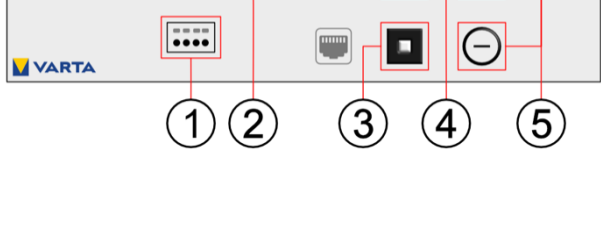

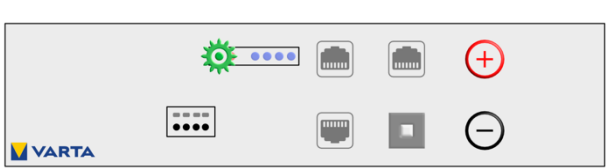

#### <span id="page-61-0"></span>**11.11.10 Element 10 - Batteriemodule einbauen und anschließen**

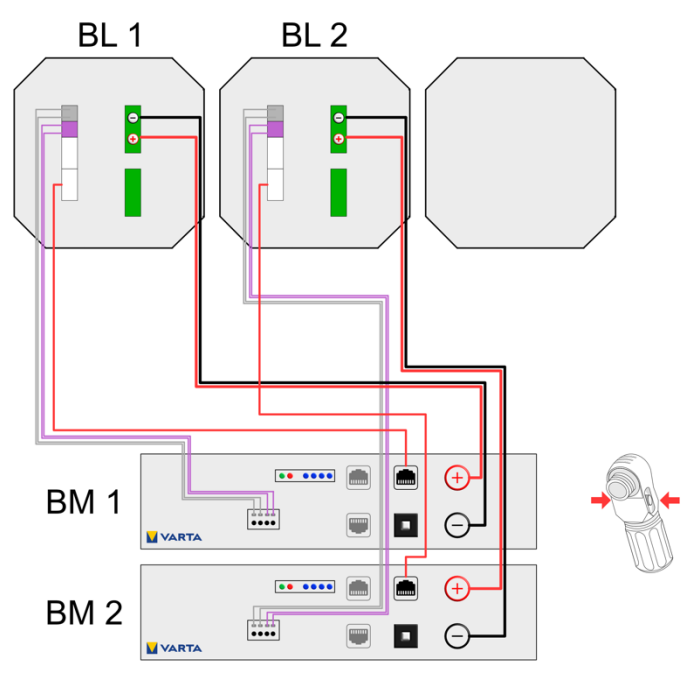

#### **Abbildung 6: Batterielader 1 und 2, Batteriemodul 1 und 2**

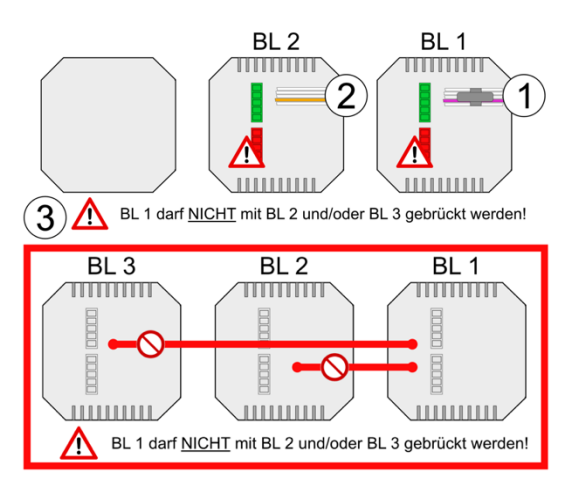

**Abbildung 7: Batterielader 1 und 2 Rückseite**

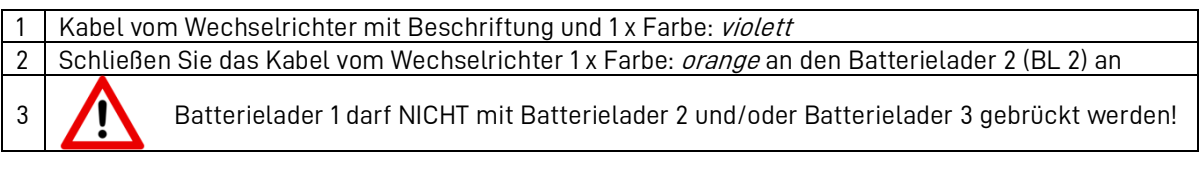

#### **Montage Batterielader 2**

- Entfernen Sie die Abdeckung an der Position BL 2.
- Entfernen Sie das Bodenblech im Batterieladerschacht BL 2.
- Montieren Sie den Batterielader 2. Der Batterielader arretiert in der Endposition. Die Verwendung eines Schraubendrehers ist nicht erforderlich.

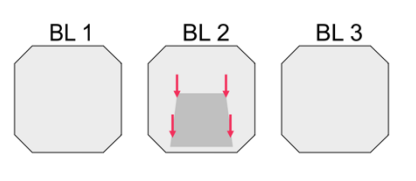

#### **Montage Batteriemodul 1**

• Das Batteriemodul 1 (BM 1) wird hinten, an der Rückwand des Speicherschranks, platziert.

#### **Montage Batteriemodul 2**

• Das Batteriemodul 2 (BM 2) wird vor dem Batteriemodul 1 (BM 1) platziert.

Stellen Sie zuerst die Verbindung die zwischen Batterielader 1 (BL 1) und Batteriemodul 1 (BM 1) her.

- **a. Anschluss Batteriestrom (Nr. 5):**
- Beachten Sie die Polung.
- Stecken Sie die beiden Stecker ein.
- **b. Kommunikation (Nr. 1):** 
	- Beachten Sie die Pin-Belegung.
	- Führen Sie die vier Kommunikationskabel in die Öffnungen des Klemmsteckers ein.
	- Die Anschlüsse sind selbstklemmend.
- **c. Kommunikation (Nr. 4):**
- Das Kommunikationskabel (rot, CAN) einstecken.
- **d. Fixieren:**
- Schieben Sie das Batteriemodul 1 nach hinten.
- Fixieren Sie das Batteriemodul an den Befestigungslöchern der Aufnahmeschienen mit den beigefügten Schrauben.
	- **Hilfsmittel:** Innensechskant-Schraubendreher Gr. 4
- Wiederholen Sie den Vorgang ab **Punkt a** um die Verbindung zwischen dem Batterielader 2 (BL 2) und dem Batteriemodul 2 (BM 2) herzustellen.

# **Batteriemodule anschalten:**

• Drücken Sie die Aktivierungstaste (Nr. 3) an den Batteriemodulen. Die LED-Anzeige an den Batteriemodulen zeigt die Funktionsbereitschaft an.

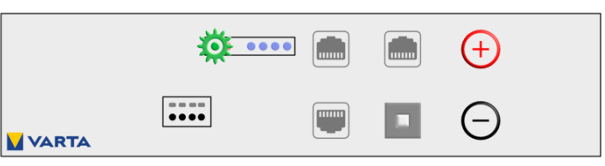

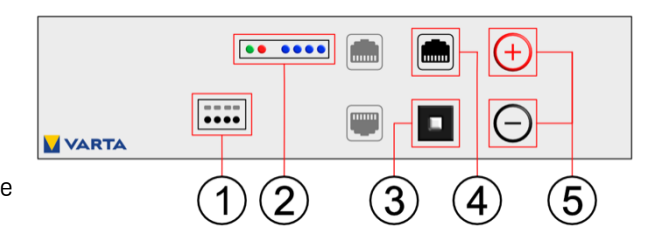

#### <span id="page-63-0"></span>**11.11.11 Element 15 - Batteriemodule einbauen und anschließen**

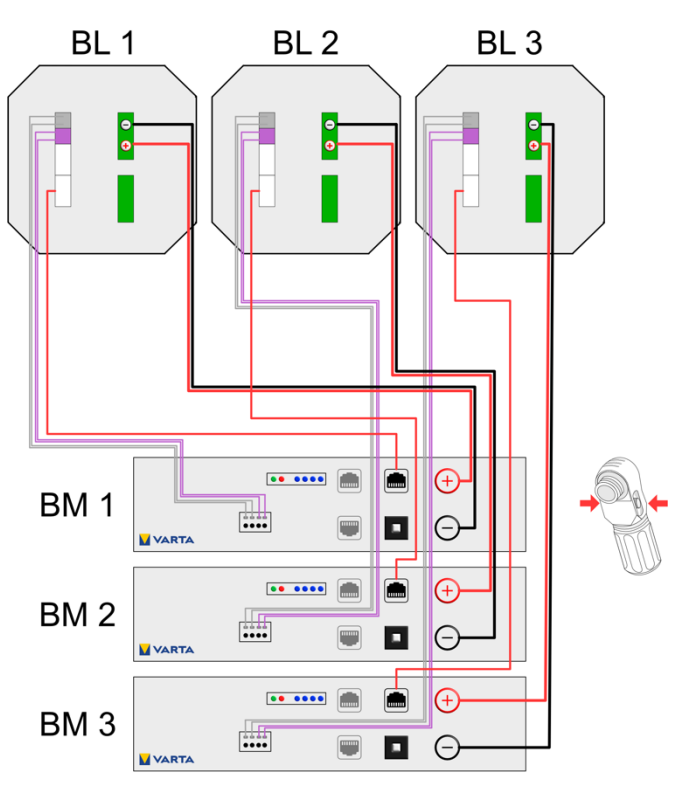

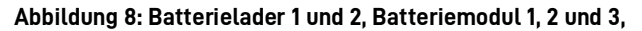

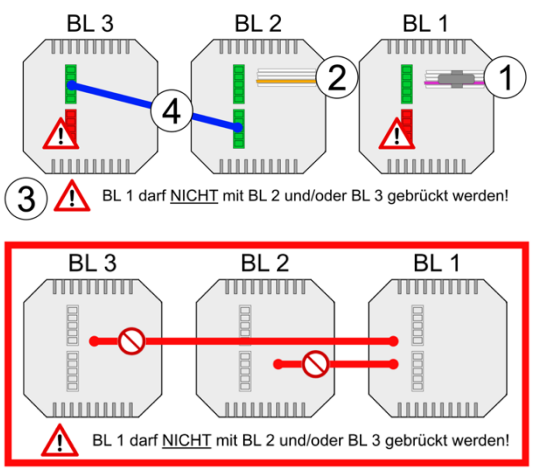

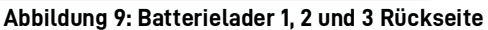

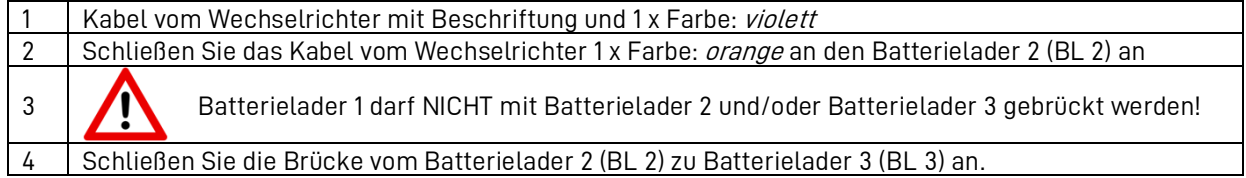

#### **Montage Batterielader 2 und 3**

- Entfernen Sie die Abdeckung an den Position BL 2 und BL 3.
- Entfernen Sie die Bodenbleche von Batterieladerschacht BL 2 und BL 3.
- Montieren Sie die Batterielader 2 und 3. Die Batterielader arretieren in der Endposition. Die Verwendung eines Schraubendrehers ist nicht erforderlich.

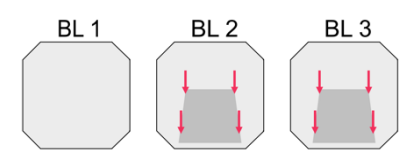

#### **Montage Batteriemodul 1**

- Das Batteriemodul 1 (BM 1) wird hinten, an der Rückwand des Speicherschranks, platziert. **Montage Batteriemodul 2**
	- Das Batteriemodul 2 (BM 2) wird vor Batteriemodul 1 (BM 1) platziert.

#### **Montage Batteriemodul 3**

• Das Batteriemodul 3 (BM 3) wird vor Batteriemodul 2 (BM 3) platziert.

Stellen Sie die Verbindung zuerst die zwischen Batterielader 1 (BL 1) und Batteriemodul 1 (BM 1) her.

- **a. Anschluss Batteriestrom (Nr. 5):**
- Beachten Sie die Polung.
- Stecken Sie die beiden Stecker ein.

#### **b. Kommunikation (Nr. 1):**

- Beachten Sie die Pin-Belegung.
- Führen Sie die vier Kommunikationskabel in die Öffnungen des Klemmsteckers ein.
- Die Anschlüsse sind selbstklemmend.

#### **c. Kommunikation (Nr. 4):**

- Das Kommunikationskabel (rot, CAN) einstecken.
- **d. Fixieren:** 
	- Schieben Sie das Batteriemodul 1 nach hinten.
	- Fixieren Sie das Batteriemodul an den Befestigungslöchern der Aufnahmeschienen mit den beigefügten Schrauben.
		- **Hilfsmittel:** Innensechskant-Schraubendreher Gr. 4

#### **e. Batterielader 2 und Batteriemodul 2 verbinden**

- Wiederholen Sie den Vorgang ab **Punkt a** um die Verbindung zwischen Batterielader 2 (BL 2) und Batteriemodul 2 (BM 2) herzustellen.
- **f. Batterielader 3 und Batteriemodul 3 verbinden**
	- Wiederholen Sie den Vorgang ab **Punkt a** um die Verbindung zwischen Batterielader 3 (BL 3) und Batteriemodul 3 (BM 3) herzustellen.

#### **Batteriemodule anschalten:**

• Drücken Sie die Aktivierungstaste (Nr. 3) an den Batteriemodulen. Die LED-Anzeige an den Batteriemodulen zeigt die Funktionsbereitschaft an.

#### **11.11.12 Schließen des Speicherschrankes**

Bevor Sie den Energiespeicher schließen, kontrollieren Sie bitte:

- alle Werkzeuge entfernt?
- ist der Innenraum sauber?
- keine losen Teile im Innenraum?
- keine Kleinteile im Innenraum?
- alle Kabelverbindungen korrekt hergestellt?

Gegebenenfalls arbeiten Sie die Punkte nach.

Wenn alle Punkte in Ordnung sind, dann:

• verschließen Sie den Energiespeicher mit den mitgelieferten Schauben.

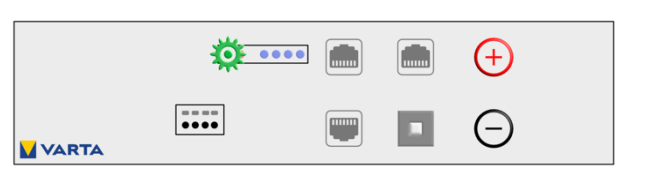

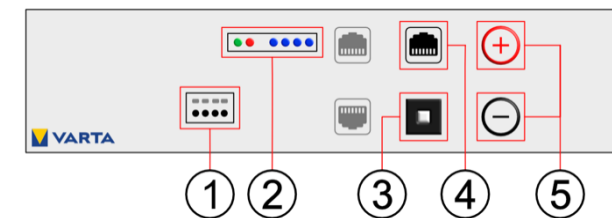

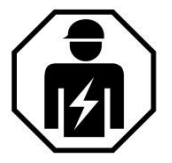

Dieser Abschnitt richtet sich an die Elektrofachkraft.

#### **11.12.1 Aktivierung der Batteriemodule prüfen**

Wenn Sie die Erstinbetriebnahme nicht unmittelbar nach der Installation der Batteriemodule durchführen, müssen die Batteriemodule erneut wie in Kapitel [11.11.9](#page-60-0) ab Seite [59,](#page-60-0) Kapite[l 11.11.10](#page-61-0) ab Seite [60](#page-61-0) und Kapite[l 11.11.11](#page-63-0) ab Seit[e 62](#page-63-0) beschrieben aktiviert werden.

Für das Einschalten des VARTA element backup Energiespeichersystems sind folgende Schritte erforderlich:

- Das Netzwerkkabel ist eingesteckt.
- Die Sicherung am Hausnetz ist einschalten.
- Schalten Sie den Speicher mit dem Ein/Aus-Schalter "EIN". (Die Taste wird in der unteren Position arretiert.)

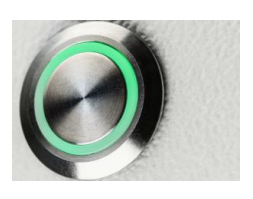

*i* Nach dem Einschalten ist es notwendig den Quick Install im Webinterface durchzuführen.

• Bis zum Abschluss des Quick Install wechselt der LED-Ring zwischen den Farben: Grün - Orange - Rot.

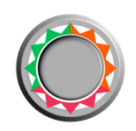

• Die Initialisierung kann am LED-Ring des Ein/Aus-Schalters verfolgt werden.

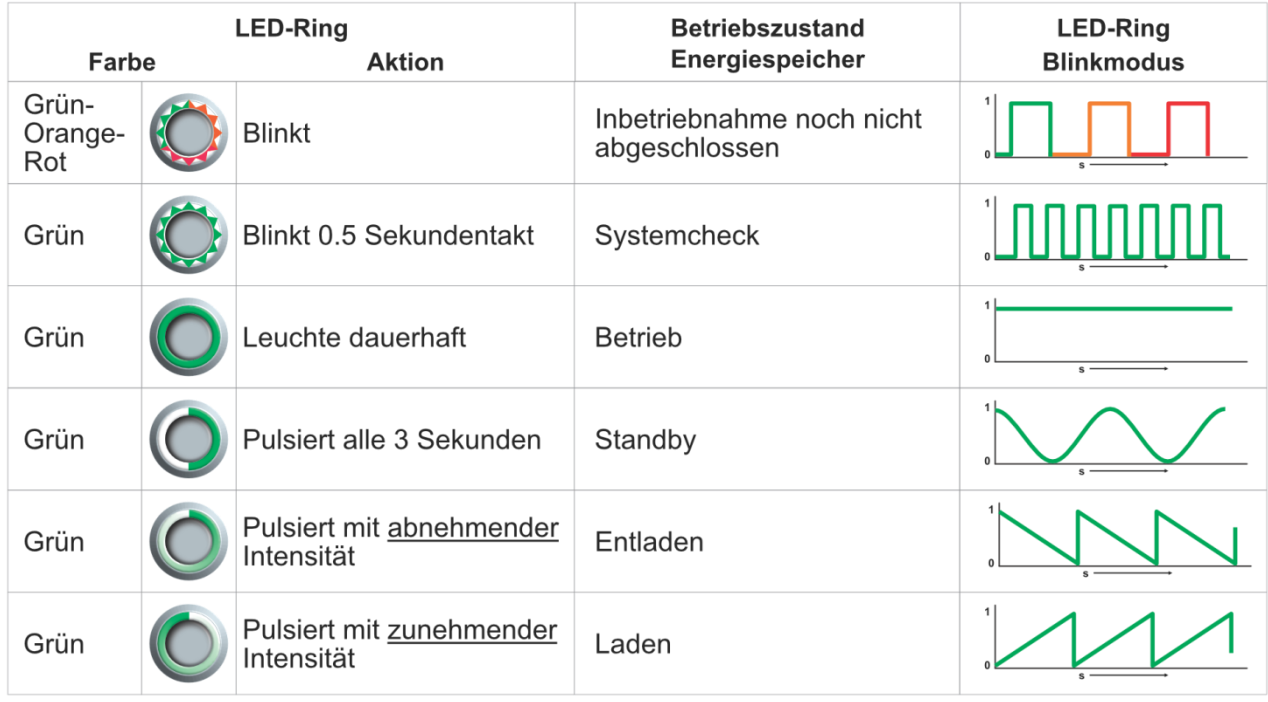

#### **11.12.2 Zugriff auf das Webinterface**

Das Speichersystem muss mit dem Router des Heimnetzwerkes verbunden sein.

- Schließen Sie Ihren PC/Ihr Notebook an das Netzwerk des Kunden an.
- Geben Sie in die Adresszeile Ihres Browsers nach http://varta die **Seriennummer** des Energiespeichersystems ein. Zum Beispiel: [http://varta127023456.](http://varta127023456/) Die Seriennummer entnehmen Sie dem Typenschild an der Außenseite des Energiespeichers.
- Die Startseite des Webinterfaces erscheint.

**Hinweis:** Entsprechend der Ausbaustufe des Energiespeichers und nach einem Softwareupdate kann die Website von den folgenden Darstellungen abweichen.

**Hinweis:** Sollte der Zugriff nicht über das Kundennetzwerk möglich sein, kann die Verbindung zum Speicher über eine Direktverbindung hergestellt werden. Stecken Sie dazu das Netzwerkkabel direkt in Ihren PC/Ihr Notebook. Die IP-Adresse des Speichers lautet 169.254.0.5. Einige Parameter dürfen ausschließlich von geschultem und qualifiziertem Personal geändert werden und nicht vom Betreiber!

#### **11.12.3 Anmeldung am Webinterface**

Wenn die Verbindung mit dem Gerät erfolgreich war, erscheint die Anmeldeoberfläche des Webinterface.

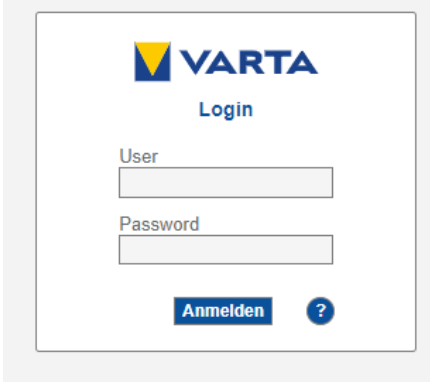

#### **11.12.4 Anmeldung als Kunde**

Die Auslieferung erfolgt mit einem individuellen Zugangspasswort für den Kunden (user1). Dieses besteht aus den ersten sechs Stellen des auf dem Cryptocode-Label aufgedruckten "Code #1". Das Label befindet sich auf dem Gehäuse des Energiespeichers.

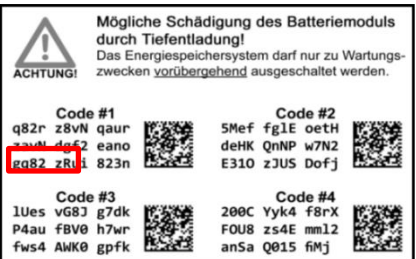

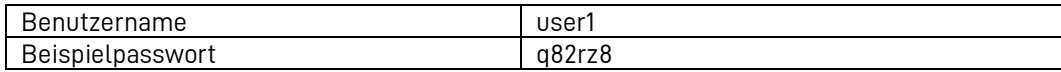

## **11.12.5 Anmeldung als Installateur**

Das Zugangspasswort des Installateurs besteht aus einer Kombination aus dem Passwort des Endkunden und dem Passwort des *Installateurs*. Der Code wurde bei der Zertifizierungsschulung mitgeteilt und wird ohne Leerzeichen an das Kundenpasswort angefügt.

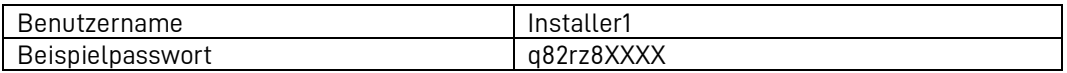

Nach der erfolgreichen Anmeldung am Webinterface wird die Startseite des Speichers angezeigt.

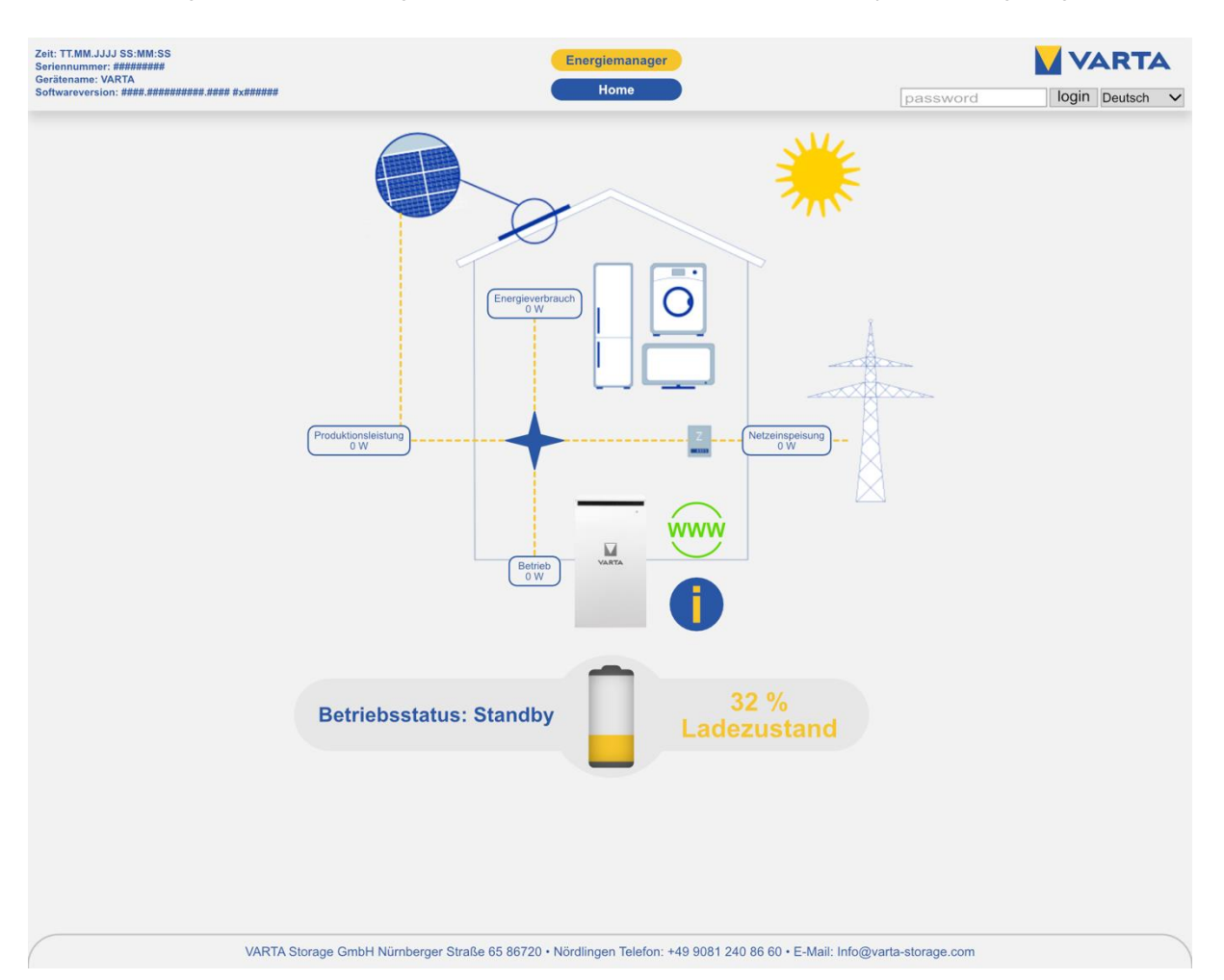

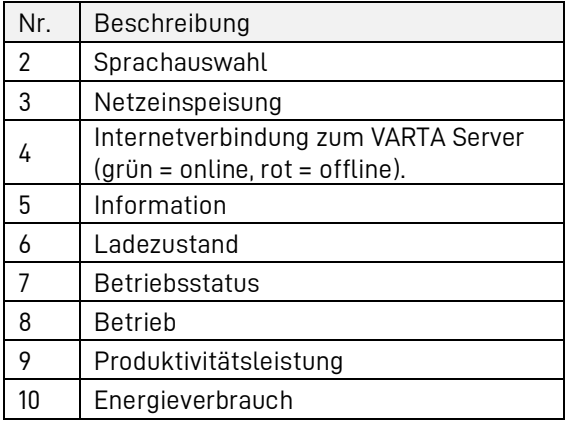

# Es erscheinen weitere Button in der Kopfzeile.

*i*

Nach der Erstinstallation ist es notwendig den *Quick Install* im Webinterface durchzuführen.

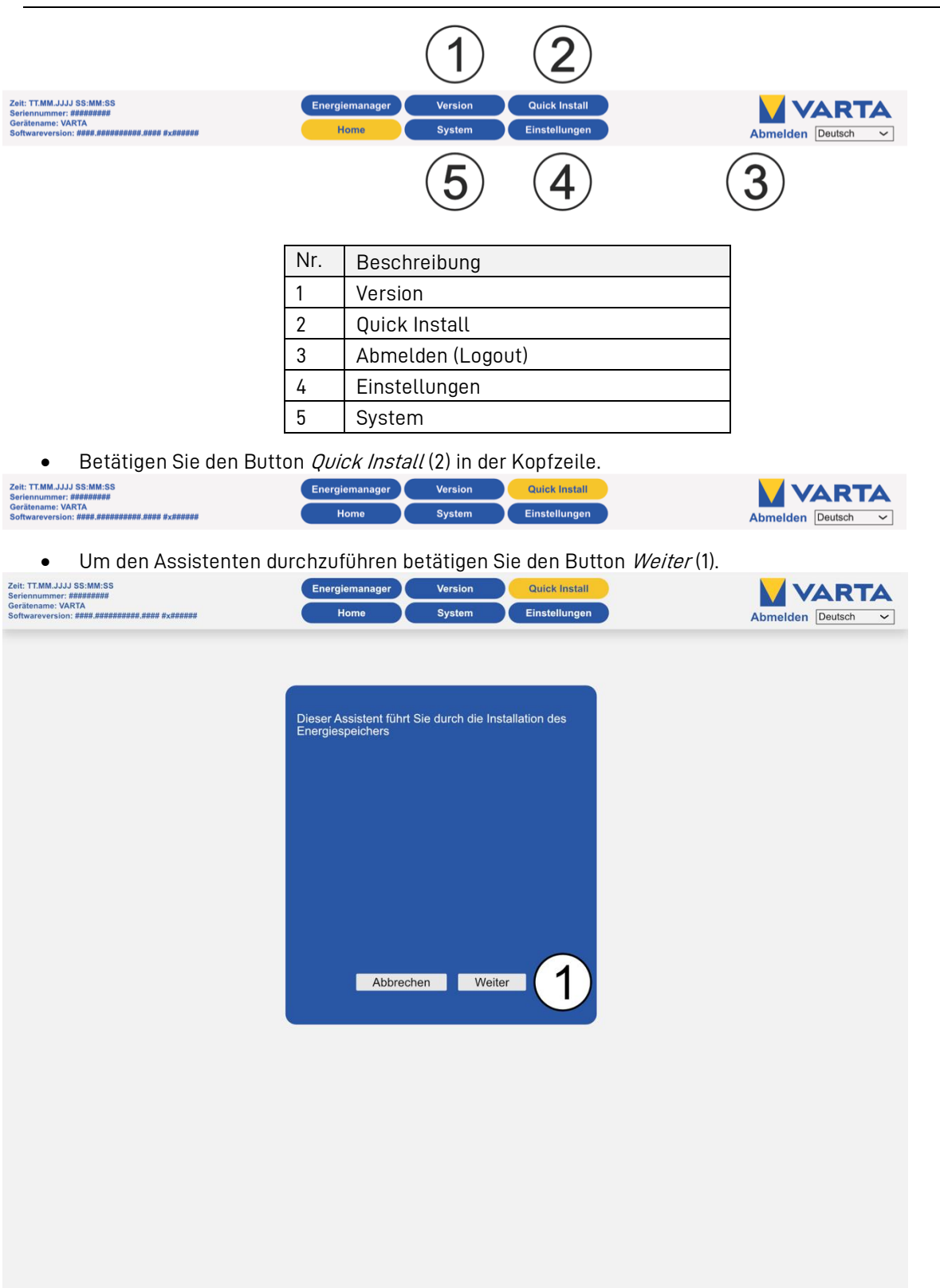

#### **11.12.6 Quick Install - Grundeinstellungen**

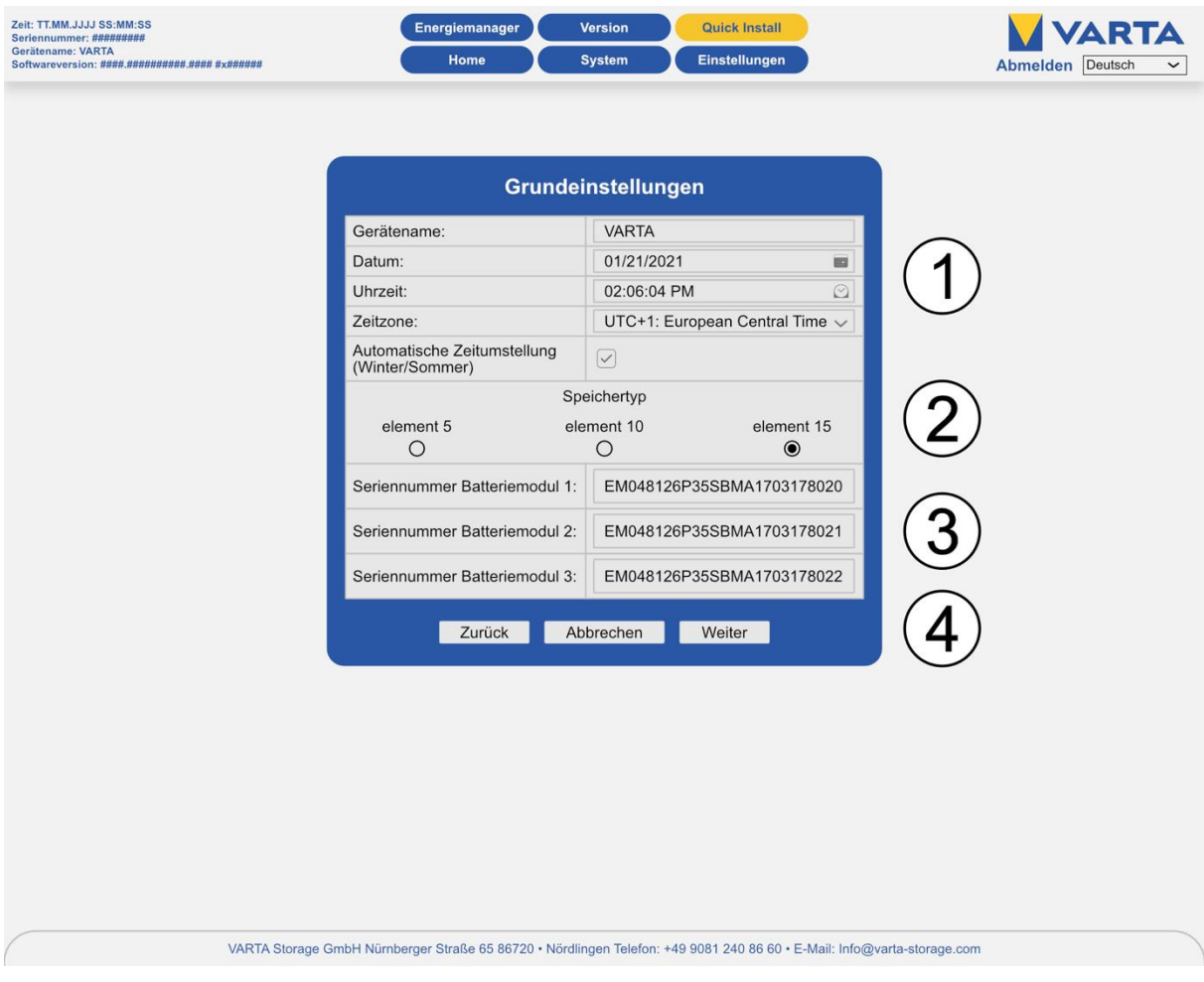

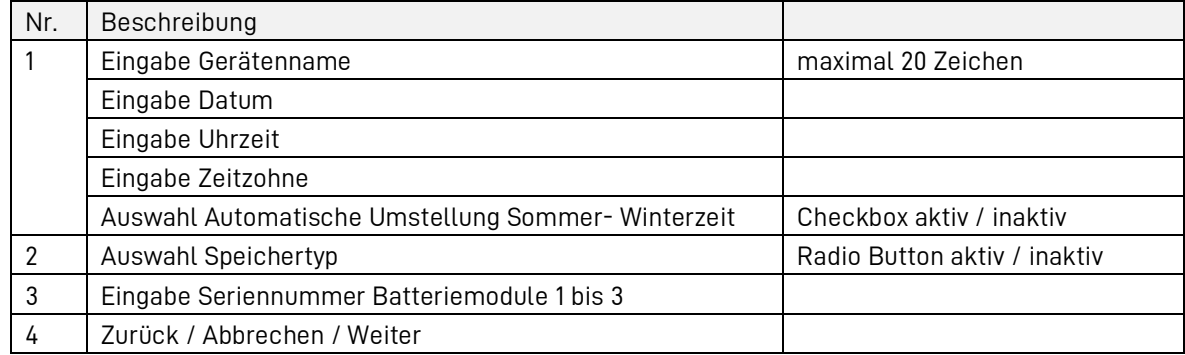

- Geben Sie einen individuellen Namen für das Gerät ein.
- Geben Sie Datum, Uhrzeit und Zeitzohne ein.
- Wählen Sie ob automatisch auf Sommer- Winterzeit umgestellt werden soll.
- Wählen Sie den Speichertyp aus.
- Geben Sie die Seriennummer(n) des installierten Batteriemoduls (Ausbaustufe element 5) bzw. der installierten Batteriemodule (Ausbaustufe element 10 - 15) ein. Die Reihenfolge der Eingabe ist beliebig.

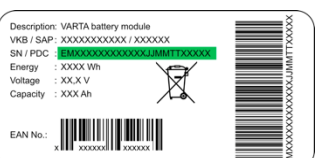

• Klicken Sie Weiter (4).

*i*

Ohne Angabe der korrekten Seriennummer(n) der Batteriemodule ist eine Inbetriebnahme des Speichers nicht möglich.

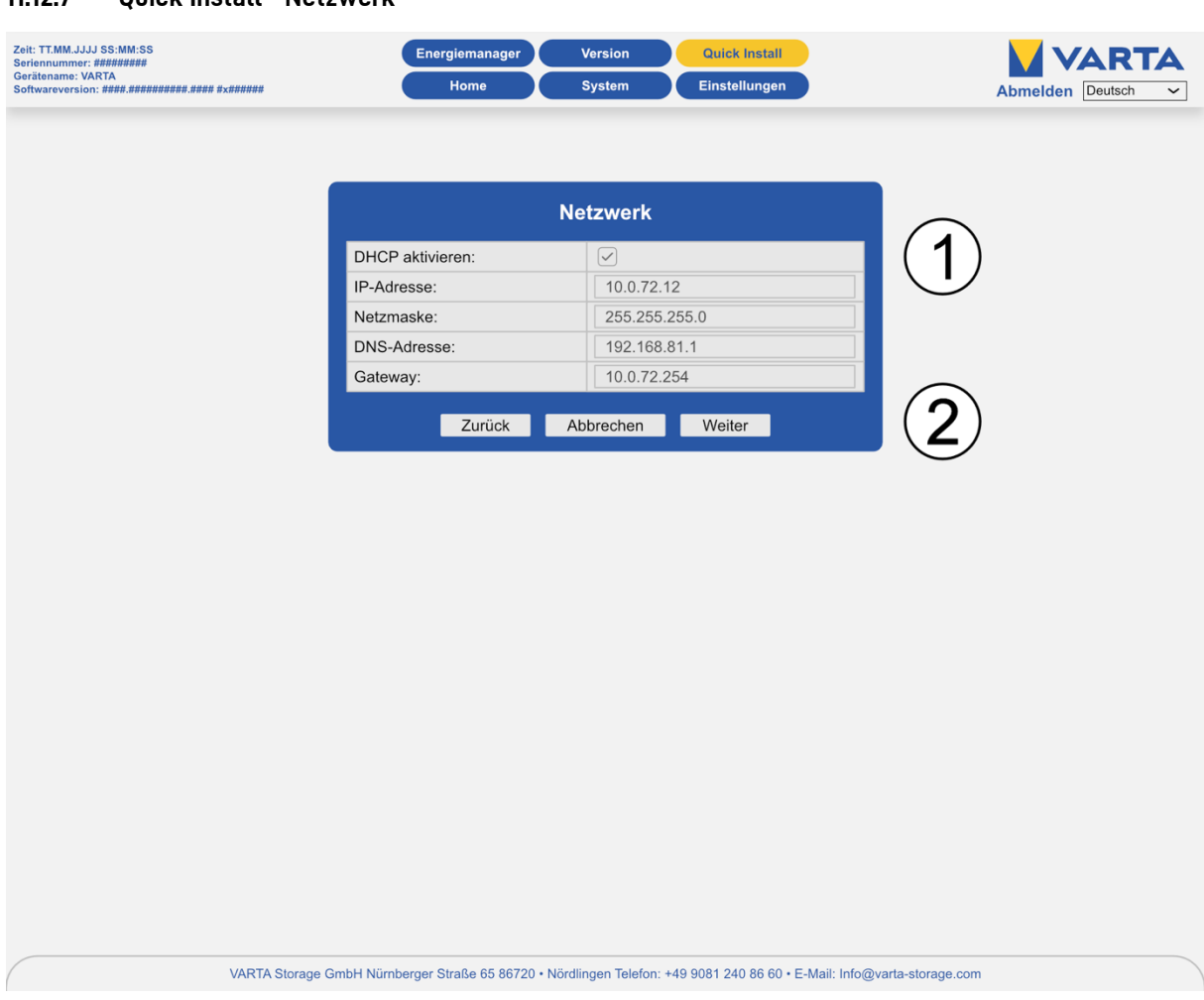

#### **11.12.7 Quick Install - Netzwerk**

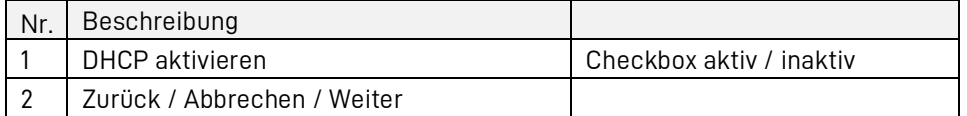

Standardmäßig übernimmt der Speicher die Einstellungen des Kundennetzes.

Dazu ist als Werkseinstellung das Auswahlfeld neben DHCP aktivieren (1) mit einem Haken versehen. Sollte die Verbindung nicht automatisch erfolgen, entnehmen Sie die Parameter der Anleitung des Netzwerkrouters. DNS- und Gateway-Adresse sind bei handelsüblichen DSL-Routern in der Regel identisch. Bei Firmennetzen können diese unterschiedlich sein. Außerdem benötigen Sie die Freigabe der Ports 4500, 21 und 37 für die Anbindung an das Portal (gilt nicht für alle Anwender).

*i* Sollen IP-Adresse, DNS-Adresse und Gateway statisch eingerichtet werden, sind Kenntnisse über die statische Adressvergabe notwendig. Dazu ist es z. B. erforderlich, die Netzwerkkonfiguration des Routers auszulesen. Der Adressbereich 172.30.xxx.xxx und 172.31.xxx.xxx darf nicht als statische oder dynamische IP für den Speicher vergeben werden.

• Klicken Sie Weiter (2).

#### **11.12.8 Quick Install - Netz**

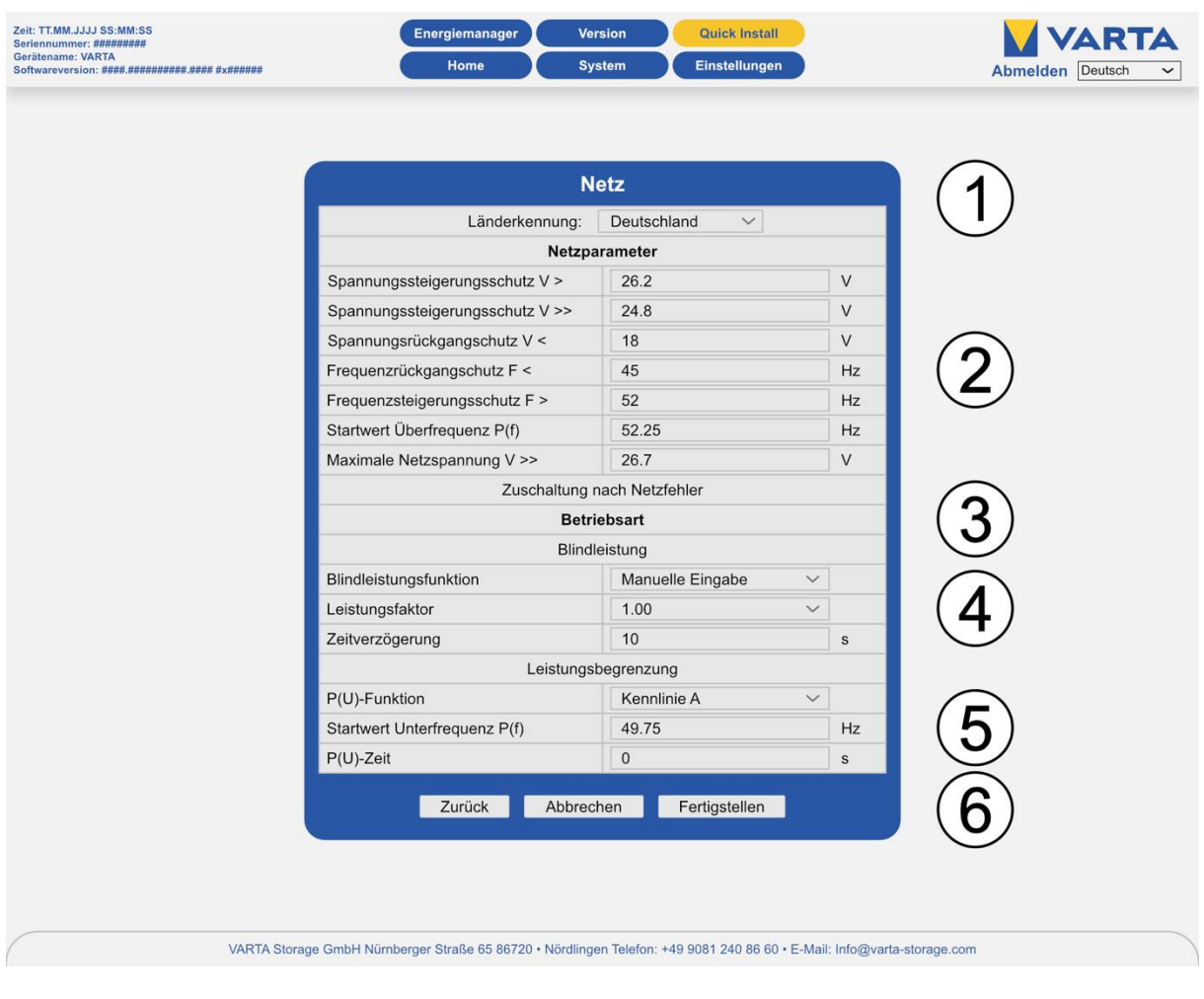

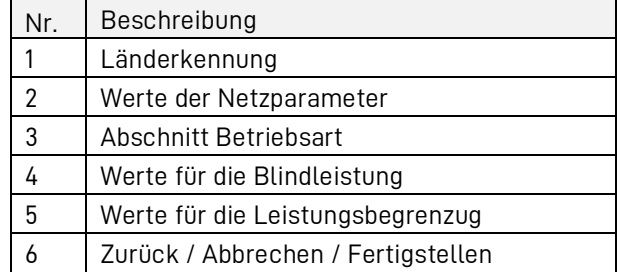

• Klicken Sie Fertigstellen um die Installation abzuschließen.

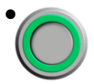

Der Energiespeicher ist Betriebsbereit wenn der Ein/Aus-Schalter grün leuchtet.

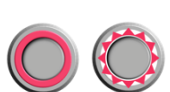

Falls die Anzeige des LED-Rings am Ein/Aus-Schalter weiterhin rot leuchtet oder rot blinkt sind folgende Abhilfemaßnahmen zu treffen:

Mögliche Fehler: Der Stromsensorcheck ist fehlgeschlagen. Schalten Sie den Energiespeicher "AUS" und nach einer Wartezeit von circa 90 Sekunden wieder "EIN".

Wenn der LED-Ring nach dem Neustart (Dauer circa 3 Minuten) weiterhin rot blinkt: Überprüfen Sie die Verbindung zum Stromsensor und die Phasenzuordnung. Sollte der LED-Ring weiterhin rot blinken, nehmen Sie Kontakt zu VARTA auf.
## **11.13 Überprüfung des Systems**

Nach dem Aufstellen und Anschließen des Energiespeichersystems müssen verschiedene Systemparameter geprüft werden.

<span id="page-72-0"></span>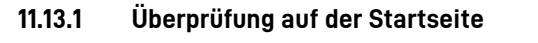

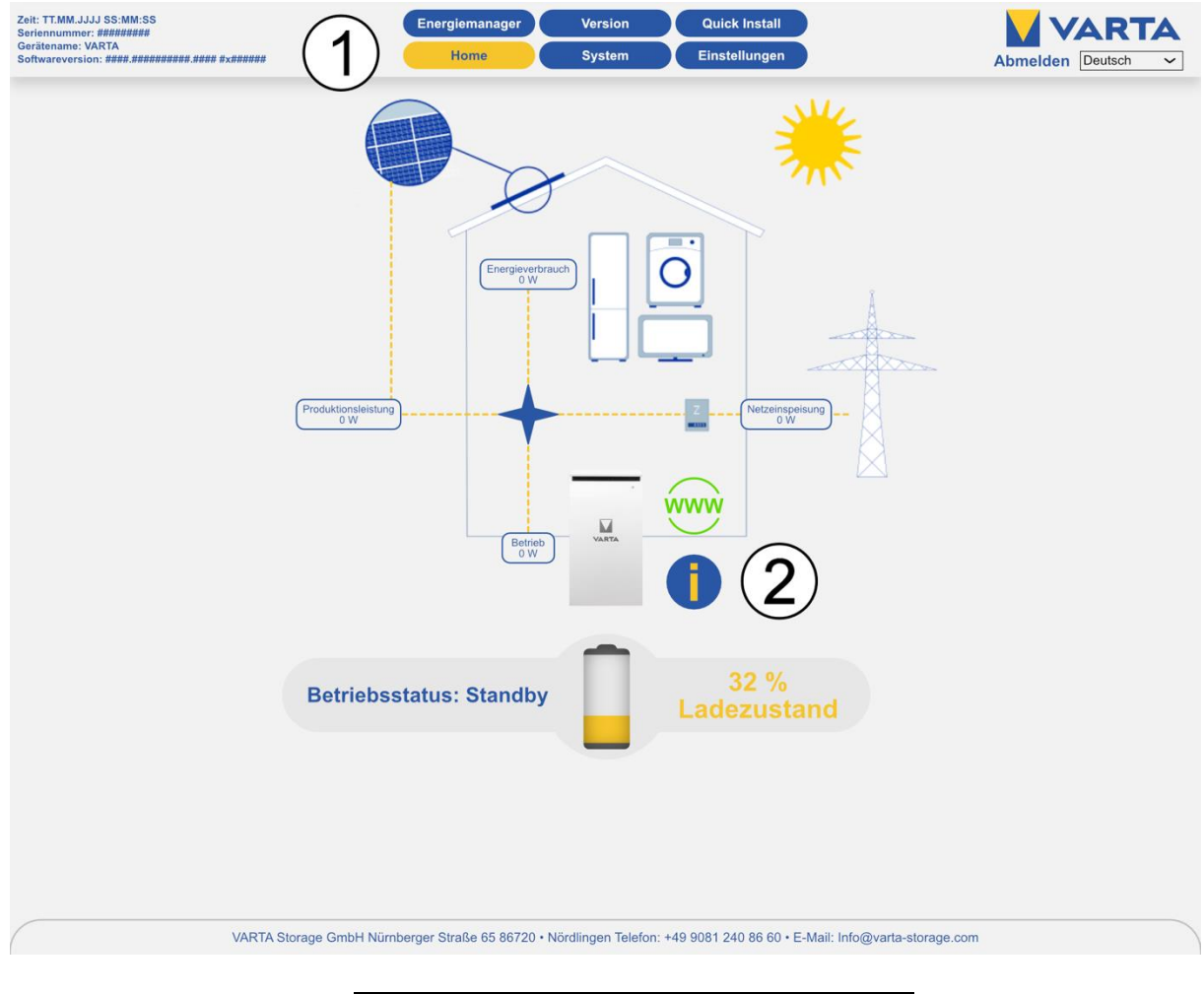

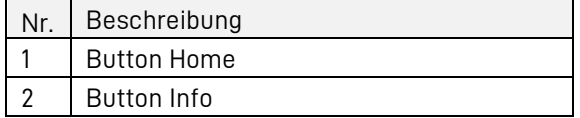

- Klicken Sie auf den Button Home (1).
- Klicken Sie auf den Button Info (2).
- Überprüfen Sie im Info-Fenster ob Fehler angezeigt werden.

Keine Fehler

Verbundnetz → Haus: XXXXXX Wh Haus → Verbundnetz: XXXXXX Wh Wechselrichter AC → DC: 0 Wh Zyklenzähler: XXX / XXX Zeit bis Filterwechsel: XXXX Stunden NA-Fehlerliste:

#### <span id="page-73-0"></span>**11.13.2 Überprüfungen auf der Seite System**

• Klicken Sie auf den Button System in der Kopfzeile.

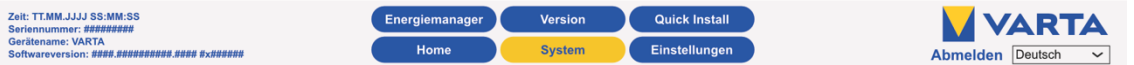

**Hinweis:** Entsprechend der Ausbaustufe des Energiespeichers und nach einem Softwareupdate kann die Website von der folgenden Darstellung abweichen.

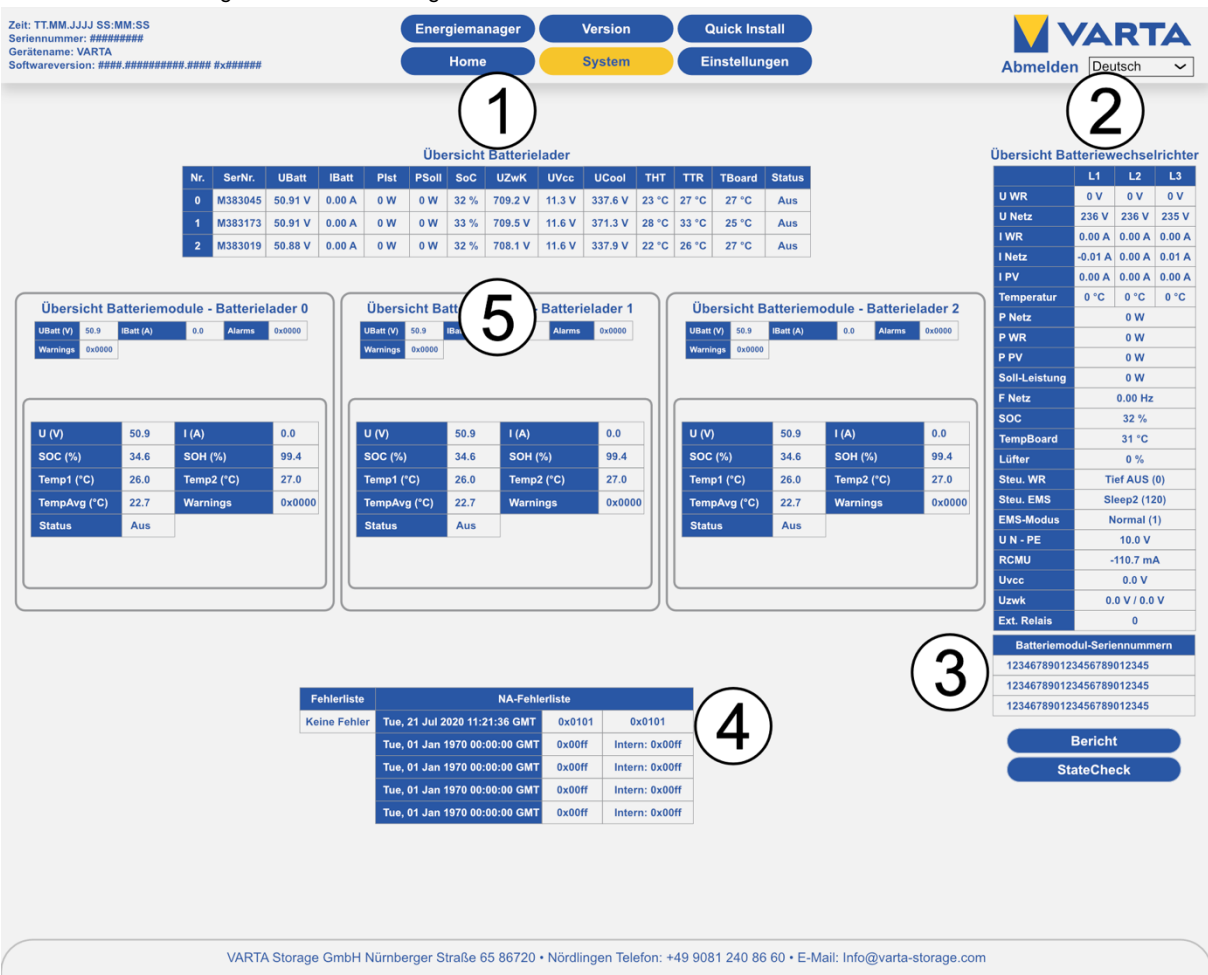

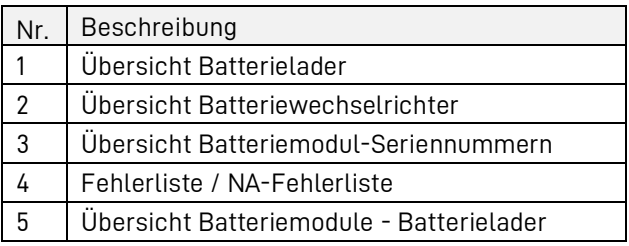

#### **11.13.3 Prüfung der Anschlüsse am Batteriewechselrichter**

• Prüfen Sie ob das System auf allen drei Phasen einen Stromfluss meldet (realistische Ströme).

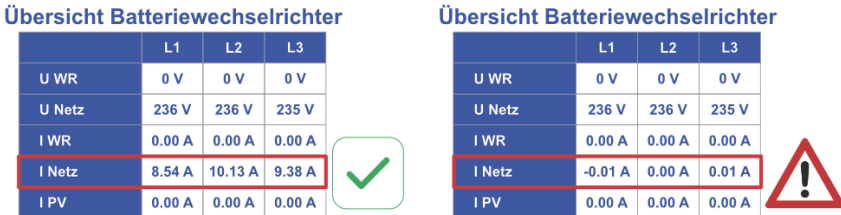

Ein Fehler liegt vor, wenn der Wert für den Strom (I Netz) auf allen drei Phasen zwischen +0.01 und -0.01 pendelt. Überprüfen Sie die Kabelverbindung zum Stromsensor.

**Hinweis:** Gegebenenfalls muss das System auf allen drei Phasen mit einem großen Verbraucher belastet werden.

#### **11.13.4 Überprüfung Batteriemodule**

• Überprüfen Sie, ob die Batteriemodul-Seriennummern aller installierten Batteriemodule angezeigt werden.

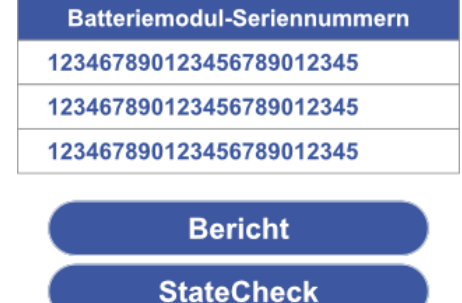

#### **11.14 Überprüfen Ersatzstromnetzes**

- 1. Schließen Sie die vorgesehenen Verbraucher am Ersatzstromnetz an.
- 2. Schalten Sie die Speichersicherung (F1 im Anschlussschema) ab.
- Der Speicher soll automatisch in den Backup Betrieb gehen.
- 3. Unterbrechen Sie die Verbindung zu den Verbrauchern für einige Sekunden.
- 4. Überprüfen Sie ob das Ersatzstromnetz aufgebaut wurde und die Verbaucher in Betrieb sind.

**Hinweis:** Bedenken Sie, dass einige Verbraucher erst nach einigen Minuten die Betriebsmodus wechseln. Testen Sie das Ersatzstromnetz über eine ausreichend lange Zeit.

5. Überprüfen Sie im Webinterface ob Fehlermeldungen angezeigt werden.

**Fehlerabhilfe:** Eventuell zu großer Einschaltstrom. Reduzieren Sie die Verbraucher und führen Sie die Prüfung erneut durch.

**Fehlerabhilfe:** Eventuell zu große Dauerlast. Reduzieren Sie die Verbraucher und führen Sie die Prüfung erneut durch.

#### **11.15 Test Schwarzstart Taster**

- 1. Schalten Sie den Energiespeicher aus.
- 2. Schalten Sie die Speichersicherung (F1 im Anschlussschema) ab.
- 3. Schalten Sie den Energiespeicher ein.
- 4. Drücken Sie den Schwarzstarttaster.
- Der Speicher soll automatisch in den Backup Betrieb gehen.
- 5. Überprüfen Sie ob das Ersatzstromnetz aufgebaut wurde und die Verbaucher in Betrieb sind.

**Hinweis:** Bedenken Sie, dass einige Verbraucher erst nach einigen Minuten die Betriebsmodus wechseln. Testen Sie das Ersatzstromnetz über eine ausreichend lange Zeit.

6. Überprüfen Sie im Webinterface ob Fehlermeldungen angezeigt werden.

**Fehlerabhilfe:** Eventuell zu großer Einschaltstrom. Reduzieren Sie die Verbraucher und führen Sie die Prüfung erneut durch**.**

• **Fehlerabhilfe:** Eventuell zu große Dauerlast. Reduzieren Sie die Verbraucher und führen Sie die Prüfung erneut durch.

#### **11.15.1 Verlassen des passwortgeschützten Bereichs**

Zum Abschluss muss sichergestellt sein, dass der Kunde keinen Zugang zum passwortgeschützen Bereich hat.

• Klicken Sie auf Abmelden (Logout)

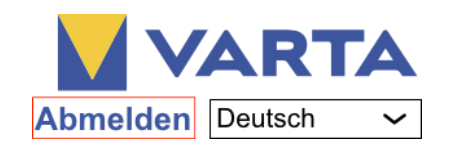

# **Bedienung im passwortgeschützten Bereich**

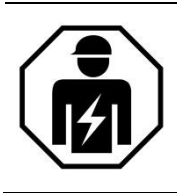

Dieser Abschnitt richtet sich an die Elektrofachkraft.

# **12 Der passwortgeschützte Bereich**

#### **12.1 Zugang zum Webinterface - Passworteingabe**

Einige Parameter dürfen ausschließlich von geschultem und qualifiziertem Personal geändert werden und nicht vom Betreiber!

Der Zugang zum Webinterface ist im Kapite[l 6.3](#page-30-0) "[Das Webinterface](#page-30-0)" ab Seite [29](#page-30-0) beschrieben.

**Hinweis:** Entsprechend der Ausbaustufe des Energiespeichers und nach einem Softwareupdate kann die

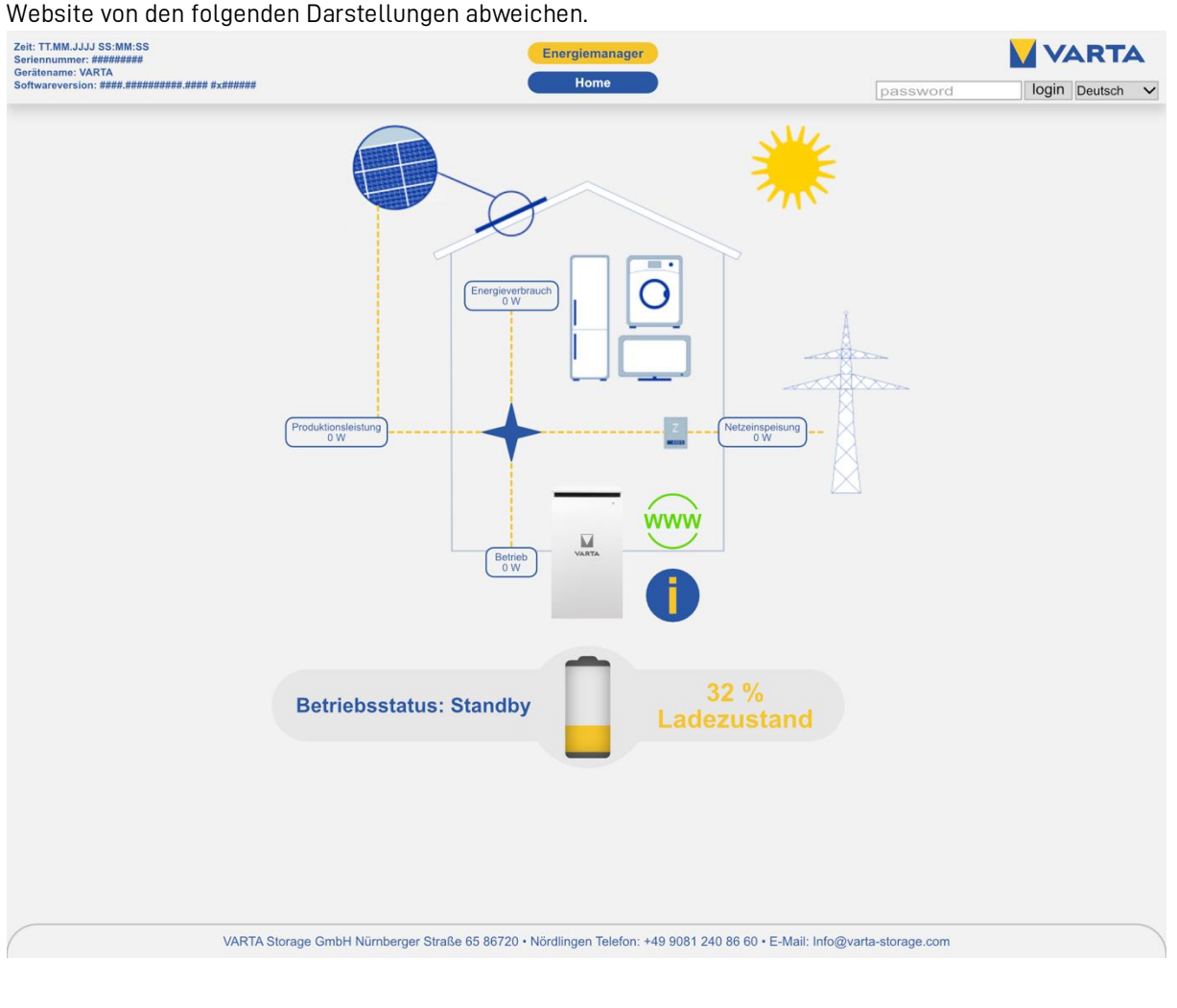

• Geben Sie das Passwort ein.

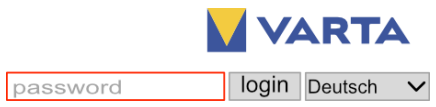

Sie haben jetzt Zugang zu weiteren Menüpunkten, die in den folgenden Kapiteln erklärt werden.

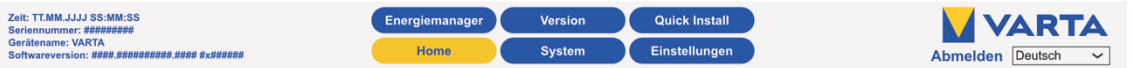

• Klicken Sie auf den Button System.

#### <span id="page-77-0"></span>**12.2 Das Menü System**

Diese Seite zeigt Ihnen eine aktuelle Übersicht über die Batterielader (1), die Daten des Batteriewechselrichters (2), die Seriennummern der Batteriemodule (3), aktuelle Systemfehler und Netzfehler (4) und den Status der Batteriemodule (5).

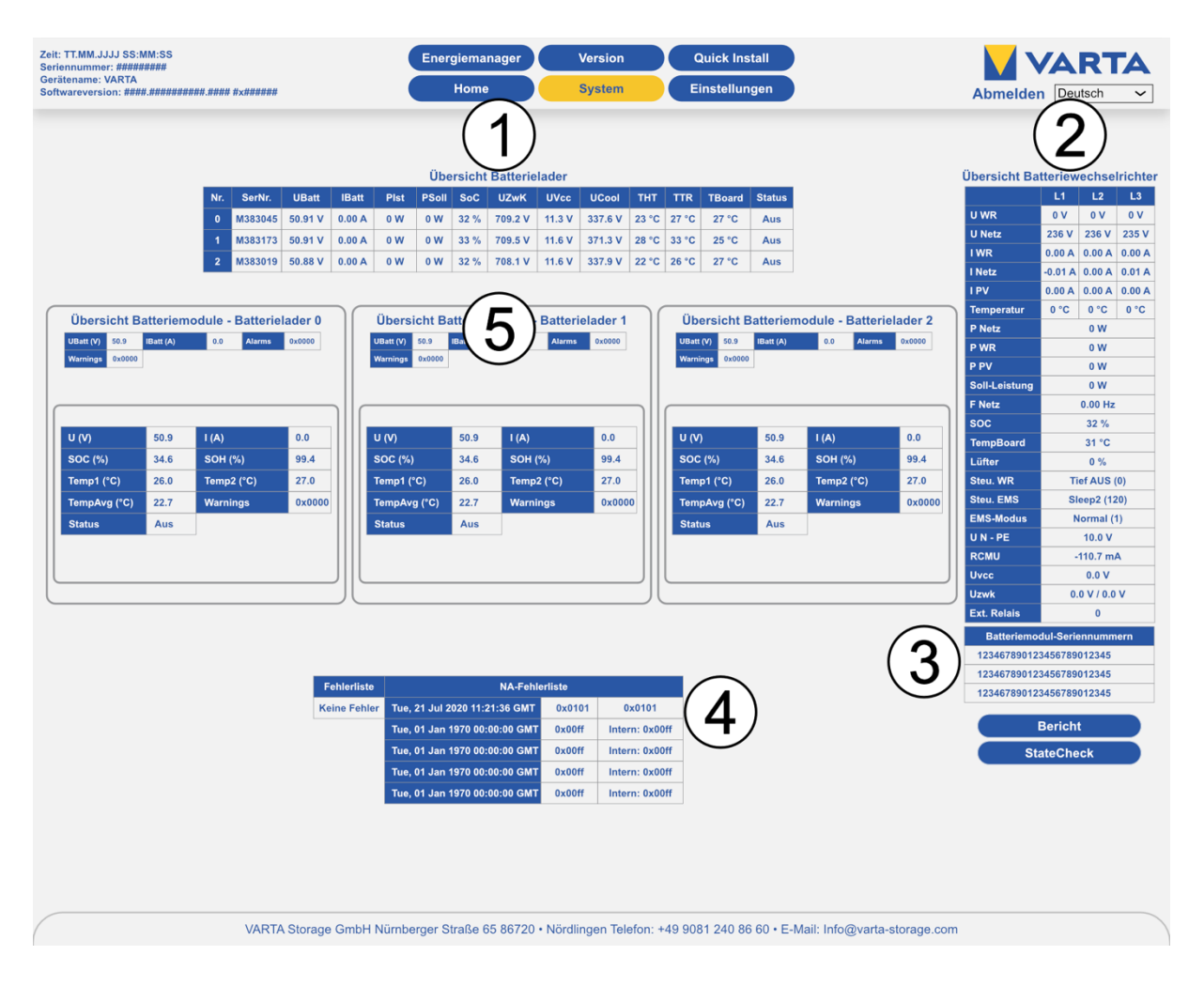

#### **12.3 Das Menü Version**

Diese Seite zeigt Ihnen die Versionen der Systemkomponenten.

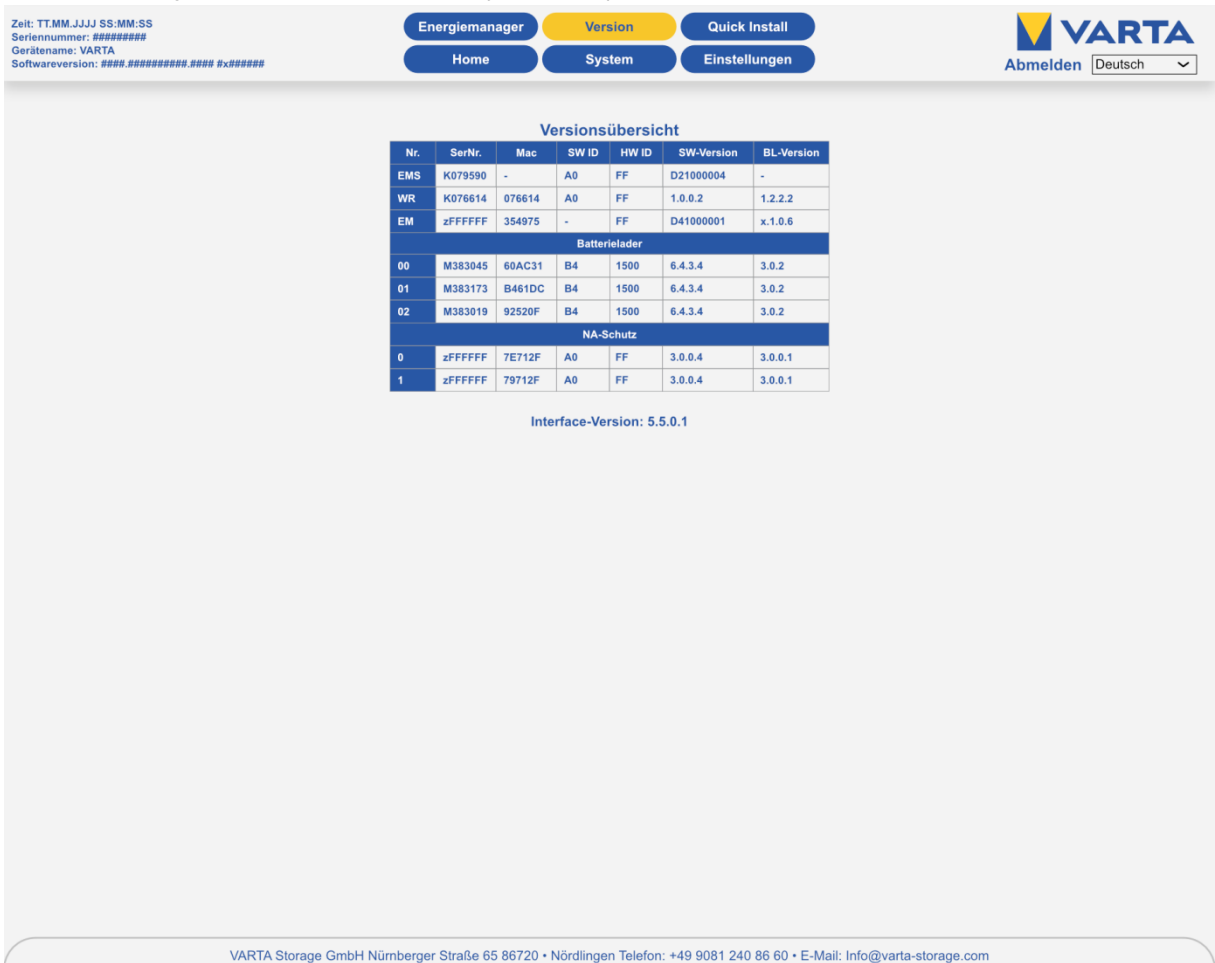

#### **12.4 Das Menü Einstellungen**

Von der Seite *Einstellungen* haben Sie Zugang zu weiteren Eingabemasken.

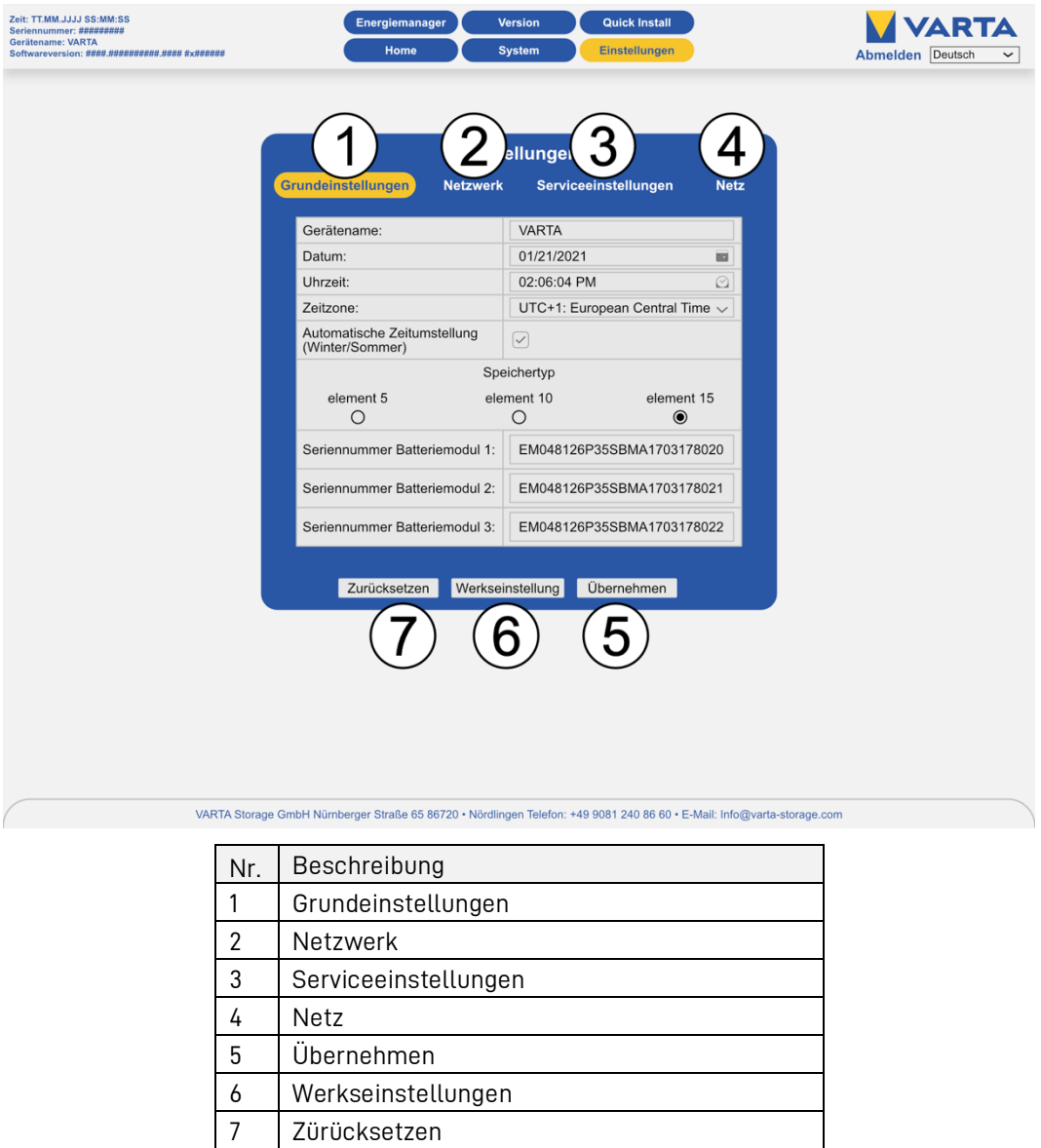

#### <span id="page-79-0"></span>**12.4.1 Grundeinstellungen**

Auf dieser Seite können grundlegende Einstellungen geändert werden:

**Gerätename:** Eingabe bei der Erstinbetriebnahme. Es stehen maximal 20 Zeichen zur Verfügung.

**Datum und Uhrzeit** können hier eingegeben werden. Üblicherweise werden diese Parameter über den Zeitserver automatisch synchronisiert.

**Zeitzone:** Für Deutschland gilt GMT+1 (Greenwich Mean Time + 1 h).

**Automatische Zeitumstellung (Winter/Sommer):** Wenn das Kontrollkästchen aktiviert ist wird automatisch zwischen Sommer- und Winterzeit umgestellt.

**Speichertyp:** Auswahl des Ausbaustufe

**Seriennummer Batteriemodul 1 (Batteriemodul 2 und 3).** Die Seriennummern der Batteriemodule werden hier eingetragen. Die Reihenfolge der Eingabe ist beliebig.

- Geben Sie die Parameter ein oder setzen Sie einen Haken in den entsprechenden Auswahlkasten.
- Bestätigen Sie Ihre Eingaben mit dem Button *Übernehmen* (5).

Alternativ können Sie auf die Parameter auf die Werkseinstellung (6) zurücksetzen oder mit Zurücksetzen (7) zum bisherigen Stand zurückkehren.

# **12.4.2 Netzwerk/Portalanbindung**

• Wählen Sie in Einstellungen den Button Netzwerk/Portalanbindung.

Standardmäßig übernimmt der Speicher die Einstellungen des Kundennetzes. Dazu ist das Auswahlfeld neben DHCP aktivieren mit einem Haken versehen.

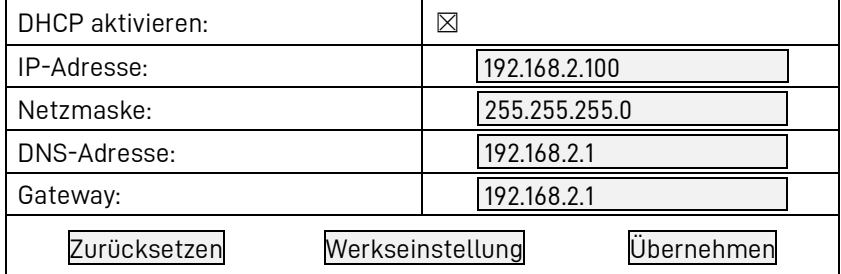

**DHCP aktivieren:** Mit dieser Option wird das automatische Beziehen der Parameter des Kundenetzwerkes aktiviert.

**IP-Adresse:** Wird automatisch ausgelesen.

**Netzmaske:** Falls DHCP nicht aktiviert ist muss sie manuell eingetragen werden.

**DNS-Adresse:** Wird automatisch ausgelesen.

**Gateway:** Wird automatisch ausgelesen.

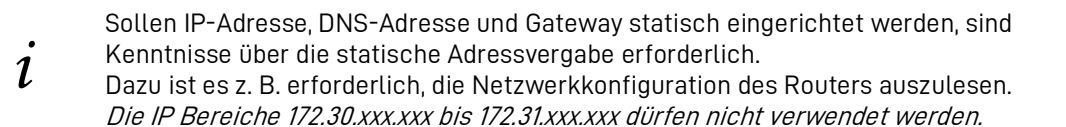

Sollte die Verbindung nicht automatisch erfolgen, entnehmen Sie die Parameter der Anleitung des Netzwerkrouters. DNS- und Gateway-Adresse sind bei handelsüblichen DSL-Routern in der Regel identisch. Bei Firmennetzen können diese unterschiedlich sein. Des Weiteren wird die Freigabe der Ports 4500, 21 und 37 für die Anbindung an das Portal benötigt (gilt nicht für alle Anwender).

- Sollen IP-Adresse, DNS-Adresse und Gateway statisch eingerichtet werden, sind Kenntnisse über die statische Adressvergabe notwendig.
- *i* Dazu ist es z. B. erforderlich, die Netzwerkkonfiguration des Routers auszulesen. Der Adressbereich 172.30.xxx.xxx und 172.31.xxx.xxx darf nicht als statische oder dynamische IP für den Speicher vergeben werden.

# **12.4.3 Reboot**

Nach der Änderung von Parametern ist ein Reboot erforderlich.

- Schalten Sie dazu den Speicher am Ein/Aus-Schalter "AUS" und nach einer Wartezeit von circa 90 Sekunden wieder "EIN".
- Danach sind Überprüfungen auf der Startseite und der Seite System erforderlich.

#### **12.4.4 Serviceeinstellungen**

Folgende Parameter können auf dieser Seite eingestellt werden:

**Uhrzeit Reboot:** Standardmäßig findet der Reboot zwischen 3 und 4 Uhr statt. Für den Zeitpunkt des Reboot kann eine Stunde im Zeitraum von 0 bis 24 Uhr festgelegt werden.

**Tage Reboot:** Der Wochentag/die Wochentage für den Reboot werden mithilfe der Auswählkästchen festgelegt. Mindestens ein Haken muss gesetzt werden.

**Manuelle Lüfteransteuerung:** Auswahl zwischen Automatik (= 0), mittlere Stufe (= 1) und höchste Stufe (= 2). **Luftfilterwechsel - Zeit zurücksetzen:** Die Zeit bis zum nächsten Luftfilterwechsel kann zurückgesetzt werden. Setzen Sie dazu einen Haken in das Auswahlfeld. Es wird vorausgesetzt, dass der Luftfilter tatsächlich getauscht oder gereinigt wird.

**Stromsensor prüfen:** Nach Absprache mit dem VARTA Service kann die automatische Stromsensorprüfung deaktiviert werden.

## <span id="page-81-0"></span>**12.4.5 Netz**

• Die Netzparameter der Frequenzabhängigen Wirkleistungsanpassung P(f) und der NA-Schutz müssen auf die Anforderungen des jeweiligen Landes eingestellt werden.

• Ändern Sie die Einstellungen - falls erforderlich.

**Hinweis:** Die Änderung netzrelevanter Parameter müssen vom Netzbetreiber genehmigt sein.

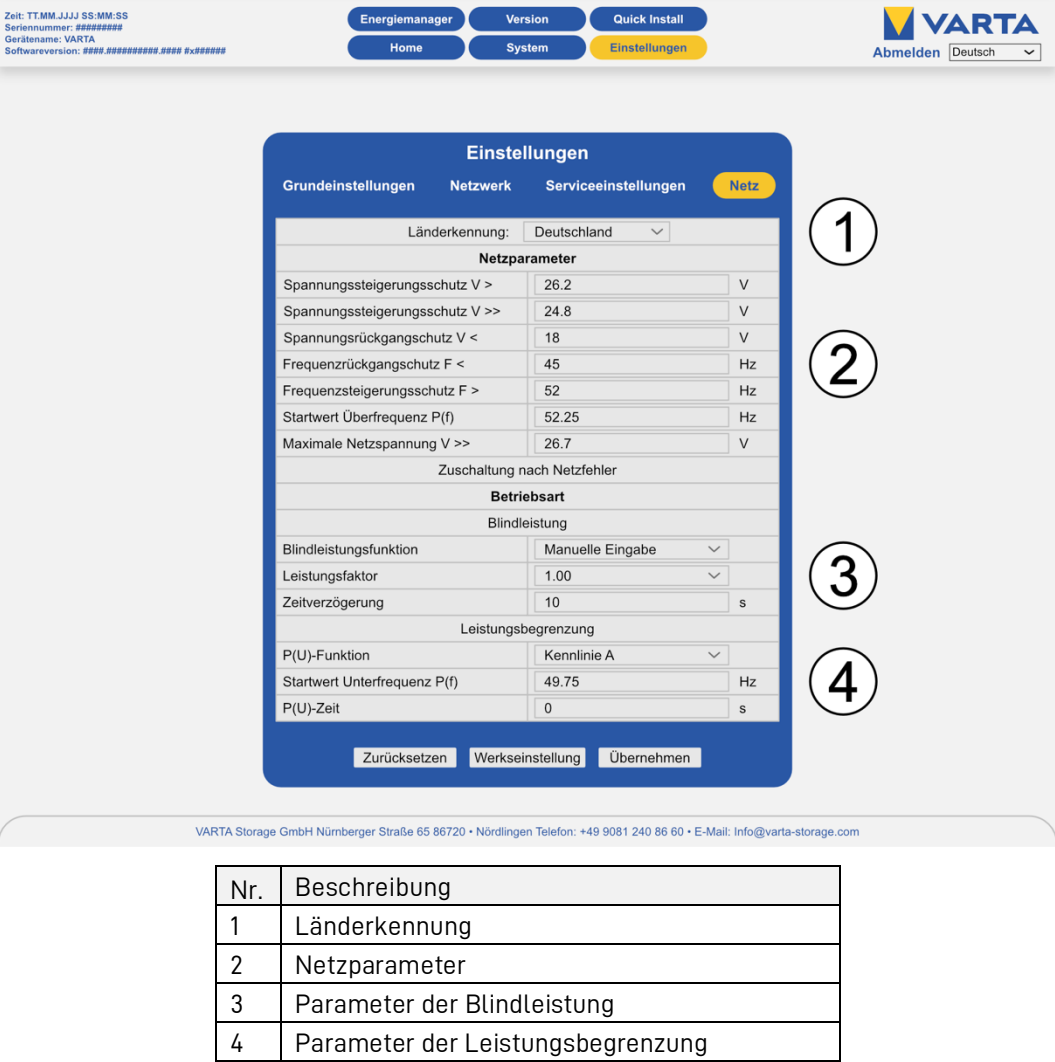

#### **12.4.5.1 Blindleistungskompensation**

Werksseitig ist der Leistungsfaktor cos φ zur Kompensation der Blindleistung auf 1,0 eingestellt. Gegebenenfalls muss dieser Wert nach den Vorgaben des jeweiligen Netzbetreibers geändert werden. In der Drop-down-Liste Blindleistungsfunktion stehen zur Einstellung des cosφ die manuelle Eingabe, die Eingabe nach Q(P)-Kennlinie und die Eingabe nach Q(U)-Kennlinie zur Auswahl.

# **12.4.5.2 Manuelle Eingabe**

• Wählen Sie in der Drop-down-Liste Manuelle Eingabe aus.

Sie können den Sollwert für cos(phi) zwischen 0,9 untererregt und 0,9 übererregt einstellen. Wählen Sie dazu den gewünschten Wert in der Drop-down-Liste aus.

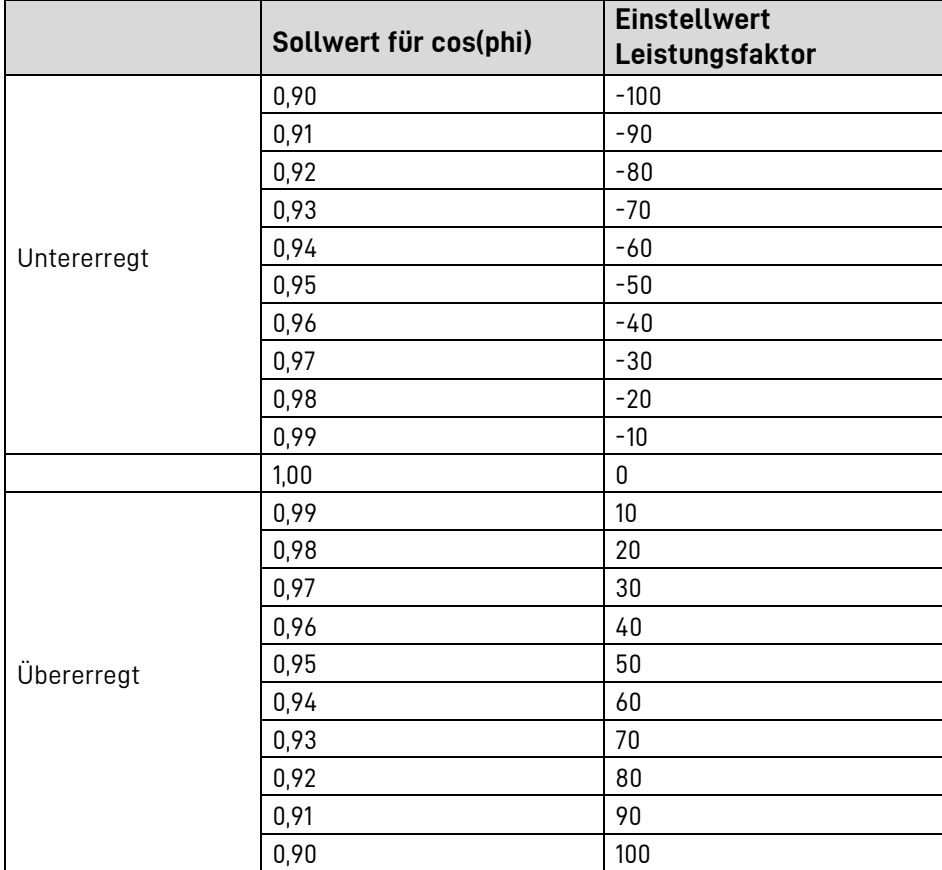

**Zeitverzögerung:** Geben Sie die Zeit nach der die Blindleistung eingeregelt sein soll in Sekunden (s) ein. **Mindestleistung:** Geben Sie die Mindestleistung bis zu der der Blindstrom nicht geregelt wird in Prozent (%) ein.

#### **12.4.5.3 Einstellung nach Q(P)-Kennlinie**

• **Blindleistungsfunktion:** Wählen Sie in der Drop-down-Liste die Q(P)-Kennlinie aus.

**QPX1 QPX2:** Geben Sie die Einstellwerte für QPX1 und QPX2 mithilfe der Zahleneingabefelder ein. Entnehmen Sie die Einstellwerte der [Abbildung 10: Q\(P\)-Kennlinie.](#page-83-0)

**QPY1 QPY2:** Geben Sie die Einstellwerte für QPY1 und QPY2 mithilfe der Zahleneingabefelder ein. Entnehmen Sie die Einstellwerte der [Tabelle 1: Einstellung nach Q\(P\)-Kennlinie.](#page-83-1)

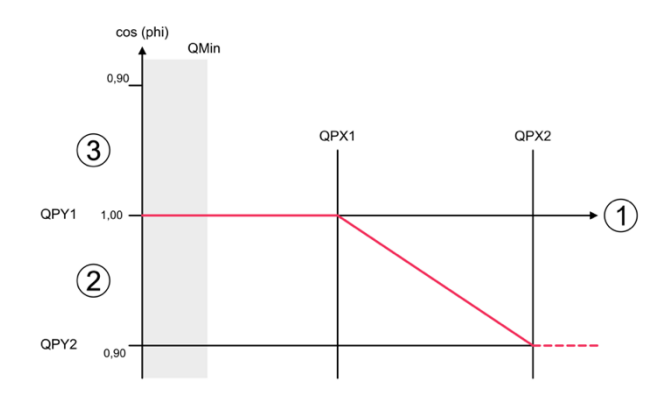

1 | Momentane Wirkleistung in % 2 untererregt 3 übererregt

**Abbildung 10: Q(P)-Kennlinie**

<span id="page-83-0"></span>

| <b>Parameter</b> | <b>Bedeutung</b>                                                                                                    |
|------------------|----------------------------------------------------------------------------------------------------|
| QPX1             | Anfangspunkt der Q(P)-Kennlinie auf der Leistungsachse. Der Parameter wird in<br>Prozent (%) eingegeben.<br><i>Beispiel</i> : QXP1 = 50 $\rightarrow$ Die Kennlinie beginnt bei 50 % der Nennleistung. |
| QPY1             | Leistungsfaktor am Anfang der Q(P)-Kennlinie. Normalerweise ist der Leistungsfaktor<br>am Anfang der Kennlinie 1 (siehe Abbildung 10: Q(P)-Kennlinie).                                                 |
| QPX2             | Endpunkt der Q(P)-Kennlinie auf der Leistungsachse. Der Parameter wird in Prozent (%)<br>eingegeben.<br><i>Beispiel:</i> QPX2 = 90 $\rightarrow$ Die Kennlinie endet bei 90 % der Nennleistung.        |
| QPY2             | Leistungsfaktor am Ende der Q(P)-Kennlinie. Normalerweise ist der Leistungsfaktor am<br>Ende der Kennlinie 0,90 untererregt (siehe Abbildung 10: Q(P)-Kennlinie).                                      |

**Tabelle 1: Einstellung nach Q(P)-Kennlinie**

<span id="page-83-1"></span>**Zeitverzögerung:** Geben Sie die Zeit nach der die Blindleistung eingeregelt sein soll in Sekunden (s) ein. **Mindestleistung:** Geben Sie die Mindestleistung bis zu der der Blindstrom nicht geregelt wird in Prozent (%) ein.

# **12.4.6 Einstellung nach Q(U)-Kennlinie**

• Wählen Sie in der Drop-down-Liste die Q(U)-Kennlinie aus.

**QUX1 bis QUX4:** Geben Sie die Einstellwerte für QUX1 bis QUX4 mithilfe der Zahleneingabefelder ein. Entnehmen Sie die Einstellwerte der [Abbildung 11: Q\(U\)-Kennlinie.](#page-85-0)

**QUY1 bis QUY4:** Geben Sie die Einstellwerte für QUY1 bis QUY4 mithilfe der Zahleneingabefelder ein. Entnehmen Sie die Einstellwerte den beiden folgenden Tabellen.

*i* Bei der Einstellung der Parameter muss folgende Bedingung eingehalten werden:  $QUX1 \le QUX2 < QUX3 \le QUX4$ 

**Zeitverzögerung:** Geben Sie die Zeit nach der die Blindleistung eingeregelt sein soll in Sekunden (s) ein. **Mindestleistung:** Geben Sie die Mindestleistung bis zu der der Blindstrom nicht geregelt wird in Prozent (%) ein.

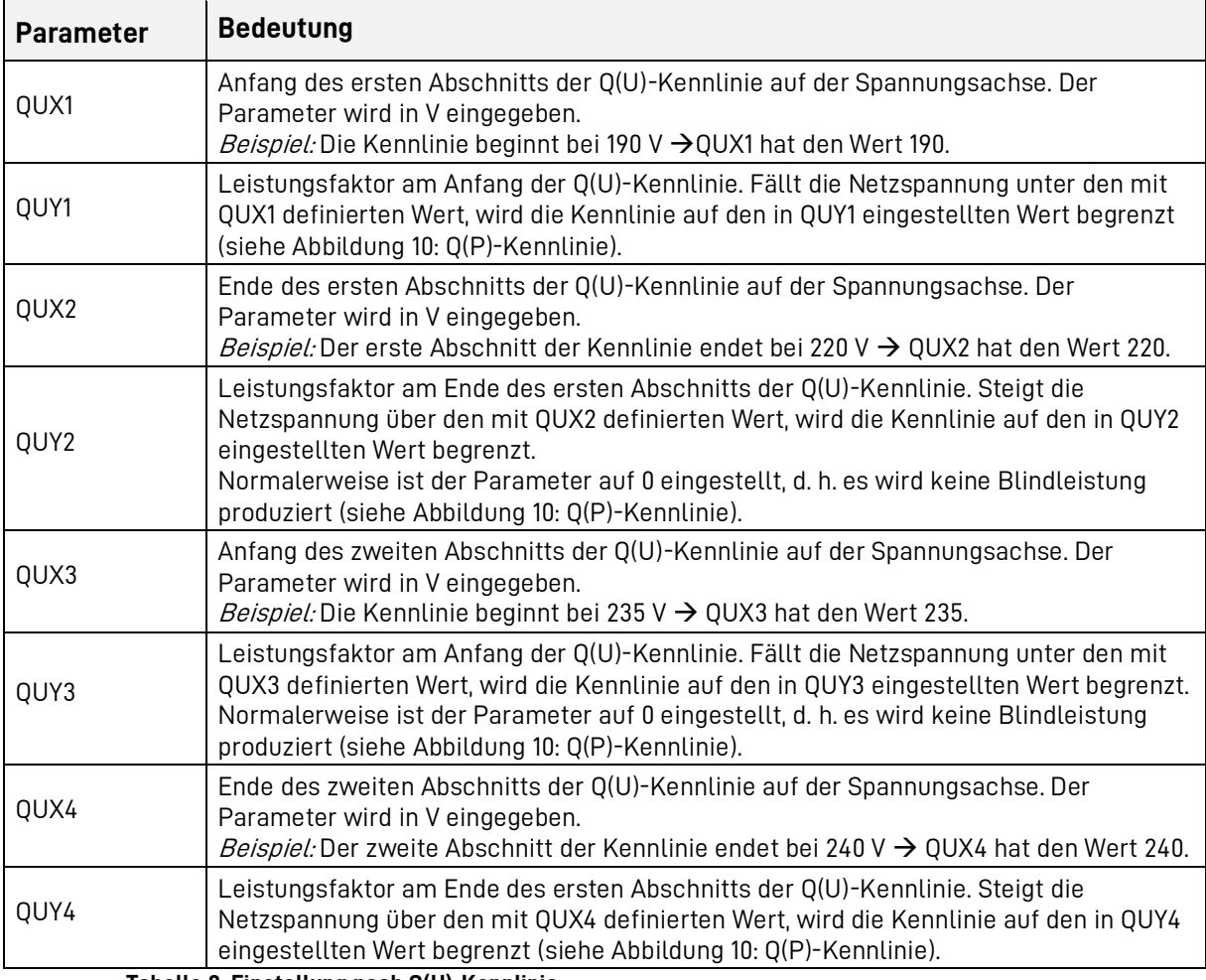

**Tabelle 2: Einstellung nach Q(U)-Kennlinie**

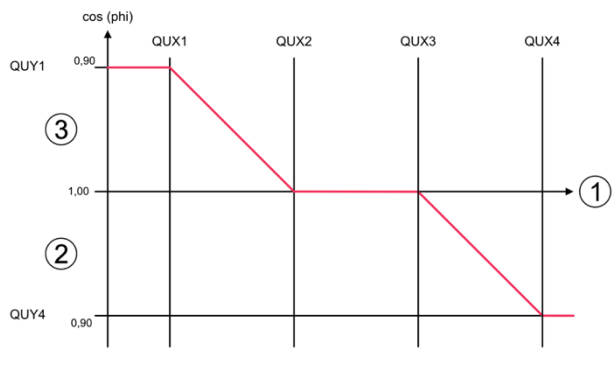

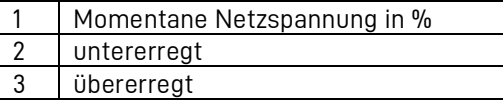

**Abbildung 11: Q(U)-Kennlinie**

#### <span id="page-85-0"></span>**12.5 Das Menü Leistungsbegrenzung**

Falls Sie die Leistungsbegrenzung P(U) benötigen (TOR Erzeuger), können Sie über die Drop-down-Liste zwischen Kennlinie A und B auswählen.

## **12.6 Verlassen des passwortgeschützten Bereichs**

Zum Abschluss muss sichergestellt sein, dass der Kunde keinen Zugang zum passwortgeschützen Bereich hat.

• Klicken Sie auf den Button Abmelden (Logout).

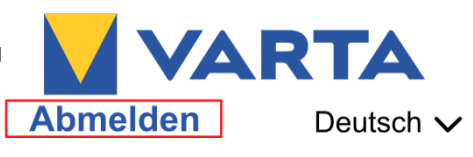

# **Instandhaltung**

# **13 Grundsätzliches zur Instandhaltung**

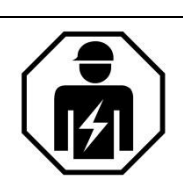

Dieser Abschnitt richtet sich an die Elektrofachkraft.

**13.1 Sicherheitshinweise**

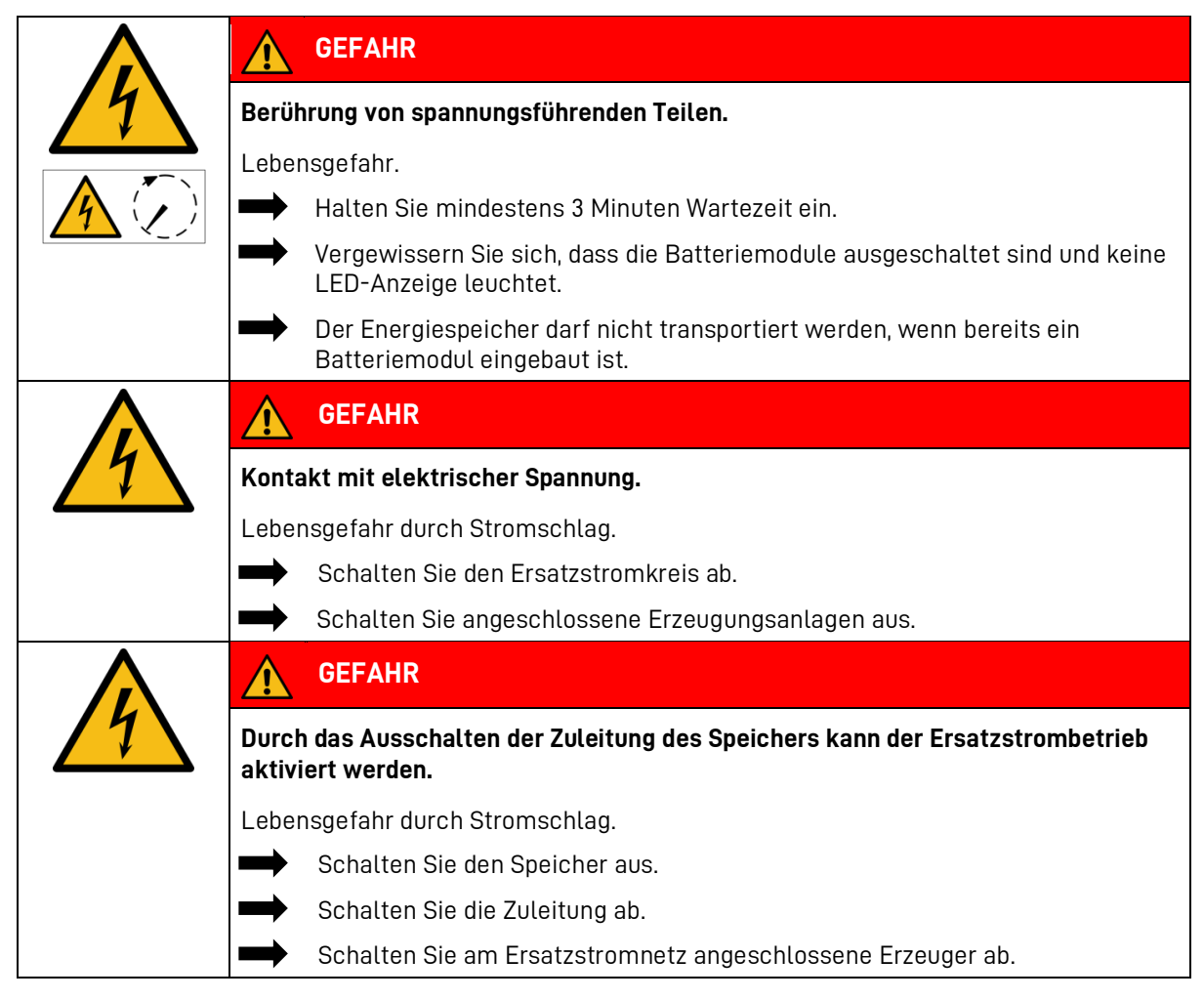

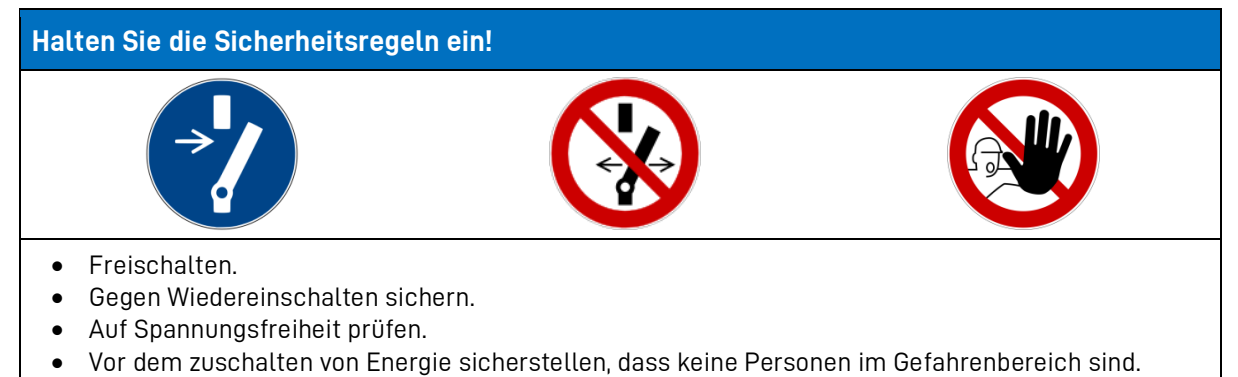

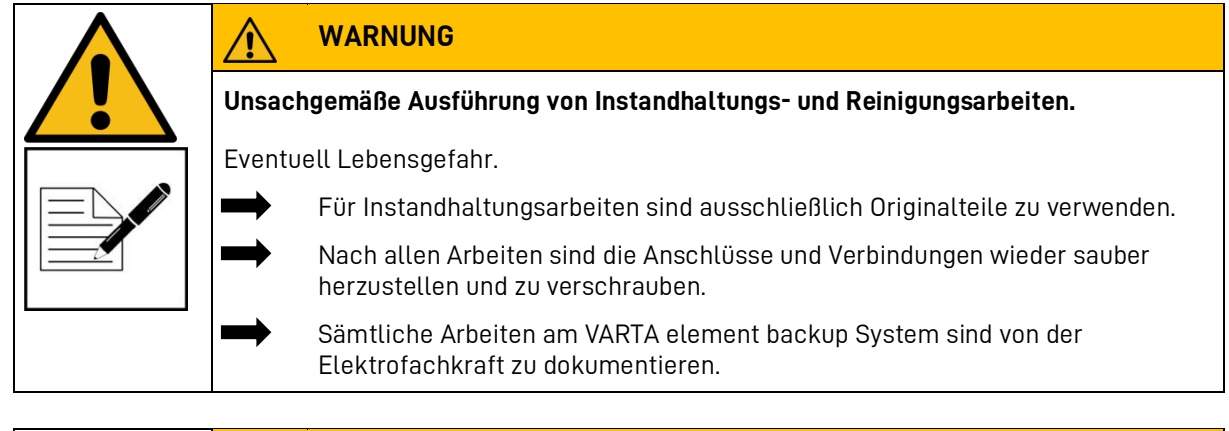

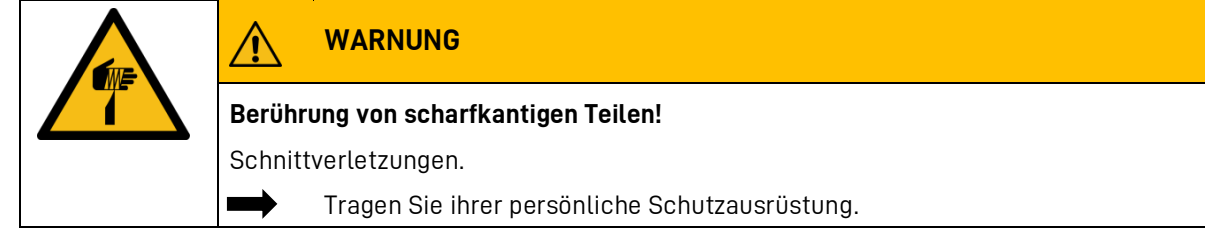

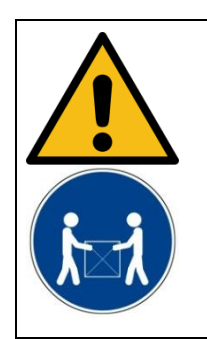

# **WARNUNG**

# **Komponenten sind schwer.**

Dadurch kann es zu überbelasteten Bandscheiben, Quetschungen und Stauchungen kommen.

Führen Sie die in diesem Kapitel beschriebenen Arbeiten mit 2 Personen oder geeigneten Hilfsmitteln aus.

# **13.2 Umfang der Instandhaltungsarbeiten**

Die Instandhaltung des VARTA element backup Energiespeichersystems umfasst:

- Service (Inspektion und Wartung),
- Instandsetzung,
- technische Verbesserungen,
- gegebenenfalls Erweiterungen.

Zur Dokumentation der Instandhaltung siehe Kapitel [18](#page-107-0) auf Seit[e 106.](#page-107-0)

# **13.3 Service- und Instandsetzungsarbeiten**

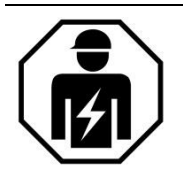

Dieser Abschnitt richtet sich an die Elektrofachkraft.

Der erste Service muss innerhalb von zwei Jahren ab dem Installationsdatum erfolgen. Danach beträgt das Wartungsintervall 3 Jahre.

Bitte beachten Sie, dass die SD-Karte eine begrenzte Lebensdauer hat. Um eine kontinuierliche

Datenspeicherung zu gewährleisten, empfehlen wir Ihnen die SD-Karte alle zwei Jahre zu erneuern. Erfolgreich getestet wurde die SD-Karte des Herstellers: GOODRAM Typ Nr.: SDU4GCMGRB.

Zur Dokumentation der Instandhaltung siehe Kapitel [18](#page-107-0) auf Seit[e 106.](#page-107-0)

#### **13.4 Überprüfung des Speicherschrankes von außen**

- Ist die Lüftungsleiste am Deckel des Speicherschrankes verstopft/verunreinigt? → Die Lüftungsleiste kann nach Ausbau des Deckels (siehe Kapitel [13.10.10](#page-100-0) auf Seite [99\)](#page-100-0) von innen gereinigt werden.
- Ist die Raumtemperatur zwischen +5 °C bis +30 °C ganzjährig gesichert (ideal sind +18 °C)? → Klären Sie mit dem Kunden, wie im Aufstellraum die Temperatur eingehalten werden kann. Gegebenenfalls muss ein aktiver Lüfter installiert werden.
- Steht der Speicherschrank standfest? → Justieren Sie gegebenenfalls mit den Schraubfüßen.
- Ist die Wandbefestigung stabil? → Ziehen Sie gegebenenfalls die Verschraubung nach oder erneuern Sie diese.

# **13.5 Überprüfen der Systemparameter (Service)**

Die Überprüfung der Systemparameter erfolgt über das Webinterface.

**Hinweis:** Entsprechend der Ausbaustufe des Energiespeichers und nach einem Softwareupdate kann die Website von der folgenden Darstellung abweichen.

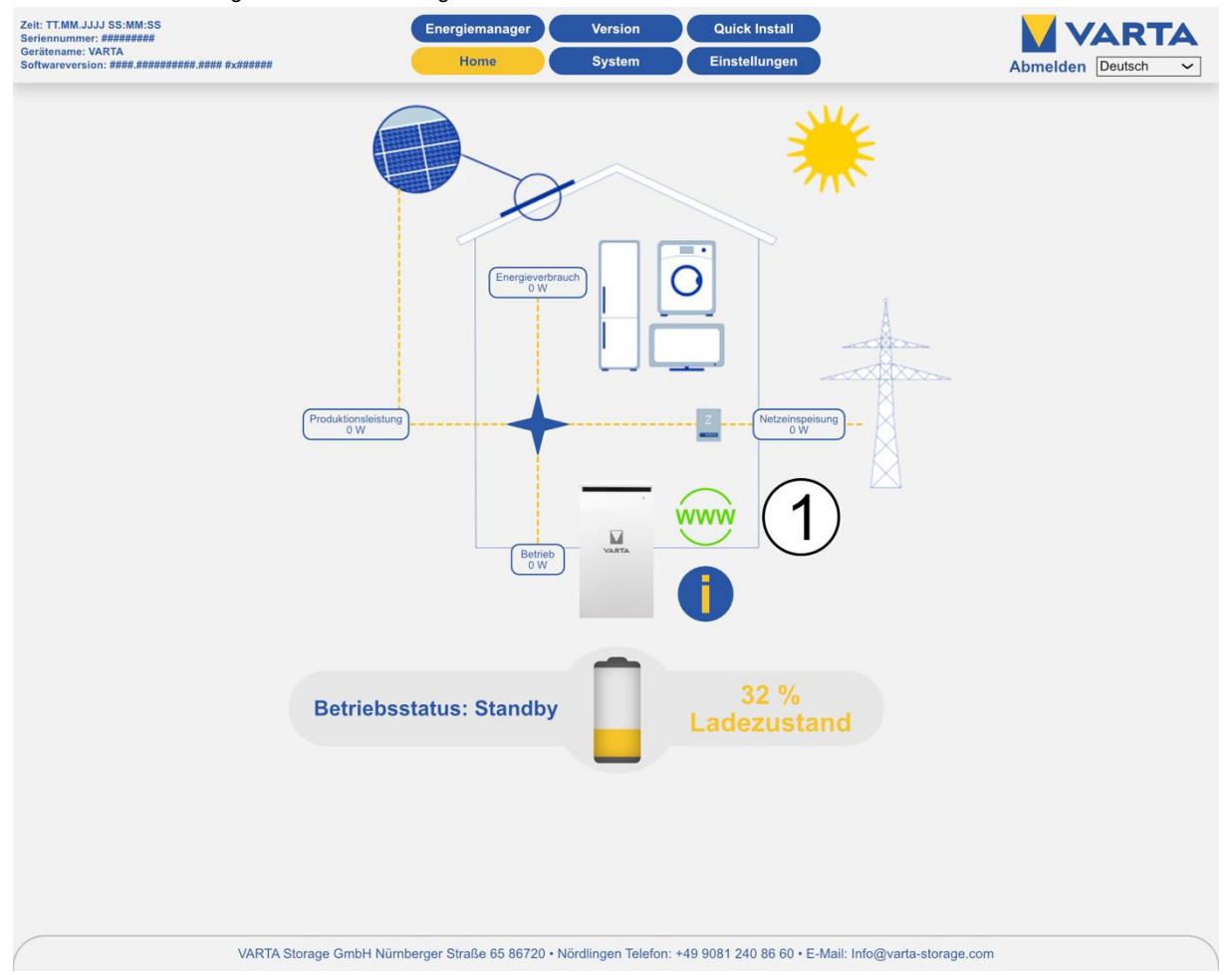

# **13.5.1 Überprüfung des Online-Status**

Auf der Startseite des Webinterface zeigt das WWW-Symbol (1) an, ob das Energiespeichersystem eine Verbindung zum VARTA Server hat (grün = online, rot = offline).

#### <span id="page-88-0"></span>**13.5.2 Fehlerlisten**

Um die Fehlerlisten auslesen:

• Wählen Sie in der Kopfzeile den Button System.

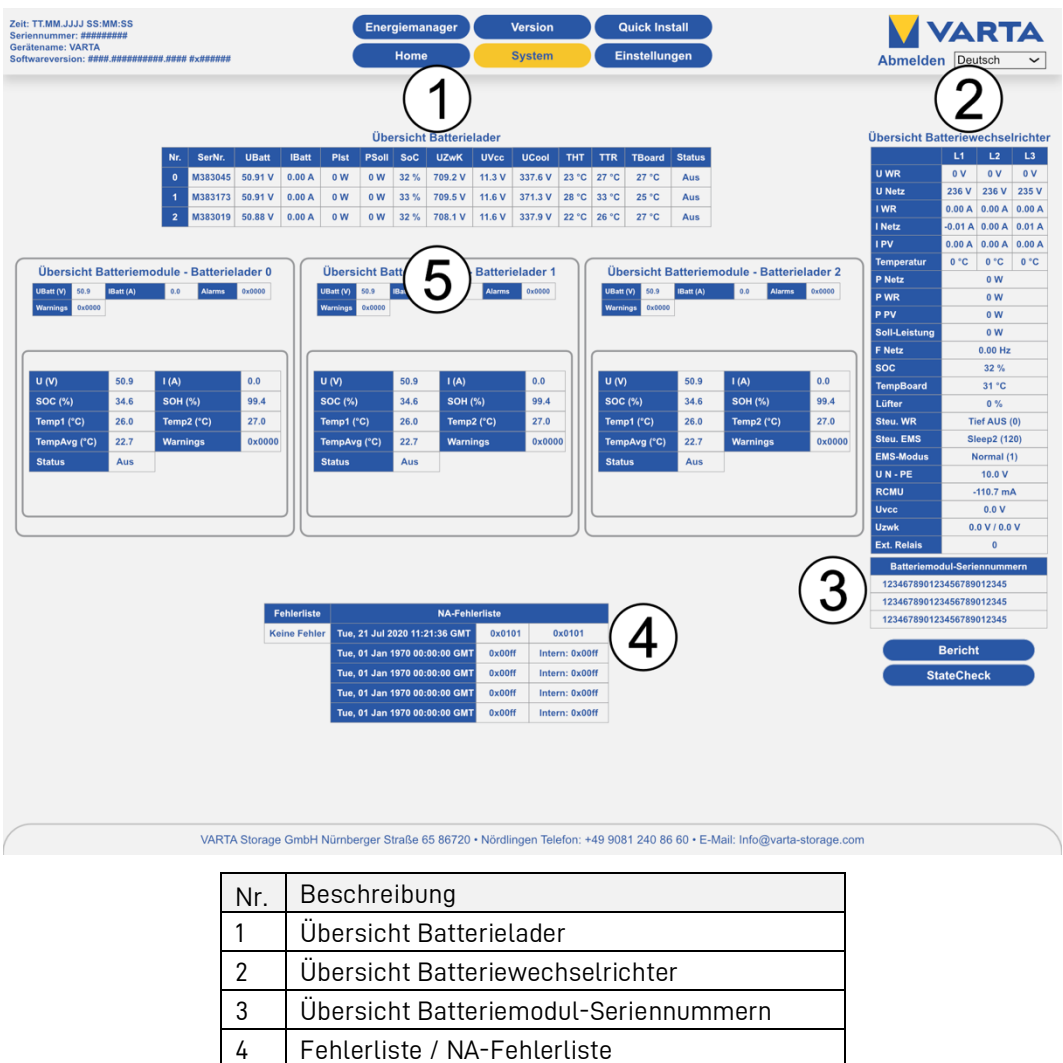

Die Fehlerlisten (4) für das Speichersystem und den Netz- und Anlagenschutz (NA-Schutz) werden angezeigt.

5 Übersicht Batteriemodule - Batterielader

# **13.5.3 Fehler beheben**

- Identifizieren Sie die Fehler anhand der Fehlerbeschreibungen.
- Hinweise zur Fehlerbehebung liefern auch die Übersichten Batterielader, Batteriemodule und Batteriewechselrichter. Überprüfen Sie dort die Kategorien Status, Faults sowie Steuerung WR, Steuerung EMS und Steuerung ENS).
- Überprüfen Sie gegebenenfalls die NA-Einstellungen (siehe dazu Kapitel [12.4.5](#page-81-0) auf Seit[e 80\)](#page-81-0) und beheben Sie die Fehler.
- Starten Sie den Speicher anschließend neu. Schalten Sie dazu den Speicher am Ein/Aus-Schalter "AUS" und wieder "EIN".

Lassen sich die Fehler nicht beheben informieren Sie den VARTA-Service.

Bei offline betriebenen Speichern klicken Sie den Button *Bericht (3)* und schicken das Protokoll dem VARTA-Service zu.

## **13.5.4 Softwarestand überprüfen**

In der Versionsübersicht Sie können die Software-Versionen ablesen.

• Wählen Sie in der Kopfzeile den Button Version.

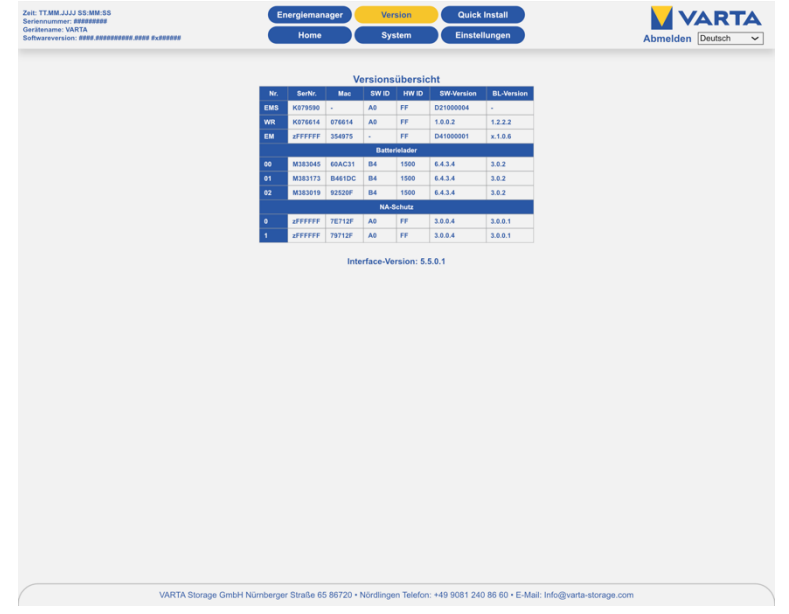

## **13.5.5 Luftfilterwechsel: Zeit zurücksetzen**

Der Luftfilter muss bei jedem zweiten Service ausgetauscht werden. Wählen Sie unter dem Button Einstellungen den Punkt Serviceeinstellungen.

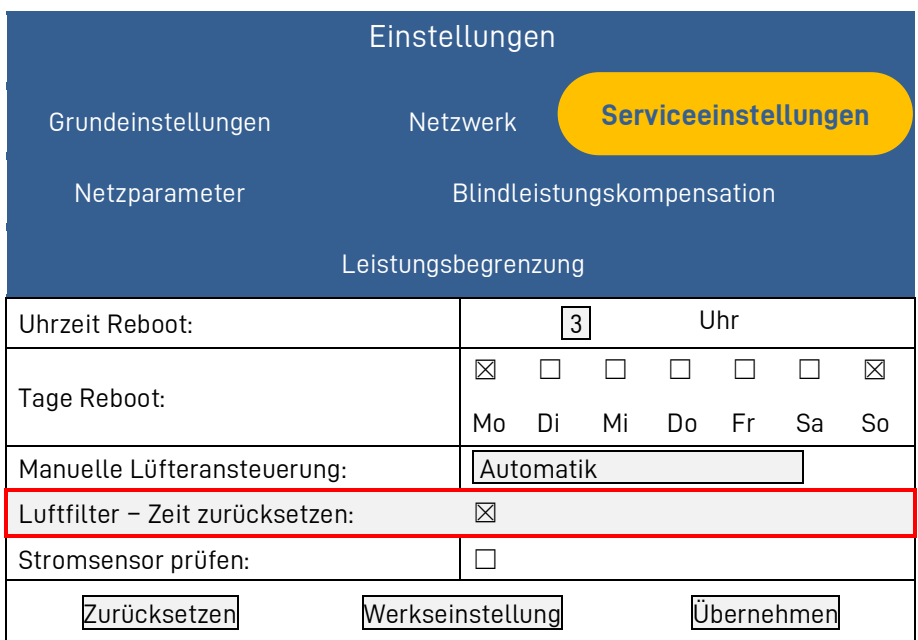

- Setzen Sie neben Luftfilter-Zeit zurücksetzen einen Haken.
- Klicken Sie Übernehmen.

# <span id="page-91-0"></span>**13.5.6 Lüfter überprüfen**

- Wählen Sie unter dem Button Einstellungen den Punkt Serviceeinstellungen.
- Wechseln Sie unter *Manuelle Lüfteransteuerung* zwischen den Stufen 0 (Automatik), 1 (mittlere Stufe) und 2 (höchste Stufe).

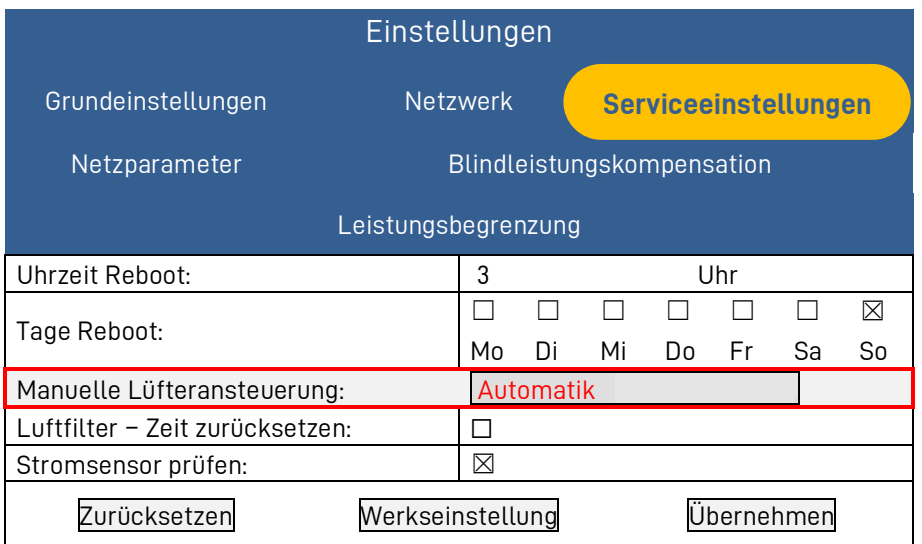

- Kontrollieren Sie, zuerst ob der Lüfter oben Luft ausbläst.
- Warten Sie jeweils 10 bis 15 Sekunden, bis der Lüfter eine konstante Drehzahl erreicht hat bevor sie mit der Prüfung fortfahren. **Hinweis:** Es ist auch möglich, dass der Lüfter bereits läuft.
- Achten Sie auf Geräusche, die auf eine mechanische Beschädigung hinweisen.
- Setzen Sie auf Stufe Automatik (0) zurück.

Zum Austausch und Reinigung des Lüfters: siehe Kapitel [13.10.11](#page-101-0) Seite [100.](#page-101-0)

## **13.6 Überprüfen der Systemparameter**

Die Überprüfung der Systemparameter erfolgt über das Webinterface.

• Wählen Sie die Seite System.

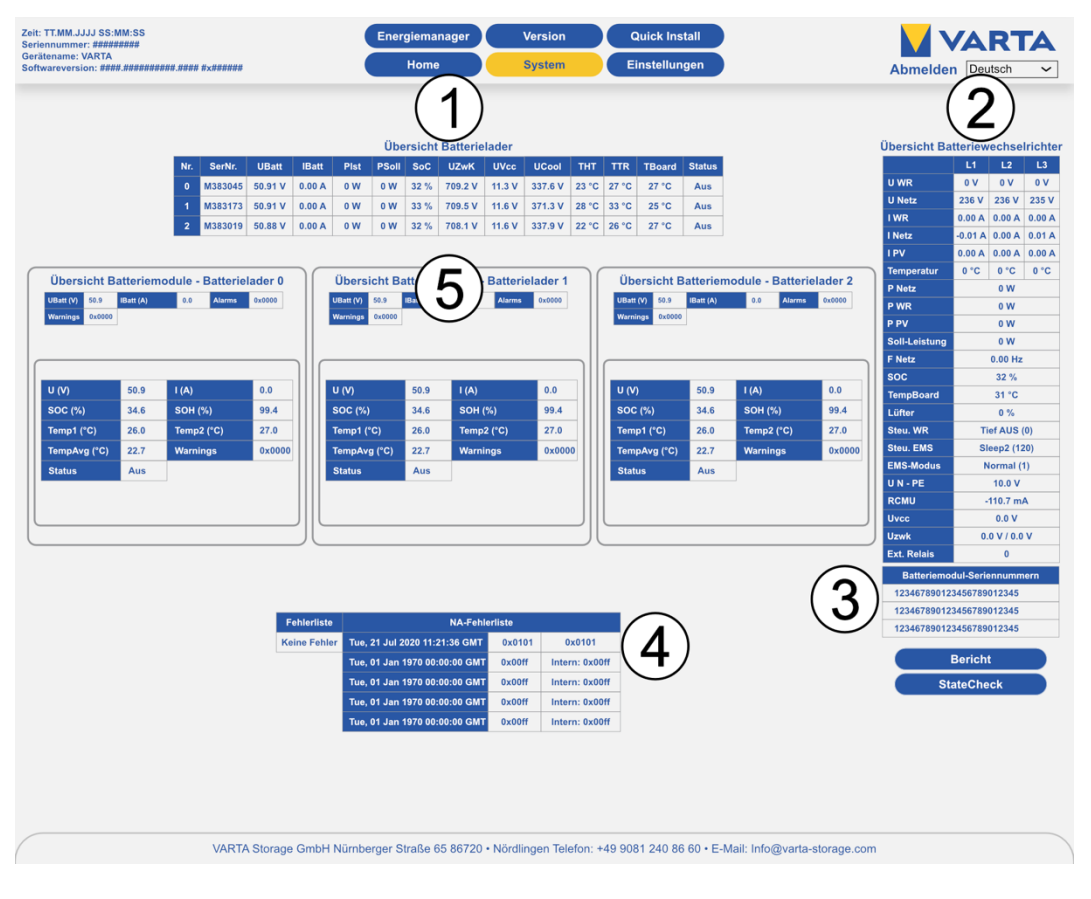

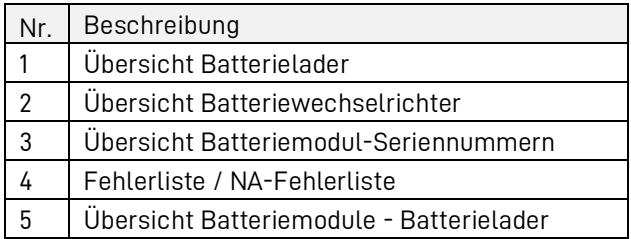

#### **13.6.1 Stromsensorwerte überprüfen**

- In der Übersicht Batteriewechsler (2) werden die Stromsensorwerte angezeigt.
- Überprüfen Sie die Stromsensorwerte (I Netz L1, I Netz L2 und I Netz L3) auf realistische Werte.

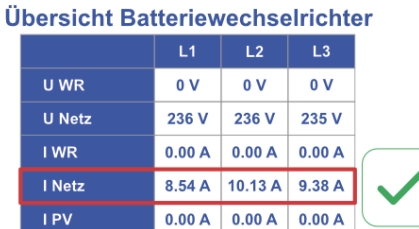

# Übersicht Batteriewechselrichter

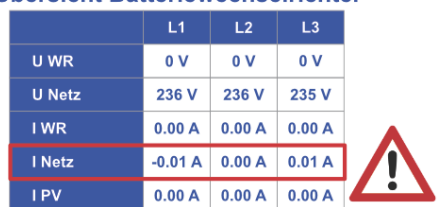

- Beträgt ein Stromsensorwert circa 0, obwohl diese Phase gerade belastet wird, kann die Verbindung zwischen Stromsensor und Energiespeichersystem fehlerhaft sein.
- Belasten Sie dann gegebenenfalls alle Phasen gesondert indem Sie gezielt Verbraucher einschalten.
- Überprüfen Sie gegebenenfalls mit dem Zangenamperemeter den Stromfluss durch alle drei Phasen!

#### **13.6.2 Maßnahmen bei auffälligen Stromsensorwerten:**

Beträgt der Stromsensorwert einer oder mehrerer Phasen trotz Belastung 0, prüfen Sie die Verbindung zwischen Energiespeichersystem und Stromsensor.

- Tauschen Sie gegebenenfalls die Verbindungsleitung aus.
- Überprüfen Sie, ob die Klappferrite korrekt geschlossen und die Kerne nicht beschädigt sind.

#### **13.7 Batterielader überprüfen**

Überprüfen Sie auf der Seite *System* den Status des Batterieladers/der Batterielader (1) auf Plausibilität.

#### **13.8 Batteriemodule überprüfen**

• Überprüfen Sie auf der Seite *System* ob Warnungen und Fehler der Batteriemodule (5) angezeigt werden. Angezeigte Fehler werden in der Fehlerliste im Kapite[l 13.5.2](#page-88-0) auf Seite [87](#page-88-0) erläutert.

#### **13.9 Überprüfen des Ersatzstromnetzes**

- 1. Schließen Sie die vorgesehenen Verbraucher am Ersatzstromnetz an.
- 2. Schalten Sie die Speichersicherung (F1 im Anschlussschema) ab.
- Der Speicher soll automatisch in den Backup Betrieb gehen.
- 3. Unterbrechen Sie die Verbindung zu den Verbrauchern für einige Sekunden.
- 4. Überprüfen Sie ob das Ersatzstromnetz aufgebaut wurde und die Verbaucher in Betrieb sind.

**Hinweis:** Bedenken Sie, dass einige Verbraucher erst nach einigen Minuten die Betriebsmodus wechseln. Testen Sie das Ersatzstromnetz über eine ausreichend lange Zeit.

5. Überprüfen Sie im Webinterface ob Fehlermeldungen angezeigt werden.

**Fehlerabhilfe:** Eventuell zu großer Einschaltstrom. Reduzieren Sie die Verbraucher und führen Sie die Prüfung erneut durch.

**Fehlerabhilfe:** Eventuell zu große Dauerlast. Reduzieren Sie die Verbraucher und führen Sie die Prüfung erneut durch.

## **13.9.1 Test Schwarzstart Taster**

- 1. Schalten Sie den Energiespeicher aus.
- 2. Schalten Sie die Speichersicherung (F1 im Anschlussschema) ab.
- 3. Schalten Sie den Energiespeicher ein.
- 4. Drücken Sie den Schwarzstarttaster.
- Der Speicher soll automatisch in den Backup Betrieb gehen.
- 5. Überprüfen Sie ob das Ersatzstromnetz aufgebaut wurde und die Verbaucher in Betrieb sind.

**Hinweis:** Bedenken Sie, dass einige Verbraucher erst nach einigen Minuten die Betriebsmodus wechseln. Testen Sie das Ersatzstromnetz über eine ausreichend lange Zeit.

6. Überprüfen Sie im Webinterface ob Fehlermeldungen angezeigt werden.

**Fehlerabhilfe:** Eventuell zu großer Einschaltstrom. Reduzieren Sie die Verbraucher und führen Sie die Prüfung erneut durch**.**

**Fehlerabhilfe:** Eventuell zu große Dauerlast. Reduzieren Sie die Verbraucher und führen Sie die Prüfung erneut durch.

#### <span id="page-94-0"></span>**13.10 Service und Instandsetzung: Schrankinnenraum**

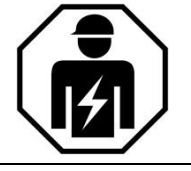

Dieser Abschnitt richtet sich an die Elektrofachkraft.

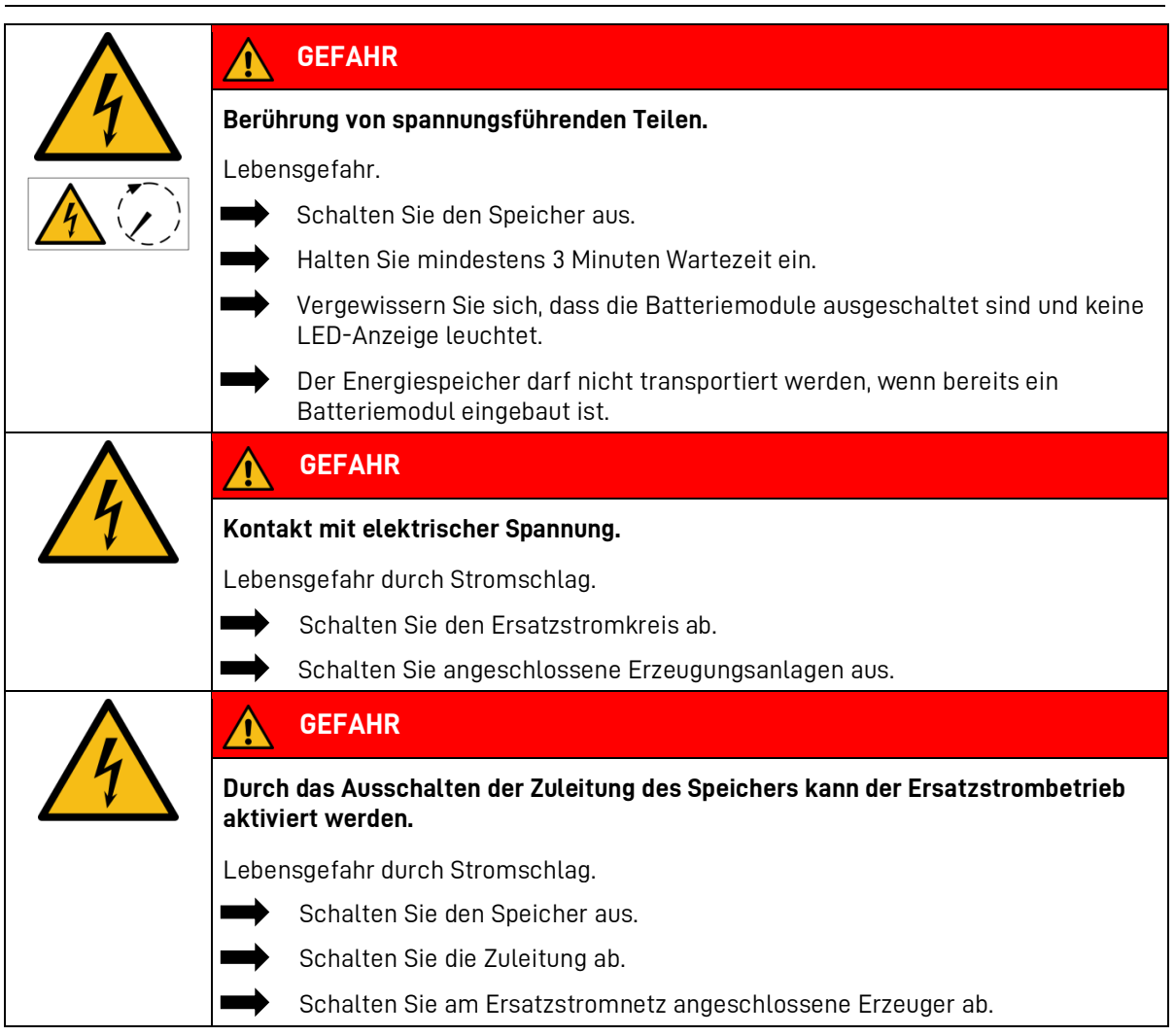

# **Halten Sie die Sicherheitsregeln ein!**

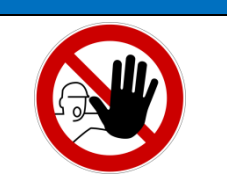

- Freischalten.
- Gegen Wiedereinschalten sichern.
- Auf Spannungsfreiheit prüfen.
- Vor dem zuschalten von Energie sicherstellen, dass keine Personen im Gefahrenbereich sind.

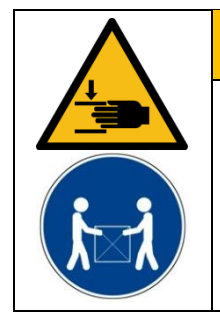

# **WARNUNG**

# **Komponenten sind schwer.**

Dadurch kann es zu überbelasteten Bandscheiben, Quetschungen und Stauchungen kommen.

Führen Sie die in diesem Kapitel beschriebenen Arbeiten mit 2 Personen oder geeigneten Hilfsmitteln aus.

# **13.10.1 Öffnen des Schrankes**

Der VARTA element backup wird mit dem Ein/Aus-Schalter (3) außer Betrieb genommen. Hierbei ist jedoch zu beachten, dass der Ersatzstromanschluss auch im ausgeschalteten Zustand mit Spannung aus dem Stromnetz versorgt wird. Dadurch werden am Ersatzstromanschluss angeschlossene Verbraucher auch bei ausgeschaltetem Speicher versorgt. Soll der Ersatzstromanschluss spannungsfrei geschaltet werden muss der Speicher über den Ein/Aus Schalter (3) ausgeschaltet und der Netzanschluss des Speichers abgeschaltet werden. (Aussichern des Speicheranschlusses).

Diese beiden Schritte müssen zwingend für Arbeiten am Ersatzstromanschluss wie auch für Arbeiten am Speichersystem durchgeführt werden.

- 1. Betätigen Sie den Ein/Aus-Schalter (3),
- 2. Sicherung F1 (vergleiche Anschlussschema) aussichern.

Vergewissern Sie sich, dass der Ein/Aus-Schalter an der Gehäusevorderseite auf "AUS" steht und die Zuleitung zum Speicher abgeschaltet ist.

Zum Öffnen der Tür entfernen Sie die drei Schrauben an der linken Schrankseite.

**Hilfsmittel:** Schraubendreher Torx 25

# **13.10.2 SD-Karte tauschen**

Die SD-Karte befindet sich im Frontbereich des Batteriewechselrichters.

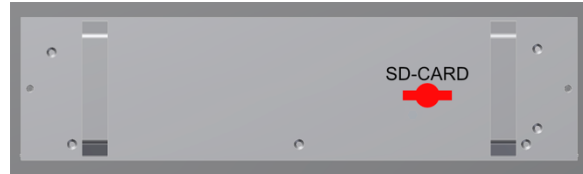

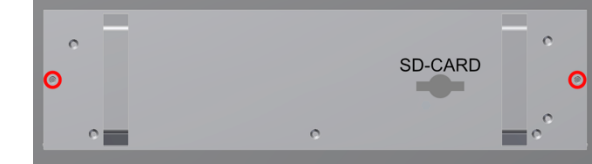

**Abbildung 12: Position der SD-Karte Abbildung 13: Schrauben am Batteriewechselrichter**

Bevor Sie die neue SD-Karte in den Batteriewechselrichter einsetzen müssen Sie diese noch vorbereiten.

1. Setzen Sie dazu die neue SD-Karte in ein Notebook, einen Computer oder in ein, an den Computer angeschlossenes, Kartenlesegerät ein.

**Hinweis:** Unsere Empfehlung ist es, eine neue SD-Karte zu verwenden. Sollten sich auf der von Ihnen gewählten SD-Karte Daten befinden, sichern Sie diese zuerst. Formatieren Sie danach die SD-Karte im Format FAT32.

- 2. Laden Sie sich im VARTA B2B-Bereich unter Downloads die Datei RES-Webserver-X.X.X.X.zip herunter und entpacken den enthaltenen Ordner "http".
- Kopieren Sie den entpackten Ordner "http" auf die SD-Karte.

**Hinweis:** Der gesamte Ordner "http" mit allen Dateien muss auf der SD-Karte vorhanden sein.

4. Setzen Sie die vorbereitete SD-Karte in den Batteriewechselrichter.

Nachdem Sie die SD-Karte montiert haben können Sie das Energiespeichersystem wieder in Betrieb nehmen. Zur Dokumentation der Instandhaltung siehe Kapitel [18](#page-107-0) auf Seit[e 106.](#page-107-0)

#### **13.10.3 Batteriewechselrichter ausbauen**

- Lösen Sie am Batteriewechselrichter die beiden Schrauben M 5 x 16. **Hilfsmittel:** Innensechskantschlüssel Gr. 4
- Ziehen Sie den Batteriewechselrichter mit beiden Händen an den Griffen heraus!
- Lösen Sie die Steckverbindungen und notieren Sie sich die Positionen.
- Zum Wiedereinbau die Arbeitsschritte in umgekehrter Reihenfolge ausführen.
- **Hinweis:** Es dürfen nur Wechselrichter des Typs F, Materialnummer 727687, eingesetzt werden.

Zur Dokumentation der Instandhaltung siehe Kapite[l 18](#page-107-0) auf Seit[e 106.](#page-107-0)

#### **13.10.4 Batterielader aus- und einbauen**

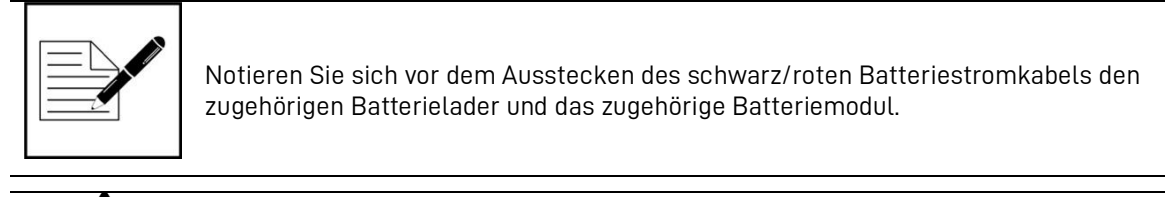

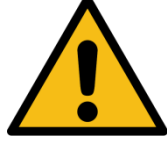

Die Kabel müssen nach dem Einbau wieder genau am gleichen Batterielader und Batteriemodul eingesteckt werden.

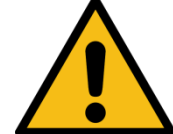

Es dürfen nur Wandler des Typs 01D, Materialnummer 801085, eingesetzt werden.

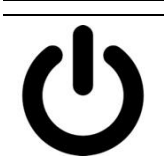

Vergewissern Sie sich, dass die Batteriemodule ausgeschaltet sind und keine LED-Anzeige leuchtet.

#### **13.10.5 Anschlüsse am Batterielader vorn**

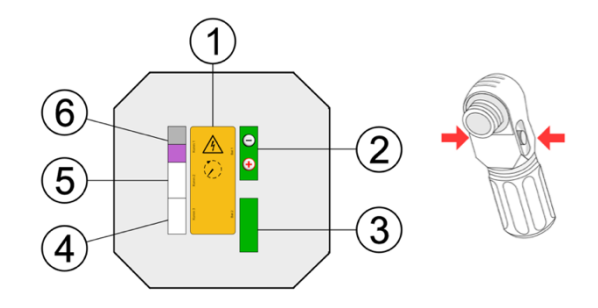

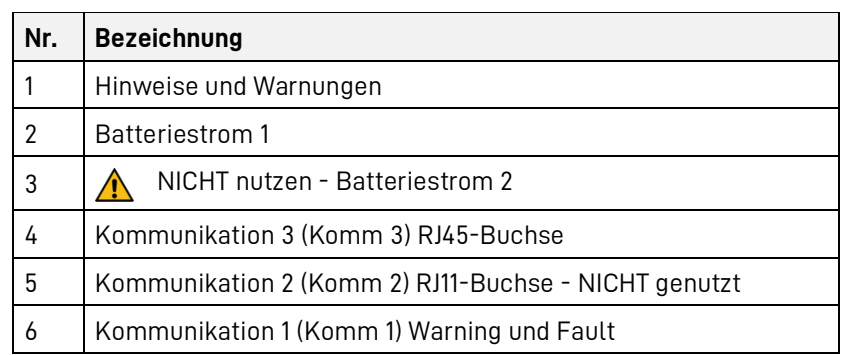

- Drücken Sie mit einem Schraubendreher in die seitlichen Rasten des Batterieladers. **Hilfsmittel:** Schlitz-Schraubendreher.
- Ziehen Sie den Batterielader etwa bis zur Hälfte aus dem Schacht heraus.
- Stecken Sie an der Rückseite die Kabel aus.
- Nehmen Sie den Batterielader mit beiden Händen aus dem Schacht heraus.

#### **13.10.6 Ansicht des Batterieladers von hinten**

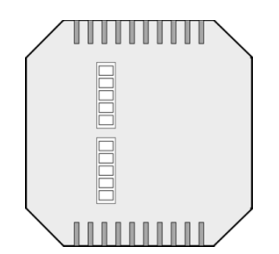

# **13.10.7 VARTA element backup Batterielader einbauen**

Zum Wiedereinbau die Arbeitsschritte in umgekehrter Reihenfolge ausführen. Der Batterielader arretiert in der Endposition. Die Verwendung eines Schraubendrehers ist nicht erforderlich. **Hinweis:** Achten Sie auf die Zuordnung der Batteriekabel.

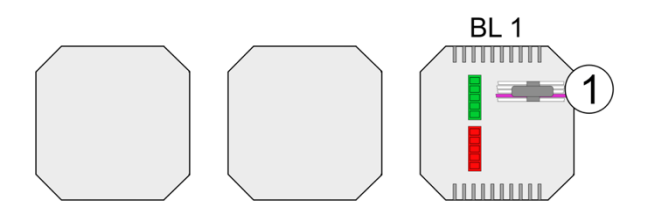

**Abbildung 14: Batterielader 1 – Rückseite**

1 | Kabel vom Wechselrichter mit Beschriftung und 1 x Farbe: violett

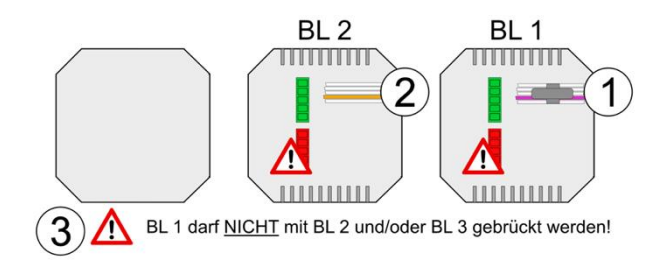

#### **Abbildung 15: Batterielader 1 und 2 Rückseite**

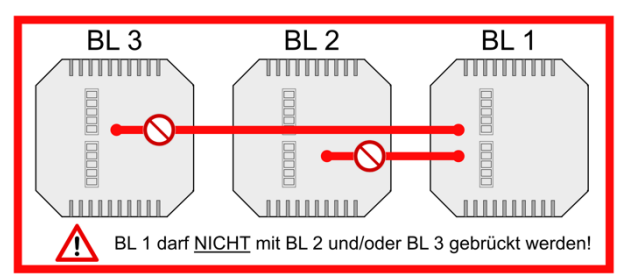

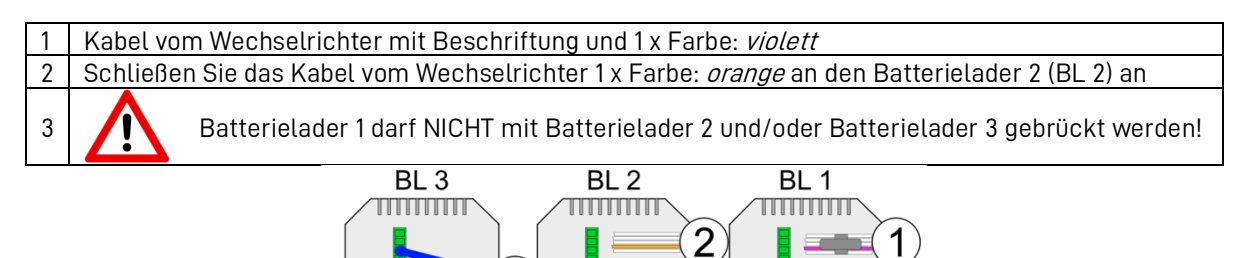

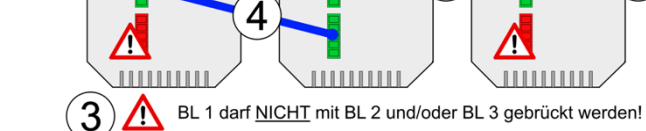

#### **Abbildung 16: Batterielader 1, 2 und 3 Rückseite**

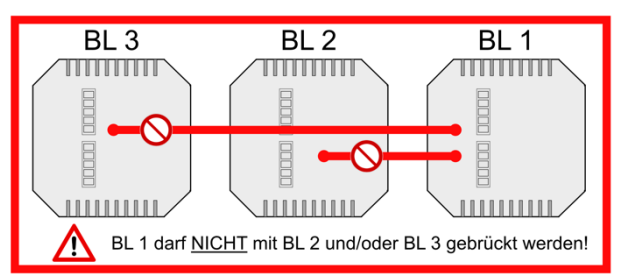

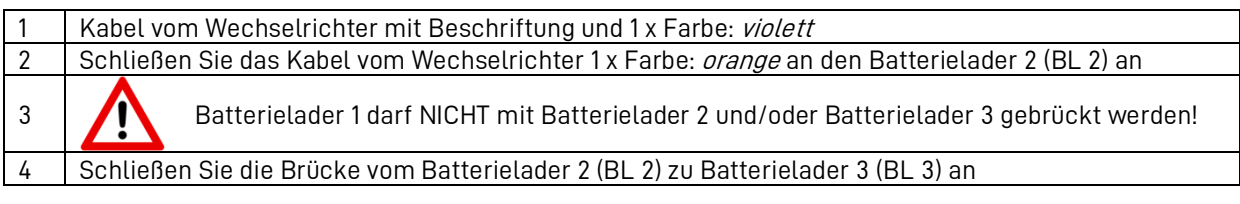

• Schalten Sie das Batteriemodul über die Aktivierungstaste ein. Die LED-Anzeige an den Batteriemodulen zeigt die Funktionsbereitschaft an.

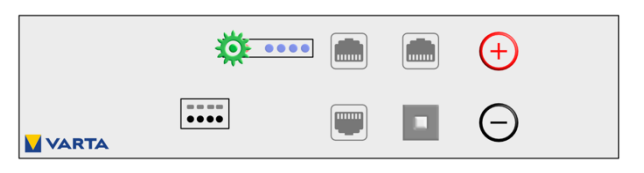

#### **13.10.8 Batteriemodule aus- und einbauen**

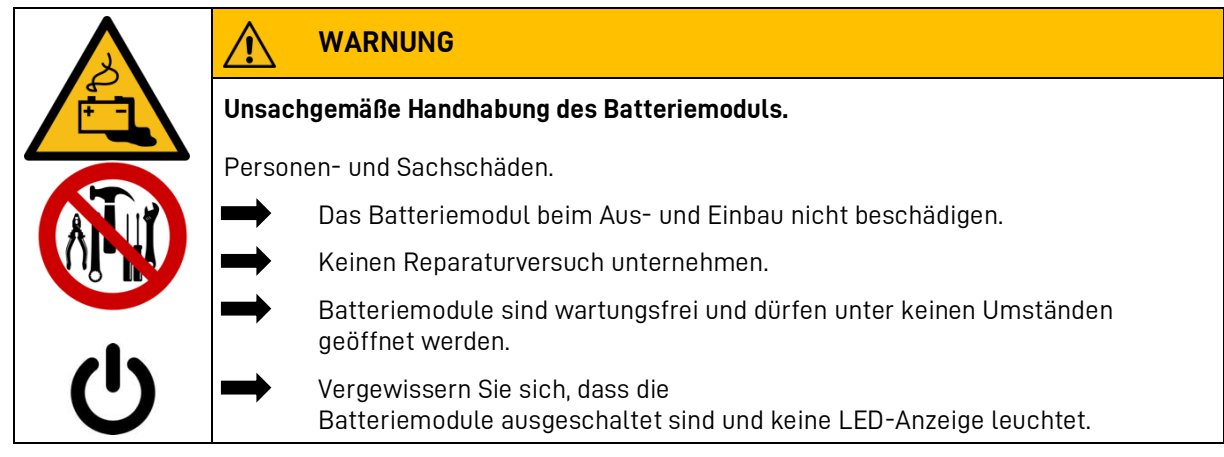

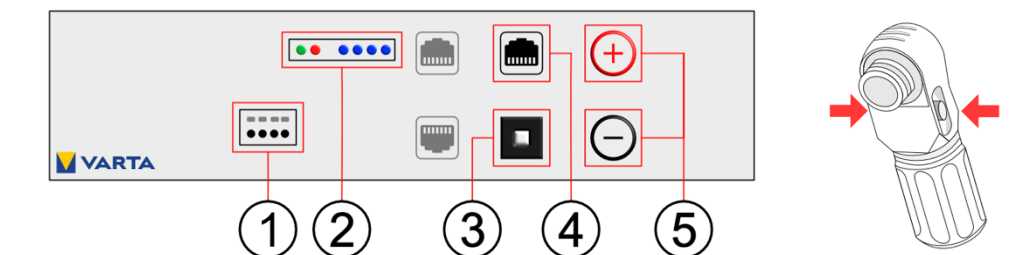

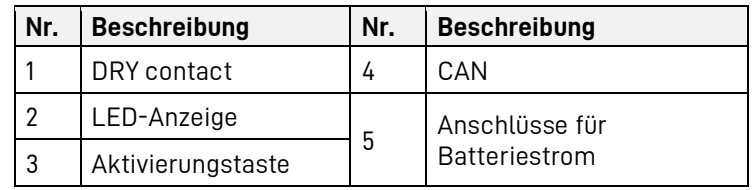

- Schalten Sie das Batteriemodul an der Aktivierungstaste (Nr. 3) aus. (Taste gedrückt halten, bis die LED erlischt).
	- Stecken Sie folgende Leitungsverbindungen aus:
		- o Anschluss Batteriestrom (Nr. 5),
		- o Komm 1 (Nr. 1) Warning und Fault
		- o Komm 3 (Nr. 4) (RJ48)
- Entfernen Sie die Befestigungsschrauebn,
- Ziehen Sie das Batteriemodul auf den Schienen nach vorne.

#### **Batteriemodule einbauen**

Bauen Sie die Batteriemodule in genau umgekehrter Reihenfolge wieder ein. Achten Sie darauf, dass die Zuordnung dem vorherigen Zustand entspricht.

• Schalten Sie das bzw. die Batteriemodule wieder ein. Die LED-Anzeige an den Batteriemodulen zeigt die Funktionsbereitschaft an.

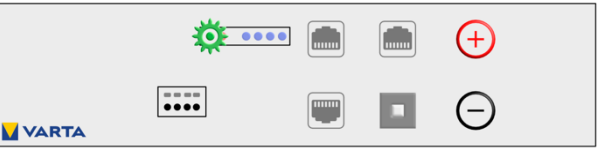

#### **13.10.9 Luftfilter austauschen und reinigen**

• Schrauben Sie den Filterhalter ab. **Hilfsmittel:** Schraubendreher Torx 25

Der Luftfilter kann entnommen werden.

- Reinigen Sie den Filterbereich mit einem Tuch.
- Reinigen Sie den Luftfilter gegebenenfalls mit einem Staubsauger.
- Tauschen Sie den Luftfilter aus (bei jedem zweiten Service) und schrauben Sie den Filterhalter wieder an.

*i* Vergewissern Sie sich, dass kein Staub vom Luftfilter in den Innenraum des Speichers gelangt.

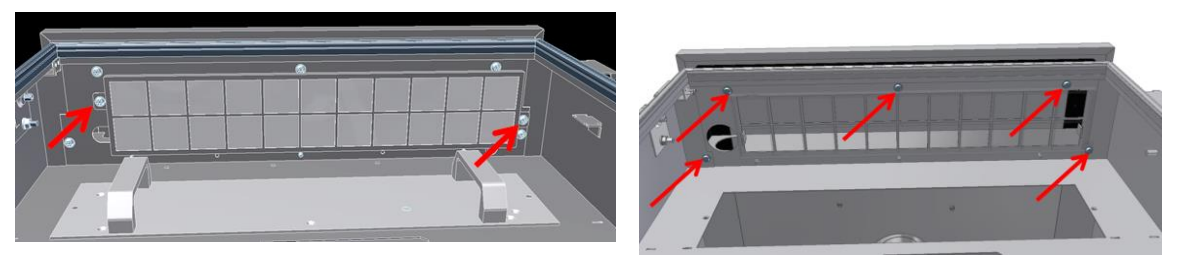

**Abbildung 17: Luftfilter ausbauen (von vorne - unten)**

#### <span id="page-100-0"></span>**13.10.10 Deckel des Speicherschrankes demontieren**

Der Deckel des Speicherschrankes ist mit acht Schrauben mit dem Speicherschrank verbunden.

- Lösen Sie an der Vorderseite des geöffneten Speicherschrankes die Befestigungsschrauben (5 x). **Hilfsmittel:** Schraubendreher Torx 25
- •
- Lösen Sie an der Rückseite des Speicherschrankes die Befestigungsmuttern (3 x). **Hilfsmittel:** Gabelschlüssel Nr. 10

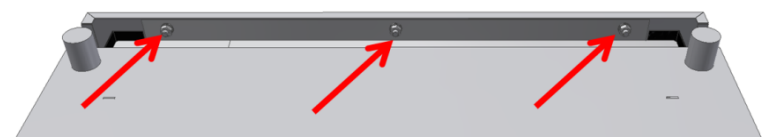

**Abbildung 18: Muttern Schrankdeckel – (hinten-unten)**

- Heben Sie den Deckel ab.
- Entfernen Sie die Erdungsleitung von der Erdungsfahne an der Deckelinnenseite.

#### <span id="page-101-0"></span>**13.10.11 Lüfter reinigen oder austauschen**

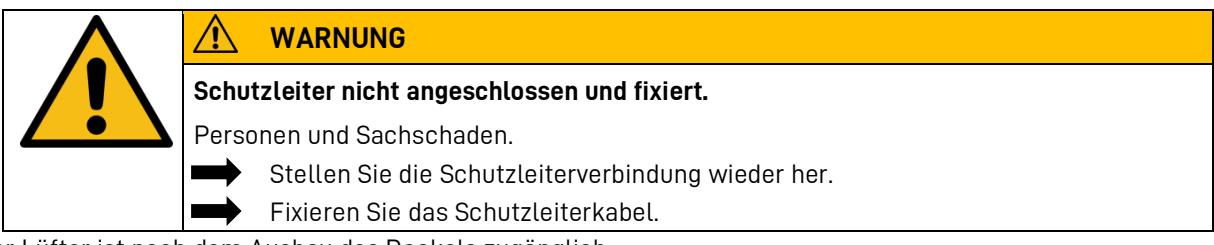

Der Lüfter ist nach dem Ausbau des Deckels zugänglich.

- Überprüfen Sie den Lüfter auf Verschmutzungen und reinigen Sie diesen gegebenenfalls
- Überprüfen Sie das Lagerspiel und die Leichtgängigkeit des Lüfters von Hand.

#### **Austausch des Lüfters**

- Klemmen Sie den Lüfter ab (Kreis).
- Lösen Sie die vier Schrauben (Pfeile) am Lüfterdeckel und schneiden Sie den Kabelbinder auf.
- **Hilfsmittel:** Innensechskantschlüssel Gr. 4, Seitenschneider.

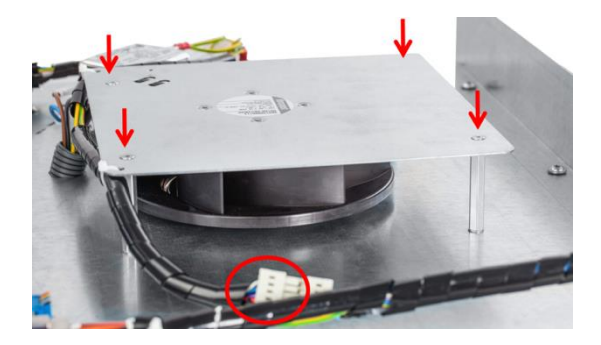

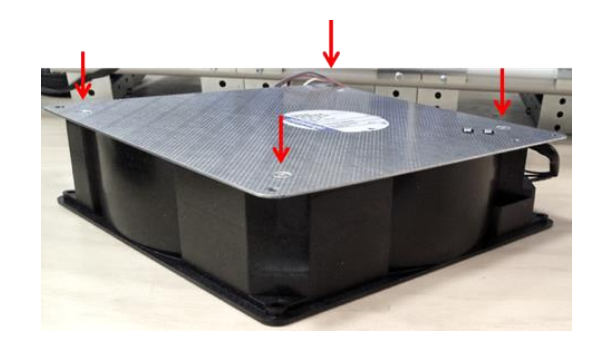

- Prüfen Sie das Lüfterrad von Hand auf festen Sitz.
- Montieren Sie den neuen Lüfter.
- Schließen Sie den Lüfter an.
- Befestigen Sie das Kabel mit einem Kabelbinder.

Zur Dokumentation der Instandhaltung siehe Kapitel [18](#page-107-0) auf Seit[e 106.](#page-107-0)

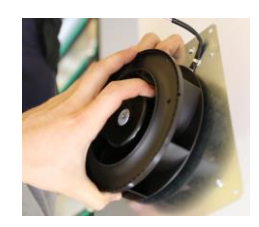

# **13.11 Abschluss der Service- und Instandsetzungsarbeiten**

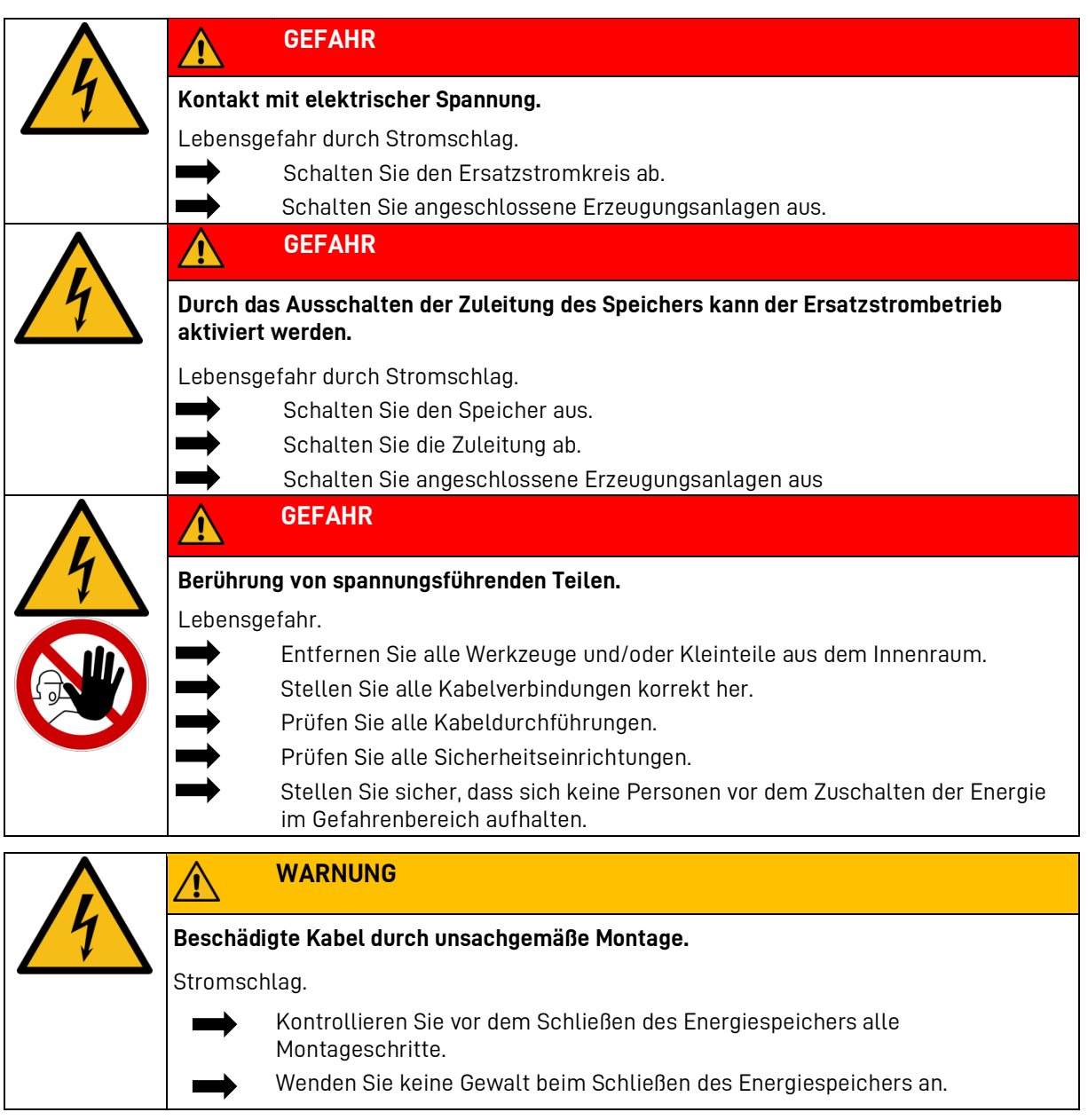

#### **13.11.1 Betriebszustand überprüfen**

- Stellen Sie sicher, dass sich keine Verschmutzungen oder Materialrückstände im Geräteinneren befinden.
- Säubern Sie wenn nötig mit einem Staubsauger oder ähnlichem.
- Schalten Sie das Batteriemodul / die Batteriemodule wieder ein.
- Schließen und verschrauben Sie die Tür.
- Überprüfen Sie, ob die Sicherungen wieder eingeschaltet sind.
- Schalten Sie das Energiespeichersystem mit dem
- Ein/Aus-Schalter "EIN". Die Taste wird in der unteren Position arretiert.
- Kontrollieren Sie, ob der LED-Ring am Ein/Aus-Schalter nach dem Einschalten nacheinander:

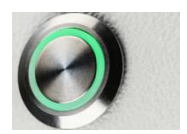

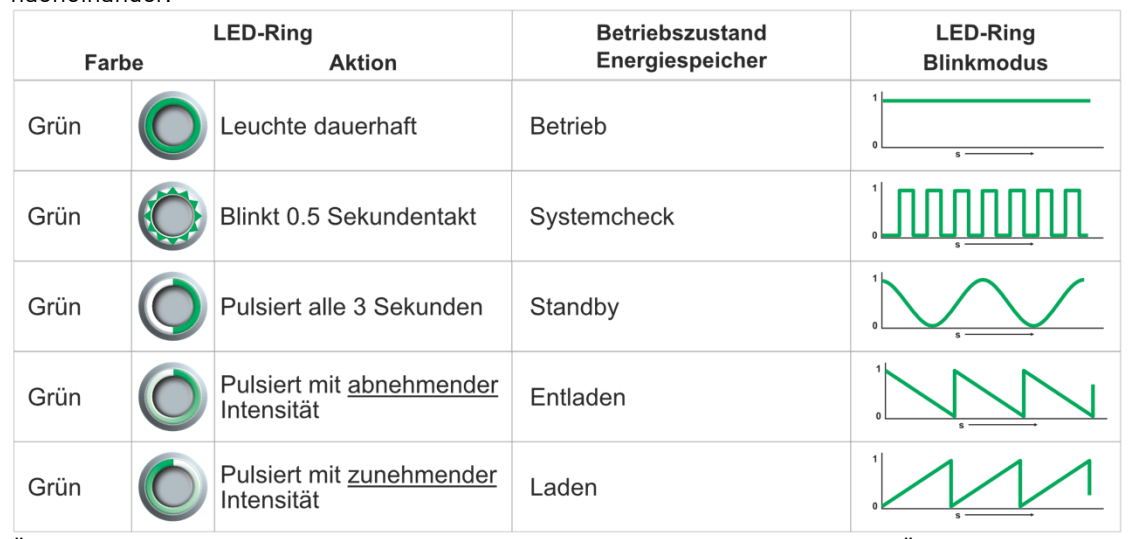

- Überprüfen Sie gegebenenfalls, ob auf dem Webinterface (siehe Kapitel [11.13.1](#page-72-0) "[Überprüfungen auf der](#page-73-0)  [Seite System](#page-73-0)" auf Seite [71](#page-72-0) un[d 12.2](#page-77-0) "[Das Menü System](#page-77-0)" auf Seite [76\)](#page-77-0) Fehlermeldungen angezeigt werden. Beheben Sie die Fehler – soweit möglich.
- Überprüfen Sie die Funktion des Lüfters. Siehe dazu Kapitel [13.5.6](#page-91-0) "[Lüfter überprüfen](#page-91-0)" auf Seite [90.](#page-91-0) Wurden Batteriemodule ausgetauscht, geben Sie die Seriennummern der Module auf dem Webinterface ein. Siehe dazu Kapitel [12.4.1](#page-79-0) "[Grundeinstellungen](#page-79-0)" auf Seit[e 78.](#page-79-0) Zur Dokumentation der Instandhaltung siehe Kapitel [18](#page-107-0) Seit[e 106.](#page-107-0)

#### **13.12 Reinigung**

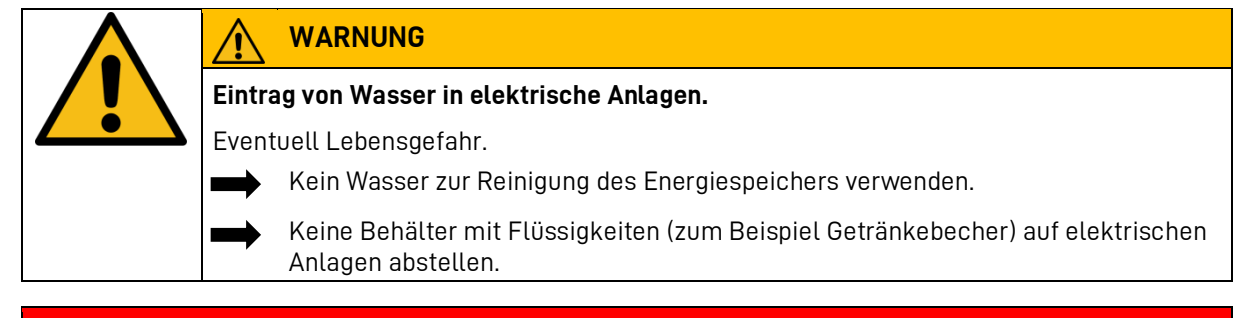

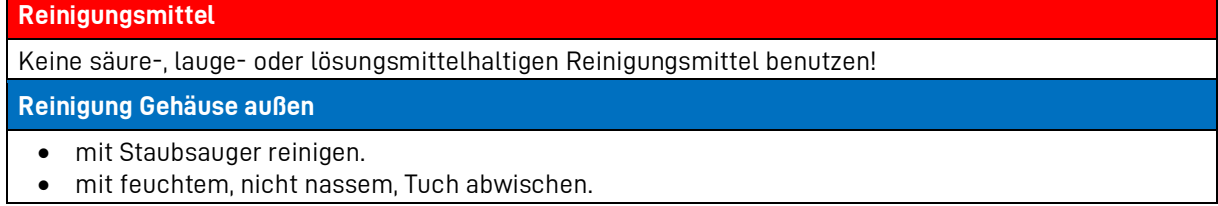

# **14 Störungen**

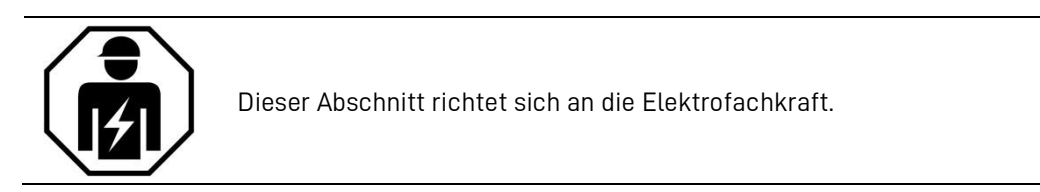

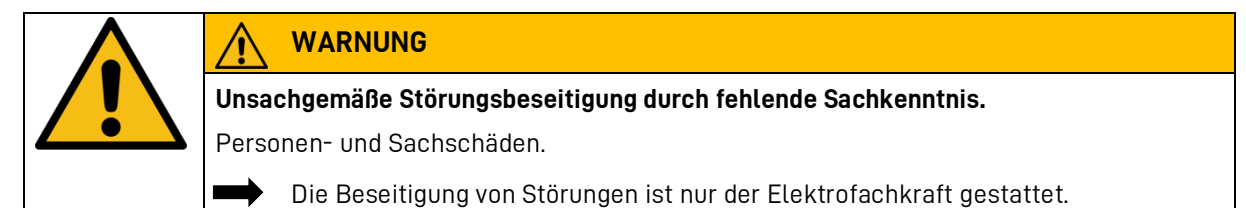

#### **14.1 Störungsanzeigen des LED-Rings**

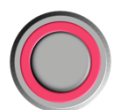

Der LED-Ring des Ein/Aus-Schalters in der Schrankvorderseite zeigt Störungen an. Das i-Symbol auf der Startseite des Webinterface informiert Sie über den aktuell aufgetretenen Fehler.

#### **14.2 Störungsanzeigen auf dem Webinterface**

Störungen werden auf der Seite System des Webinterface angezeigt.

• Wählen Sie in der Kopfzeile den Button System.

Die Fehlerlisten für das Speichersystem und den Netz- und Anlagenschutz (NA-Schutz) können ausgelesen werden.

# **15 Demontage und Entsorgung**

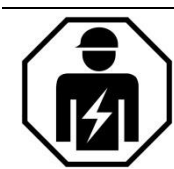

Dieser Abschnitt richtet sich an die Elektrofachkraft.

#### **15.1 Demontage planen**

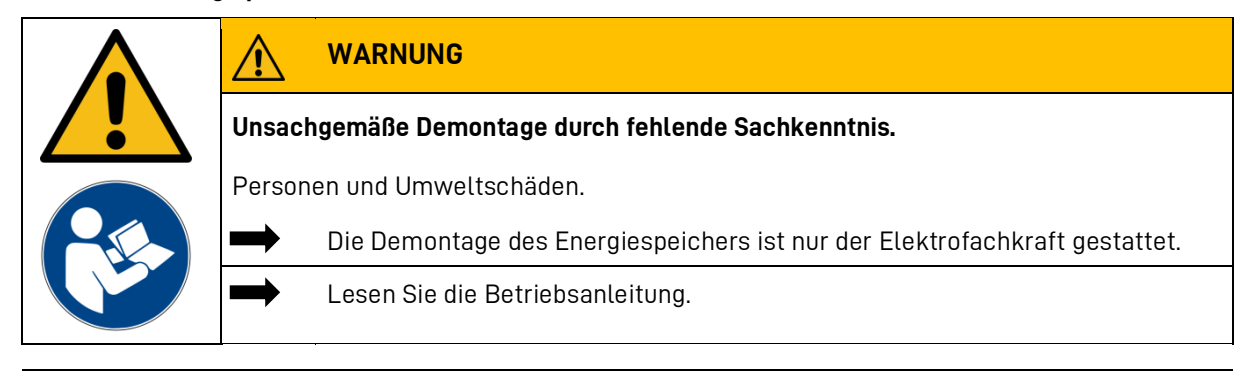

*i* Sollten Sie nicht mehr über die Originalverpackungen verfügen, fordern Sie geeignete Gefahrgutverpackungen an.

#### **15.2 Demontage durchführen**

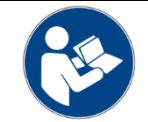

Lesen Sie die Betriebsanleitung. Insbesondere die Kapitel Sicherheit.

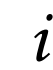

Das Öffnen des Speicherschrankes und die Demontage der Komponenten ist in Kapite[l 13.10](#page-94-0) ab Seit[e 93](#page-94-0) beschrieben.

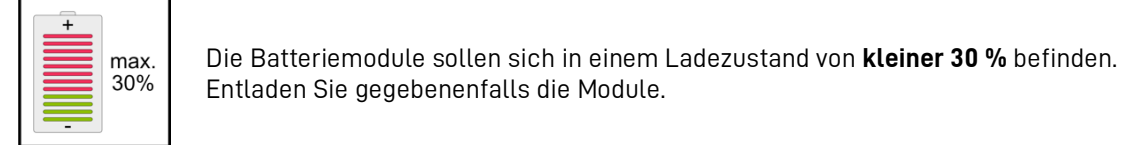

#### **15.3 Entsorgung**

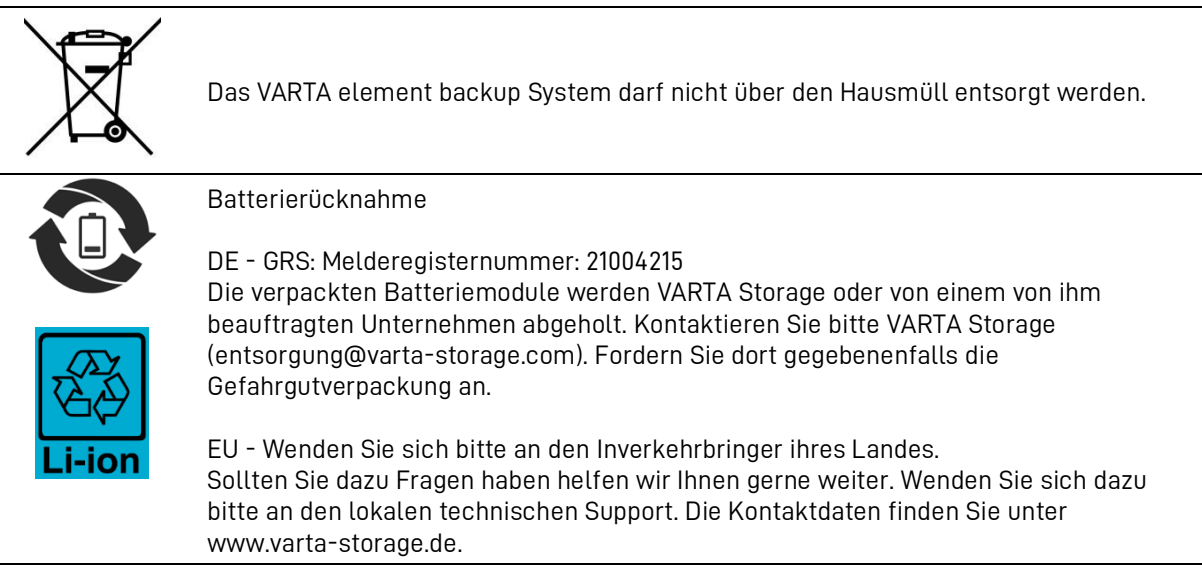

Der Schrank kann als Elektroschrott z. B. an einem Wertstoffhof entsorgt werden.

# **16 Umzug**

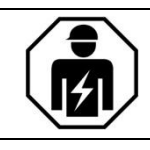

Dieser Abschnitt richtet sich an die Elektrofachkraft.

# **16.1 Umzug planen**

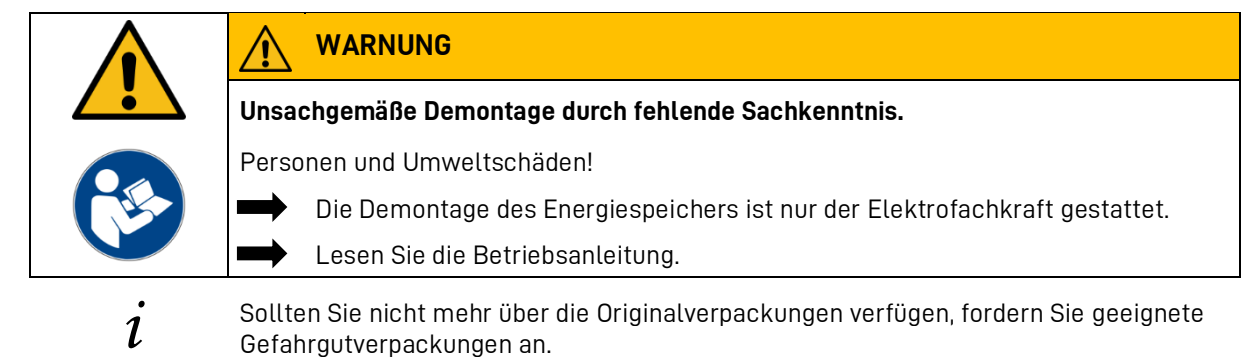

# **16.2 Umzug durchführen**

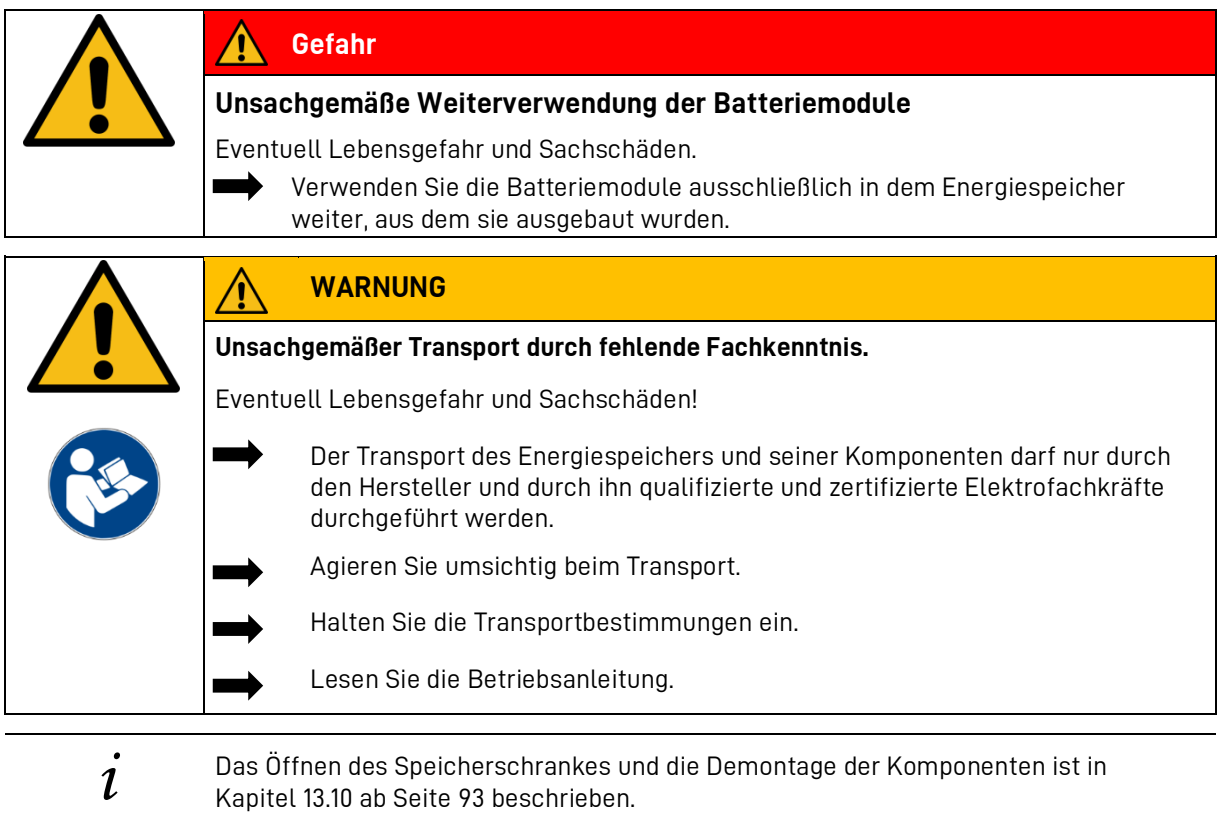

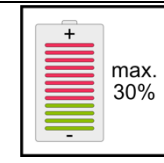

Die Batteriemodule sollen einen **Ladezustand von 20 bis 30 %** ihrer Kapazität haben. Laden oder entladen Sie gegebenenfalls die Batteriemodule.

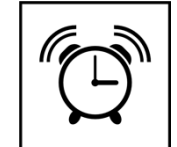

Die Batteriemodule müssen innerhalb von **11 Wochen**, nach der Demontage, von einer qualifizierten und von VARTA zertifizierten Elektrofachkraft wieder in Betrieb genommen werden.

 $\bm{l}$  Die Inbetriebnahme nach einem Umzug erfolgt wie in Kapitel 8 beschrieben.

# **17 Ersatzteile**

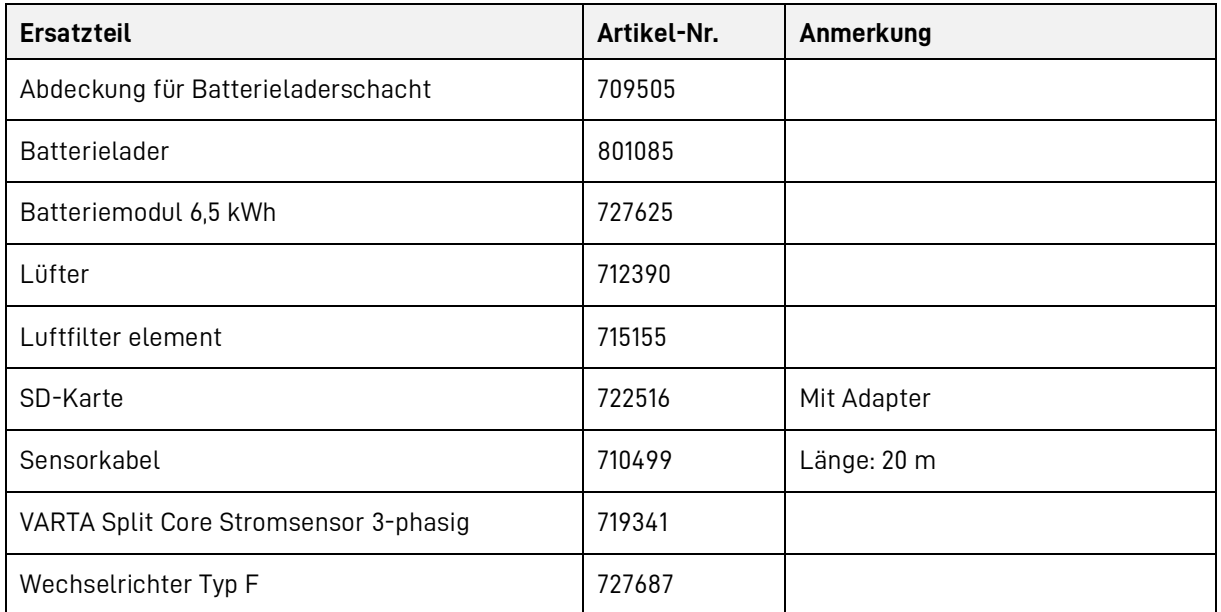

# <span id="page-107-0"></span>**18 Dokumentation**

Mit der Dokumentation der Service- und Wartungsarbeiten weisen Sie nach, dass die vorgegebenen Wartungsintervalle eingehalten, ausschließlich Originalteile verwendet und die Arbeiten an Ihrem VARTA element backup Energiespeichersystems ausschließlich von qualifizierten und von VARTA Storage GmbH zertifizierten Elektrofachkräften ausgeführt wurden.

Der erste Service muss innerhalb von zwei Jahren ab dem Installationsdatum erfolgen. Danach beträgt das Wartungsintervall 3 Jahre.
#### **18.1 Servicearbeiten**

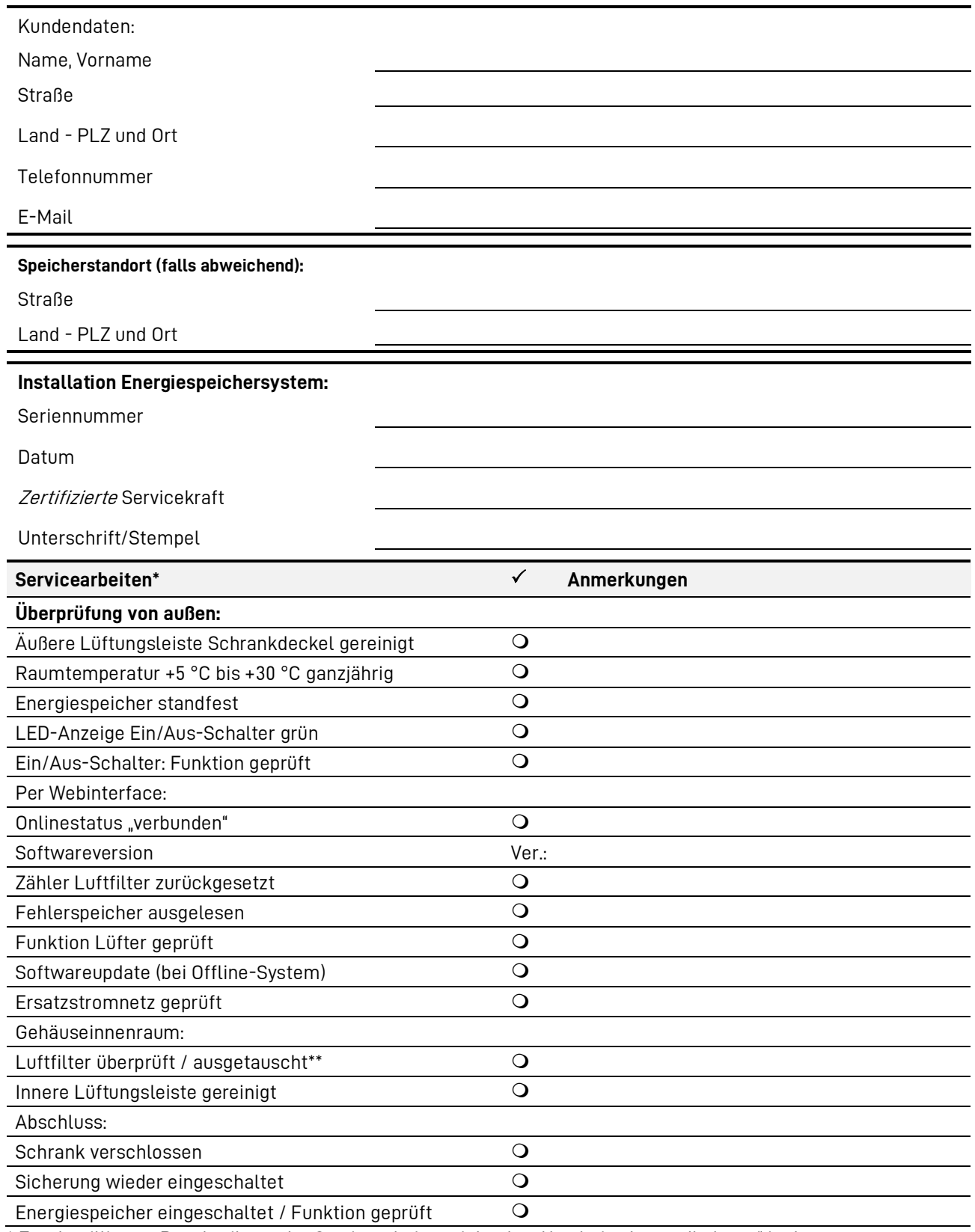

\* Zur detaillierten Beschreibung der Servicearbeiten siehe den Abschnitt "Instandhaltung" in der

Betriebsanleitung.

\*\* Der Luftfilter ist bei jedem zweiten Service auszutauschen.

### **18.2** I**nstandsetzung / sonstige Arbeiten**

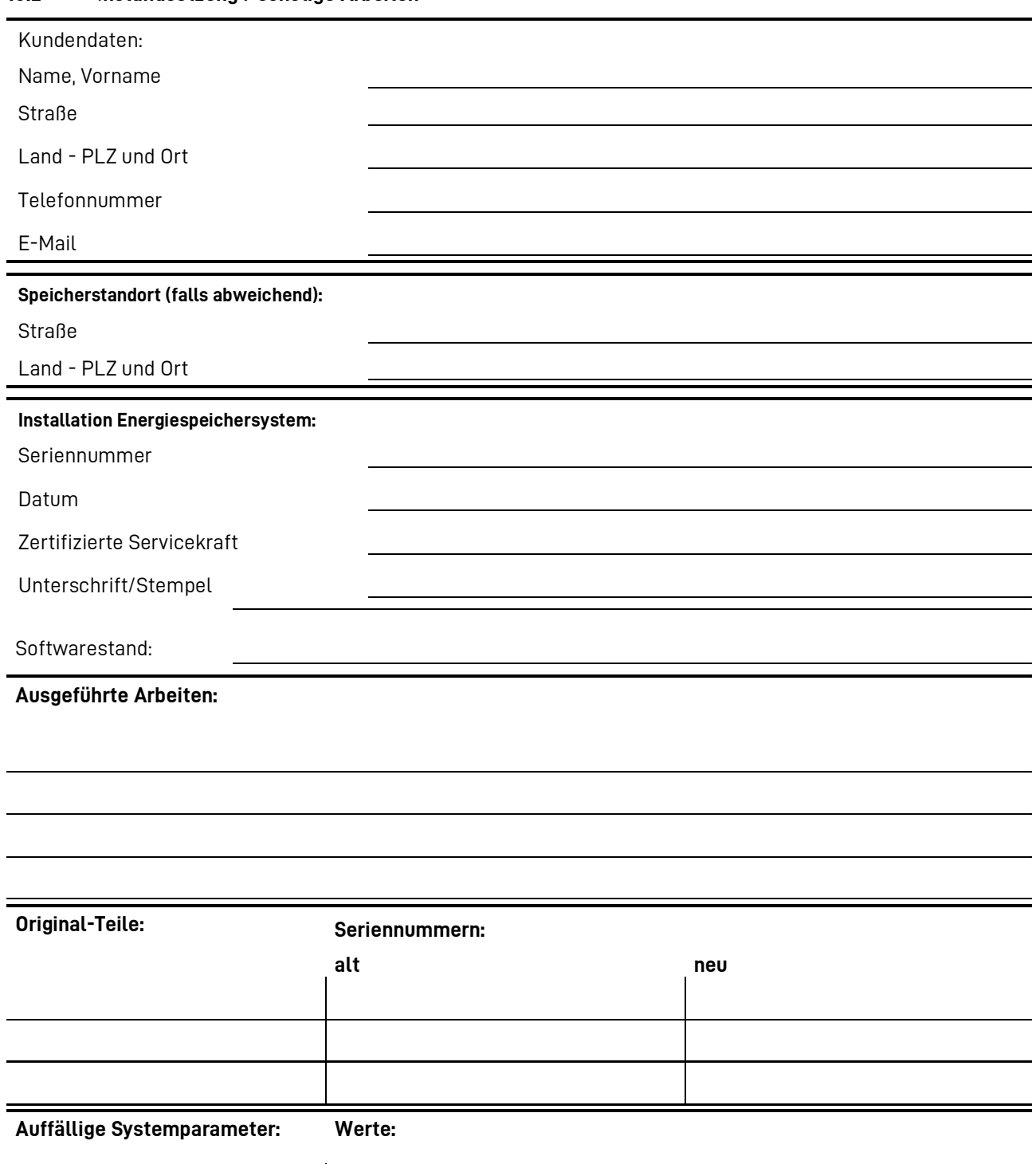

**Anmerkungen:**

# **19 Anhang**

#### **19.1 Abbildungen**

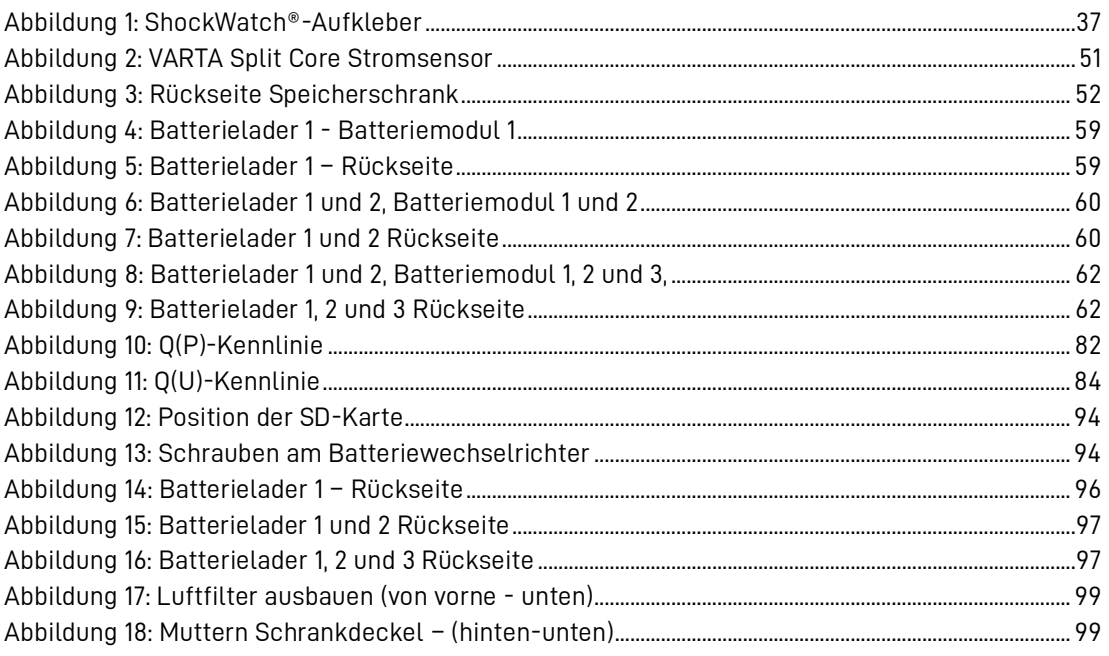

#### **19.2 Tabellen**

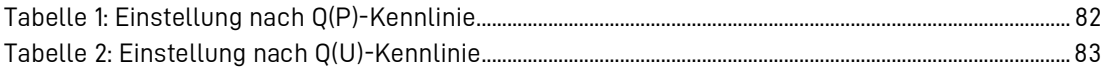

Die Konformität mit den für das Gerät relevanten EU-Richtlinien wird durch das CE-Zeichen bestätigt.

## **Konformitätserklärung (DoC)**

VARTA Storage GmbH erklärt, dass die Nachrüstung des VARTA element backup in Übereinstimmung mit den geltenden Richtlinien 2014/30/EU und 2014/35/EU übereinstimmt. Die vollständige Konformitätserklärung finden Sie auf unserer Internetseite: www.varta-storage.com. Diese Betriebsanleitung ist ein Dokument ohne Vertragscharakter. Irrtümer, Druckfehler und Änderungen vorbehalten.